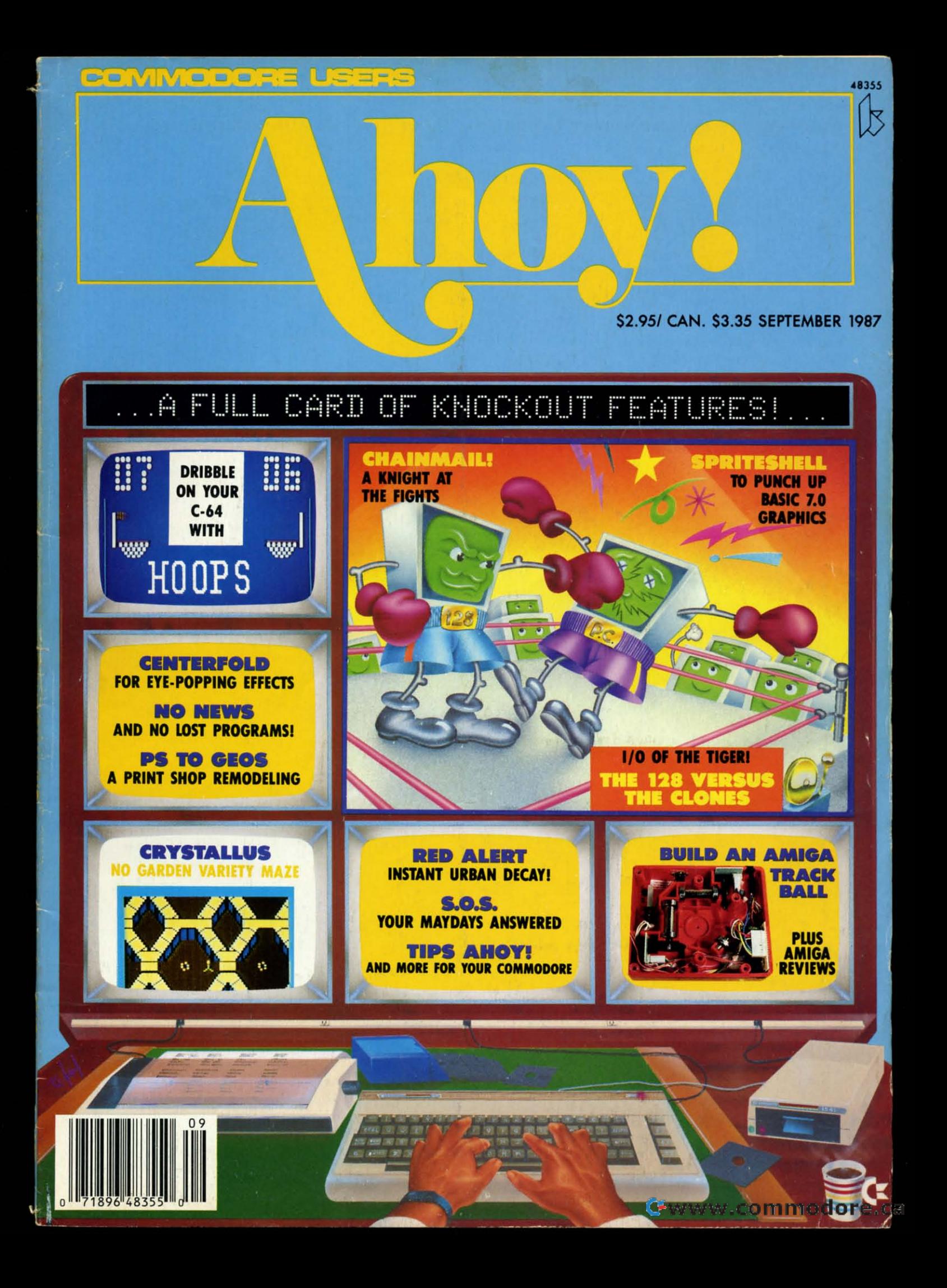

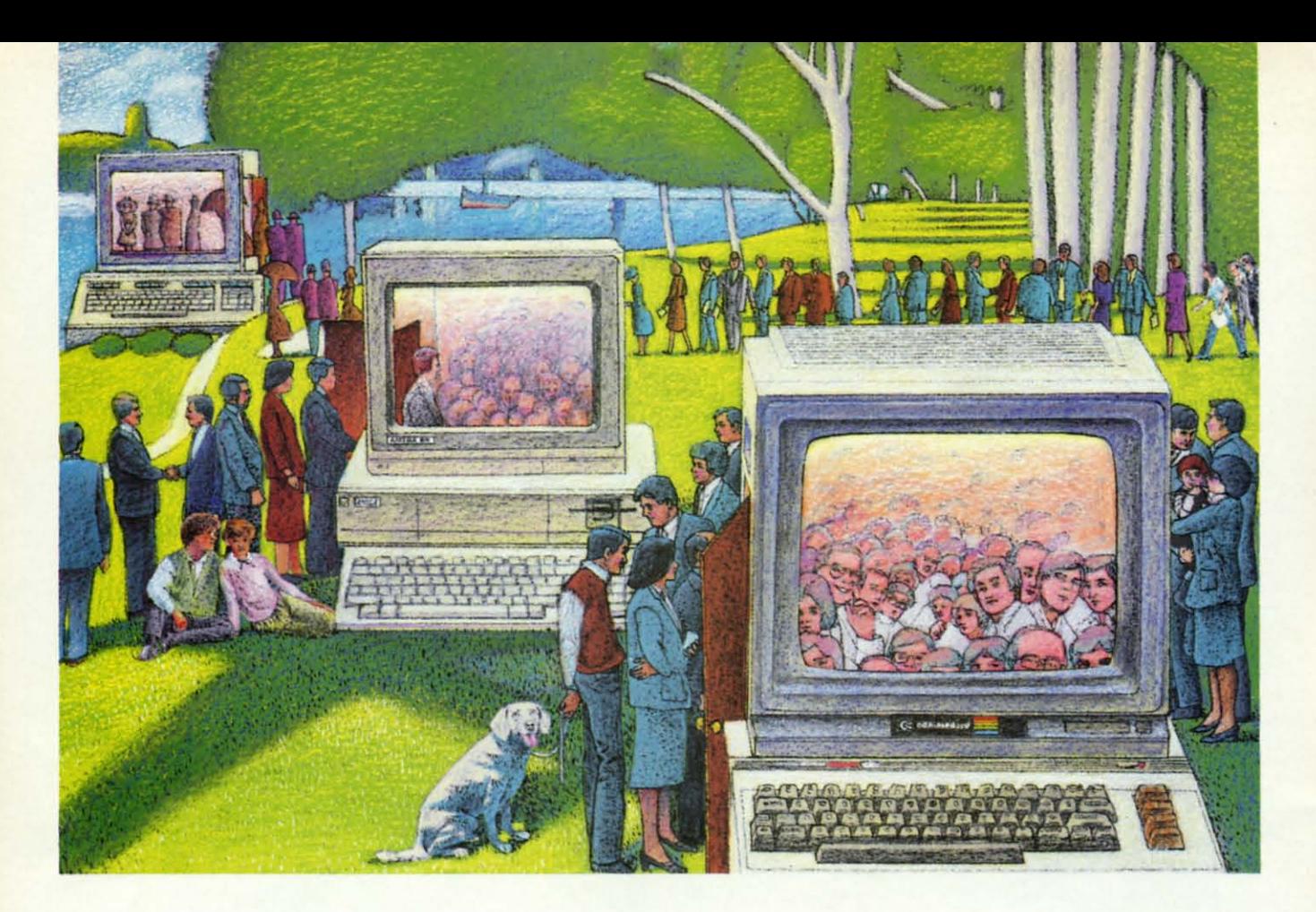

## USE THE BRAINS YOUR COMMODORE **WASN'T BORNWITR** WASN'T BORN WITH.

#### Right at your fingertips Right at your fingertips in CompuServe's in CompuServe's Commodore<sup>®</sup> Forums.

Our Commodore Forums involve Our Commodore Forums involve thousands of Commodore users thousands of Commodore users worldwide. These forums show you worldwide. These forums show you just how easy it is to get the most just how easy it is to get the most from your Commodore computer. from your Commodore computer.

The Commodore Arts and Games The Commodore Arts and Games Forum is for all Commodore 8-bit Forum is for all Commodore 8-bit computers, concentrating on music, computers, concentrating on music, graphics, and games. The Commographics, and games. The Commo<br>dore Communications Forum has updates of communications soft-updates of communications software. The Commodore Programming ware. The Commodore Programming Forum supports programmers and Forum supports programmers and developers of Commodore 8-bit developers of Commodore 8-bit computers. And the Amiga<sup>®</sup> Forum serves as the national resource serves as the national resource for all business and entertain-for all business and entertain ment applications in the Amiga community. community.

#### Easy access to free software, Easy access to free software, including free uploads. including free uploads.

You can easily download first-rate, You can easily download first-rate, non-commercial software and utility non-commercial software and utility programs. Upload your own pro-programs. Upload your own programs free of connect time charges. grams free of connect time charges. And take advantage of CompuServe's And take advantage of CompuServe's inexpensive weeknight and weekend inexpensive weeknight and weekend rates, when forums are most active rates, when forums are most active and standard online charges are and standard online charges are justlO~ a minute. You can go online just JOe a minute. You can go online in most areas with a local phone call. in most areas with a local phone call. Plus, you'll receive a \$25.00 Plus, you'll receive a \$25.00 Introductory Usage Credit when Introductory Usage Credit when you purchase your CompuServe you purchase your CompuServe Subscription Kit. Subscription Kit.

#### Information you just can't find Information you just can't find anywhere else. anywhere else.

Use the Forum Message Board to Use the Forum Message Board to exchange mail with fellow members. exchange mail with fellow members. Join ongoing, real-time discussions in Join ongoing, real-time discussions in aForum Conference or communicate a Forum Conference or communicate with industry experts. Scan Forum with industry experts. Scan Forum

Data Libraries for non-commercial Data Libraries for non-commercial software. Enjoy other useful software. Enjoy other useful services too, like electronic editions services too, like electronic editions of popular computer magazines. of popular computer magazines.

All you need is your Commodore All you need is your Commodore computer (or almost any other percomputer (or almost any other p<br>sonal computer) and a modem.

To buy your Subscription Kit, To buy your Subscription Kit, see your nearest computer dealer. see your nearest computer dealer. Suggested retail price is \$39.95. Suggested retail price is \$39.95. To receive our free brochure, or to To receive our free brochure, or to order direct, call 800-848-8199 (in order direct, call 800-848-8199 (in Ohio and Canada, call 614-457-0802). Ohio and Canada, call 614-457-0802). If you're already a CompuServe subscriber, type GO CBMNET (Commoscriber, type GO CBMNET (Commo-<br>dore Users Network) at any ! prompt to see what you've been missing. to see what you've been missing.

## CompuServe®

Information Services. P.Q Box 20212 5000 Arlington Centre Blvd., Columbus, Ohio 43220 800-848-8199 800-848-8199 In OhIo. call 614'-'S7-Q802 In OhIo. call *614-457-0802*  An H&R Block Company

**THE COMMODORE USERS** 

**hog!** 

#### Ahoy! Readers:

Wow! I couldn't wait to write this letter to tell you about all the fantastic offers we have in store for you this issue. This issue the savings really add up. The best without question is S & S' offer to sell any Timeworks C-128 progrem for \$34.90. Thai's e SAVINGS OF 50%1 But there's lots C-128 program for \$34.90. Thai's a SAVINGS OF 50%! But there's lots more. The Ffrst Annual New York AmlEXPO will be held October 10- more. The First Annual New York AmlEXPO will be held October 10-12, 1987 at the Shereton Centre Hotel. With the coupon on pege 3 of this 12, 1987 at the Sheraton Centre Hotel. With the coupon on page 3 of this Clipper, you may SAVE \$5 on the cost of attendance. And our friends at Clipper, you may SAVE \$5 on the cost of attendance. And our friends at Computer Mart are offering a whopping 25% SAVINGS on their online Computer Mart are offering a whopping 25% SAVINGS on their online help program called The Live-In Reference Manual. Montgomery Grant is also beck with a FREE GAME DISK with any purchase over *\$100.* And is also back with a FREE GAME DISK with any purchase over \$100. And there's even more!

If you took adventage of all of our offers this month, you could SAVE If you took advantage of all of our offers this month, you could SAVE WELL OVER \$50. Your subscription to Ahoy! magazine truly pays for itself!

Be sure to look for us in November, when we'll have more great offers to tempt you. to tempt you.

Admirelly yours, Admirally yours,

 $clipper$ 

Admirally yours,<br>for fergeson<br>Joe Fergeson<br>Director Admirally yours,<br>
se Fergeson<br>
Joe Fergeson<br>
Director

Director Director Ahoyl Access Club Ahoyl Access Club

#### 150% **OFF SOLID WOOD** 50% **OFF SOLIO WOOO COMPUTER DESK COMPUTER OESK FROM PRDTECTD... FROM PROTECTO ...**

Located in the heartland of America, Located in the heartland of America, Barrington, Illinois, Protecto Enterpriz-Barrington, Illinois, Protecto Enterprlzes was one of the pioneers in the comes was one of the pioneers in the com-<br>puter discount mail order business. And the reasons that they continue to do so the reasons that they continue to do so well are simple. They offer exceptional well are simple. They offer exceptional support and unusual guarantees. Their support and unusual guarantees. Their 15 DAY FREE TRIAL policy on products 15 DAY FREE TRIAL policy on products ncluding software is very impressive.

Protecto knows that once you buy from them, you'll be likely to buy from from them, you'll be likely to buy from them again. So they're making a fantasthem again. So they're making a fantas-<br>tic offer on a valuable computer accessory, a beautiful, Solid Oak Computer sory, a beautiful, Solid Oak Computer Desk. Listing for \$199, this solid wood Desk. Listing for \$199, this solid wood desk is available to you as a member of desk is available to you as a member of the Ahoyl Access Club for only \$99.95. the Ahoy! Access Club for only \$99.95. You will need to add \$15 for shipping You will need to add \$15 for shipping and handling, and some assembly is re-and handling, and some assembly is required. But with almost 50% SAVINGS, quired. But with almost 50% SAVINGS, this is surely one of the best offers we've ever featured. Just clip the **Protecto**  coupon on page 3 of this Clipper, and coupon on page 3 of this Clipper, and send it along with your order. This offer send it along with your order. This offer expires October 30, 1987, so don't delay. expires October 30, 1987, so don't delay.

#### PAY FOR **FOUR PAY FOR FOUR MONTHS. GET A FREE MONTHS, GET A FREE**  MODEM FROM **MOOEMFROM CllUANTUMLlNK... CllUANTUMLINK.\_.**

QuantumLink is one of the better subscriber services for features like on-subscriber services for features like online games, live conferences, software **line games, live conferences, software**  reviews, and user group support. Their advertisement in this month's issue of advertisement in this month's issue of Ahoyl will tell *you* how you can receive Ahoy! will tell you how you can receive a FREE QUANTUMLINK MEMBERa FREE **QUANTUMLINK** MEMBER-<br>SHIP KIT when you subscribe to *Ahoy!* (Since you're probably already a sub-Since you're probably already a sub-<br>scriber, you may take advantage of this offer by extending your subscription.) offer by extending your subscription.) For *Ahoy!* Access Club members, Quan-For *Ahoy!* Access Club members, **Quan-**<br>:**umLink** is making an additional offer: Get FREE QuantumLink software, plus a FREE 300-baud, auto-dial modem by a FREE 3OO-baud, auto-dial modem by paying for four months of QuantumLink

Basic Service (\$9.951month) at \$39.80. Basic Service (\$9.95/month) at \$39.80. You may order by clipping the Quan· You may order by clipping the QuantumLink coupon on page 3 of this Clipper, or by calling them at 1-800-392per, or by calling them at 1-800-392-8200, and asking for Department 25. This offer expires October 31, 1987, so This offer expires October 31 , 1987, so mail or phone your order TODAY!

**SEPTEMBER 19B7** 

#### **SAVE ALMOST** 1500/0 **ON SAVE ALMOST** 50% **ON THE STAR MICRONICS THE STAR MICRONICS NP-10 FROM LYCO NP-10 FROM LYCO COMPUTER... COMPUTER ...**

If perchance you're in the market for If perchance you're in the market for a printer, read on. This issue Lyco Com-<br>puter is offering one of the best printer puter is offering one of the best printer values I've ever seen. With a *100* char· values I've ever seen. With a 100 character per second draft mode, the Star acter per second draft mode, the Star Micronics NP-10 offers speed as well as Micronics NP-10 offers speed as well as fine near letter quality output. It offers a choice of friction or tractor feed, and a choice of friction or tractor feed, and has all the controls on the front panel. has all the controls on the front panel. With an STD Parallel port, the Star Mi-<br>cronics NP-10 will require an additional cronics NP-10 will require an additional interface. But unlike other printers with interface. But unlike other printers with built-in interfaces, it is applicable to other built-in interfaces, it is applicable to other equipment should *you* decide to upequipment should you decide to up-<br>grade. The suggested retail price is \$249, and it's an excellent value at Lyco's regular discounted price of \$169. But for regular discounted price of \$169. But for a limited time, you may buy this terrific a limited time, you may buy this terrific printer from Lyco Computer for only printer from Lyco Computer for only \$129. \$129.

In each issue of Ahoyl, you'll find two In each issue of Ahoyl, you'll find two pages of great computer offerings from pages of great computer offerings from Lyco Computer. Lyco sells a wide vari-Lyco Computer. Lyco sells a wide variety of Commodore-compatible hardware ety of Commodore-compatible hardware and software at good prices. To get more and software at good prices. To get more details on shipping and handling for the details on shipping and handling for the Star Micronics NP-10 and applicable in-Star Micronics NP-10 and applicable in-<br>terfaces, check out Lyco's ad in this month's issue of *Ahoy!* To order your Star month's issue of *Ahoy!* To order your Star Micronics NP-10 and cable or interface, Micronics NP-10 and cable or interface, ust clip the Lyco coupon on page 3 of this Clipper. For more information on this Clipper. For more information on printers and interfaces, you may call printers and interfaces, you may call hem at 1-800-233-8760; in Pennsylvana, call 1-717-494-1030. They will accept phone orders on this offer, but you must phone orders on this offer, but you must mention your membership in the Club. mention your membership in the Club. This offer expires on October 15, 1987, This offer expires on October 15, 1987, so hurry and complete the Lyco coupon ight away.

#### SUBSTANTIAL SAVINGS SUBSTANTIAL SAVINGS ON TIMEWORKS FOR ON TIMEWORKS FOR THE 128 FROM S & S...

S & S Wholesalers has very good S & S Wholesalers has very good prices, perhaps the best you'll find any-prices, perhaps the best you'll find any· where on Commodore and Commodorecompatible hardware and software. Among the brand names of software Among the brand names of software sold by S & S is Timeworks. Timeworks has created some really terrific pro-has created some really terrific programs, including Partner. If you missed grams, including Partner. If you missed our enthusiastic review in the November our enthusiastic review in the November '86 issue of Ahoyl, let me just say we '86 issue of Ahoyl, let me just say we liked it a lot. Partner puts some nifty accessories at your fingertips, like a Date cessories at your fingertips, like a Date Book and Appointment Calendar, Memo Bock and Appointment Calendar, Memo Pad, Address Book, Calculator, Envel-Pad, Address Book, Calculator, Envel· ope Addresser and label Maker, Auto ope Addresser and Label Maker, Auto Dialer (an auto-dial modem is required, Dialer (an auto-dial modem is required, of course), and Screen Print. Partner's of course), and Screen Print. Partner's other features include SwiftLock and SwiftLoad, both very useful. The regular SwiftLoad, both very useful. The regular retail price of Partner is \$69.95, but that's not what it will cost you....

S & S is anxious for you to consider S & S is anxious for you to consider bUying from them when you're in the buying from them when you're in the market for Timeworks products or any other programs, so they're making you other programs, so they're making you this exciting offer: When you clip the S this exciting offer: When you clip the S & S coupon on page 3 of this Clipper, & S coupon on page 3 of this Clipper. you can purchase any Timeworks C-128 program for only \$34.90. That represents program for only \$34.90. That represents OVER 50% SAVINGS on this excellent OVER 50% SAVINGS on this excellent software! It's S & S's way of motivating you to consider their good prices and excellent service. See their ad in this cellent service. See their ad in this month's issue of Ahoyl You will need to month's issue of Ahoyl You will need to add \$4 for shipping and handling, if your add \$4 for shipping and handling, if your order is under \$100. You may also use order is under \$100. You may also use your VISA or MasterCard, but you must your VISA or MasterCard, but you must add 3%. Because of some confusion in add 3%. Because of some confusion In the past, they are not accepting phone the past, they are not accepting phone orders. YOU MUST ENCLOSE THE S & S COUPON TO TAKE ADVANTAGE OF THIS FABULOUS OFFERI This offer OF THIS FABULOUS OFFER I This offer expires on October 15, 1987, so mail your expires on October 15, 1987, so mail your order RIGHT AWAYI order RIGHT AWAYI

#### FREE GAME DISK WITH FREE GAME DISK WITH PURCHASE FROM PURCHASE FROM MONTGOMERY MONTGOMERY GRANT...

If you haven't yet checked out the pric-If you haven't yet checked out the pric· es from Montgomery Grant, you'll surely want to do so. They have a wide vari-Iy want to do so. They have a wide vari· ety of Commodore and Commodorecompatible peripherals and their prices compatible peripherals and their prices are among the lowest in the country. are among the lowest in the country. Whether you're looking for a printer, a Whether you're looking for a printer, a disk drive, or some other peripherals, disk drive, or some other peripherals, Montgomery Grant is one of the suppli-Montgomery Grant is one of the suppli· ers you should definitely consider. When ers you should definitely consider. When you're ready to buy from Montgomery you're ready to buy from Montgomery Grant, be sure to use their 800 toll-free Grant, be sure to use their 800 toll·free number, because besides having great number, because besides having great prices, with every purchase over \$100, prices, with every purchase over \$100, Montgomery Grant will add a FREE Montgomery Grant will add a FREE GAME DISK. Read their ad in this GAME DISK. Read their ad in this month's issue of Ahoyl for details about month's issue of Ahoyl for details about ordering. They prefer that you place your ordering. They prefer that you place your order by phone. Just call 1-800-345- order by phone. Just call 1·800-345·

7059, or in New York, call 1-212-594- 7059, or in New York, call 1·212-594- 7140. And don't forget to ask for your 7140. And don't forget to ask for your FREE GAME DISK. If you prefer to place FREE GAME DISK. If you prefer to place your order through the mall, simply clip your order through the mall, simply clip the coupon on page 3 of this Clipper. the coupon on page 3 of this Clipper. This offer expires October 15th, so don't wait. Order 10DAYI wait. Order TODAYI

#### 2E5% SAVINGS ON THE 25% SAVINGS ON THE LIVE-IN REFERENCE LIVE-IN REFERENCE MANUAL FROM MANUAL FROM COMPUTER MART...

Computer Mart is relatively new to Computer Mart is relatively new to our Ahoy! Clipper. They have some excellent programs for sale, including cellent programs for sale, including Kracker Jax, their powerful parameter Kracker Jax, their powerful parameter copy program. This month Computer copy program. This month Computer Mart is featuring \$5 OFF their great online help program called The Live-In Reference Manual. Regularly selling for \$19.95, The Live-In Reference Manual has 17 screens of information, including has 17 screens of information, including ASCII characters, POKEs, color codes, ASCII characters, POKEs, color codes, selected DOS commands, BASIC key-selected DOS commands, BASIC key· words, abbreviations and token values, words, abbreviations and token values, sound registers, musical notes in eight sound registers, musical notes in eight octaves, and much morel And even with octaves, and much morel And even with all this help The Live-In Reference Manual uses almost none of the RAM for BASIC programming. BASIC programming.

Computer Mart also has some other Computer Mart also has some other .fine software worth looking at, so be fine software worth looking at, so be sure to find their ad in this month's is-sure to find their ad in this month's Is· sue of Ahoy! Because Computer Mart wants you to give serious consideration wants you to give serious consideration to their Live-In Reference Manual, until October 15, 1987, you may take \$5 OFF October 15, 1987, you may take \$5 OFF the cost of this valuable program. Just the cost of this valuable program. Just clip the **Computer Mart** coupon on page 3 of this Clipper, and send it with page 3 of this Clipper, and send it with your order. This offer disappears Octo-<br>ber 15th, so don't wait. ber 15th, so don't wait.

#### SAVE \$5 ON AmiEXPO...

Many of you have purchased or are Many of you have purchased or are considering purchasing Amigas. But considering purchasing Amigas. But even if you haven't thought about it be-even if you haven't thought about it bafore, you're sure to want to attend The fore, you're sure to want to attend The Firat Annual New York AmIEXPO. First Annual New Yank AmIEXPO. Scheduled October 10-12, 1987, The New York AmiEXPO will be held at the Sheraton Centre Hotel. With 80 exhibi-Sheraton Centre Hotel. With 80 exhibitors and over 30 conferences and semi-tors and over 30 conferences and semi· nars, 10,000 persons are expected to at-nars, 10,000 persons are expected to at· tend from all over the eastern U.s. There tend from all over the eastern U.S. There will be keynote sessions by leaders in will be keynote sessions by leaders in the field. The New York AmiEXPO promises to be the premier Commodore promises to be the premier Commodore event for the East Coast this year. The event for the East Coast this year. The regular prices for one, two, or three days regular prices for one, two, or three days of attendance with advance registration of attendance with advance registration are \$10, \$15 and \$20, respectively. AI the are \$10, \$15 and \$20, respectively. At the door, all tickets will cost \$5 more and door, all tickets will cost \$5 more and registration is likely to be very crowded, registration is likely to be very crowded, so when you mail in your advance regis-so when you mail in your advance registration, you'll save time and money. For tration, you'll save time and money. For

more information, call 1-800-32-AMIGA, more information, call 1-800-32-AMIGA, or in New York State, call 1-212-867-4663. or in New York State, call 1-212-867-4663. When you call this number, they'll send When you call this number, they'll send you registration forms to register in ad-you registration forms to register in ad· vance. Thanks to the generosity of Ami-vance. Thanks to the generosity of Ami· EXPO, you may SAVE an additional \$5, EXPO, you may SAVE an additional \$5, by enclosing the AmlEXPO coupon on by enclosing the AmlEXPO coupon on page 3 of this Clipper. You may also use page 3 of this Clipper. You may also use the coupon at the door, but obviously, the coupon at the door, but obviously, you'll save \$5 more when you register you'll save \$5 more when you register by mail. O1her events are planned for by mail. Other events are planned for Los Angeles and Chicago, so keep Los Angeles and Chicago, so keep watching your Clipper for further devel-watching your Clipper for further devel· opments. opments.

1 7<br>= It •  $\frac{1}{1}$ 

 $\mathbf{r}$ , ,

> H , , : , , |<br>|<br>! |<br>!

#### 10% OFF WORLD 100/0 OFF WORLD CLASS LEADER BOARD CLASS LEADER BOARD FROM ACCESS FROM ACCESS SOFTWARE...

Access Software is a leader in the Access Software Is a leader in the field of pro golf simulators. They buill field of pro golf simulators. They built their reputation with *Leader Board,* then Tournament Disk #1, and finally Executive Disk #1. Access Software now presents their latest and greatest pro golf sents their latest and greatest pro golf simulator, World Class Leader Board. It simulator, World Class Leader Board. It includes three of the most famous includes three of the most famous 18-hole golf courses: St. Andrews, Scot-18-hole golf courses: St. Andrews, Scotland, the most revered course in golf; land, the most revered course in golf; The Doral Country Club, the Florida The Doral Country Club, the Florida Blue Monster; and Cypress Creek, Tex-Blue Monster; and Cypress Creek, Tex-<br>as, the largest and finest golf course in the U.S. World Class Leader Board fea-the U.S. Worfd Class Leader Board fea· tures authentic reproductions of these tures authentic reproductions of these actual courses with trees, traps, ruff, and actual courses with trees, traps, ruff, and water hazards. Tha 4th course included water hazards. The 4th course included is The Gauntiet Country Club. Only Is The Gauntlet Country Club. Only those who have mastered the best those who have mastered the best courses in the world can expect to come courses In the world can expect to come close to par on the Gauntlet. close to par on the Gauntlet.

World Class Leader Board features a World Class Leader Board features a scorecard printout, aerial Views, a scorecard printout, aerial views, a course editor (to arrange the holes in any order you choose), a practice putany order you choose), a practice put-<br>ting green, and a driving range. There are thousands of trees, up to 192 per are thousands of trees, up to 192 per hole. In addition, the improved graphics hole. In addition, the improved graphics and playability increase difficulty and and playability increase difficulty and realism. realism.

My whole family had a wonderful time My whole family had a wonderful time playing World Class Leader Board, and playing World Class Leader Board, and so will you. With a suggested retail price so will you. With a suggested retail price of \$39.95, World Class Leader Board will challenge you with the same strategy challenge you with the same strategy and option decisions you face in a real and option decisions you face in a real game. And because the look and feel game. And because the look and feel are so Iikelike, it may improve your ac-are so likelike, it may improve your ac· tual game as well. tual game as well.

Now and for a limited time, you may Now and for a limited time, you may SAVE 10% on World Class Leader SAVE 10% on World Class Leader Board, when you order it directly from Board, when you order it directly from Access Software. Use the handy Ac-Access Software. Use the handy Ac· cess Software coupon on page 3 of this cess Software coupon on page 3 of this Clipper, or you may call them at Clipper, or you may call them at 1-801-298-9077 (Please do not use their 1-801-298-9077 (Please do not use their toll-free numberl). Don't forget to men-toll·free numberl). Don't forget to men· tion you saw this offer in the Ahoy! Cliption you saw this offer in the Ahoy! Clip-<br>per, so that you get your discount. This offer expires on October 15th, 1987, so offer expires on October 15th, 1987, so hurry and place your order RIGHT NOWI hurry and place your order RIGHT NOWI

The Ahoy! Access Clipper is published bimonthly by Ahoy! magazine and sent free to selected subscribers of Ahoy! Ahoy! is a monthly publication of Ion International Inc. The cost of a one-year subscription is \$23.00; two years are \$44.00. inquiries regarding subscriptions to the magazine should be addressed to Ion International Inc., 45 West 34th Street, New York, New York 10001.

--- --- ---------------- ----- --- ------------~- ~-------- -- ------- -- --- --- ------------- ---------- -~

#### ----------------------------------------------------~-~----------------------------------------------------~ **SAVE UP TO 50% ON T1MEWORKS SAVE UP TO 50% ON TIMEWORK5 FROM S& S FROM 5& 5**

Mail to: S & S Wholesalers 226 lincoln Road 226 Lincoln Road Miami Beach, FL 33139 NO PHONE ORDERS, PLEASEI NO PHONE ORDERS, PLEASEI

YES, S & S, I want to purchase **Timeworks** programs for the C-128 at \$34.90 each. I understand this represents on OVER 50% SAVINGS from the reg-this represents an OVER 50% SAVINGS from the reg**ular retail price of some programs. If my order is un-ular retail price of some programs. If my order is** der \$100, I'm adding \$4 for shipping and handling. der \$100, I'm adding \$4 for shipping and handling. Thanksl FOR VISA OR MASTERCARD PURCHASE, Thanksl FOR VISA OR MASTERCARD PURCHASE, ADD 3%. ADD 3%.

Name on Credit Cardl \_ Name on Credit Cord \_\_\_\_\_\_\_\_\_ \_

#### **SAVE ALMOST 50% ON THE FROM LYCO COMPUTER**

Mail to, Lyco Computer Mail to: Lyco Computer P.O. 8ax 5088 P.O\_ Box 5088 Jersey Shore, PA 17740 For faster service, call 1-800-233-8760. For faster service, call 1-800-233-8760. In PA, call 1-717-494-1030. In PA, call 1-717-494-1030\_

YES, **Lyco,** I wont to buy the Star Micronics NP-10 YES, **Lyeo,** I want to buy the Star Micronics NP-10 Printer. My order for the printer (and applicable ca-Printer. My order for the printer (and applicable ca-<br>ble or interface if desired) is enclosed. CREDIT CARD ORDERS, PLEASE ADD 4%. ORDERS: PLEASE ADD 4%.

Name on Credit Cordl \_ Nome on Credit Card' \_\_\_\_\_\_\_\_\_ \_

Credit Card #, Exp. Dote' \_ Credit Card #, \_\_\_\_\_ Exp\_ Date' \_\_\_ \_

Signature Signature' \_

;.

fr s

e h

lA, 63. 63. II1d ,nd lei-ad n~ ~ S5, \$5, on on IS8 ,se ~y, ~y, ler ter lor for ep ep el- el-

**;A,** 

#### **10% OFF WORLD CLASS LEADER BOARD FROM ACCESS SOFTWARE**

Mail to, Access Software 2561 South 1560 West Woods Cross, UT 84087

For foster service, call 1-801-298-8077. VISA and MasterCard accepted.

YES, Access Software, I want to SAVE 10% on your excellent pro golf simulator, World Class leader Board. My payment of \$35.95 plus \$1 for ship-<br>ping and handling is enclosed. Thanksl

#### : : **MANUAL FROM COMPUTER MART** , **SAVE 50% ON SOLID OAK COMPUTER** , ! **DESK FROM PROTECTO ENTERPRIZES** •

**Moil to: Protecto Enterprizes Mail to: Protecto Enterprizes**  22292 Pepper Road 22292 Pepper Road 8arrington, IL 60010 Barrington, IL 60010

For information, call 1-312-382-5244. For information, call 1-312-382-5244. NO PHONE ORDERS, PLEASEI NO PHONE ORDERS, PLEASEI

**XO PHONE ORDERS, PLEASE!**<br>YES, Protecto, I want to SAVE almost 50% on your in Name on Credit Card, want to SAVE almost 50% on your services Solid Oak Computer Desk. Enclosed is my payment | Credit Card #\_\_\_\_\_\_\_\_\_\_\_\_\_\_\_\_\_ Exp. Date\_\_\_\_ of \$114.95, representing \$99.95 for the computer | of \$114.95, representing \$99.95 for the computer<br>desk and \$15 for shipping and handling. Thanks! Signature Sor,d Oak Computer Desk. Enclosed is my payment I Credit Card # Exp. Datel \_\_\_ \_

#### **SAVE \$5 ON AmlEXPO SAVE \$5 ON AmlEXPO**

FOR REGISTRATION FORMS, FIRST CALL FOR REGISTRATION FORMS, FIRST CALL 1-800-32-AMIGA, OR IN NEW YORK STATE CALL 1-212-867-4663, THEN SEND THIS COUPON WITH THAT FORM. 1-800-32-AMIGA, OR IN NEW YORK STATE CALL 1-212-867-4663, THEN SEND THIS COUPON WITH THAT FORM.

Mail to: The First Annual New York AmiEXPO 211 East 43rd Street, Suite 301 New York, NY 10017 211 East 43rd Street, Suite 301 New York, NY 10017

YES, AmiEXPO, I want to SAVE \$5 on attendance to your First Annual New York AmiEXPO to be held October 10-12, 1987 at the Sheroton Centre in New October 10-12, 1987 at the Sheraton Centre in New York City. I understand that only with this coupon may I SAVE \$5. If my payment is not enclosed, I may still I SAVE \$5. If my payment is not enclosed, I may still SAVE \$5 at the door, but the cost is also \$5 more. SAVE \$5 at the door, but the cost is also \$5 more\_

**Days Advance Registration** At the Door : Name on Credit Card # Exp. Date I are Days Advance Registration At the Door<br>
Credit Card # Exp. Date I 35 (with coupon)  $\begin{array}{c|cc} & D \text{ays} & \text{Advance registration} & \text{At the Door} \\ & 1 & \text{$55 (with coupon)} & \text{$10 (with coupon)} \\ & 2 & \text{$10 (with coupon)} & \text{$15 (with coupon)} \\ \end{array}$ 

Credit Card # Exp. Date Exp. Date I 2 373 A state registration with the Booth<br>Signature Exp. Date I 35 (with coupon)  $\frac{2}{3}$   $\frac{510}{3}$  (with coupon)  $\frac{515}{3}$  (with coupon)<br> $\frac{515}{3}$  (with coupon)  $\frac{520}{3}$  (with

Signature 3 \$10 (with coupon) \$15 (with coupon) \$15 (with coupon) \$15 (with coupon) \$20 (with coupon)

**FREE GAME DISK WITH \$100 PURCHASE FROM MONTGOMERY GRANT STAR MICRONICS NP-10 PRINTER FROM MONTGOMERY GRANT** 

> Mail to, Montgomery Grant Mail to: Montgomery Grant Penn Station **Penn Station Main Concourse Main Concourse**  New York, NY 10001 New York, NY 10001 For faster service, call 1-800-345-7059. For faster service, call 1-800-345-7059. In NY, call 1-212-594-7140. In NY, call 1-212-594-7140.

YES, **Montgomery Grant,** Iwant to get my FREE YES, **Montgomery Grant,** I want to get my FREE GAME DISK. Enclosed is my order for \$100 or mare. GAME DISK. Enclosed is my order for \$100 or more. I have checked your ad for the details about order-I have checked your ad for the details about ordering. Thanksl ing. Thanksl

Name on Credit Card, \_ Name on Credit Cardl \_\_\_\_\_\_\_\_\_ \_

Credit Card # Exp. Dote' \_

r-----------------------------------------------------~----------------------------------------------------~

#### **FREE MODEM AND SOFTWARE FROM QUANTUMLINK**

**Mail to: QuontumLink Computer Services** 8620 Westwood Center Drive Vienna, VA 22180

For faster service, call 1-800-392-8200, Dept. 25.

YES, **QuantumLink**, I want to get my FREE MODEM AND SOFTWARE by paying now for four months of **QuantumLink** 8asic Service (\$9.95/manth). My payment of \$39.80 is enclosed. Thanksl

#### **\$5 OFF THE LIVE-IN REFERENCE MANUAL FROM COMPUTER MART**

Mail to, Computer Mort Mail to: Computer Mort 2700 NE Andresen Road 2700 N E Andresen Road Vancouver, WA 98661 Vancouver, WA 98661

YES, **Computer Mart,** I want to SAVE \$5 off the YES, **Computer Mort,** I want to SAVE \$5 off the regular price of \$19.95 on The Live-In Reference Manual. My order is enclosed. Thanks for my 25% SAV-<br>INGS! INGSI

Name on Credit Card

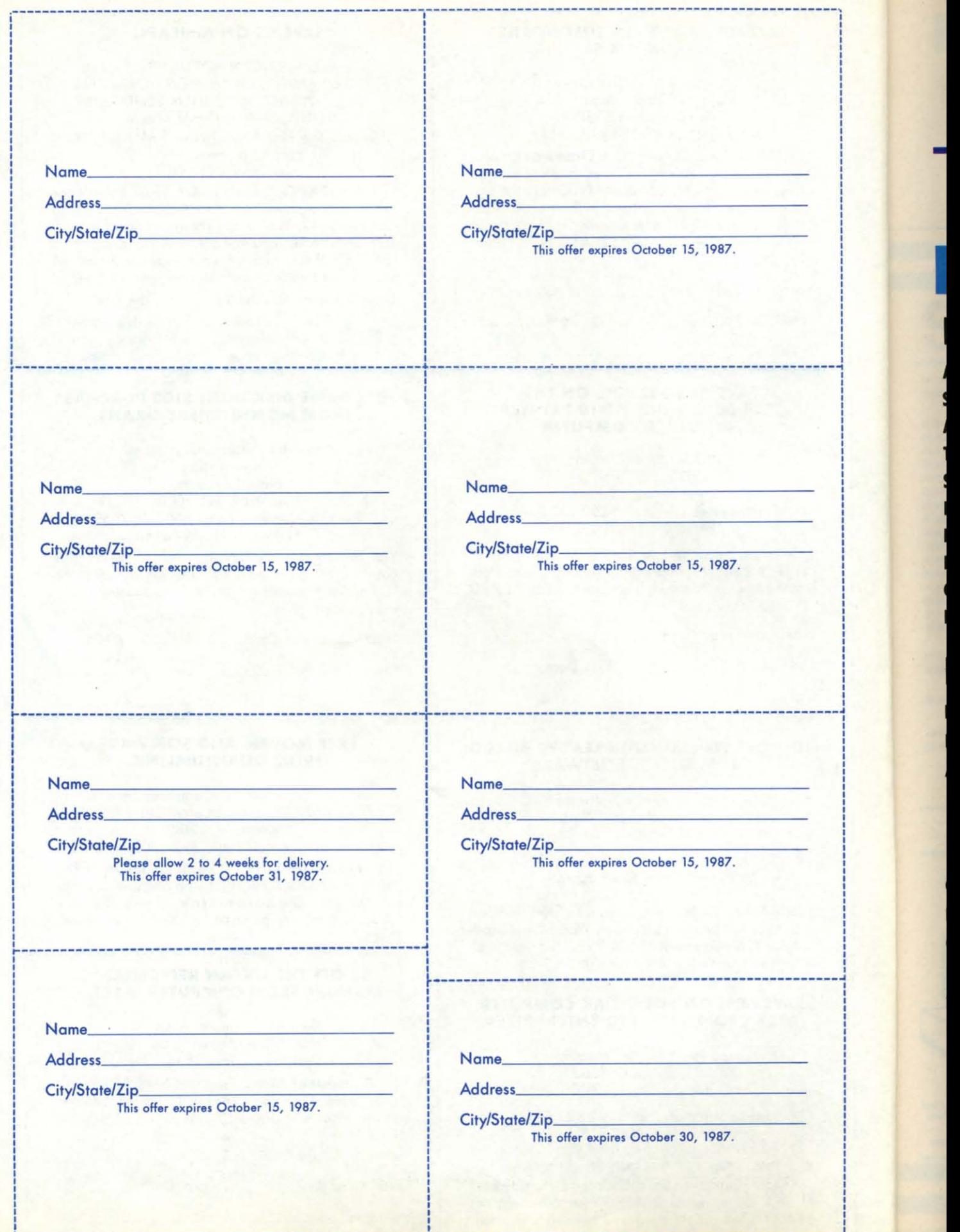

,----------------------------------------------------- ~------------------------------------------------------ -------------------------- --------------------------~ ---------------------------------------- -- -- -- -- --

-

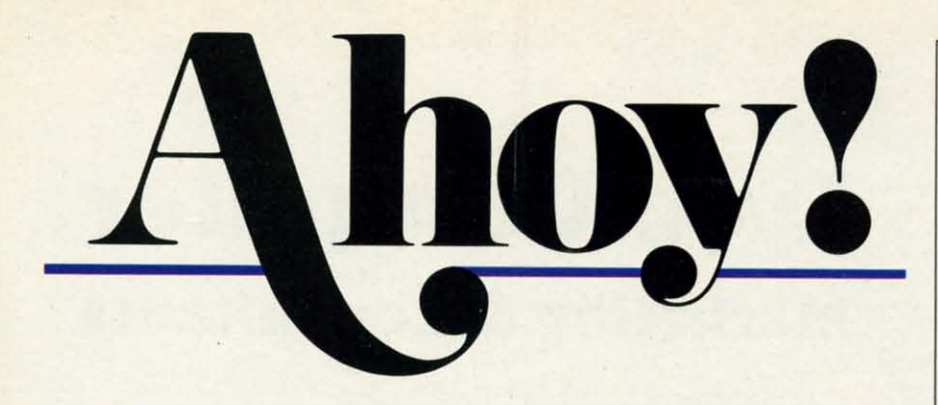

### **CONTENTS**

## **DEPARTMENTS**

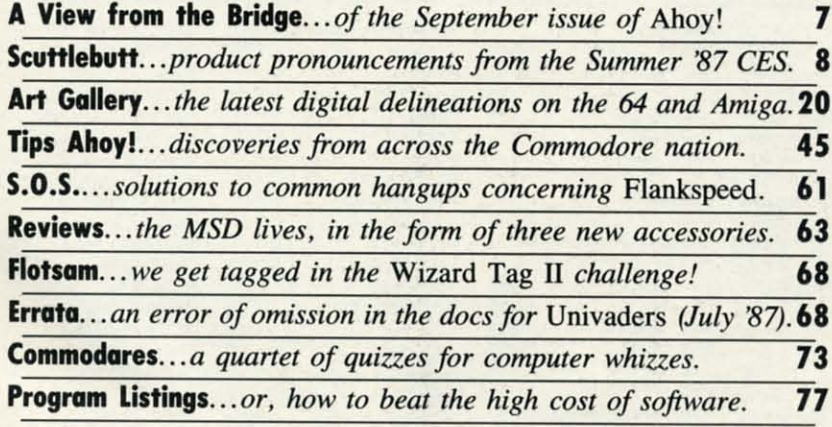

### **FEATURES**

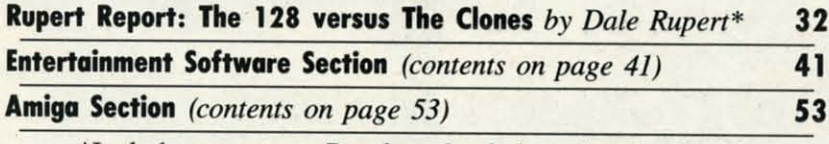

\*Includes program: Benchmarks Galore (for the C-128)

## **PROGRAMS**

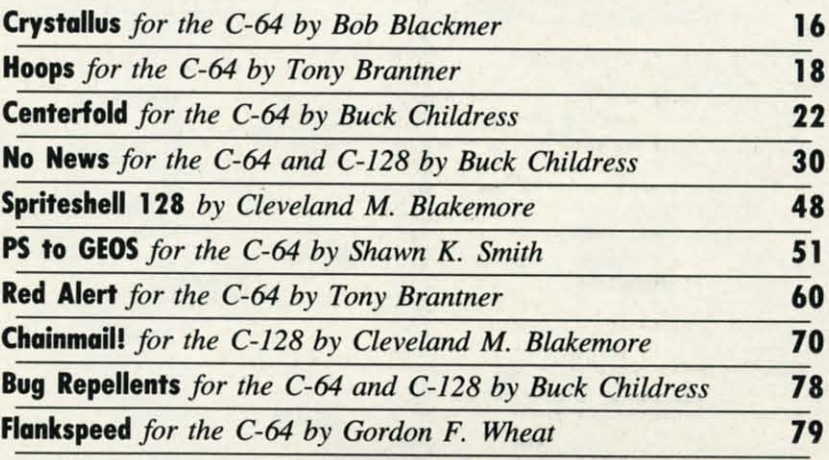

Cover art by James Regan and Tony Mascio; photos by Michael R. Davila and Morton Kevelson

**President/Publisher Michael Schneider** 

> **Editor David Allikas**

> **Art Director** JoAnn Case

**Managing Editor** Michael R. Davila

**Senior Editors Tim Little Tim Moriarty** 

**Production Director** Laura Pallini

**Technical Editors David Barron Bob Lloret** 

**Consulting Editors Ben Bova Morton Kevelson Dale Rupert** 

**Entertainment Editor** Arnie Katz

**Art Production Christopher Carter** Victoria Green **Stacy Weinberg** 

**Bulletin Board SYSOP B.W. Behling** 

**Circulation Director W.** Charles Squires

**Advertising Director Lynne Dominick** 

**Director of Promotion Mark Kammerer** 

> **Controller Dan Tunick**

**Advertising Representative JE Publishers' Representative** 6855 Santa Monica Blvd., Suite 200 Los Angeles, CA 90038  $(213)$  467-2266 Boston (617) 437-7628 Dallas (214) 660-2253 New York (212) 724-7767 Chicago (312) 445-2489 Denver (303) 595-4331 San Francisco (415) 864-3252

**ISSUE NO. 45** 

#### **SEPTEMBER 1987**

Ahoy! (ISSN #8750-4383) is published monthly by Ion International Inc., 45 W. 34th St., Suite 500, New York, NY, 10001. Subscription rate: 12 issues for \$23.00, 24 issues for \$44.00 (Canada \$30.00 and \$55.00 respectively). Second class postage paid at New York, NY 10001<br>and additional mailing offices. © 1987 by Ion Internat-<br>ional Inc. All rights reserved. © under Universal International and Pan American Copyright conventions. Reproduction of editorial or pictorial content in any manner is prohibited. No responsibility can be accepted for<br>unsolicited material. Postmaster, send address changes to Ahoy!, 45 W. 34th Street, Suite 500, New York, NY 10001. Direct all address changes or matters concerning<br>your subscription to Ahoy!, P.O. Box #341, Mt. Morris. IL 61054 (phone: 815-734-4151). All editorial inquiries and materials for review should be sent to Ahoy!, 45 W. 34th St., Suite 500, New York, NY 10001.

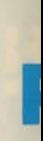

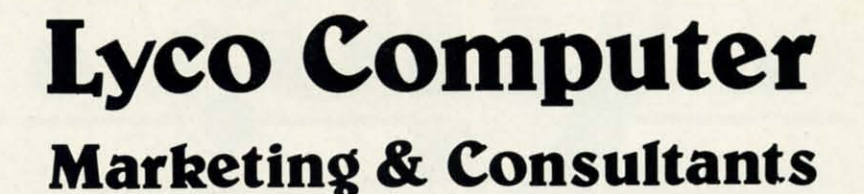

#### **Since 1981**

#### **TO ORDER CALL TOLL FREE** 1-800-233-8760

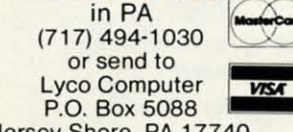

Jersey Shore, PA 17740

#### **CUSTOMER SERVICE**  $(717)$  494-1670

#### Mon. - Fri. 9AM - 5PM

#### **RISK FREE POLICY**

In-stock items shipped within 24 hrs. of order. No deposit on C.O.D. orders. Free shipping on prepaid cash orders within the continental U.S. Volume discounts available PA residents add sales tax. APO, FPO and international orders add \$5.00 plus 3% for priority mail. Advertised prices show 4% discount for cash, add 4% for Master Card and VISA. Personal checks require 4 weeks clearance before shipping. We cannot guarantee compatibility. We only ship factory fresh merchandise. Ask about UPS Blue and red label shipping. All merchandise carried under manufacturer's warranty. Return restriction applicable. Return authorization required. All items subject to change without notice.

### **COMMODORE & AMIGA SOFTWARE**

#### Broderbund: Bank St. Writer 128K .. \$32.95 Carmen San Diego ..... \$22.95 Champ. Lode Runner .. \$24.95 Graphic Lib. I, II, III ..... \$15.95 Karateka. \$18.95 **Print Shop** \$25.95 \$22.95 Print Shop Compan. .... Print Shop Paper ....... \$12.95 Science Kit \$35.95 Lode Runner \$24.95 Bank St. Filer \$32.95 \$32.95 Bank St. Mailer ... Access: Leader Board \$24.95

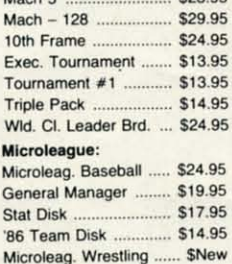

1-800-233-8760

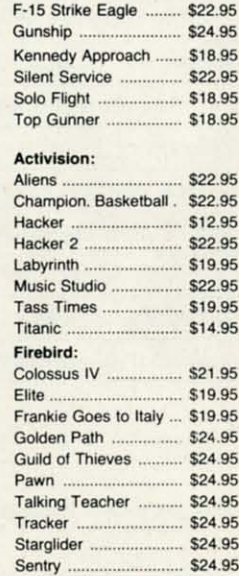

Microprose:

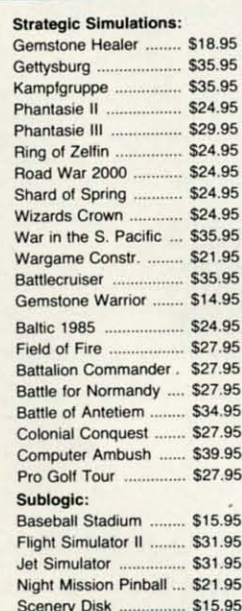

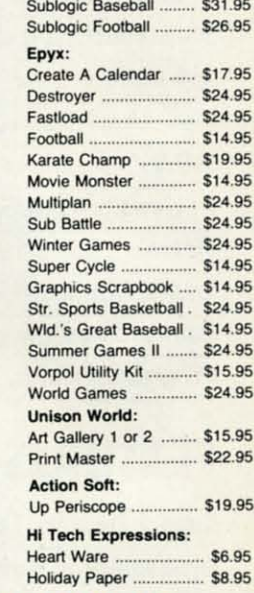

#### WE STOCK OVER 5000 SOFTWARE TITLES! Commodore prices shown, other systems simular. Call for availability.

 $\overline{35}$ 

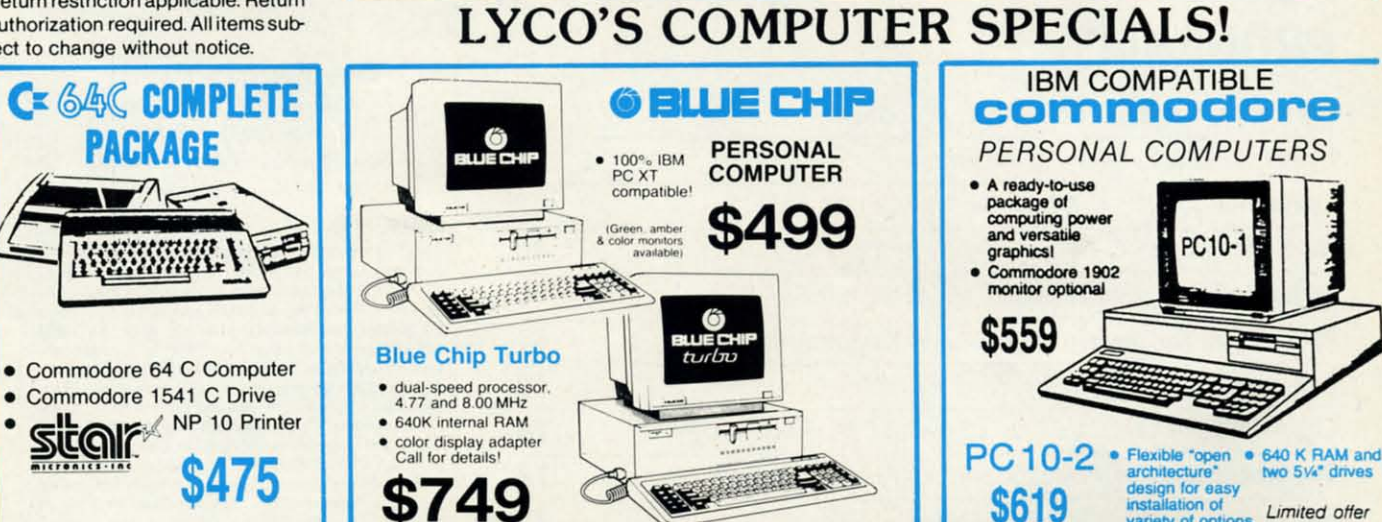

#### C-www.commodore.ca

ty of opti

Limited offer

\$619

Lyco Computer is one of the oldest and most established computer suppliers in America. Because we are dedicated to satisfying every customer, we have earned our reputation as the best in the business. And, our six years of experience in computer marketing is your assurance of knowledgeable service and quality merchandise.

## \$159.95

**Panasonic** 

• 120 cps Draft Mode<br>• 24 cps NLQ<br>• 1-year Warranty

1670 Modem...... \$CALL

1.95

6.95

7.95

4.95

4.95

4.95

9.95

4.95

4.95

1.95

1.95 1.95

1.95

1.95

1.95

1.95  $5.95$ 

1.95

 $5.95$ 

 $.95$ 

195

 $Q<sub>5</sub>$ 

95

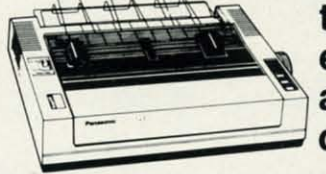

1080i

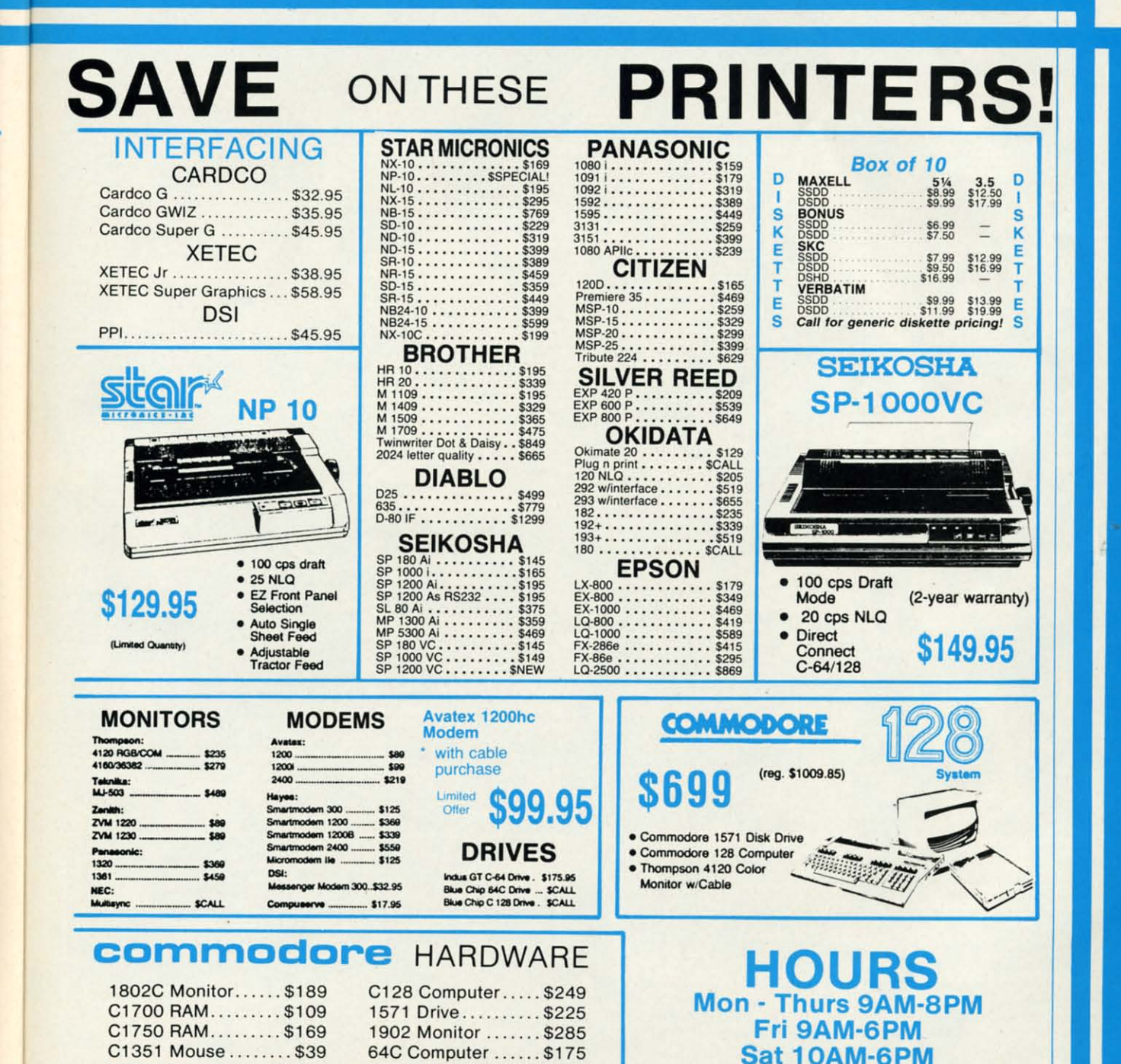

1541C Drive ........ \$185

## **Face to Face with Excitement!**

٨

**CEDWIN** 

F-15E Strike Eagle Fighter

Apache AH-64A Helicopter Gunship

ta  $\mathbf c$ n a

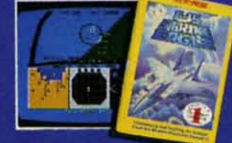

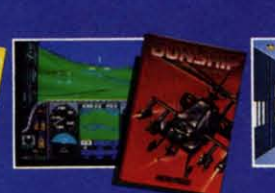

There is one sure way to come face to face with the excitement of action: the stunningly realistic combat simulators of MicroProse.<br>Authenticity is the key element that separates mere videogames<br>from today's sophisticated simulations-it's the quality of realistic extinct that takes you from the world of mere fantasy and into an<br>intriguing realm of spectacular reality. Authenticity is the essence<br>of the MicroProse design approach; excitement is the undeniable result

F-15 STRIKE EAGLE. The reference standard attack fighter simulation. Totally authentic cockpit flight controls and weapons systems.<br>Missions over Iraq, Egypt, Southeast Asia-even the famous April<br>1986 Antiterrorist Airstrike against Libya. So realistic Soviet intelli-<br>gence has report

**GUNSHIP.** Helicopter warfare over the high-tech battlefields of **Solution** is because with night vision systems, superb terrain<br>representation for true inape of the earth flying, and the full array<br>of America's most advanced weaponry at your fingertips. Authentic enough to be used in actual helicopter combat environment<br>testing for the United States Army.

Reader Service No. 199

World War Two Fleet Submarine of the Silent Service

**SILENT SERVICE.** A tribute to the cunning and courage of<br>America's World War Two submariners. Stunningly accurate re-Artience's world war two submitted curately reproduced torpe-<br>do characteristics, radar and sonar capabilities, and destroyer defensive tactics. So authentic that it charts the entire South Pacific to a resolution of one hundred yards. Recipient of virtually every international award as 'best computer simulation.

Come face to face with excitement, at your MicroProse dealer.

F-15 Strike Eagle available for Commodore 64/128, Apple IIc/e/+(64k), Atari<br>XL/XE/52OST, IBM PC/PCjr and compatibles, and Tandy 1000 Series Gunship<br>available for Commodore 64/128, Apple IIc/e/+(64k), IBM PC/PCjr and compat

.<br>Available from your local retailer. If out of stock, contact MicroProse directly for<br>further information on our full range of simulation software, pricing, availability, and<br>to place Mastercard/Visa orders

Commodore, Amiga, Apple, Atari, IBM, and Tandy are registered trademarks of<br>Commodore Electronics, Ltd., Commodore/Amiga Ltd., Apple Computer Inc. Atari.<br>Inc., International Business Machines, Inc., and Tandy Corp., respec

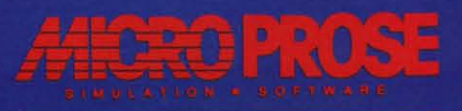

e've said it before, but this month it espe-<br>cially bears repeating: *Ahoy!* is not a<br>closed shop. Though this issue features<br>programs from regulars Bob Blackmer,<br>Shawn K. Smith, and two apiece from Cleveland M. Blakecially bears repeating: **Ahoy!** is not a closed shop. Though this issue features closed shop. Though this issue features programs from regulars Bob Blackmer, more, Tony Brantner, and Buck Childress, the many other more, Tony Brantner, and Buck Childress, the many other e've said it before, but this month it espe-

**THEW FROM THE BRIDG** 

talented individuals who regularly submit work should not talented individuals who regularly submit work should not consider themselves at a competitive disadvantage. We have consider themselves at a competitive disadvantage. We have no staff programmers-all programs are written freelance, no staff programmers- all programs are written freelance, and none of these freelancers has a designated slot to fill and none of these freelancers has a designated slot to fill each month or any month. The same authors keep appearing each month or any month. The same authors keep appearing because they keep providing the best programs. Equal their because they keep providing the best programs. Equal their work, and you'll have an equal chance. Top it, and we'll work, and you'll have an equal chance. Top it, and we'll be writing about you instead one of these months. be writing about you instead one of these months.

As for this month, *Ahoy!s* programmers, columnists, and As for this month , *Alroy!s* programmers, columnists, and reviewers have turned in a job at least as difficult to surpass reviewers have turned in a job at least as difficult to surpass as usual: as usual :

• The C-128 always seemed like the industry's biggest steal ...at least, until Far East ingenuity made it possible steal ... at least, until Far East ingenuity made it possible to own a generic IBM PC for under \$500. Does the 128 to own a generic IBM PC for under \$500. Does the 128 remain the better buy? This month's *Rupen Repon* tells you remain the better buy? This month's *Rupert Report* tells you what happened when we put *The 128 versus The Clones*. (Turn to page  $32$ .)

• The 128's built-in sprite editor makes designing the lit-• The 128's built-in sprite editor makes designing the little devils easy... but manipulating them can still be a mitle devils easy...but manipulating them can still be a migraine and a half. So Cleve Blakemore wrote *Spriteshell* 128 to endow you with a greater degree of control. (Tum 128 to endow you with a greater degree of control. (Thrn to page 48.) to page 48.)

• With *Spriteshell* in place, maybe you'll be able to cre-• With *Spriteshell* in place, maybe you'll be able to create C-128 games as good as Cleve's *Chainmail!* This life and death duel between the Crimson and Green Knights and death duel between the Crimson and Green Knights is done 10 the hill. (Tum to page 70.) is done to the hilt. (Thrn to page 70.)

• After the massive success of *Wizard Tag II*, Bob Blackmer wasted no time designing another challenge for his mer wasted no time designing another challenge for his many fans. On the other hand, after reading some of the many fans. On the other hand, after reading some of the smart aleck letters Bob received (see *FLotsam,* page 68), smart aleck letters Bob received (see *Flotsam,* page 68), we wonder-did Bob intend to entertain his fans, or lose them in the 36 interconnecting cubicles of *CrysraLlus?* (Tum them in the 36 interconnecting cubicles of *Crystallus?* (Turn to page 16.) to page 16.)

• Are you tired of coming up with new methods of de-• Are you tired of coming up with new methods of destroying a program in memory? So was Buck Childress. stroying a program in memory? So was Buck Childress. He gives 64 and 128 users protection against some of the He gives 64 and 128 users protection against some of the most common causes of death in *No News.* (Tum to page 30.) most common causes of death in *No News.* (Thrn to page 30.)

• We can't promise that Buck's *Gemeriold* will make your • We can't promise that Buck's *Centerfold* will make your title screens as appealing as the centerfolds of some other title screens as appealing as the centerfolds of some other magazines we could name. But it's the best we can do in magazines we could name. But it's the best we can do in a family magazine. (Tum to page 22.) a family magazine. (Thrn to page 22.)

• He's brought auto racing, boxing, bowling, and horse • He's brought auto racing, boxing, bowling, and horse racing to life in these pages...and now Tony Brantner hits from 20 with *Hoops!* (Tum to page 18.) from 20 with *Hoops!* (Thrn to page 18.)

• Afraid of running out of sports, Tony cribbed from the classics for his second program this month. *Red ALen* in-classics for his second program this month. *Red Alert* volves a *Missile Command-like* defense of a sextet of cities. volves a *Missile Commalld-like* defense of a sextet of cities. (Tum to page 60.) (Thrn to page 60.)

• Barnum and Bailey... Eastman and Kodak...peanut but-• Barnum and Bailey .. . Eastman and Kodak ... peanut buter and chocolate...when giants in any field merge, the union seems larger than the sum of its parts. It's happened again seems larger than the sum of its parts. It's happened again with Shawn K. Smith's *PS to GEOS*, permitting commerce between two of the most popular programs in Commodore between two of the most popular programs in Commodore history. (Turn to page 51.)

• If you own an Amiga but not its attendant rodent, youll • If you own an Amiga but not its attendant rodent, you1J be glad that you never threw away that old C-64 trackball be glad that you never threw away that old C-64 trackball –<br>because Morton Kevelson is going to show you how to turn it into a mouse. And once you're happily *Rolling Your Own*, you can read the reviews also included in this month's *Ami-*you can read the reviews also included in this month's *go Section,* on *Space Quest, Disk-2-Disk,* and *Burcher. go Section,* on *Space Quest, Disk-2-Disk,* and *Butcher.*  (Tum to page 53.) (Turn to page 53.)

• Now that it's no longer being produced, we tend to forget how good the MSD SD-2 was. But Computer Mart hasn'tthey're distributing three new products in support of the landmark dual drive, all of which are covered in this month's *Reviews* section. (Tum to page 63.) *Reviews* section. (Thrn to page 63.)

As space on this page runs out, we'll hastily direct you As space on this page runs out, we'll hastily direct you towards *ScuttLebun,* beginning on the following page and towards *Scuttlebutt,* beginning on the following page and detailing significant software and hardware announcements detailing significant software and hardware announcements from this June's Consumer Electronics Show. Richard Her-from this June's Consumer Electronics Show. Richard Herring's *COMAL Column* was cut from this issue for space considerations, but will be present next month-along with a lot more. As winter approaches, we're only going to get a 101 more. As winter approaches, we're only going to get bigger and better! - *David* ALlikas bigger and better! *David Allikas* 

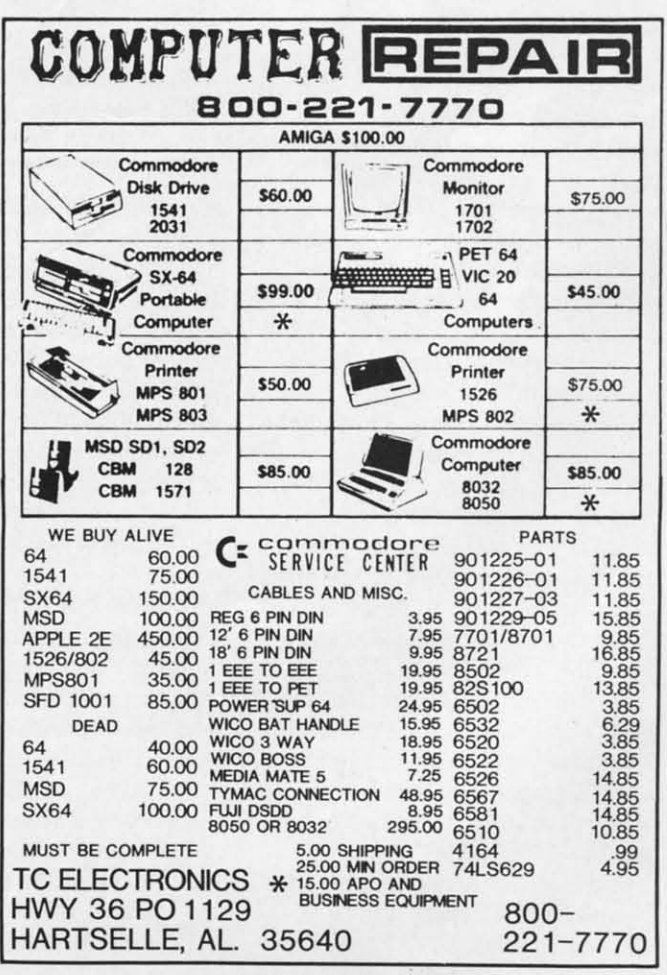

**Reader Service No. 207** 

ONLINE CASINO GAMES • RECIPE DATABASE • 64 REPLACEMENT CASE • DESKTOP PUBLISHING • 64 & AMIGA NETWORKING • LIGHT PENS • GRAPHICS *EXCHANGE* **•** *PRINTERS* **•** *GAMES FROM MICROPROSE, EA, AaIVISION, EXCHANGE* **•** *PRINTERS* **•** *GAMES FROM MICROPROSE, EA, ACTIVISION,*  FIREBIRD • TYPING TUTORS • CALENDAR MAKER • COMPUTER LEARNING MONTH

.-------\_\_~(:lJiil.l:I~lJi-Ir----~ L......- I~I <sup>I</sup> **<sup>I</sup> <sup>1</sup>**

#### **NEWS FROM CIS NIWS FROM CIS**

As usual, June's Summer 1987 Con-As usual, June's Summer 1987 Consumer Electronics Show has yielded a sumer Electronics Show has yielded a huge amount of prerelease information huge amount of prerelease information on Commodore-compatible products, on Commodore-compatible products, most of which we're passing along to most of which we're passing along to you in this edition of *SCl<ulebutt.* Only you in this edition of *Scwtlebull.* Only two generalizations could be made: compared to recent shows, this one was compared to recent shows, this one was light on hardware and heavy on game light on hardware and heavy on game software; and the Amiga has clearly software; and the Amiga has clearly continued to gain software support. Unless specified otherwise, the prod-<br>ucts listed below are scheduled to be ucts listed below are scheduled to be in computer stores by the time these in computer stores by the time these words reach you, or shortly thereafter.

#### **DISKTOP PUBLISHING DISKTOP PUBLISHING**

The newest addition to the home The newest addition to the home computing lexicon: WYSIWYG. An computing lexicon: WYSIWYG. An acronym for "what you see is what you acronym for "what you see is what you get; the term refers to the style of word get," the term rerers to the style of word processing required for desktop pub-<br>lishing, where you lay out your news-<br>letter or document page onscreen. lishing, where you lay out your newsletter or document page onscreen. WYSIWYG with these three new en-WYSIWYG with these three new tries, two for the 64 and one for the tries, two for the 64 and one for the Amiga: Amiga:

The *TImeworks Desktop PlIblisher* The *Timeworks Desktop Publisher*  for the 64 offers typesetting features for the 64 offers typesetting features like kerning, italicizing, and underlining, page design capabilities like definition of margins and column width, drawing tools that utilize built-in patdrawing tools that utilize built-in pat-<br>terns or your own, and the ability to import illustrations from leading graphimport illustrations from leading graphics packages. Price to be announced. like kerning, italicizing, and underlining, page design capabilities like definition of margins and column width,

Timeworks, 312-948-9200 (see address list, page 12). dress list, page 12).

*geoPl<blish* (\$59.00) provides *GEOS geoPublish* (\$59.00) provides *GEOS*  users with multicolumn formats, mulusers with multicolumn formats, multiple fonts, styles, and point sizes, integrated graphics that can be cropped, tegrated graphics that can be cropped, centered, or scaled to fit, and full page centered, or scaled to fit, and full page and "zoom" previews. **and "zoom" previews.** 

Berkeley Softworks, 415-644-0883 Berkeley Soft works, 415-644-0883 (see address list, page 12). (see address list, page 12).

*Vizawrite* (\$149.95) lets Amiga own

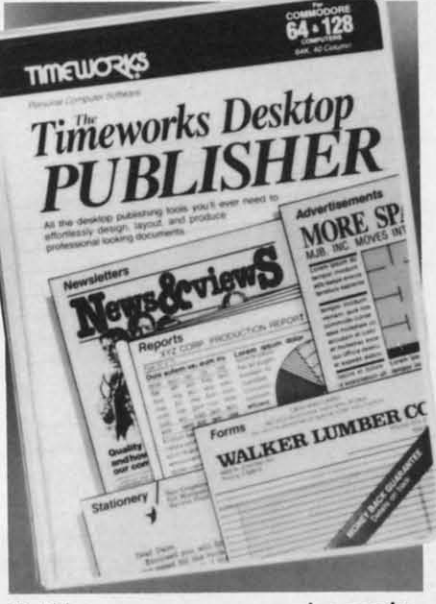

 $Buid$  *a newspaper or magazine empire. READER SERVICE NO. 214 READER SERVICE NO. 214* 

ers transport images from most "Paint" ers transpon images from most "Paint" programs into documents, then move programs into documents, then move and resize them via the mouse. Text and resize them via the mouse. Text is automatically set into pages, and is automatically set into pages, and documents retain information like au-documents retain information like author, creation date, and alteration count thor, creation date, and alteration count when saved. A glossary feature permits when saved. A glossary feature permits the insertion of frequently used phrasthe insertion of frequently used phrases with one keystroke. Also included is a mailmerge facility.

Progressive Peripherals & Software, Progressive Peripherals & Software, 303-8254144 (see address list, page 12). 303-8254144 (see address list, page 12).

#### **ALONE FOR THE FIRST TIME**

Two light pens from Inkwell Sys-Two light pens from Inkwell Systems: the new model 184-C (\$59.95) featuring a lightweight tri-Iobular body featuring a lightweight tri-Iobular body and two touch-sensitive switches, and and two touch-sensitive switches, and the industrial quality 170-C (\$99.95), the industrial quality 170-C (\$99.95), an upgraded version of the model that an upgraded version of the model that until now was available exclusively with until now was available exclusively with the *Flexidraw* graphics program. Improvements to the latter include nosetip actuated switch, enhanced circuitry, new case design, and a two-year provements to the latter include nose-<br>tip actuated switch, enhanced circuit-<br>ry, new case design, and a two-year

warranty. warranty.

Both pens are plug compatible with Both pens are plug compatible with the Commodore 64 and the Amiga, are the Commodore 64 and the Amiga, are designed for single pixel resolution on designed for single pixel resolution on monochrome or color CRT's, and can monochrome or color CRT's, and can be used with a variety of software probe used with a variety of software programs including *Flexidraw, Flexifont*, *Graphics Integrator* 2, *CADPAK 64 Graphics Integrator* 2, *CADPAK 64*  and *128, GEOS.* and T. *H.I.S.* Included and 128, *GEOS,* and *T.H.I.S.* Included with each is a technical manual and a C-64 demo program. C-64 demo program.

Additionally, *Flexidraw* has been Additionally, *Flexidraw* has been made available for the first time withmade available for the first time with-<br>out its light pen. 5.5, the latest version, includes data entry device support for the Koala Pad and the Commodore the Koala Pad and the Commodore mouse and joysticks. Price is \$34.95. mouse and joysticks. Price is \$34.95.

Inkwell Systems, 619-268-8792 (see Inkwell Systems, 619-268-8792 (see address list, page 12). address list, page 12).

#### **FOR GHOST WRITING? FOR GHOST WRITING?**

The *Spirit-Writer* word processor The *Spirit-Writer* word processor (\$29.95) includes a 30,000 word spell (\$29.95) includes a 30,000 word spell checker (expandable to 40,000 words). checker (expandable to 40,000 words). Onscreen editing, justification, page Onscreen editing, justification, page numbering, variable fonts, line spacnumbering, variable fonts, line spacing, and other functions are supported. A single file can be up to 450 lines A single file can be up to 450 lines long. Shipping is free. long. Shipping is free.

Free Spirit Software, Inc., 312-352- 7323 (see address list, page 12). Free Spirit Software, Inc., 7323 (see address list, page 12).

#### **TYPING PROGRAMS TYPING PROGRAMS**

Four new typing programs for the 64 Four new typing programs for the 64 and/or Amiga: and/or Amiga:

*Typing Turor IV* (\$39.95) offers such *Typing Twor IV* (\$39.95) offers such enhancements over version III as a goals questionnaire that allows the pro-goals questionnaire that allows the program to tailor lessons and tests to your gram to tailor lessons and tests to your level, an instructor mode for classroom level, an instructor mode for classroom or corporate training, a Natural lan-or corporate training, a Natural Language Generator that constructs words guage Generator that constructs words and phrases out of letters being learned, multiple standard speed tests, and a multiple standard speed tests, and a Letter Invaders game with improved graphic and sound. graphic and sound.

Simon and Schuster, 212-373-8882 (see address list, page 12). (see address list, page 12).

**lace** lace )cal )cal n :> AL< DALS lours

re; rei  $\mathbf{a}$ 

ag pr m a  $1<sub>o</sub>$ 

f f

 $17$ 

its pa

> i i rH rH nl ne " • se se

d de  $\mathbf{u}$ 

a re

> $\ddot{\bm{\theta}}$ in in te te  $\overline{a}$  $\frac{c_1}{c_2}$ c CI

e

*Type!* (\$39.95) offers practice with real words and sentences, rather than random-letter drills. The program's direal words and sentences, rather than random-letter drills. The program's diagnostics will display graphics and agnostics will display graphics and printouts of performance, and recom-printouts of performance, and recommend exercises to improve speed and mend exercises to improve speed and accuracy. Also included is Type!-Athaccuracy. Also included is 1<br>lon, an arcade-style game.

Broderbund Software, Inc., 415-479-1700 (see address list, page 12). Broderbund Software, Inc., 1700 (see address list, page 12).

Not one but two typing programs Not one but two typing programs from EA: from EA:

*Mavis Beacon Teaches 1}'Ping* draws *Mavis Beacon Teaches Typing* draws its lessons from a database of over lOOO its lessons from a database of over 1000 passages from history's greatest writings (for youngsters, it's jokes, riddles, passages from history'S greatest ings (for youngsters, it's jokes, riddles, rhymes, and listings from The Guinrhymes, and listings from The Guin-<br>ness Book of World Records). Mavis "speaks" to her students in complete "speaks" to her students in complete sentences as she analyzes typing errors sentences as she analyzes typing errors and progress. Animated hands type in and progress. Animated hands type in real time along with the student on a detailed onscreen keyboard. \$39.95 for detailed onscreen keyboard. \$39.95 for the 64, \$44.95 for the Amiga. the 64, \$44.95 for the Amiga .

Designed for adults, *Inrelli1}'Pe* Designed for adults, *Inre/liType*  (\$49.95) for the Amiga uses artificial (\$49.95) for the Amiga uses artificial intelligence and an adventure story to intelligence and an adventure story to teach typing in 30 days. Each lesson teach typing in 30 days. Each lesson offers the conclusion to the previous offers the conclusion to the previous episode's cliffhanger ending. Students episode's cliffhanger ending. Students can learn to touch type or improve their can learn to touch type or improve their current skills with thirty lessons. current skills with thirty lessons.

Electronic Arts, 415-571-7171 (see ad-Electronic Arts, 415-571-7171 (see address list, page 12). dress list, page 12).

### **TV DINNERS**

The *Great Chefs* features the entire The *Great Chefs* features the entire collection of recipes from the "Great Tastes of the Southwest" TV series that began airing on PBS in June 1987, plus began airing on PBS in June 1987, plus recipes from previous aired segments. recipes from previous aired segments. Each of the three volumes contains Each of the three volumes contains about 100 recipes, cooking tips and about 100 recipes, cooking tips and biographical information from the chefs, and menu planning and printer driv-and menu planning and printer driving software. Volurnes I, 2, and 3 are ing software. Volumes 1,2, and 3 are \$24.95 each, or \$65.00 for the set. \$24.95 each, or \$65.00 for the set.

Concept Development Associates, Concept Development Associates, Inc., 904-825-0220 (see address list, Inc., 904-825-0220 (see address list, page 12). page 12).

## CoM & **AMIGA .1WOWKIJIG** CoM **& AMlGA tlIIWORKING**

*geoNE:T* will allow C-64 and 128 *geoNET* will allow C-64 and 128 computers to be networked with an computers to be networked with an IBM PC, with the latter serving as a file and print server and each work-file and print server and each workstation consisting of a C-64, a moni-station consisting of a C-64, a monitor, and the *geoNET* interface card which contains a 512K RAM disk, the which contains a 512K RAM disk, the network I1Q hardware, and firmware network UQ hardware, and firmware to allow booting of the network. Each to allow booting of the network. Each of the workstations can be monitored of the workstations can be monitored from the PC, and files easily transferred to and from the PC's hard disk. ferred to and from the PC's hard disk.

No price had been set at press time. No price had been set at press time. Berkeley Softworks, 415-644-0883 Berkeley Sofrworks, 415-644-0883 (see address list, page 12). (see address list, page 12).

C Ltd has placed in the public do-C Ltd has placed in the public domain a preliminary version of its SCSIbased Local Area Network, which based Local Area Network, which makes it possible to connect several makes it possible to connect several Amigas to a single mass storage device Amigas to a single mass storage device (hard drive, CD ROM, etc.). The com-(hard drive, CD ROM , etc.). The *com*plete system now being developed will plete system now being developed will connect Amigas to laser printers, connect Amigas to laser printers, WORM systems, and more. But the file WORM systems, and more. But the file server is available now on CompuServe server is available now on CompuServe in the Amiga Forum area (data library in the Amiga Forum area (data library #DL-ll Search: "Multi-user). #DL-ll Search: "Multi-user).

C Ltd (see address list, page 12). C Ltd (see address list, page 12).

CompuServe, 614457-8600 (see ad-CompuServe, 614457-8600 (see address list, page 12). dress list, page 12).

#### **TOY SHOP REDUCED**

Broderbund has lowered the price of Broderbund has lowered the price of the C-64 version of The *Toy Shop* from the C-64 version of *The Toy Shop* from \$59.95 to \$39.95, and that of the refill \$59.95 to \$39.95, and that of the refill kit from \$24.95 to \$19.95. kit from \$24.95 to \$19.95.

Broderbund Software, Inc., 415-479-1700 (see address list, page 12). Broderbund Software, Inc., 1700 (see address list, page 12).

#### **COMPUTER LEARNING MONTH**

October 1987 has been designated October 1987 has been designated Computer Learning Month by a coalition of leaders in the computer and education fields, among them Apple and Computer Learning Month by a coali-<br>tion of leaders in the computer and ed-<br>ucation fields, among them Apple and

Introducing Race Analysis Systems III. As in all three in-<br>cluded (Harness, Thoro, Greyhound), for one low price. cluded (Harness, Thoro, Greyhound), for one low price.

But don't let the low price fool you. Systems III utilizes a But don·t let the low price fool you. Systems III utilizes a state-of-the-art Database Management System that is state-of-the-art Database Management System that is capable of storing the past performance lines of more capable of storing the past performance lines of more than 2000 race entrants on a single 5W' floppy disk, than 2000 race entrants on a single *511."* floppy disk. With an average record retrieval time of only four sec-With an average record retrieval time of only four seconds, fast, accurate handicapping is virtually guaranteed. onds. fast. accurate handicapping is virtually guaranteed.

There is more. Systems III performs a Complete Wager There is more. Systems III performs a Complete Wager Analysis™ on every race. Checking the viability of eleven different wager types. Pin-pointing the most efficient way to wager on a given race, way to wager on a given race.

Other features include full support of the C-128's numeric key-pad; screen dumps to printer; betting tips; Other features include full support of the C-128·s meric key-pad; screen dumps to printer; betting tips; Quickcapper~ mode; built in fast-loader, and much, Quickcapper~ mode; built in fast-loader. and much. much more. much more.

C-64/128 Disk ...................... ONLY \$49.95

**Reader Service No.. 208 Reader** Se~ice **No. 208** 

**C-www.commodore.** 

#### **30 DAY MONEY BACK GUARANTEE 30 DAY MONEY BACK GUARANTEE**

ace Analysis Systems III is part ofThe Alsoft Team of exceptional handicapping software. To Order: Ask your ~ace Analysis Systems III is part of The Alsoft Team of exceptional handicapping software. To Order: Ask your cal retailer or call (412) 233-4659 for MasterCard & Visa orders. To order by mail send check or money order ocal retailer or call (412) 233-4659 for MasterCard & Visa orders. To order by mail send check or money order oALSOFT, 305 Large Avenue, Clairton. PA 15025. Price includes shipping. All Orders are shipped within 24 o ALSOFT. 305 Large Avenue. Clairton. PA 15025. Price includes shipping. All Orders are shipped with in 24 ours of receipt.

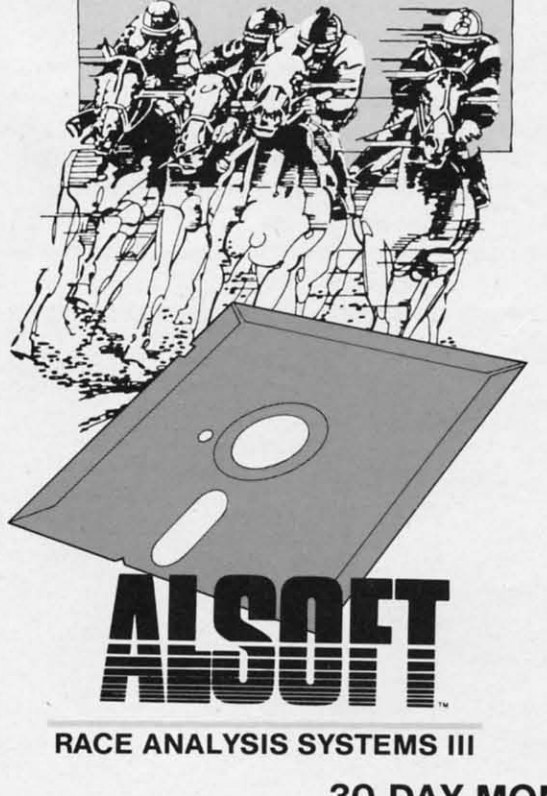

IBM. The national nonprofit campaign will target the nation's schools, encouraging students, educators, parents, and community leaders to explore the potential of computers as learning tools. Planned activities include national student and teacher contests in computergenerated and computer-themed art, essays, and open-ended creative projects. Teachers may submit innovative lesson plans that use the computer to enhance learning. Prizes include Apple workstations and packages donated by software publishers. Deadline for entry is October 22.

Computer Learning Month, 202-223-4338 (see address list, page 12).

#### **SLIMLINE 64**

GEOS software notwithstanding, a 64C is practically worth the extra cost for the cosmetic improvement alone. Of course, love is blind, and many owners of standard 64's adore the computer's looks. But for the rest of us 64 owners who would almost prefer to type with the dust cover still on, a facelift is now available. Previously offered in Europe, the Slim Line 64 Replacement Case (\$34.95) offers the overall appearance of a 64C, including the lower profile and key height. The transformation requires 10 minutes and a Philips screwdriver.

Grapevine Data Products, 902-892-6372 (see address list, page 12).

#### **NEW PRINTERS**

The Commodore-compatible Okidata 180 printer (\$329) sports a pushbutton panel on the front that provides access to the most frequently used commands, including selection of pitch and print mode (NLQ, utility, or high speed modes, printing at 30, 120, and 180 characters per second respectively). A 2K buffer is standard.

Okidata, 609-235-2600 (see address list, page 12).

Featuring simple operation tailored to the computer novice, Seikosha's SP-180VC printer (\$249) outputs at 100 characters per second in draft mode and 20 in NLO. Included are 129 characters and 68 graphic elements.

Seikosha America Inc., 201-529-4655 (see address list, page 12).

#### **GRAPHICS INTERCHANGE**

CompuServe's new Graphics Inter-

**AHOY!** 

 $10<sup>10</sup>$ 

**MEA** SEIKOSKA

The Seikosha SP-180VC is designed specifically for the computer novice, with simple operation and streamlined design. **READER SERVICE NO. 216** 

change Format will permit Amiga users to exchange high-resolution graphic images with Macintosh, Atari ST, and IBM PC owners. Typical uses will be the transfer of technical design diagrams, business charts and graphs, medical illustrations, computer art, and digitized photographs. Besides solving hardware incompatibility problems, GIF will compress images to reduce the file size needed by  $\frac{1}{2}$  to  $\frac{1}{8}$ , thus reducing transmission costs. Images can contain up to 256 simultaneous colors. The GIF program and sample files are available through the Amiga hardware forum on CompuServe.

CompuServe, 614-457-8600 (see address list, page 12).

#### **SUPER GRAPHIX GOLD**

Super Graphix Gold (\$119.95) outperforms Xetec's pre-Gold interface with a 32K buffer, 8 switch-selectable operating modes, 32 printer choices, 16 active DIP switches, RESET and CLEAR buttons, LEDs to indicate activity and errors, direct-from-disk downloads and dumps, 21 secondary addresses, 12 printing channels, command channel with over 35 commands, banner channel, 4 new channels for downloading and printing fonts, pictures, and directories, and 2 built-in screen dumps with 16 sizes and 4 shades. There are 4 built-in and 4 downloadable fonts, all supporting underlining, italicizing, boldfacing, super/

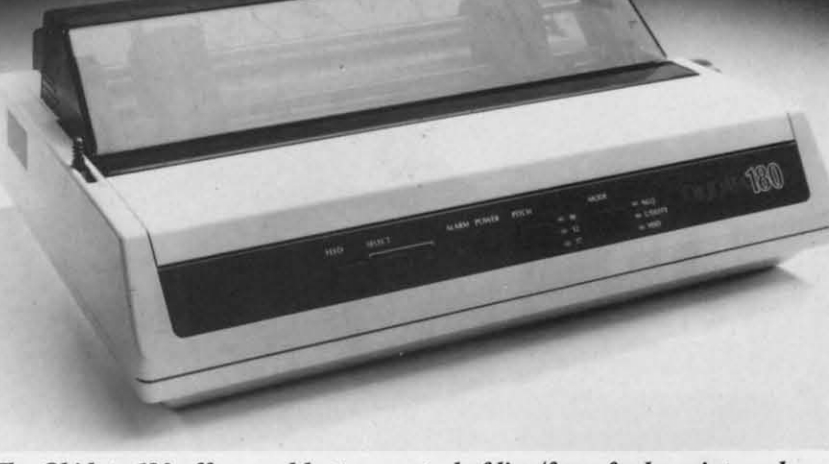

The Okidata 180 offers pushbutton control of line/form feeds, print mode and **READER SERVICE NO. 217** pitch selection, etc. on its front panel.

Ca

su

 $d**r**$ 

 $\log$ 

pe

ca

Sl

op

Bl

on

ch

ga

 $$1$ 

mi

44

tion the sio sea eng figh tles Du to s tatio

subscribing and 9 pitches.

Xetec, Inc., 913-827-0685 (see address list, page 12).

#### **Q-LINK CASINO GAMES**

Rabbit Jack's Casino Games will allow QuantumLink subscribers to compete against one another in an online casino in Bingo, Blackjack, Poker, and Slot Machines. Players can raise their opponents in Poker, double down in Blackjack, play full-card Bingo, and bet on three lines in Slot Machines while chatting with their opponents. All four games are packaged on a disk that costs \$14.95; the usual service fee of 6¢ per minute is charged to players.

Quantum Computer Services, 703-448-8700 (see address list, page 12).

ging by changing weather conditions and the unique properties of the barques, loops, frigates, and galleons of the era.

Project: Stealth Fighter (\$39.95) features an advanced cockpit with two multipurpose display screens, radar scope, and 3-D out-the-window viewing with a superimposed "heads-up" display. The pilot must maintain a low electromagnetic profile and use the latest in armament and reconnaissance technology while manipulating more than 30 separate controls.

Uncharacteristically for a Micro-Prose game, Airborne Ranger (\$34.95) involves neither a plane, helicopter, or submarine. Instead it parachutes the player into enemy territory where he

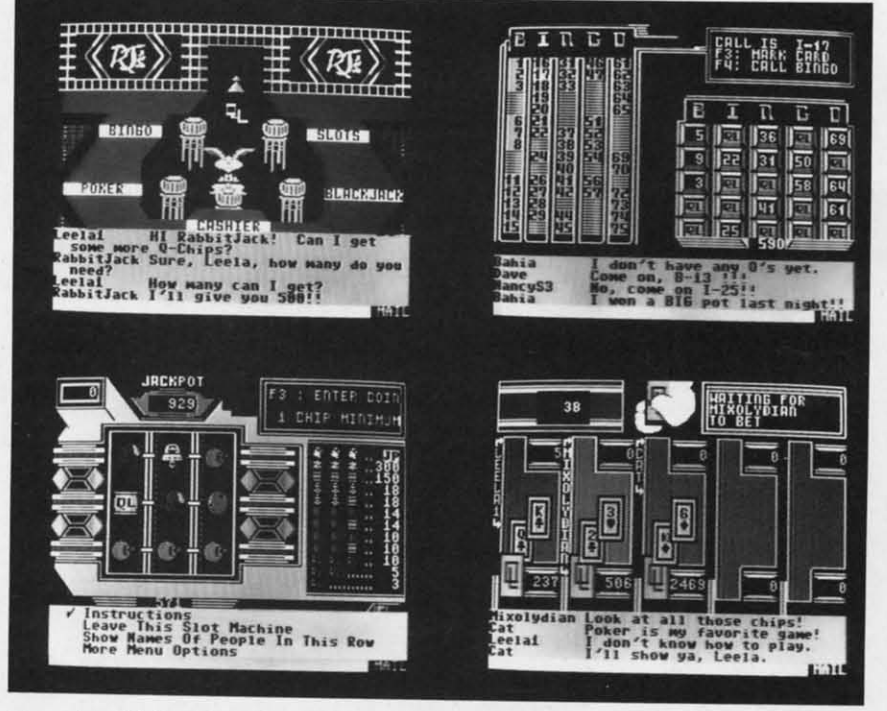

QuantumLink subscribers will be awarded chips for playing Rabbit Jack's Casino Games whenever they sign on. **READER SERVICE NO. 218** 

#### **GAMES**

d

For the C-64 from MicroProse: Billed as the first adventure/simulation, Pirates! (\$39.95) takes place in the taverns of exotic ports, in the mansions of governors, and on the open seas of the Spanish Main. The game engages players in simulated sword fights, ship to ship duels, and land battles in their roles as English, French, Dutch, or Spanish buccaneers trying to seize fortune and build their reputations. Sailing is made more challen-

must outmaneuver and outperform hostile troops on patrol or hidden in bunkers, machine gun nests, and armored cars. The joystick-controlled soldier evades the enemy across a 3-D terrain, crawling or running through ditches and ravines, armed with a submachine gun and grenades.

MicroProse Simulation Software, 301-771-1151 (see address list, page 12).

The C-64 adaptation of Blue Powder Grey Smoke (\$49.95) attempts to combine elements of an action simulation with the depth of a wargame. A

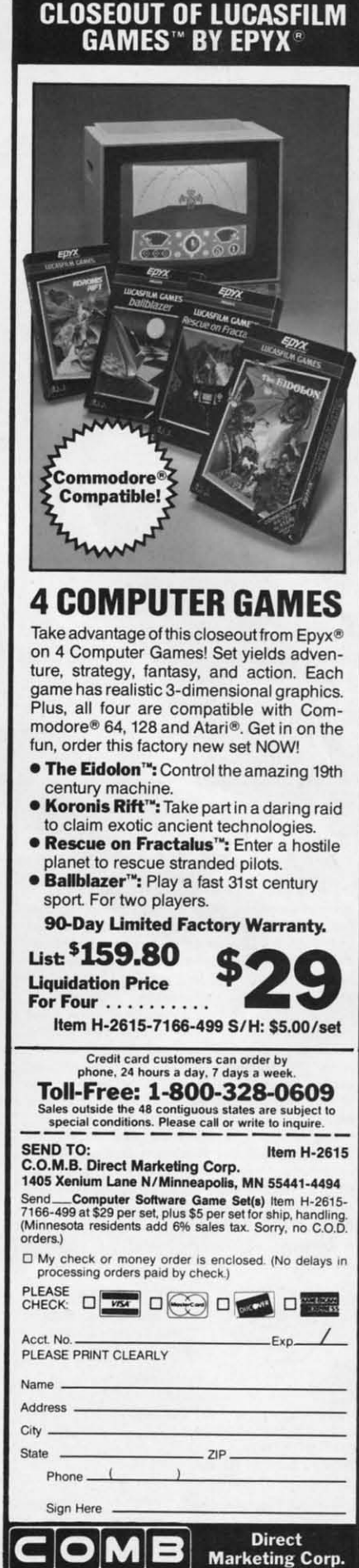

**AHOY!**  $\overline{11}$ 

zoom-in feature permits closeup combat display.

Garde Games of Distinction, 203-245-9089 (see address list, below).

The NBA (\$39.95) statistical basketball game lets C-64 coaches combine players of the past and present as they select lineups, make substitutions, and call plays. 20 teams are included, ranging from the '59-'60 Celtics to the four top teams of the '85-'86 season. An animation feature allows plays to be reenacted by all 10 players, and a statkeeper program updates players' performances throughout the game. A selection of accessory disks will be made available.

The Avalon Hill Game Company, 301-254-9200 (see address list, below).

New from Activision:

The comedy-adventure Maniac Mansion (\$34.95) contains 55 3-D rooms and areas full of mental challenges. More than 450 objects can be manipulated by the player to solve mysteries. At least five successful endings are possible.

\$ **WIN** THE LOTTO **With Your Computer!** Forget random numbers. This program for home computers does an actual analysis of the past winning numbers. This amazing program will quickly provide you with all the data you need to predict which numbers will likely come up in subsequent drawings. All consistent lottery winners use some kind of system based on the past winners. Using the real power of your computer gives you a definite edge. It's<br>menu driven and all you do is add the latest winners each week and the program does the rest in seconds. On screen or printer it shows hot and cold numbers, frequency, groups, sums-ofdigits, odd/even, wheels numbers and more. No thick manual to read. It even has a built-in tutorial.

Ask your software dealer or call or write:

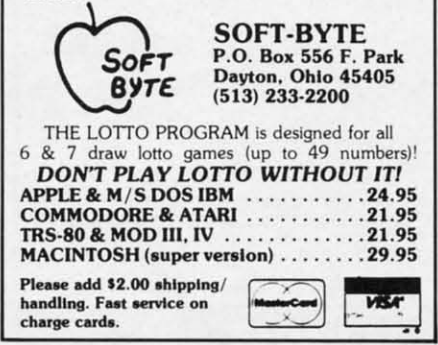

Reader Service No. 212

 $12$ 

AHOY!

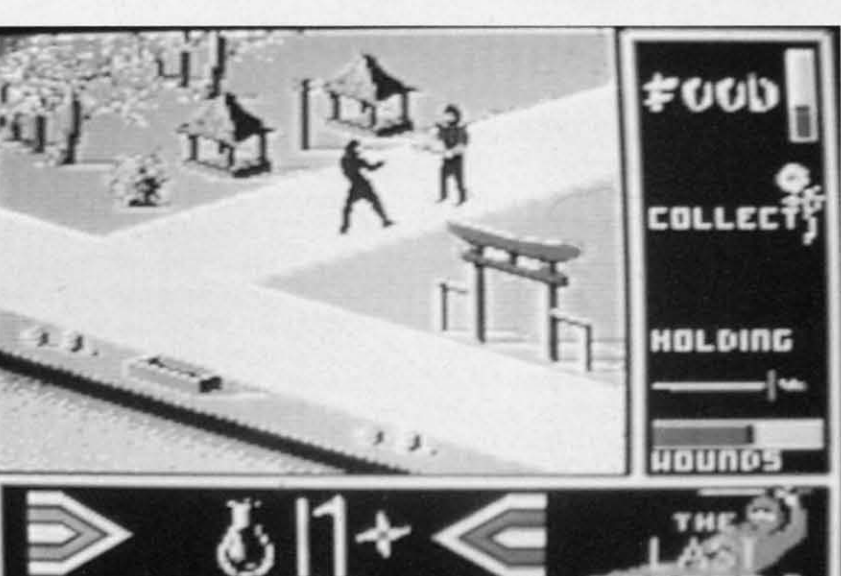

No soreheads we-here's Activision's The Last Ninja in extra large size, even **READER SERVICE NO. 219** though we were first with the title.

As The Last Ninja (\$34.95), you must retrieve the sacred scrolls of the White Ninja which a power-hungry

Activision, Inc. 2350 Bayshore Parkway Mountain View, CA 94043 Phone: 415-960-0410

**PERMITS** 

**Berkeley Softworks** 2150 Shattuck Avenue Berkeley, CA 94704 Phone: 415-644-0883

**Broderbund Software, Inc.** 17 Paul Drive San Rafael, CA 94903-2101 Phone: 415-479-1170

 $C$  Ltd 723 East Skinner Wichita, KS 67211 Phone: 316-267-6321

**CompuServe** 5000 Arlington Centre Blvd. Columbus, OH 43220 Phone: 614-457-8600

**Computer Learning Month** P.O. Box 19763 Washington, D.C. 20036-0763 Phone: 202-223-4338

**Concept Development Assoc.** 45 Cordova Street St. Augustine, FL 32084 Phone: 904-825-0220

**Electronic Arts** 1820 Gateway Drive San Mateo, CA 94404 Phone: 415-571-7171

Epyx, Inc. 600 Galveston Drive Redwood City, CA 94063 Phone: 415-366-0606

### **Companies Mentioned in Scuttlebutt**

**Eurosoft International** 114 East Avenue Norwalk, CT 06851 Phone: 203-838-9890

Firehird P.O. Box 49 Ramsey, NJ 07446

Free Spirit Software, Inc. 538 S. Edgewood LaGrange, IL 60525<br>Phone: 312-352-7323

**Garde Games of Distinction** 8 Bishop Lane Madison, CT 06443 Phone: 203-245-9089

**Grapevine Data Products** P.O. Box 1886 Charlottetown, P.E.I. Canada CIA 7N5 Phone: 902-892-6372

**Inkwell Systems** P.O. Box 85152 MB290 5710 Ruffin Road San Diego, CA 92138 Phone: 619-268-8792

**MicroProse Software** 120 Lakefront Drive Hunt Valley, MD 21030 Phone: 301-771-1151

shogun has stolen and brought to his island stronghold. You'll advance through six levels of difficulty across

> Okidata 532 Fellowship Road Mt. Laurel, NJ 08054 Phone: 609-235-2600

**Progressive Peripherals** 464 Kalamath Street Denver, CO 80204 Phone: 303-825-4144

**OuantumLink** 8620 Westwood Center Drive Vienna, VA 22180 Phone: 800-392-8200

Seikosha America Inc. 1111 Macarthur Blvd. Mahwah, NJ 07430 Phone: 201-529-4655

**ShareData** 7400 W. Detroit Street Chandler, AZ 85226 Phone: 602-961-7519

Simon & Schuster One Gulf+Western Plaza New York, NY 10023 Phone: 212-333-3397

The Avalon Hill Game Co. 4517 Harford Road Baltimore, MD 21214 Phone: 301-254-9200

**Timeworks** 444 Lake Cook Road Deerfield, IL 60015 Phone: 312-948-9200

Xetec, Inc. 2804 Arnold Road Salina, KS 67401 Phone: 913-827-0685

Cwww.commodore.ca

 $\epsilon$ 

Basic 64 Cadpak 1 Cadpak<sub>6</sub> Chartpak Chartpak Cobol 64 Cobol 12 Speed Te Super C ( Super Pa

Basic 12

Where in is Carm P/S Libra Print Sho **Print Shop Toy Shop** P/S Holid

Box Score<br>General M Micro Lea **Team Dist** 

Axiom Eli Brother 1 Commode Commode Epson 18 Epson 85 Epson m Epson m Gorilla Ba Juki 600 Juki 610 Legend &<br>MPS 801 **MPS 803** OKI 182, OKI 82, 9 Panasoni

Enchante Hitchhike **Hollywoo** Invisiclue Leather G of Phot Spellbrea Trinity 1<br>Zork 1-2 Sorcerer

Command Karate C Kung Fu<br>Tag Tean

Baseball **Basketba** Football.

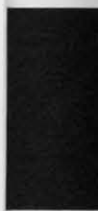

Cus 718 **10A** 

## "SOMETHING TO BYTE INTO"

 $\overline{a}$ 

 $1.11$ 

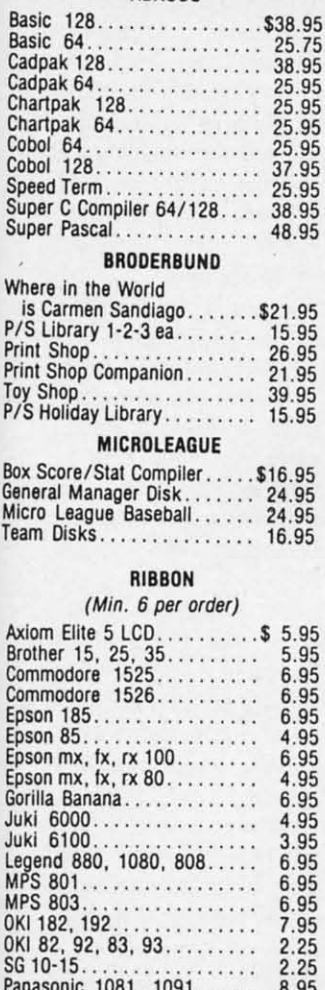

**ABACUS** 

#### **INFOCOM**

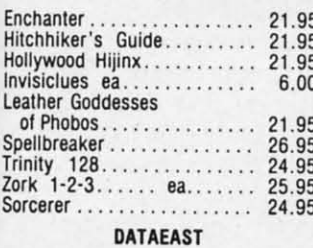

#### Commando . . . . . . . . . . . . . . . \$21.95 Karate Champ.............. 21.95<br>Kung Fu Master............ 21.95 Tag Team Wrestling........ 21.95

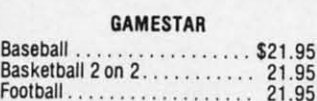

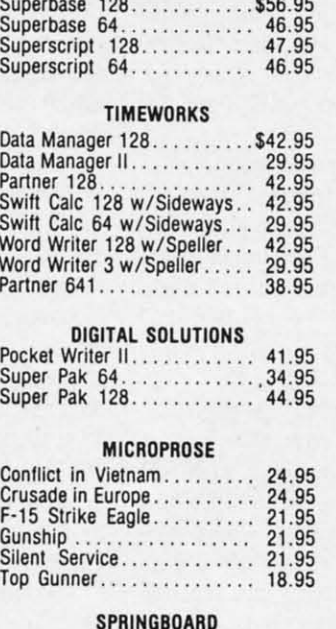

**PRECISION** 

#### $-$

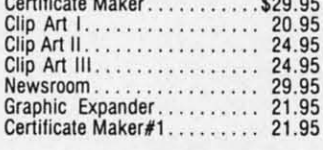

#### **ACCESS**

Tr

W

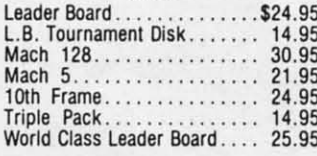

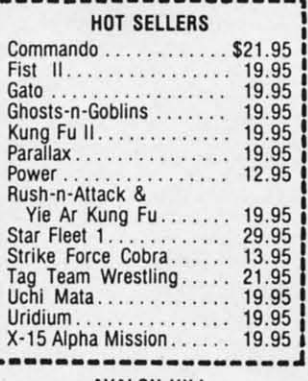

#### AVALON HILL

Superbowl Sunday.........\$19.95 

#### **DATASOFT**

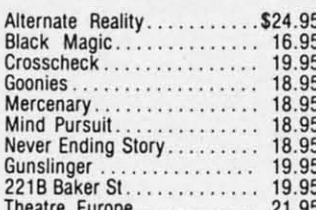

#### **ACCESSORIES**

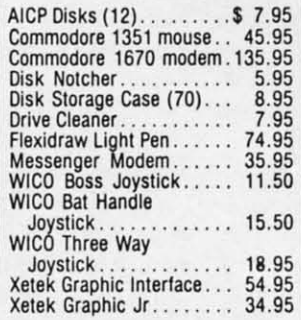

#### ELA

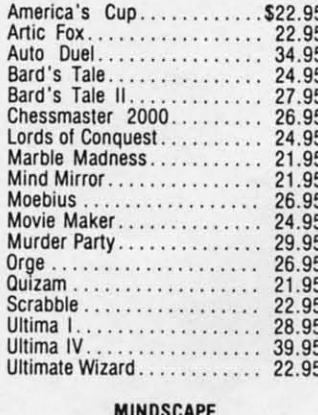

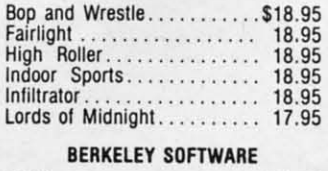

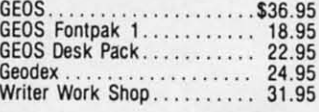

#### **SOLID STATE SOFTWARE**

O

 $\mathsf{R}$ 

VizaStar 128. . . . . . . . . . . . . \$69.95 VizaWrite 128............. 59.95

#### Ace of Aces............... 18.95 Deceptor . . . . . . . . . . . . . . . . . . 12.95 Comics . . . . . . . . . . . . . . . . . 18.95 **ACTIVISION** Aliens . . . . . . . . . . . . . . . . . . \$21.95 Hacker II. . . . . . . . . . . . . . . . . . 21.95 Eabyrinh<br>
21.95<br>
Mindshadow<br>
19.95<br>
Murder on the Mississippi<br>
21.95<br>
Music Studio<br>
21.95<br>
Shanokai<br>
21.95<br>
Shanokai<br>
21.95 EPYX Vorpal ..................... 21.95<br>World Karate Championship ........... 18.95 World's Greatest Football . . . . . . . . . . . . . . . . 24.95 Movie Monster........... 24.95 Championship Wrestling............... 24.95 **FIREBIRD**

**ACCOLADE** 

Dambusters..............\$18.95

#### Tracker................... 24.95 SSI Battle of Antietam.........\$29.95 **SUBLOGIC**

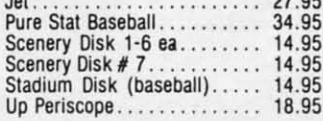

## **Orders** Only

**Customer Service** 718-351-1864 2 10AM to 6PM **E.S.T.** 

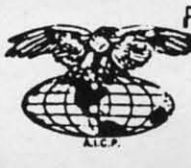

AMERICAN INTERNATIONAL **COMPUTER PRODUCTS** P.O. Box 1758 Staten Island, N.Y. 10314

Reader Service No. 179

mc) C.O.D. Orders accpeted, please add \$4.00, must be cash or cert, check<br>ONLY. NYS residents add 8%% sales tax. Advertised prices reflect a 4% discount for cash, credit card add 4%. All orders add \$3.50 shipping and handling<br>withing the Continental U.S. Personal checks allow 2 wk. for clearance,<br>Availability and pricing subject to change without notice. Free shippin D п E N Washington U.S. on software orders over \$150.00. DEFECTIVE EXCHANGE ONLY<br>FOR SAME PRODUCT. Restocking fee on unopened no-defective items returned.<br>Returns accepted within 15.days of shipping date only. All returns require<br> R F  $\circ$ 

In stock items shipped within 24 hours for prepaid orders (cert. Check, visa,

130 screens of 3-D graphics, search-130 screens of 3-D graphics, search-<br>ing for clues and food and solving problems. And, of course, use throw-problems. And, of course, use ing stars, swords, nunchkus, staffs, **ing stars, swords, nunchkus, staffs,**  spears, Ninja magic, and your karate spears, Ninja magic, and your karate skills to overcome anned guards, wild skills to overcome armed guards, wild animals, and deadly traps. animals, and deadly traps.

From Activision's Gamestar subsidiary, *Top Fuel Eliminator* (\$29.95) sim-From Activision's Gamestar subsidiary, *Top Fuel Eliminator* (\$29.95) simulates an entire season of drag racing. Players must fine tune their cars in the Players must fine tune their cars in the pit area, gun their engines properly to pit area , gun their engines properly to get off to a fast start, and shift gears get off to a fast start, and shift gears in sync with their tachometers' RPMs in sync with their tachometers' RPMs to achieve maximum speed. Factors to achieve maximum speed. Factors like engine failure, faulty traction, and like engine failure, faulty traction, and improper shifting can affect the out-improper shifting can affect the come of a race. come of a race.

Four more additions to Activision's Four more additions to Activision's line of Solid Gold Software (that's Mar-line of Solid Gold Software (thafs Marketingese fbr "programs no longer mov-ketingese for "programs no longer moving at list price"): *Hacker, Ghostbuste15, Utile Computer People,* and The ing at list price"): *Hacker, ers, Uttle Computer People,* and *The Great American Cross-Country* Road *Great Americall Cross-Country* Road Race. Each is \$14.95 for the 64; Amiga versions of *Hacker* and *Little Computer People* are \$24.95. *People* are \$24.95.

Finally, Activision will distribute a Finally, AClivision will distribute a C-64 version of *Book One: Secret of* C-64 version of *Book One: Secret of the Inner Sanctum, first in New World* Computing's *Might and Magic* fantasy Computing's *Might alld Magic* fantasy role playing series. role playing series.

Activision, 415-960-0410 (see ad-Activision, 415-960-0410 (see address list, page 12). dress list, page 12).

Firebird has adapted *Starglider* to Firebird has adapted *Starglider* to Amiga format. The game requires you, as the driver of an airborne ground at-as the driver of an airborne ground attack vehicle, to battle an almost invin-<br>cible starship. Included are a flight cible starship. Included are a flight training manual, full color poster, keytraining manual, full color poster, key-<br>guide, and a 64-page novella. Price is \$44.95. \$44.95.

Firebird (see address list, page 12). Firebird (see address list, page 12). From Electronic Arts: From Electronic Arts:

*Legacy of the Anciems* (\$29.95) *Legacy of the Ancients (\$29.95)*  transports C-64 fantasy adventure fans transports C-64 fantasy adventure fans to the world of TarmaJon, where they to the world of Tarmalon, where they attempt to retrieve a leather scroll with evil powers. The search winds through evil powers. The search winds through 12 towns, forests, castles, and dungeons 12 towns, forests, castles, and dungeons filled with dangerous creatures. filled with dangerous creatures.

*£OS: Eanh Orbit Stations (\$34.95), £OS: &mh Orbit Stlltions (\$34.95),*  a C-64 strategic simulation based on a C-64 strategic simulation based on NASA's space development plans for NASA's space development plans for

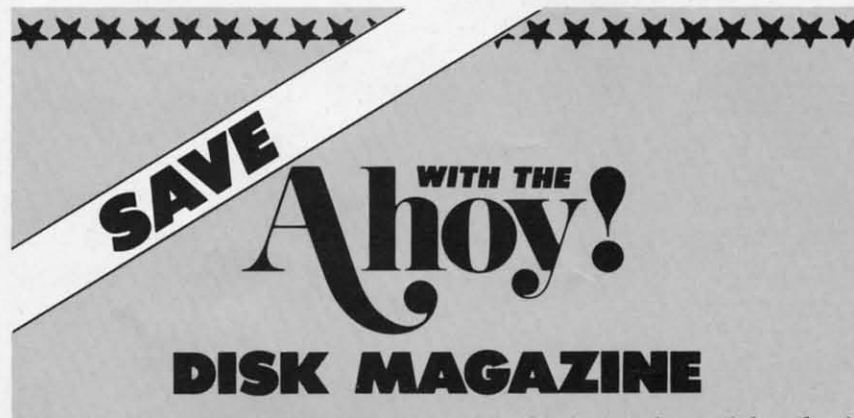

The money-saving subscription rates for *Ahoy!* magazine and the *Ahoy!* program disk are now even lower! program disk are now even lower!

lfyou subscribe to the *Ahoy! Disk Magazine-magazine* and disk pack-If you subscribe to the *Ahoy! Disk Magazine* – magazine and disk packaged together – you'll receive the two at substantial savings over the individual subscription prices! vidual subscription prices!

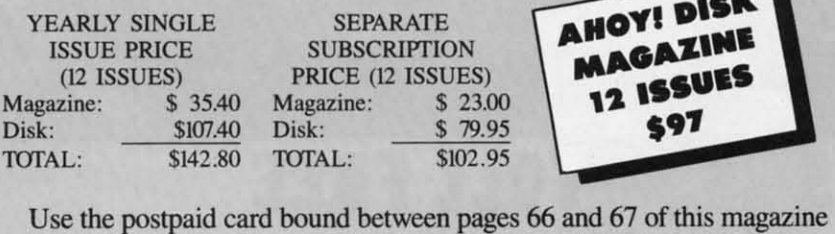

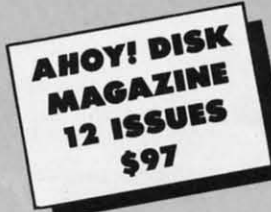

to subscribe. (Canadian and foreign prices are higher.) to subscribe. (Canadian and foreign prices are higher.)

The *Ahoy! Disk Magazine* is also available at Waldenbooks and B. Dal-The *Ahoy! Disk Magazine* is also available at Waldenbooks and B. Dalton's bookstores, as well as other fine software outlets. ton's bookstores, as well as other fine software outlets.

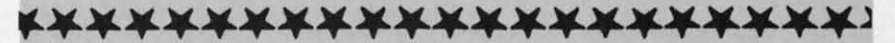

the next 50 years, puts players in charge the next 50 years, puts players in charge of building and managing space sta-of building and managing space stations among the planets and moons of tions among the planets and moons of the solar system, ultimately leading to the solar system, ultimately leading to the search for alien life. Up to 39 difthe search for alien life. Up to 39 dif-<br>ferent mudules such as shuttleports, space telescopes, and chemical labs can space telescopes, and chemical labs can be used to construct an infinite vari-be used to construct an infinite variety of stations. There are seven differety of stations. There are seven different replayable game scenarios which can last from 2 to 40 hours. can last from 2 to 40 hours.

The *Ferrari Formula One* driving simulation (\$49.95) lets Amiga owners simulation (\$49.95) lets Amiga owners race a Ferrari FJ/86 around 16 international race courses such as Monarace a Ferrari F1/86 around 16 inter-<br>national race courses such as Mona-<br>co, Detroit, Monza, and Brands Hatch. The 16 tracks are authentic down to The 16 tracks are authentic down to scenery and weather conditions, and scenery and weather conditions, and the seven other racers are modeled afthe seven other racers are modeled afferent top contenders in the 1986 Formula One circuit. One circuit.

The latest in EA's Amazing Software line for the 64: *Sanxion* (20 levels of line for the 64: *Sllnxion* (20 levels of 3-D landscapes and multiple waves of 3-D landscapes and multiple waves of attackers), *Delta Patrol* (200 alien at-<br>tack waves in over 50 environments), tack waves in over 50 environments), and on a single disk, *Dragon's Lair I* and on a single disk, *Dragon's Lair [*  and  $II$ .

*Amnesia,* an interactive novel for the *Amnesia,* an interactive novel for the 64 by science fiction author Thomas 64 by science fiction author Thomas Disch, puts the player in Manhattan without his memory but with a strange without his memory but with a strange man who wants to kill him, a strange man who wants to kill him, a strange woman who wants to marry him, and woman who wants to marry him, and a lot of other problems. a lot of other problems.

*Age of Advemure* (\$14.95) consists *Age of Adventure* (\$14.95) consists oftwo C-64 games: *Retum ofHeracles* of two C-64 games: *Return of Heracles*  (perform Here's 12 labors while rescu-(perform Here's 12 labors while rescuing Helen of Troy) and *Ali Baba and the Forty Thieves* (battle over 100 different creatures en route to rescuing a ferent creatures en route to rescuing a beautiful princess). beautiful princess).

On EA's drawing board is a Commo-On EA's drawing board is a Commo-<br>dore adaptation of *Chuck Yeager's Advanced Flight Simulator,* just released *vanced Flight Simulator,* just released in IBM format.

Electronic Arts, 415-571-7171 (see ad-Electronic Arts, 415-571-7171 (see dress list, page 12). dress list, page 12).

*ltlk's Progress* (\$19.95) comprises *ltlk's Progress* (\$19.95) comprises eight C-64 games by British programmer Jeff Minter, including *Revenge of* eight C-64 games by British mer Jeff Minter, including *Revenge of the Mutant Camels.* Most of the games revolve around the attempted domination of earth bY the fbrces of Zzyax and tion of earth by the forces of Zzyax and lrata. lrata.

Eurosoft International, 203-838- 9890 (see address list, page 12). Eurosoft International, 203-838-9890 (see address list, page 12).

a

 $\overline{\mathbf{n}}$ 

al

<sup>G</sup>

<sup>G</sup>

tQ S

T

tł  $\overline{M}$ 

g: a<br>h

a

li

g gl I

/e

ShareData has released the first of-ShareData has released the first official versions of TV's three top game ficial versions of TV's three top game shows: *Fomily Feud, Wheel ofFortune,* shows: *Runily Feud, Wheel of Rmwle,* 

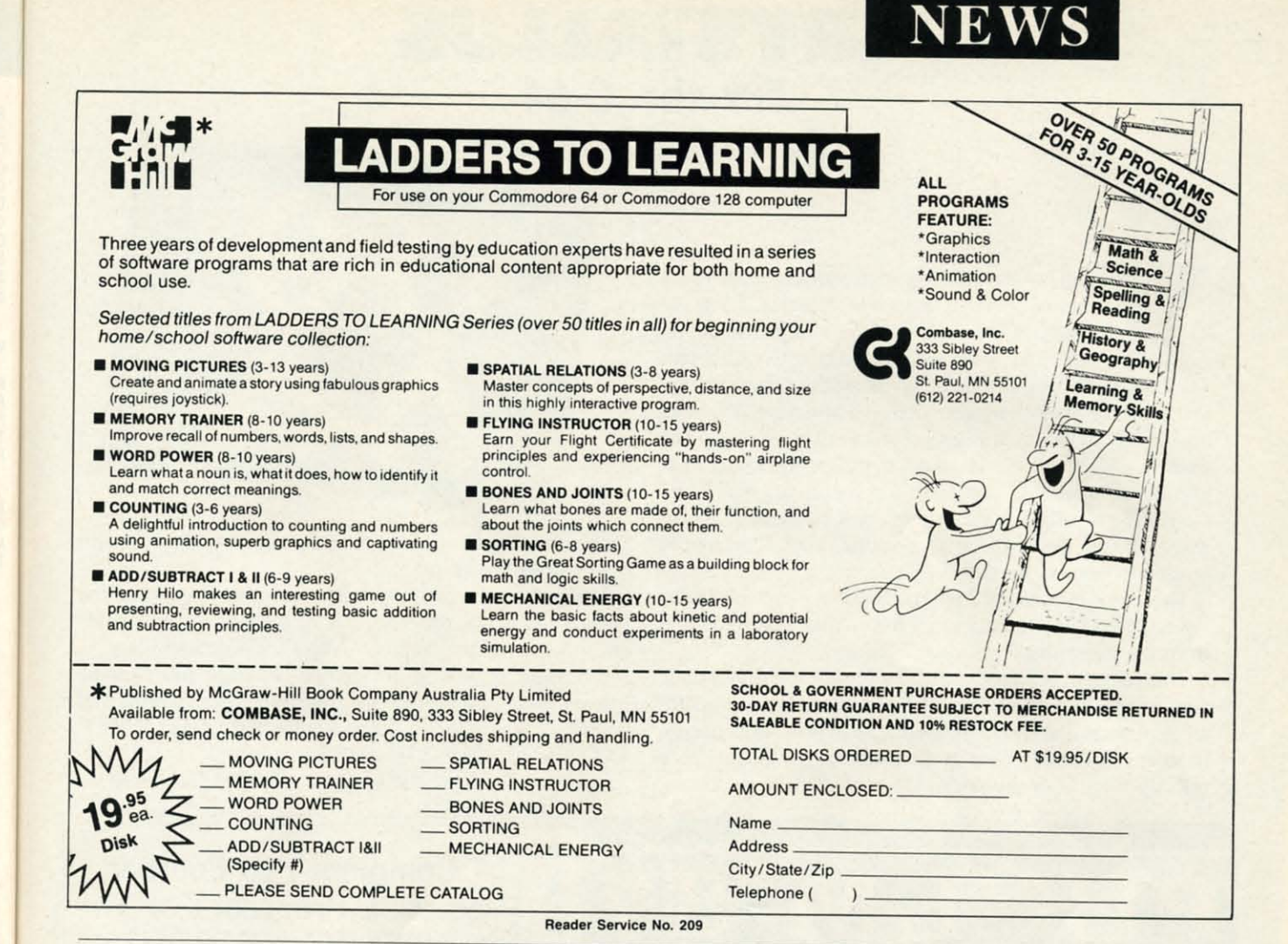

and Jeopardy. Each is for the C-64, and priced at \$9.99.

ShareData, 602-961-7519 (see address list, page 12).

From Broderbund:

rge ta-

of to lif.

ts.

an:

ri-

er-

 $ch$ 

በጀ

rs

ŗ.

a.

to

ıd

f-

la

re

 $\mathsf{d}$ f эf

> Previously a hit in the UK, Cauldron (\$29.95) contains two complete quest games. In the first you take the part of a Witch Queen whose golden broom has been stolen by the Pumpking; in the second you're a loyal Pumpking warrior out to destroy the Witch Queen. The only way to win either contest is to collect ingredients to brew a magic spell in the cauldron.

Broderbund Software, 415-479-1700 (see address list, page 12).

#### **GET ORGANIZED**

Create a Calendar lets C-64 users make custom calendars with a variety of text, graphics, and borders. Graphics are included for birthdays, dental appointments, haircuts, and the like; graphics from Epyx's Scrapbook Collection and other Print Shop-compatible graphic disks can also be incorporated. Daily, weekly, and monthly cal-

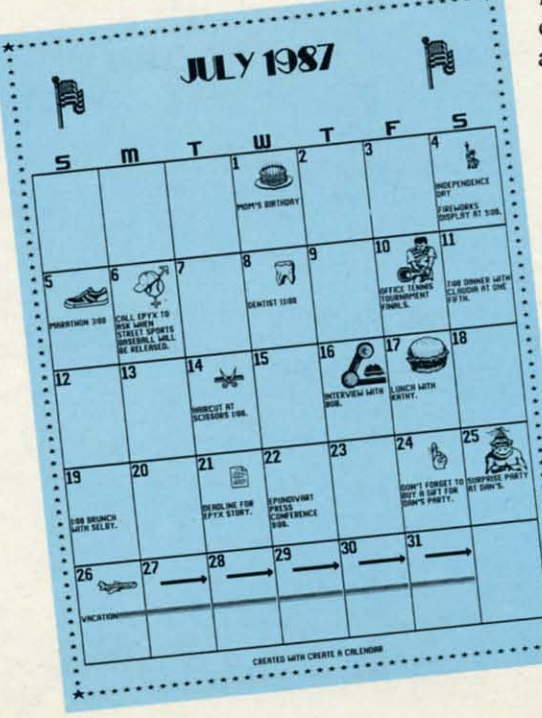

endars can be produced in sizes from 8½ x 11" to a six-page horizontal ban-

ner. Multiple lines of text can be placed on any day, and events that occur at regular intervals, like a meeting on the second Tuesday of every month, can be repeated automatically.

> Epyx, Inc., 415-366-0606 (see address list, page 12).

> > **You can Create** a Calendar one day at a time or automatically with the Master **Calendar** option which contains special events. **READER SERVICE NO. 220**

> > > **AHOY! 15**

## **CRysrALWS For the (-64** For the (-64 For the C-64<br>By Bob Blackmer

These tones are then absorbed into the walls of the structure.<br>These tones are then absorbed into the walls of the structure. up of 36 interconnecting cubicles. Each cu-up of 36 interconnecting cubicles. Each cubicle in the maze contains shimmering crys-bicle in the maze contains shimmering crystals that emit audible tones when gathered. tals that emit audible tones when gathered. When all the tones have sounded, the structure will echo When all the tones have sounded, the structure will echo the melody of tones, causing a secret passage to open. The passage will be visible in an outer wall at the top or bot-passage will be visible in an outer wall at the top or bottom of the maze. As you leave the maze, you will enter the courtyard which is surrounded by a brick wall. Some-the courtyard which is surrounded by a brick wall. Somewhere in this wall will be an opening, your final hurdle where in this wall will be an opening, your final hurdle to escape from *Crystallus*. ou are trapped in a huge complex maze made

 $\sim$  This game is different from most in that there is no scor- $\leq$  ing involved. You merely must finish your task to escape  $\frac{1}{x}$  from the maze that bars your freedom.

This program is a good example of how to achieve a three<br>dimensional look to a game. The custom character graphics create a maze that shows the walls and tops of walls in con-  $\overline{\hat{z}}$  create a maze that shows the walls and tops of walls in con-<br> $\hat{g}$  trasting colors and drawn at the proper angles. The sprite  $\pm$  priority register is set to display behind the screen data.

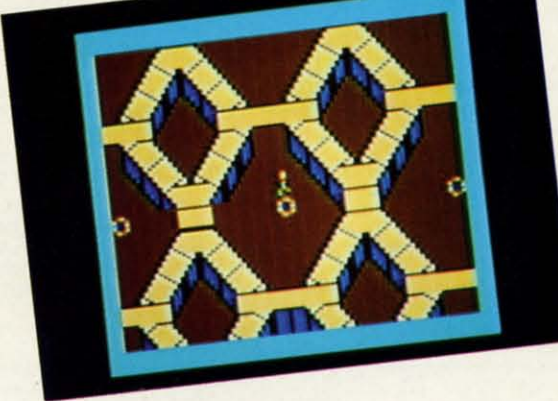

Mia

1

T PAR **SWII** DAT **WO** 

g٥

レスヨミという

S& S&

[II

[I

This gives the effect of depth as the sprite moves through This gives the effect of depth as the sprite moves through the cubicles in the maze. the cubicles in the maze.

You will need a joystick in Port 2 to play the game. The You will need a joystick in Port 2 to play the game. The music used in this program may be familiar to some readers: it's taken from "Opus 6 No. 1" by Fernando Sor.

*Crystallus* is written in machine language and must be entered using *Flankspeed* (see page 79). After entering and entered using *Flankspeed* (see page 79). After entering and saving *Crystallus*, reset the computer and LOAD "CRYS-TALLUS", 8.1. Then SYS 49152 to start.  $\Box$ 

*SEE PROGRAM USTING ON PAGE 85 SEE PROGRAM LISTING ON PAGE 85* 

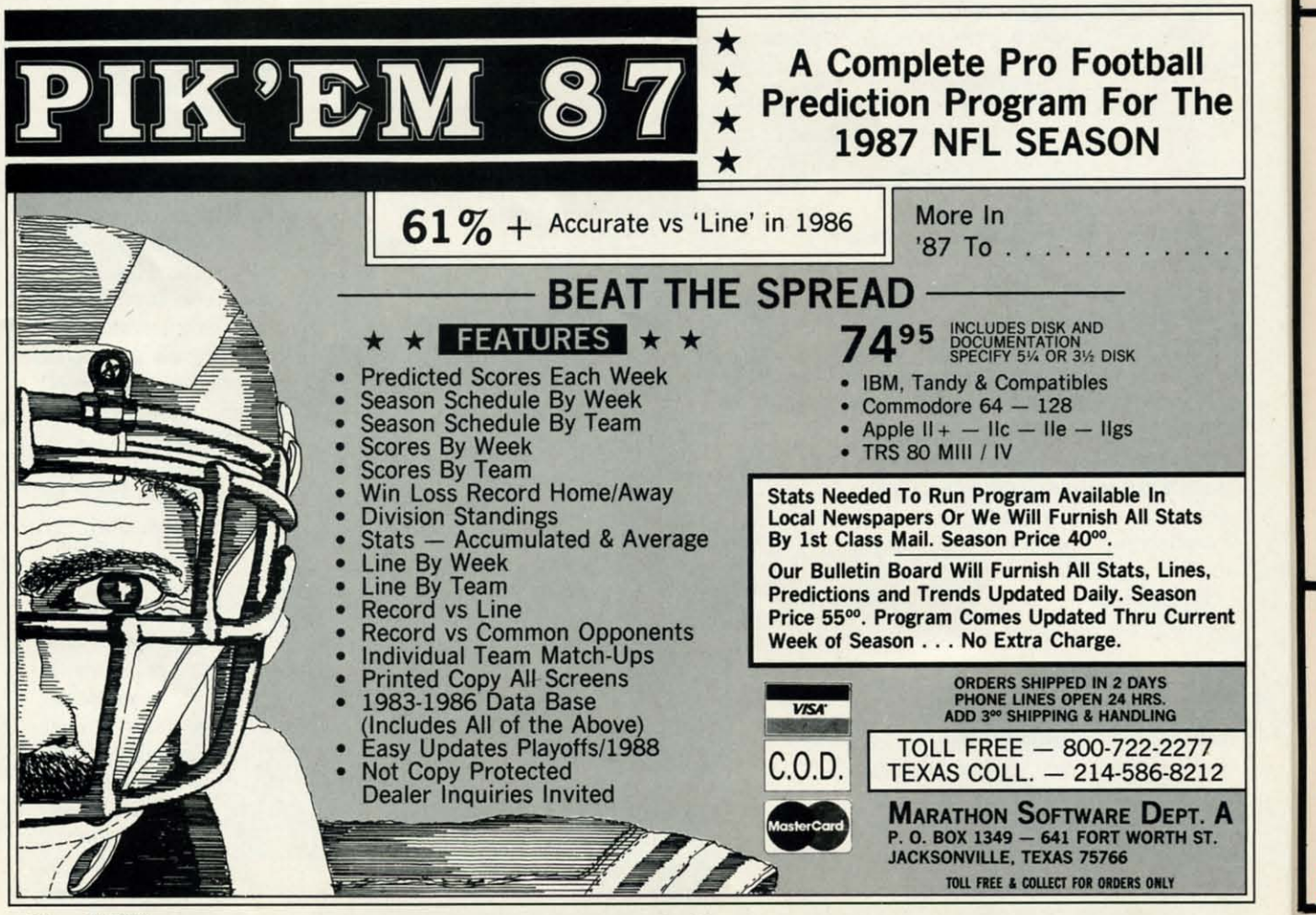

Reader Service No. 210

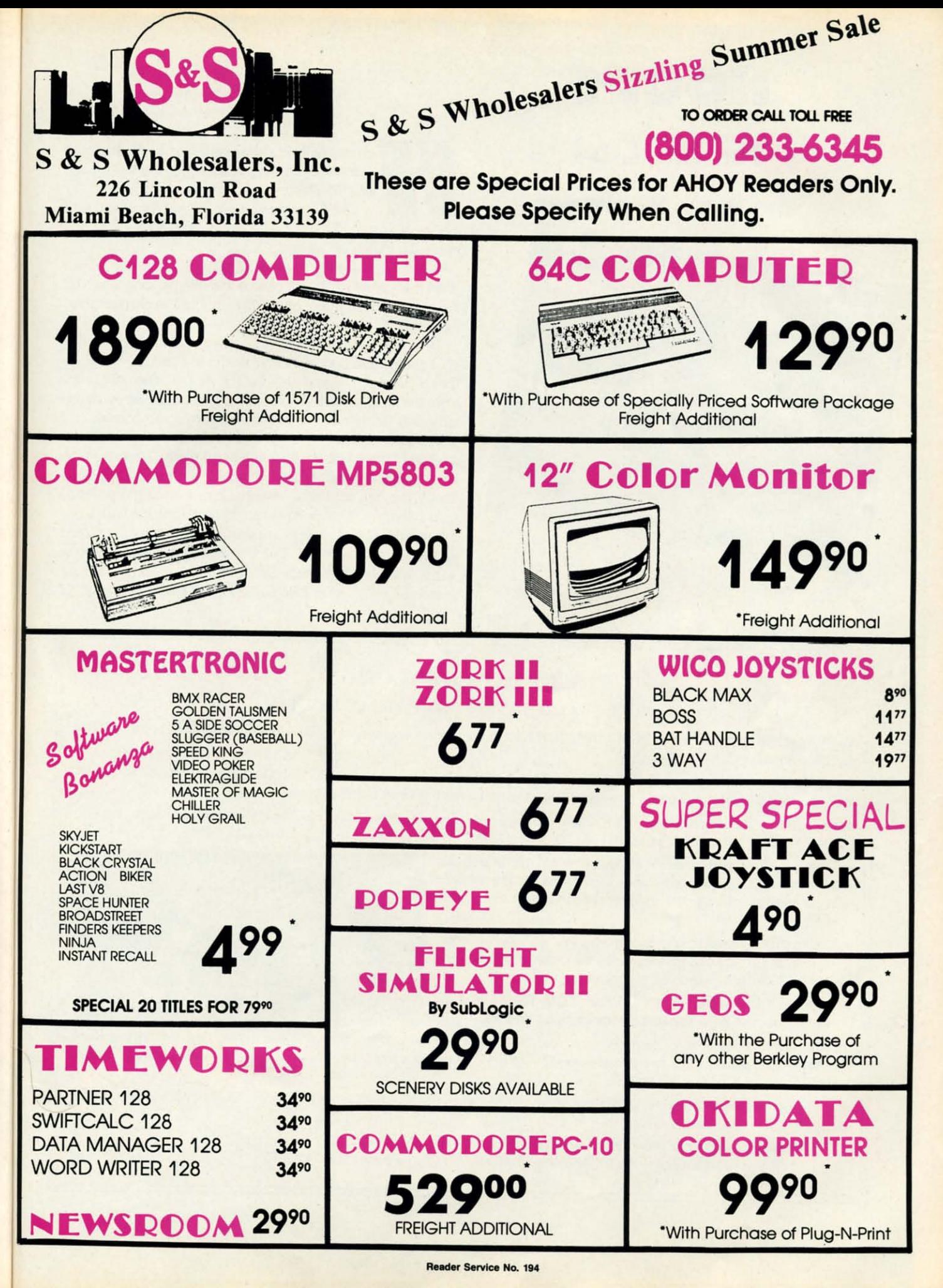

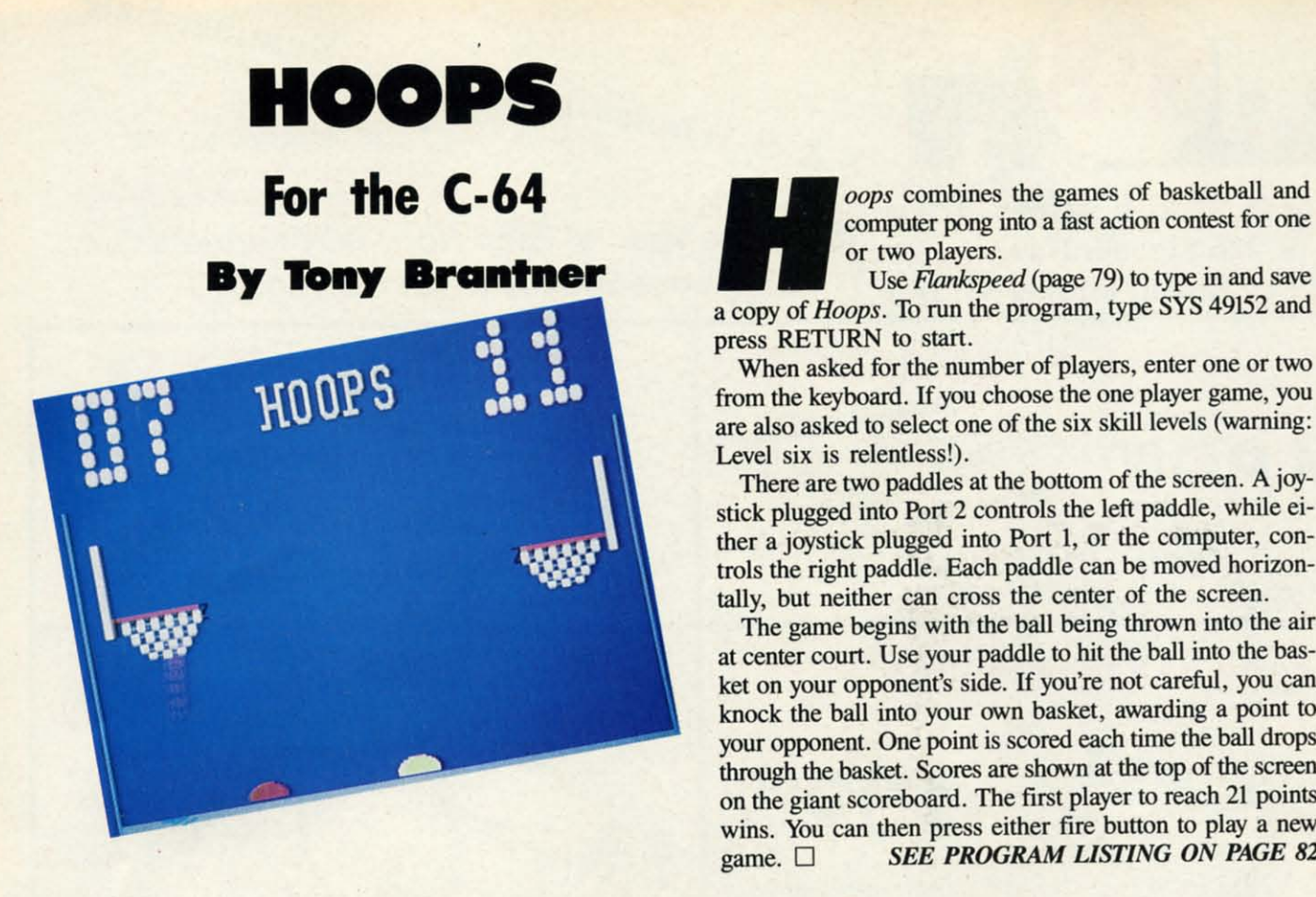

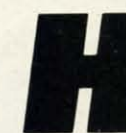

computer pong into a fast action contest for one or two players. or two players.

 $_{op}$ 

Use *F1ankspeed* (page 79) to type in and save Use *Ftankspeed* (page 79) to type in and save <sup>a</sup> copy of *Hoops.* To run the program, type SYS <sup>49152</sup> and a copy of *Hoops.* To run the program, type SYS 49152 and press RETURN to start. press RETURN to start.

When asked for the number of <sup>p</sup>layers, enter one or two When asked for the number of players, enter one or two from the keyboard. If you choose the one <sup>p</sup>layer game, you from the keyboard . If you choose the one player game, yo<sup>u</sup> are also asked to select one of the six skill levels (warning: Level six is relentless!). Level six is relentless!).

There are two paddles at the bottom of the screen. A joystick plugged into Port 2 controls the left paddle, while either <sup>a</sup> joystick <sup>p</sup>lugged into Port I, or the computer, con-ther a joystick plugged into Port I, or the computer, controls the right paddle. Each paddle can be moved horizon-trols the right paddle. Each paddle can be moved horizontally, but neither can cross the center of the screen. tally, but neither can cross the center of the screen.

The game begins with the ball being thrown into the air The game begins with the ball being thrown into the air at center court. Use your paddle to hit the ball into the bas-at center court. Use your paddle to hit the ball into the basket on your opponent's side. If you're not careful, you can  $\leq$ knock the ball into your own basket, awarding a point to  $\frac{1}{8}$ your opponent. One point is scored each time the ball drops  $\leq$ through the basket. Scores are shown at the top of the screen  $\frac{1}{2}$ on the giant scoreboard. The first player to reach 21 points  $\frac{5}{5}$ wins. You can then press either fire button to play a new  $\frac{1}{\circ}$ **game.**  $\Box$  **SEE PROGRAM LISTING ON PAGE 82**  $\frac{5}{4}$ 

#### **THE GREAT CONNECTION THE GREAT CONNECTION**

300/1200 BAUD HAYEse COMPATIBLE MODEM 300/1200 BAUD HAYEse COMPATIBLE MODEM

Get Connected with the NEW TCM-1200H 300/1200 baud Hayes® compatible modem for the Commodore® C-64 and C-128 compulers. **C· 128 computers.** 

Using the same technology and state-of-the-art circuitry that is used in our IBM® PC Half Card modem, the TCM-1200H was designed from the ground up to work with and enhance the C-64 and C-128 computers.

Compatibility - that describes the TCM-1200H. Just plug the connecting cable into the user port and you're all set. No RS-232 interface and no power supplies to plug in, The TCM-1200H derives its power from the computer.

- Compatibility with terminal software. Most of the popular Compatibility with terminal software. Most of the popular terminal software already have provisions for Hayes type terminal software already have provisions for Hayes type modems, just change the modem type to Hayes and you're modems, just change the modem type to Hayes and you're ready. ready.
- Compatibility with the popular Hayes "AT" commands. Unlike other so called Hayes compatible modems, the Unlike other so called Hayes compatible modems, the TCM-1200H is fully Hayes compatible. TCM-1200H is fully Hayes compatible.
- Compatibility with the FCC. The TCM-1200H is fuliy Compatibility with the FCC. The TCM-1200H is fully registered and type accepted with parts <sup>68</sup> and 15. registered and type accepted with parts 68 and 15.

In addition to being a vary compatible modem, the TCM-1200H also offers tone or pulse dialing, speaker with volume control, 8 front panel LED's, two phone jacks, TWO YEAR warranty, a free Quantum-Link starter kit and terminal software **with Punter and Xmodem file transfer. with Punter and Xmodem file transfer.** 

Feature for feature and dollar for dollar, the TCM-1200H is truly the best modem choice for your Commodore C-64 or C-128 **computer. computer.** 

For more information or to order the TCM-1200H, write or call: For more information of to other the Text Traces, I. 60101 Phone (312) 543-9055 BBS (312) 543-0180

TRANS COM.INC

**TCM-1200H** 

**BAUD MODEM** 

**Reader Service No. 184** 

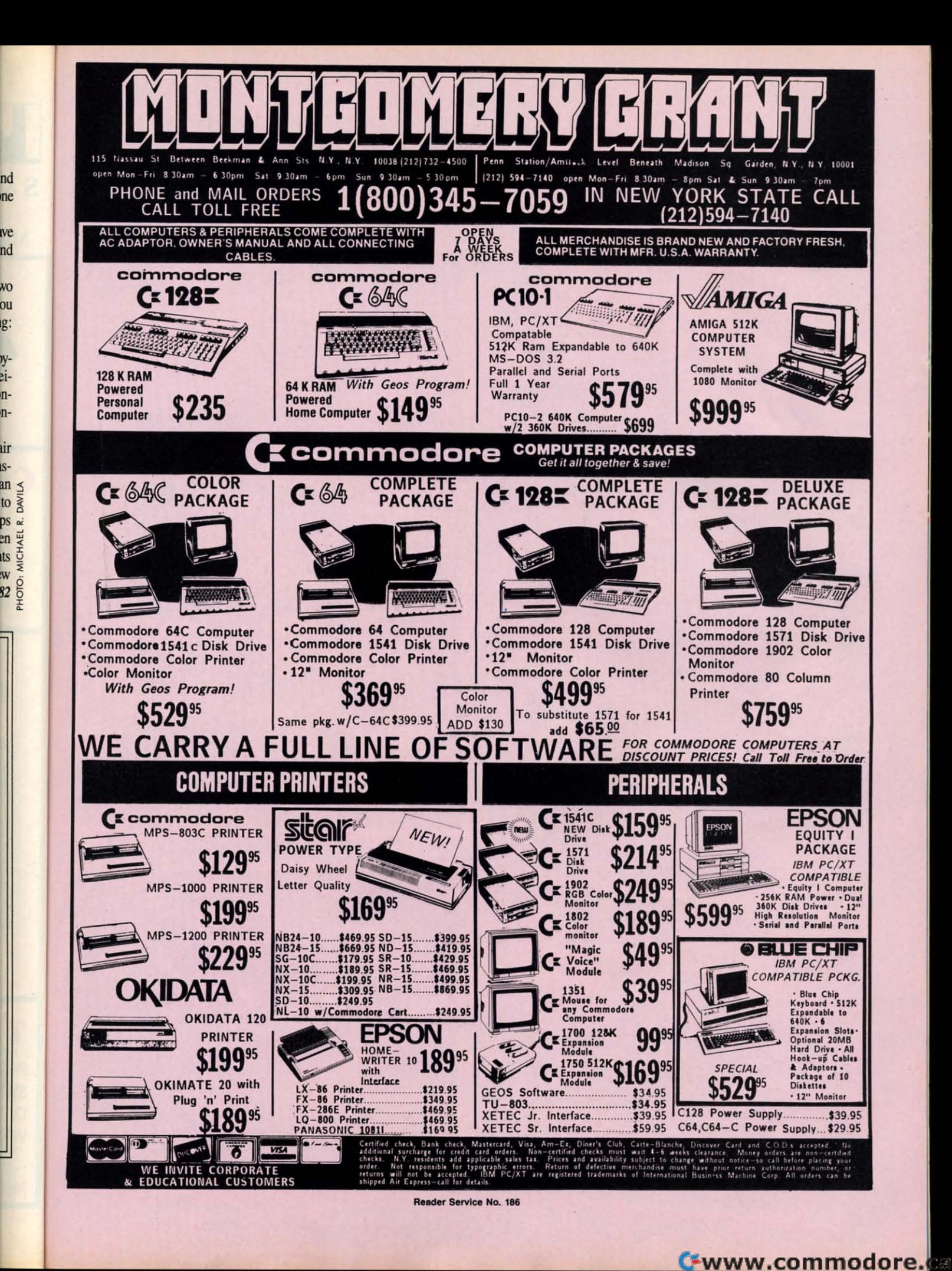

 $nd$ 

ne

we

 $\mathsf{nd}$ 

WO.

 $\overline{\text{ou}}$ 

ig:

n-

n-

ur

is-

w

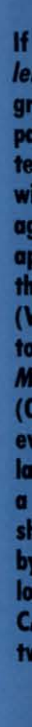

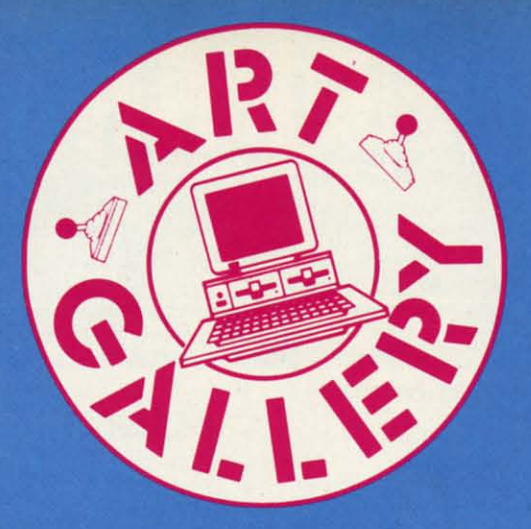

#### **Art Gallery Disk Sale**

The images on these pages are now available on a monthly disk. Multicolor images are supplied in Koala format, while high-resolution images are in DOODLE! format. Included are a slide show for easy viewing, along with a bit map dump for your 1525 printer or properly interfaced equivalent. A sample Art Gallery disk with slide show and printer dumps is \$10; or send a stamped and self-addressed envelope (business size) for a listing of available Art Gallery collection disks. Prices shown are for US and Canada. All others add \$3 per disk. New York State residents please add appropriate sales taxes. Disks may be ordered from Morton Kevelson, P.O. Box 260, Homecrest Station, Brooklyn, NY 11229.

#### **Contribute to Ahoy!'s Art Gallery**

The Ahoy! Art Gallery offers the opportunity for fame and fortune to any and all aspiring Commodore artists. Simply send Morton (see address above) your work on disk indicating the drawing package or file format of the images. Inclusion of a self-addressed post card will guarantee an immediate response. All graphics produced on the C-64/ C-128, Plus/4, and Amiga computers are eligible. In exchange your work will receive the opportunity for display in these pages. All published works will receive royalties based on the monthly Art Gallery disk sales. Also, both published and unpublished images may be included on Art Gallery collection disks.

Note that the Art Gallery is not a contest. Published pictures are selected in an arbitrary and capricious fashion by the Ahoy! Art Director based solely on the artistic merit of the individual images.

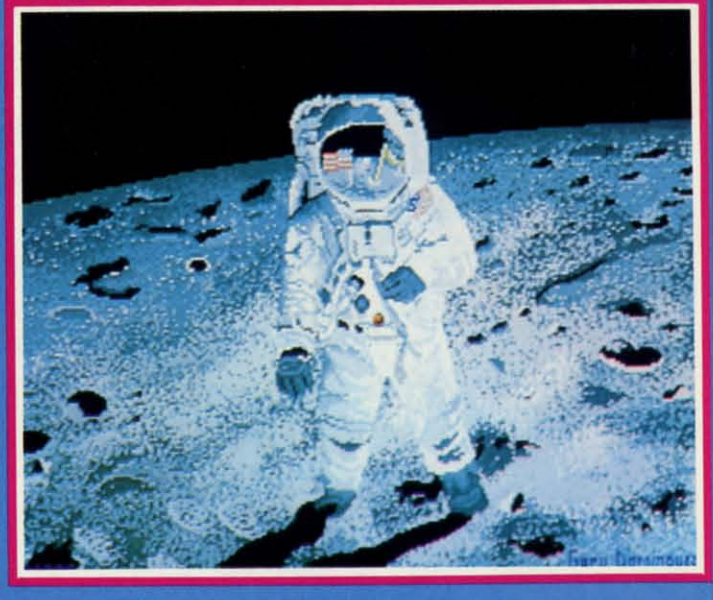

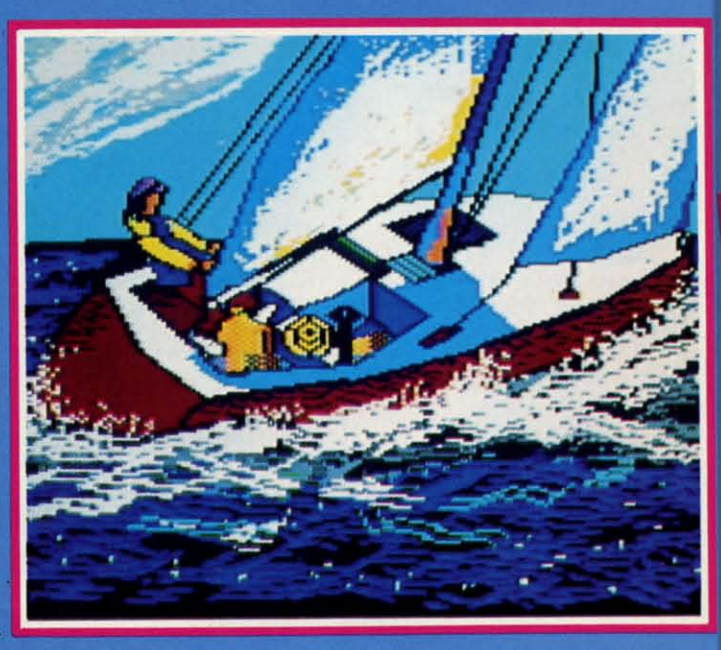

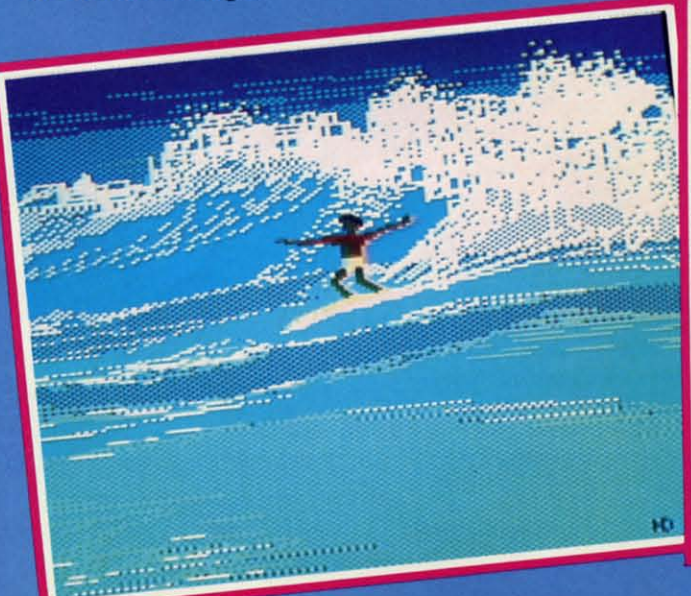

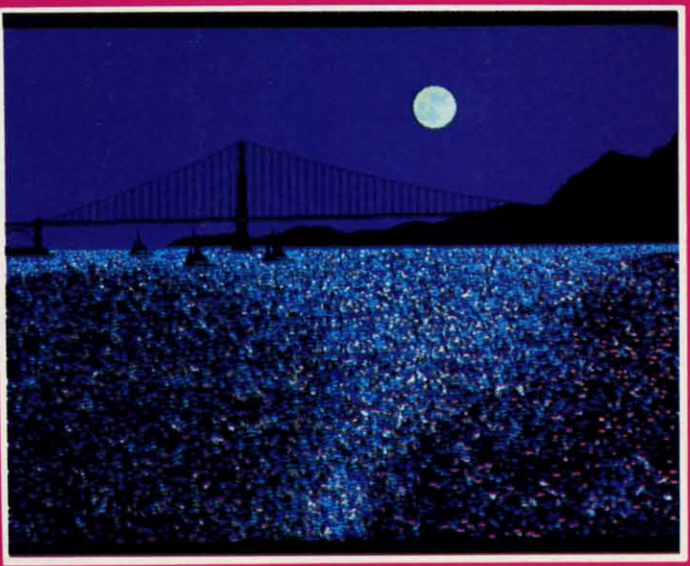

If contributors to Ahoy!'s Art Gallery were polled on their favorite graphics format, Koala would win paws down! All of this month's masterpieces were generated on Koala, with the exception of two Amiga images - can you spot them? Answer appears below. At lower left, catch<br>the wave with Surf by Heinz Diekert (Vernon, BC). The column of three to the left includes, top to bottom, Moonwalker by Gary Dominguez (Oklahoma City, OK); Sail by the<br>ever-popular Alberto Valsecchi (Milano, Italy), and San Francisco, also a la Dominguez. To the right is the shooting star of our show, Nova X by Tom Kane (Buffalo, NY), and below it, Cafe by A. Black (Santa Rosa,<br>CA). The Amiga images were the two by Gary Dominguez.

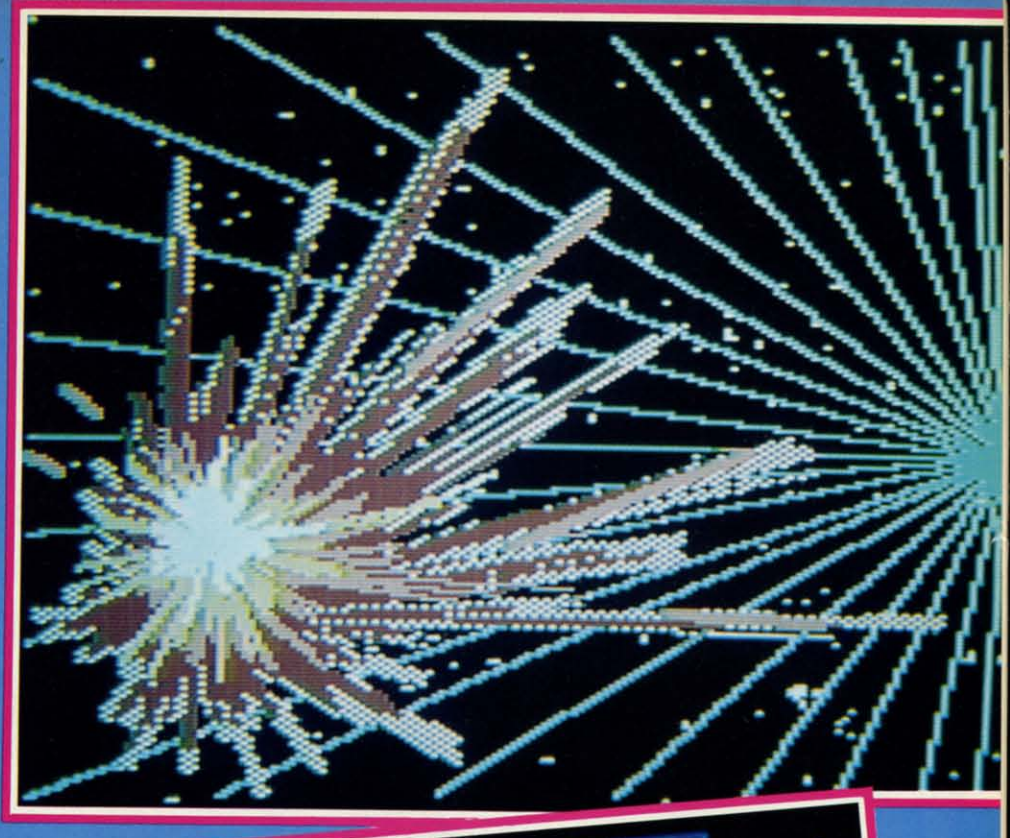

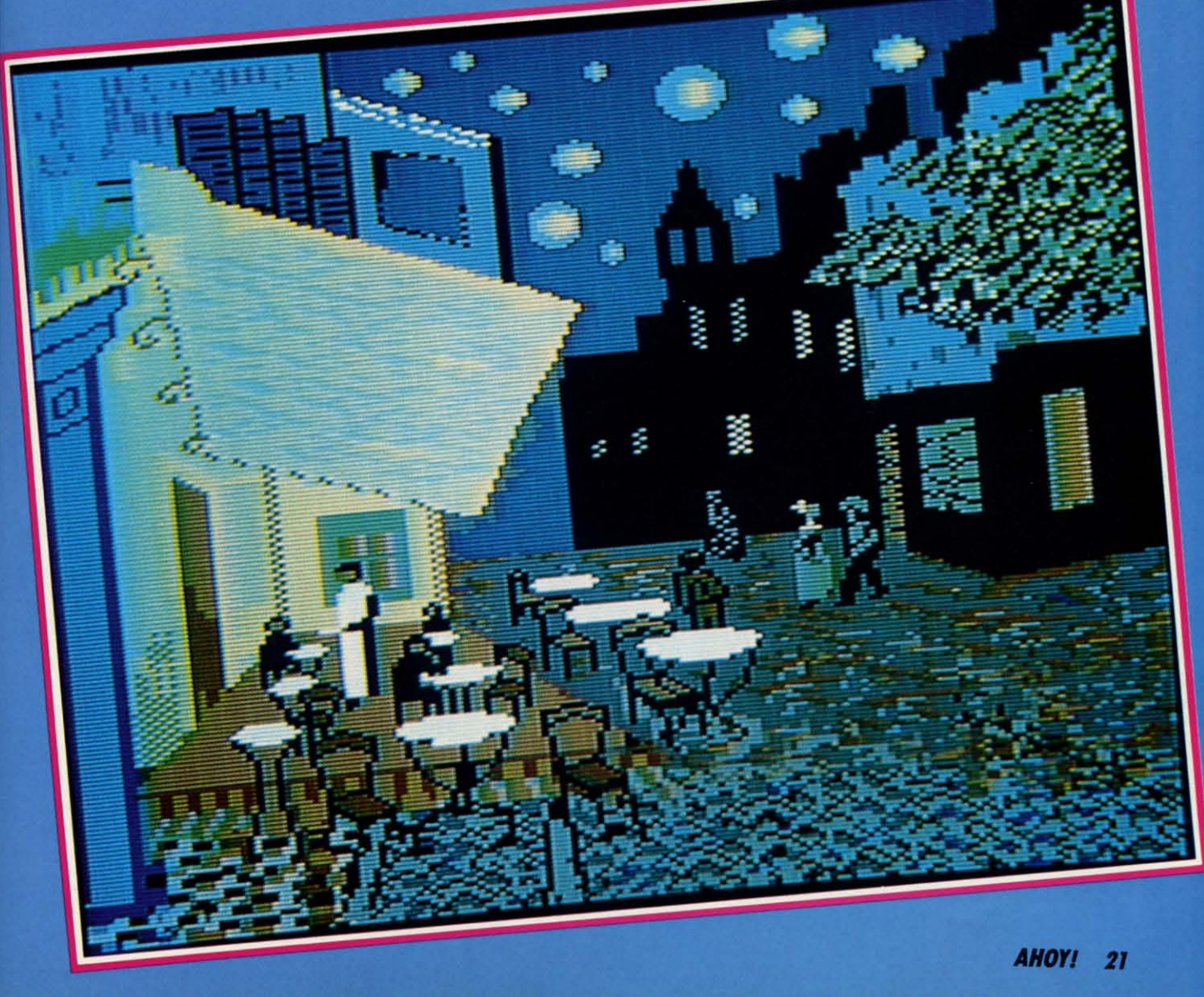

ENTERFO For the C-64 **By Buck Childress** 

re your title screens leaving you a bit on the<br>flat side? Or maybe you'd like to put a little<br>more zip in your menus. Pretty colors and<br>interesting graphics can help to pump them<br>un, but sometimes even that's not quite eno flat side? Or maybe you'd like to put a little flat side? Or maybe you'd like to put a little more zip in your menus. Pretty colors and more zip in your menus. Pretty colors and interesting graphics can help to pump them interesting graphics can help to pump them up, but sometimes even that's not quite enough. Without re your title screens leaving you a bit on the

careful planning, title and help screens are about as excit-careful planning, title and help screens are about as exciting as a mud fence. However, there is an easy way to give ing as a mud fence. However, there is an easy way to give a professional touch to your displays. If you've been look-a professional touch to your displays. If you've been looking for a way to add some pizzazz to the 01' mud fence, ing for a way to add some pizzazz to the 01' mud fence, *Centerfold* is for you. *Centerfold* is for you.

*Centerfold* gives the illusion of unfolding your screen from *Centerfold* gives the illusion of unfolding your screen from the inside out. Characters seem to spring forth from the the inside out. Characters seem to spring forth from the center of the screen and race away from one another. It's as if the monitor's midsection were erupting with graphics, as if the monitor's midsection were erupting with graphics, all charging toward the outer edges. Yet, when the unfold all charging toward the outer edges. Yet, when the unfold is complete, your original display is there intact, with each is complete, your original display is there intact, with each character retaining its own color. *Centerfold* works with all character retaining its own color. *Centerfold* works with all keyboard graphics, including custom characters. Here's how keyboard graphics, including custom characters. Here's how to use it. to use it.

After you save a copy of *Centerfold,* run it. The loader After you save a copy of *Centerfold,* run it. The loader POKEs the machine language data into memory and checks POKEs the machine language data into memory and checks for errors. Once the data is loaded, you're ready to go. for errors. Once the data is loaded, you're ready to go.

*Centerfold* can be operated automatically or manually. *Centerfold* can be operated automatically or manually. Automatic operation is handy when you're creating a screen Automatic operation is handy when you're creating a screen display. Type SYS 49152 and press RETURN to activate display. Type SYS 49152 and press RETURN to activate it. Let's say you have a nifty little display on your monitor. All you have to do is take a "picture" of it. Just press the All you have to do is take a "picture" of it. Just press the CONTROL and SHIFT keys at the same time. The screen CONTROL and SHIFT keys at the same time. The screen border will flash when the picture has been taken. All the border will flash when the picture has been taken. All the characters and their respective colors are now captured. Now characters and their respective colors are now captured. Now press the CONTROL and COMMODORE keys together. press the CONTROL and COMMODORE keys together. You'll see your display unfold from the inside out. For a better illustration, clear the screen, then press the CON-better illustration, clear the screen, then press the CON-TROL and COMMODORE keys. Don't accidentally press TROL and COMMODORE keys. Don't accidentally press the SHIFT key at this time or you'll capture a blank screen.

You can see a quick demonstration of *Centerfold* in action by listing it or whatever program is in memory. Now take a picture. Next clear the screen, then do an unfold. take a picture. Next clear the screen, then do an unfold.

While in the automatic mode, *Centerfold* waits until the While in the automatic mode, *Centerfold* waits until the cursor is between llashes before taking a picture or unfolding cursor is between flashes before taking a picture or unfolding the screen. This avoids having an unwanted footprint left the screen. This avoids having an unwanred footprint left bY the cursor. So if nothing happens the instant you press by the cursor. So if nothing happens the instant you press the keys, it will very shortly. the keys, it will very shortly.

To deactivate the automatic feature, press the RUN STOP/ RESlORE combination. RESTORE combination.

You can access the picture taking and unfolding routines You can access the picture taking and unfolding routines bY SYSing directly to them. Since a direct access will most by SYSing directly to them. Since a direct access will most likely be performed from within your programs, the cur-likely be performed from within your programs, the cursor check and flash are bypassed. SYS 49394 takes the picsor check and flash are bypassed. SYS 49394 takes the pictures and SYS 49246 folds the screen. For example, a line such as such as

#### 100 SYS 49246

could unfold a title screen you had previously prepared. could unfold a title screen you had previously prepared. A line like A line like

#### 200 SYS 49394

would take a picture of the current screen display. Later would take a picture of the current screen display. Later your program could unfold it. You can create a lot of interesting visuals this way. esting visuals this way.

Whenever a picture is taken, the information is stored Whenever a picture is taken, the information is stored in memory from 49664 (\$C200 hex) to 51712 (\$CAOO hex). in memory from 49664 (\$C200 hex) to 51712 (\$CAOO hex). You can save different screens to disk or tape and recall You can save different screens to disk or tape and recall them later for use in various situations and programs. *Data* them later for use in various situations and programs. *Data*  Express (July '87 *Ahoy!*) will make the binary saves for you. Or you can use a machine language monitor. Use the above Or you can use a machine language monitor. Use the above locations as the starting and ending addresses. locations as the starting and ending addresses.

Experiment with *Centerfold.* It really is an exciting ef-Experiment with *Centerfold.* It really is an exciting effect that will add a new dimension to your programs. With fect that will add a new dimension to your programs. With a little practice, you'll discover a whole new realm of possibilities with your screen displays.  $\Box$ sibilities with your screen displays.  $\Box$ 

*SEE PROGRAM liSTING ON PAGE 84 SEE PROGRAM LISTING ON PAGE 84* 

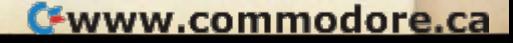

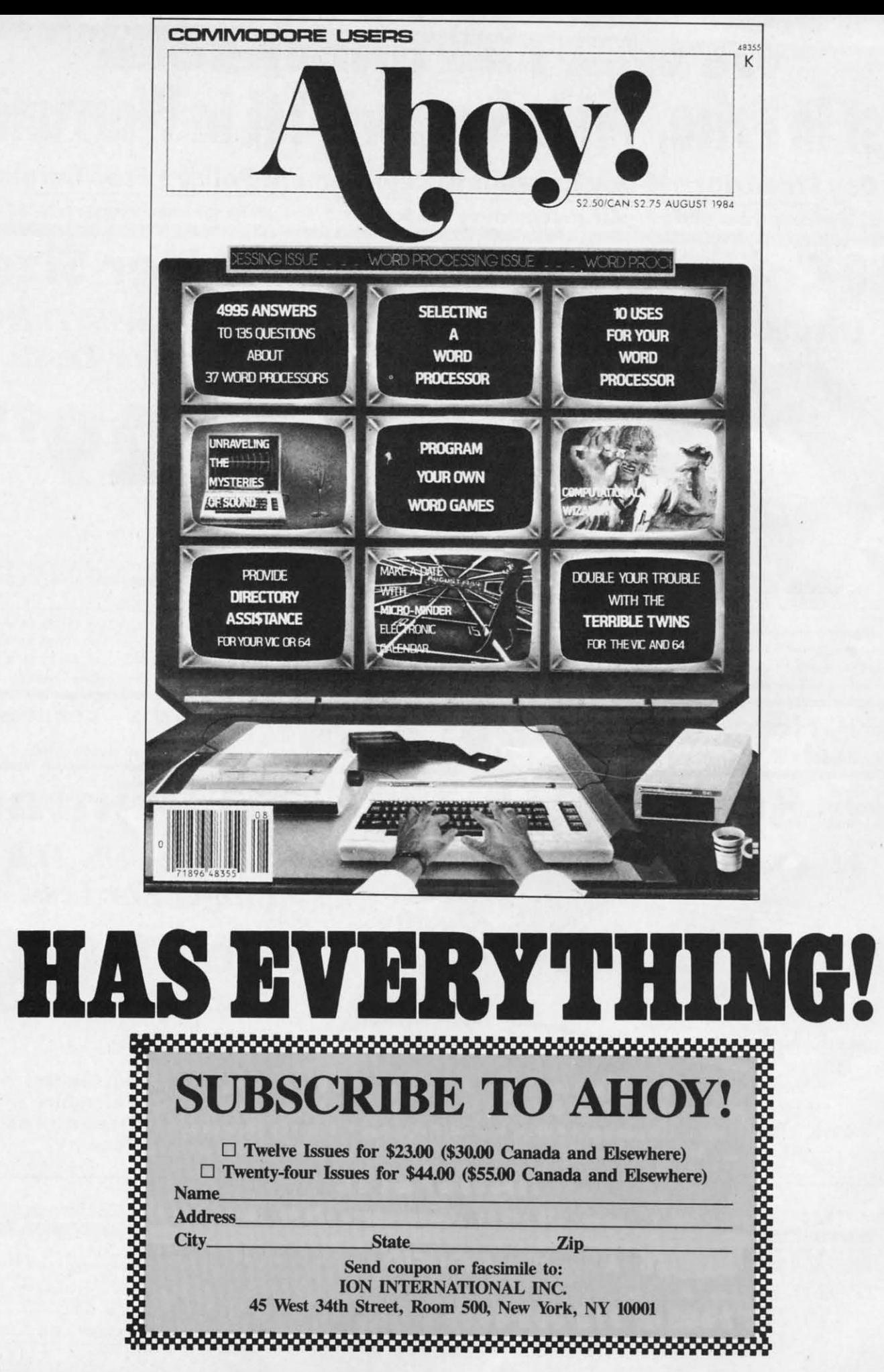

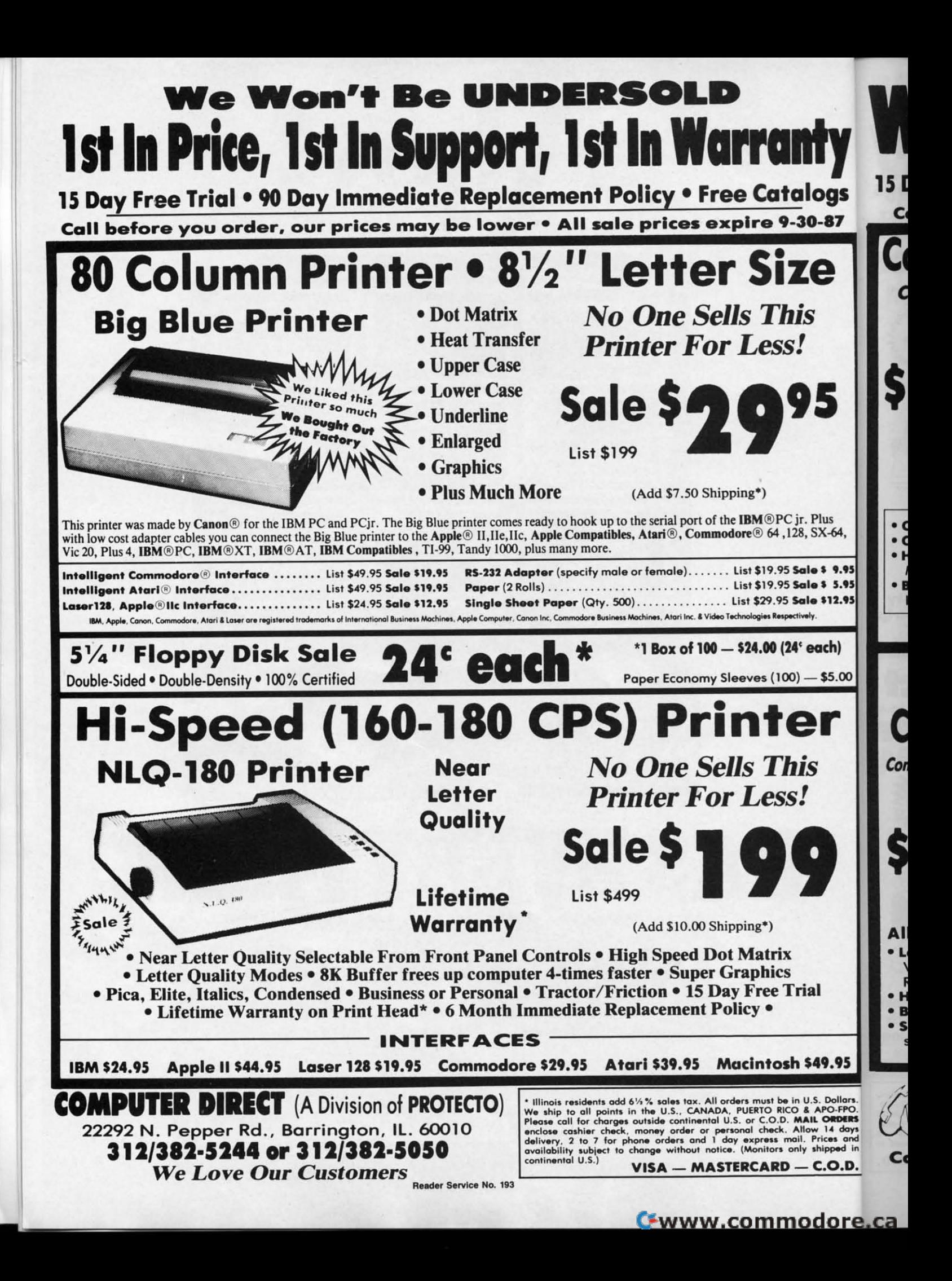

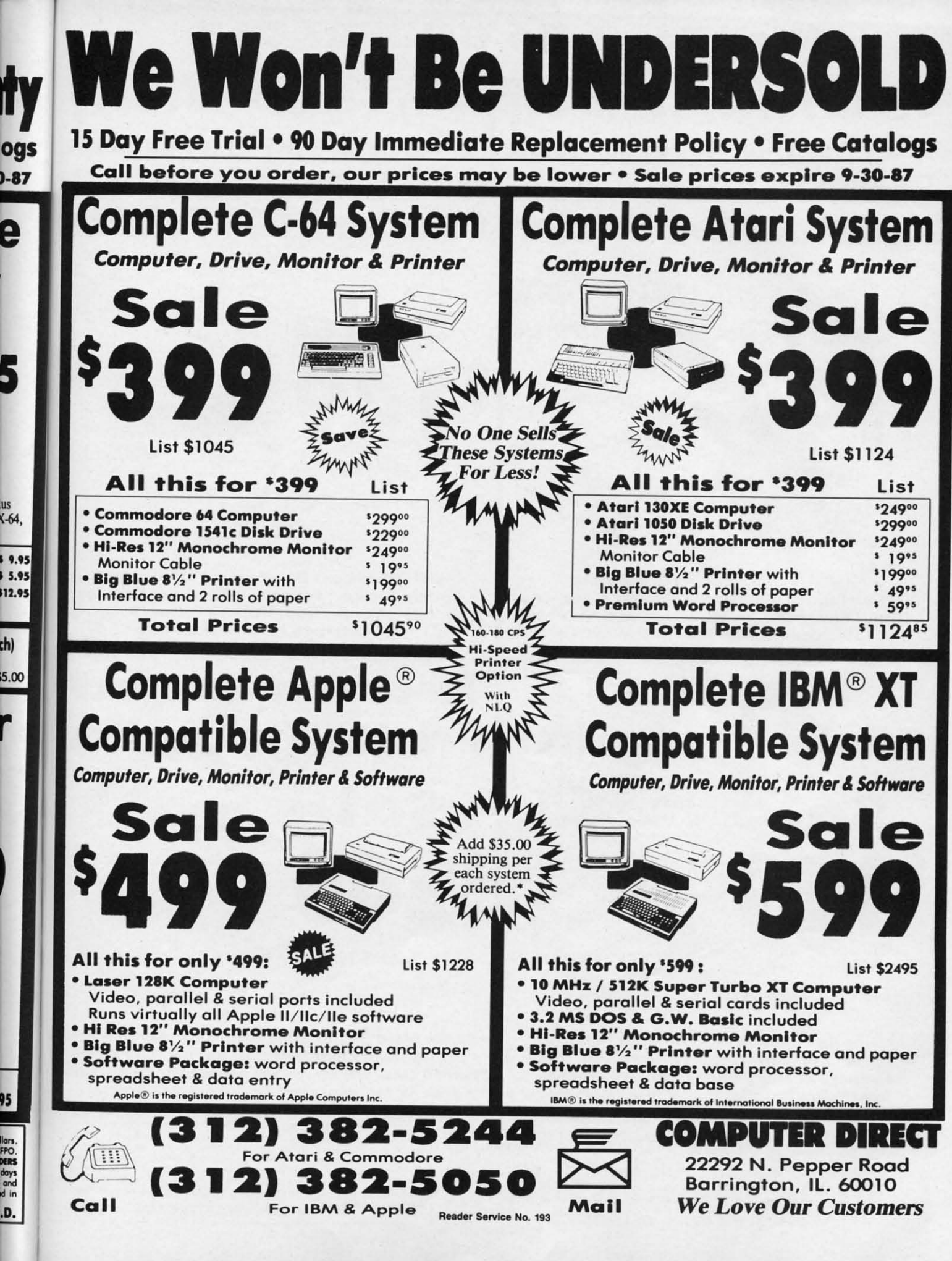

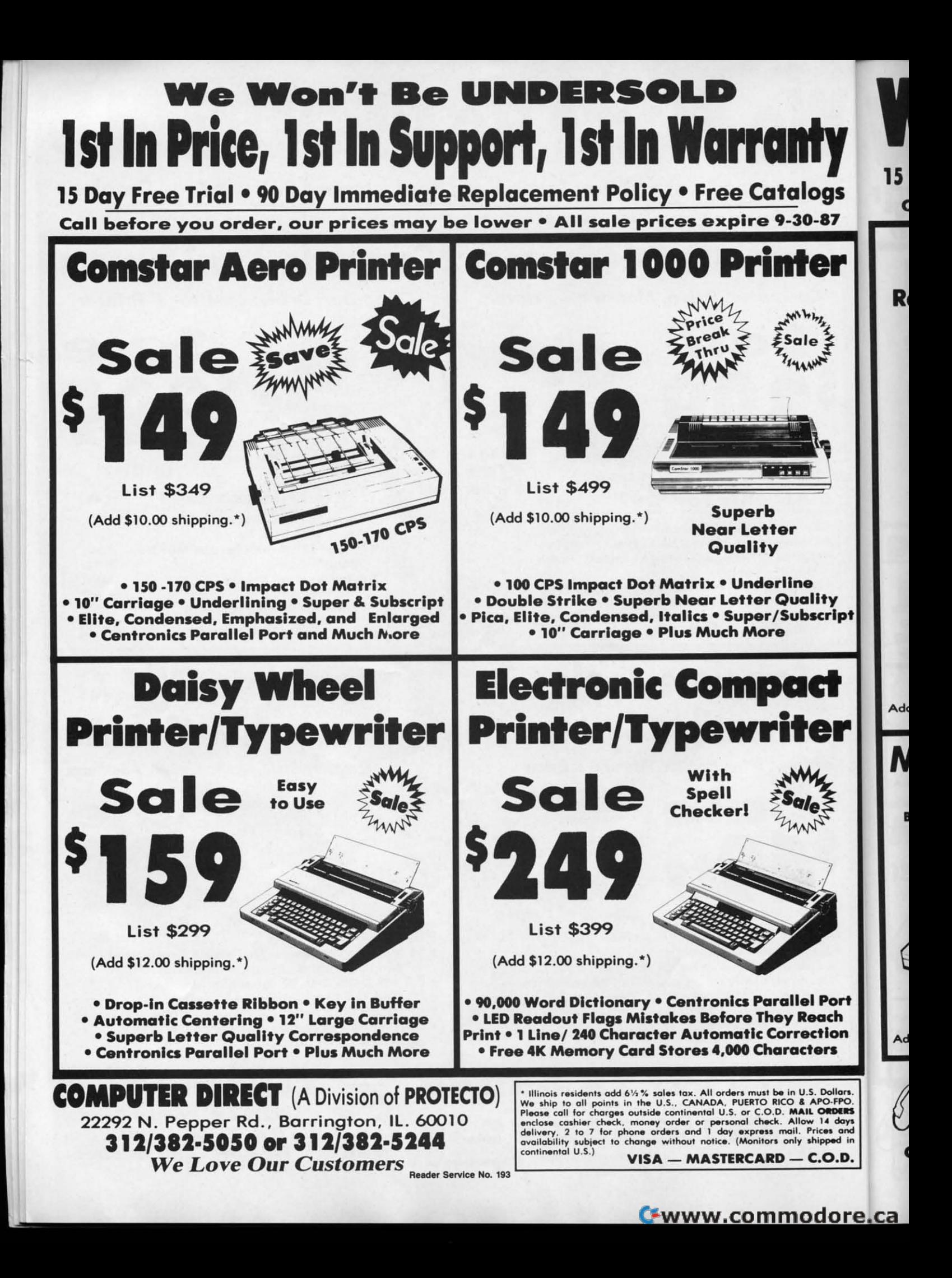

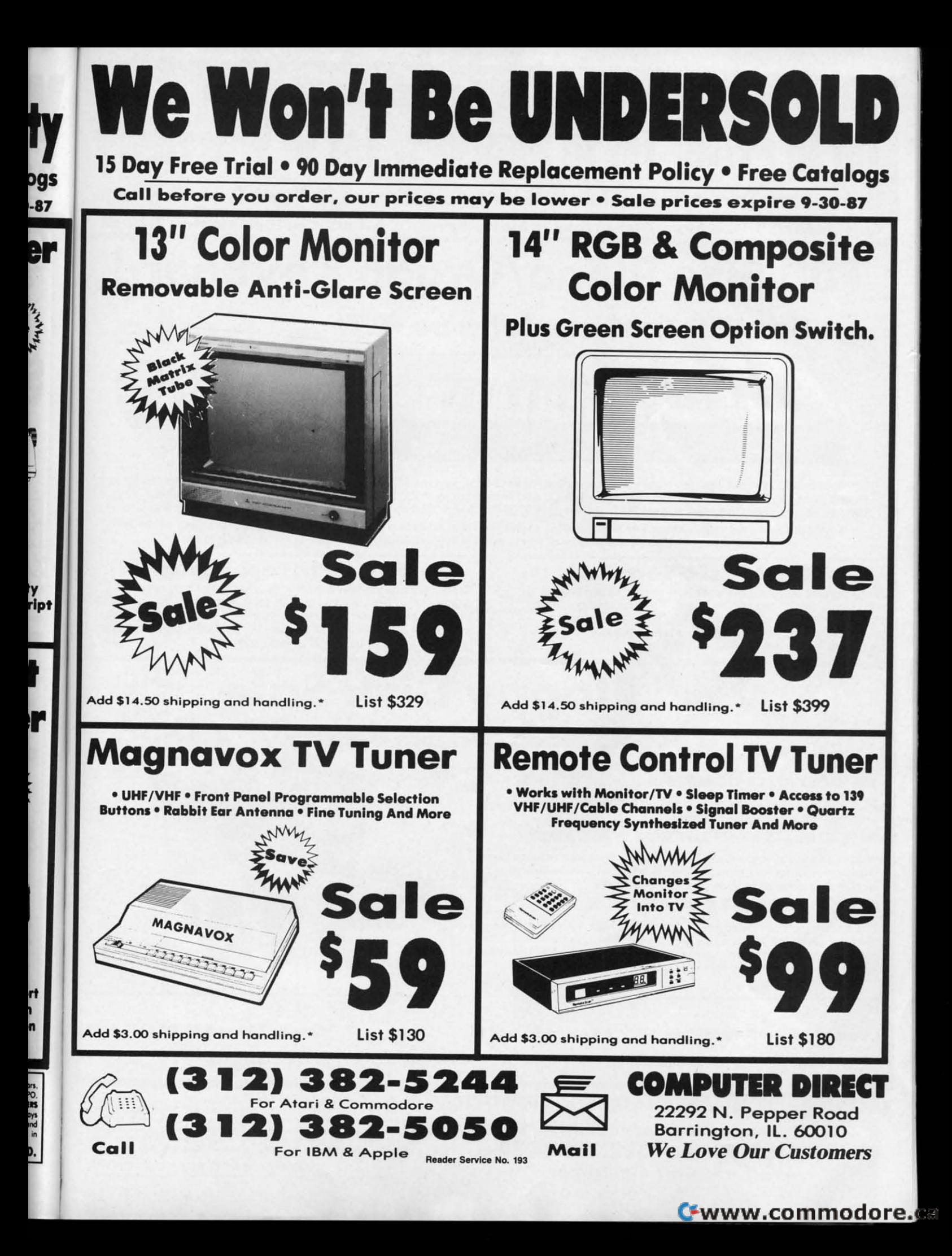

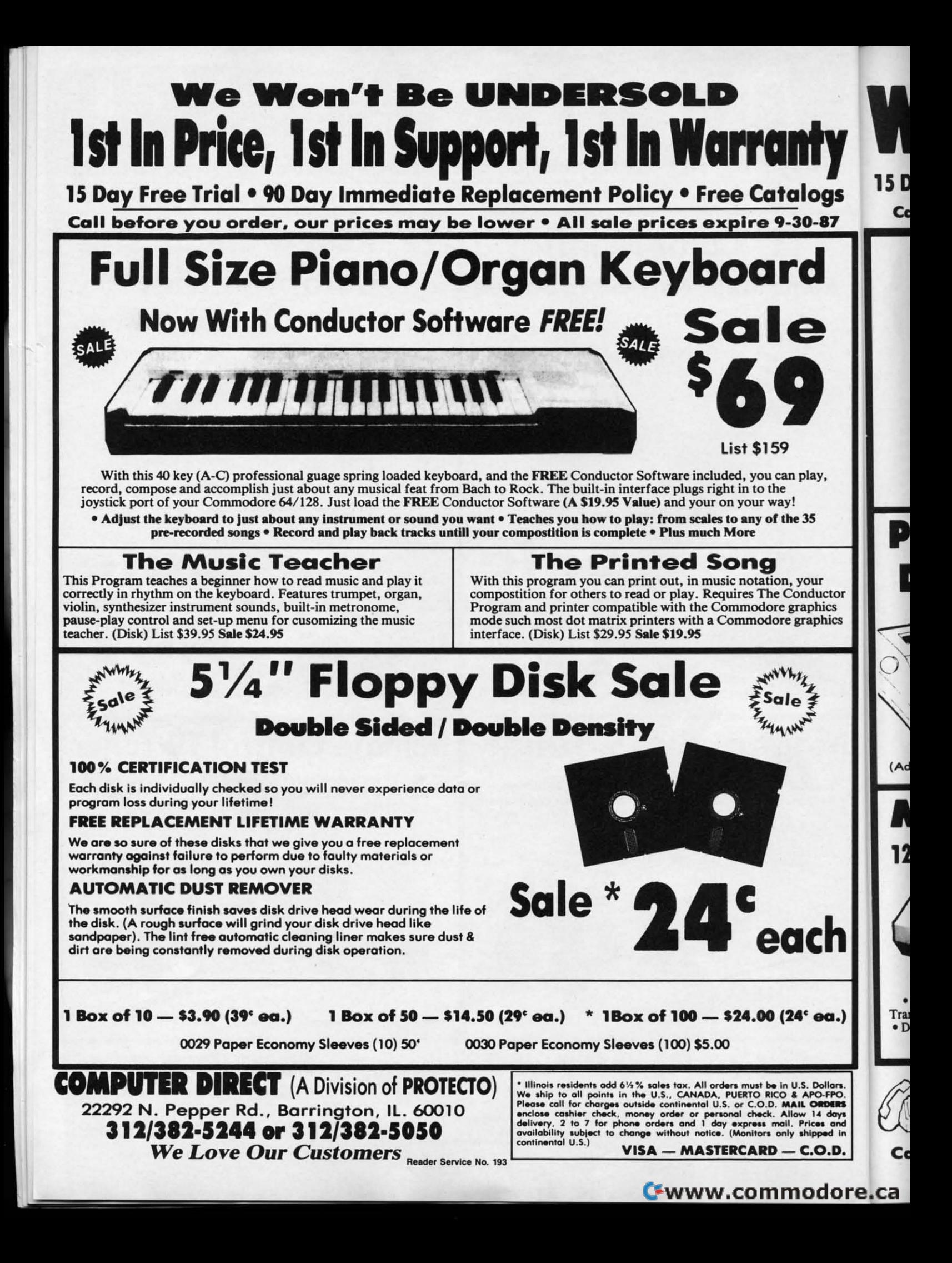

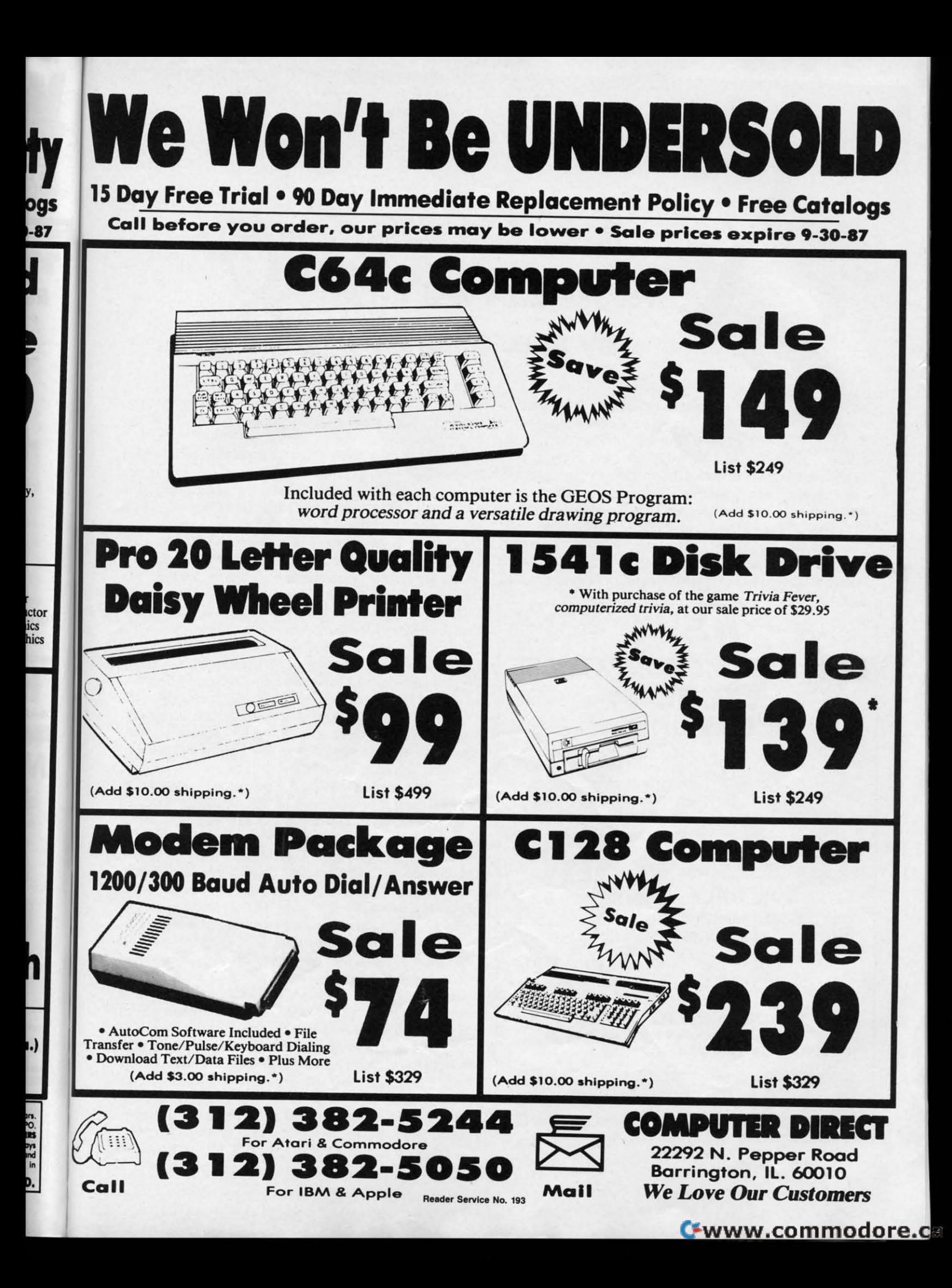

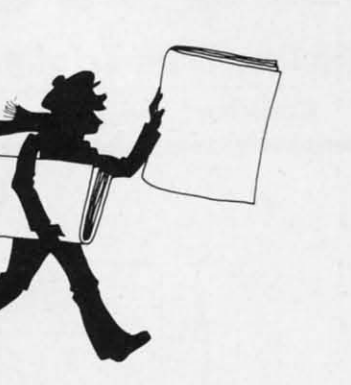

y y draier a te p E y libo

For the (-64 and (-128 **For the C-64 and C-128**  By Buck Chllelre•• **By Buck Childress** 

NO NEWS **NO** 

II the king's horses and all the king's men<br>
can't put my program together again.<br>
That little ditty kept echoing through my<br>
head as I lay in bed the other night. Earlier<br>
I had inadvertently dispatched a program to that can't put my program together again. can't put my program together again. That little ditty kept ecboing through my That little ditty kept echoing through my bead as I lay in bed the other night. Earlier head as I lay in bed the other night. Earlier

I had inadvertently dispatched a program to that Great Microchip in the Sky. It wasn't a large program, but it did have the answer to a problem that had been plaguing me for days. I wanted to compare my latest findings to the contents of I wanted to compare my latest findings to the contents of another file I bad saved previously. Without thinking, I another file I had saved previously. Without thinking, I loaded up the other file. By the time I realized what I'd done, it was too late. My program, along with its precious done, it was too late. My program, along with its precious

### NEWl **NEW!**  COMMODORE COMPATIBLE! **COMMODORE COMPATIBLE!**  EXCEL·71 **EXCEL-71**  Disk Drive **Disk Drive**

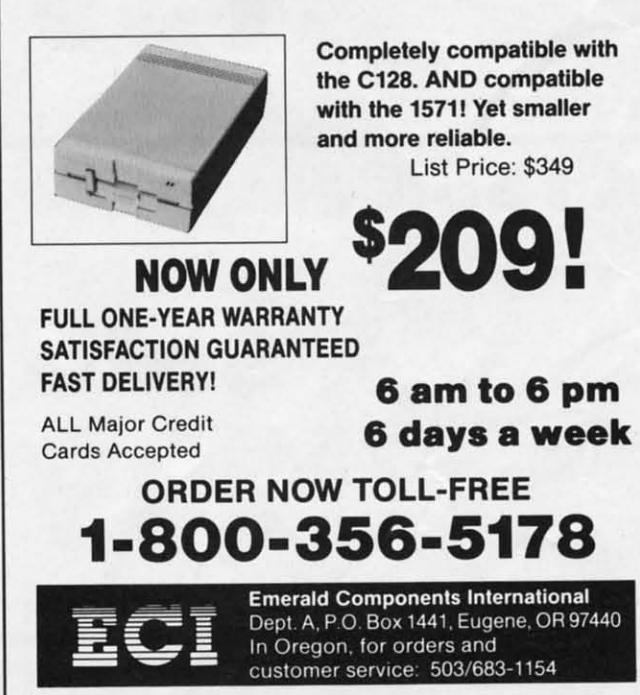

**Reader Service No. 183** 

II the king's horses and all the king's men answer, had entered the Twilight Zone. For some strange reason I just kept hearing "All the king's horses and all the king's men...."

After losing the better part of a night's sleep, I decided After losing the better part of a night's sleep, I decided it was about time to protect myself from me. Out of the bad news came *No News. No News* prevents programs from bad news came *No News. No News* prevents programs from accidentally being transported to the Great Beyond. There accidentally being transported to the Great Beyond. There are versions for both the  $C$ -64 and  $C$ -128.

After you've saved a copy of *No News,* run it. The load-After you've saved a copy of *No News,* run it. The loader POKEs the machine language data into memory and er POKEs the machine language data into memory and checks for errors. When the data is through loading, you can activate it. For the 128 type SYS 3072 and press RE-can activate it. For the 128 type SYS 3072 and press RE-TURN. For the 64 type SYS 53000 and press RETURN. TURN. For the 64 type SYS 53000 and press RETURN. You deactivate it the same way. You deactivate it the same way.

There are a lot of ways to snuff out a program without There are a lot of ways to snuff out a program without switChing off your computer or baving it lock up. You can switching off your computer or having it lock up. You can easily squash one with an errant load. If you're loading into an area of RAM that is currently in use, such as BASIC, an area of RAM that is currently in use, such as BASIC, the program being loaded will wipe out the one in memory. the program being loaded will wipe out the one in memory. Kiss it goodbye. There's no way to get it back. If this happens, your only recourse may be two aspirins and bedrest. Of course you know about NEWing a program. If you don't panic, a rescue can sometimes be performed-if you know bow. Running a program can be disastrous if it executes how. Running a program can be disastrous if it executes a NEW or LOAD command while in operation. And theres a NEW or LOAD command while in operation. And there's always the possibility of the computer locking up. always the possibility of the computer locking up.

Naturally the best way to prevent these disasters is with safety saves. But, alas, you and I are only human. Sometimes our cranial microchips take a vacation and allow the times our cranial microchips take a vacation and allow the Masters of Disaster to creep in. The only way to protect ourselves at such times is with a program that compensates for our temporary jellylike state. for our temporary jellylike state.

*No News* monitors your commands, even when your brain is sleeping. Whenever you enter an immediate mode com-is sleeping. Whenever you enter an immediate mode command (no line number), *No News* checks to see if you've entered NEW, RUN, or LOAD. If you're using a 128 in 128 mode, it also cbecks for BLOAD, DLOAD, and Boor. 128 mode, it also checks for BLOAD, DLOAD, and BOOT. If any of these commands are encountered, *No News* gives you a chance to recant befbre the questionable deed is done. you a chance to recant before the questionable deed is done.

Just think, no more anxiety attacks because you've Just think, no more anxiety attacks because you've launched hours of work into oblivion. No more Russian Roulette with all six chambers full. You've got it made.

Don't suffer the bad news of a lost program. *No News* Don't suffer the bad news of a lost program. *No News*  is good news! *OSEE PROGRAM liSTING ON PAGE 88* is good news! *OSEE PROGRAM USTING ON PAGE 88* 

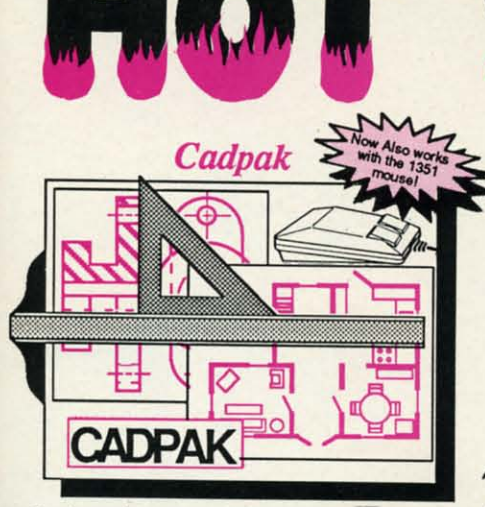

Design pictures and graphics quickly and precisely. Unlike other drawing programs, you can produce exact scaled output on your printer. Design in the units of your drawing problem (feet, miles, meters, etc.) and send hardcopy to most printers. Uses either the keyboard, lightpen or 1351 mouse. Two separate work screens-transfer artwork from one screen to the other. Place text in four sizes anywhere in the<br>picture—three extra fonts included: Old English, 3-D and Tech. "Try Again" allows you to undo mistakes. Draw solid or dashed lines, circles, ellipses at any angle, rays and boxes. Design fill patterns, fonts and objects. Cadpak is the full-featured design and graphics package for your computer. for C-64 \$39.95 for C-128 \$59.95

#### **PPM**

Personal Portfolio Manager is the most comprehensive stock market portfolio management system available for the 64 or 128-For investors who need to manage stock portfolios, obtain up-to-the-minute quotes and news, and perform selected analysis. Allows multiple portfolios for special

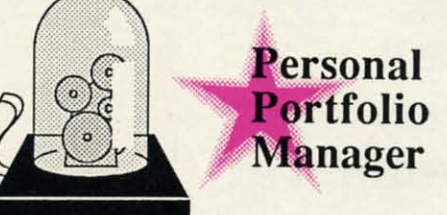

"...Personal Portfolio Manager will help you make the most of your money."<br>Jim Grubbs, RUN Magazine "... a customized data base with advanced "....a customunication features...sophisticated<br>telecommunication features...sophisticated<br>Ted Salamone, Commodore Magazine

interests (high tech, low risk, income, etc.) and monitored individually. And the versatile report generator lets you produce any kind of report to analyze a portfolio or stock. You can even update your portfolio automatically using Dow Jones or Warner Computer Systems and your modem.

for C-64 \$39.95 for C-128 \$59.95

#### **Super Pascal**

**DEL AND** 

Your complete system for developing applications in Pascal. A complete implementation of standard Pascal (Jensen and Wirth). C-64 version has a high-speed DOS (3X) for quick and efficient use. The extensive editor (source included) contains added features: append, search and replace. Includes assembler for any of your machine code requirements. Used in hundreds of schools to teach programming and also used for serious development projects. But it can be used for more than just learning Pascal, use it for serious<br>programming. With complete graphic library (source included) in machine language for super-fast execution. Want to learn Pascal or develop software using the best tool? Super Pascal is your first choice.

for C-64 \$59.95 for C-128 \$59.95

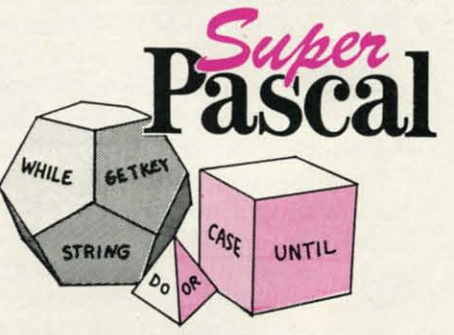

## . and SUPER BOOKS!

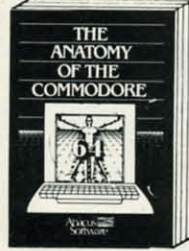

Anatomy of the C-64<br>Insider's guide to '64 internals.<br>Graphics, sound, I/O, kernal,<br>memory maps, and much<br>more. Complete commented<br>ROM listings. 300pp \$19.95

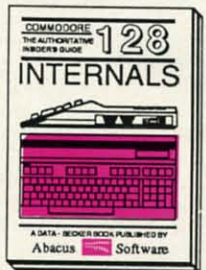

C-128 INTERNALS<br>Important C-128 information.<br>Covers graphic chips, MMU,<br>I/O, 80 column graphics and<br>fully commented ROM<br>listings, more. 500pp \$19.95

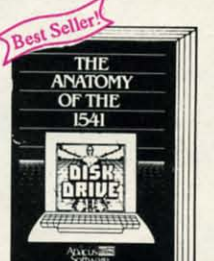

Anatomy of the 1541 Drive<br>Best handbook on this drive,<br>explains all. Filled with many examples programs, utilities.<br>Fully commented 1541 ROM 500pp \$19.95

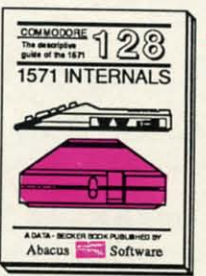

1571 INTERNALS Essential reference. Internal<br>drive functions. Explains<br>various disk and file formats. **ROM** Fully-commented 450pp \$19.95

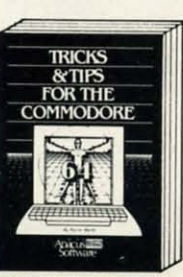

Tricks & Thes for the C-64<br>Collection of easy-to-use tech-<br>niques: advanced graphics,<br>improved data input, CP/M,<br>enhanced BASIC, data hand-<br>ling and more. 275pp \$19.95

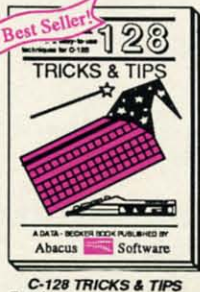

C-128 THICKS & THESCHAING<br>Fascinating and practical info<br>on the C-128, 80-col hires<br>graphics, bank switching.<br>300 pages of useful information for everyone. \$19.95

Reader Service No. 178

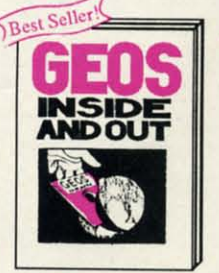

GEOS Inside and Out<br>Detailed into on GEOS. Add<br>your own applications to<br>GEOS. Edit icons. Constant display clock. Single-step<br>through memory. \$19.95

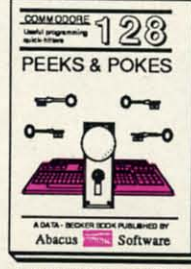

C-128 PEEKS & POKES C-128 PEEKS & POKES<br>Dozens of programming<br>quick-hitters. techniques on<br>the operating system, stacks,<br>zero page, pointers, and<br>BASIC. 240pp \$16.95

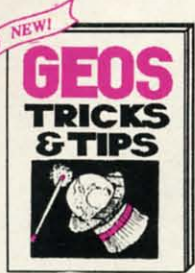

**GEOS Tricks and Tips** GEOS Tricks and The<br>Collection of helpful tech-<br>niques for all GEOS users.<br>Includes for editor, machine<br>language monitor, quick<br>backup, more. \$19.95

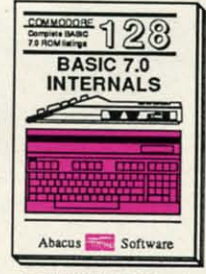

C-128 BASIC 7.0 Internals<br>Get all the inside into on<br>BASIC 7.0. This exhaustive<br>handbook is complete with<br>fully commented BASIC 7.0<br>ROM listings. \$24.95

Call now for the name of your nearest dealer. Or order direct with your credit card<br>by calling 616/241-5510. Add \$4.00 per order for S&H. Foreign add \$12.00 per item.

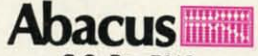

P.O. Box 7219 Dept. H9 Grand Rapids, MI 49510 Telex 709-101 · Fax 616/241-5021 Phone 616/241-5510

Other books and software also available. Call or write for your free catalog. Dealers inquires welcome-2000 nationwide.

#### \_\_I~lJl:II3rr**HI3:1CHT\_\_**

# The 123

### **HOlN Does the HOll\( Does the Commodore 128 Commodore 128 Stand Up Against Stand Up Against the PC Compatibles? the PC Compatibles?**

ommodore has recently introduced its own ver-<br>sions of IBM PC-compatible computers, which<br>it is billing as "the Clone Killers." This is a<br>good time to compare Commodore's more-famil-<br>iar computers, the C-64 and the C-128, sions of ffiM PC-compatible computers, whicb sions of ffiM PC-compatible computers, which it is billing as "the Clone Killers." This is a it is billing as "the Clone Killers." This is a good time to compare Commodore's more-fumilof computers, the PCs and PC-eompatibles. of computers, the PCs and PC-compatibles.

There is a conglomeration of computers from numerous There is a conglomeration of computers from numerous manufacturers whose main intent is to duplicate the funcmanufacturers whose main intent is to duplicate the functions of the IBM PC and to run all the software written for it. They sell at prices lower than the IBM version. These machines typically offer no innovations or enhancements machines typically offer no innovations or enhancements over the original machine, and they are generally referred over the original machine, and they are generally referred **to as "clones." to as "clones."** 

Before the new line of IBM computers, the Personal System 2, was introduced in April, there were many rumors tem 2, was introduced in April, there were many rumors that IBM was out to "do in" the clone manufacturers. It was thought IBM would provide a computer with such sophisticated features and a low enough price that clone manufacturers could not compete. turers could not compete.

It turned out that the bottom of the line of new IBM computers, the Model 30, is priced above the typical clones. puters, the Model 30, is priced above the typical clones. It has some advanced features and it surpasses the original It has some advanced features and it surpasses the original PC in many respects, but it is not the "below \$1000, must-PC in many respects, but it is not the "below \$1000, musthave computer" which some prognosticators foresaw (or have computer" which some prognosticators foresaw (or hoped for). hoped for).

Hence the Commodore PCIO is out to take on the task Hence the Commodore PClO is out to take on the task of "clone killer." With its \$999 price tag and a nice combination of features, it may be competitive in the clone wars. bination of features, it may be competitive in the clone wars. Price is the main consideration among clone buyers, al-Price is the main consideration among clone buyers, although reliability, product support, and brand name are also important to various degrees. How the PCI0 will fare re-<br>mains to be seen. mains to be seen.

In the meantime, if you are wondering whether it is worth-<br>while to move onward from your C-64 or C-128, keep readwhile to move onward from your C-64 or C-128, keep reading. We will compare functions, features, operating enviing. We will compare functions, features, operating environment, and performance of the C-128 with the basic IBM Personal Computer, better known as the IBM PC. In the end, you may realize that your Commodore was, and still is, the best machine for your needs and budget. On the other is, the best machine for your needs and budget. On the other

## versus

hand, you may conclude that a PC-compatible clone is definitely your next machine. itely your next machine.

#### **PHYSICALLY SPEAKING**

Physically the C-128 and the PC are quite different. (Dis-Physically the C-128 and the PC are quite different. (Discussions mentioning "PC" pertain to the IBM PC, the IBM XT, and PC-eompatibles such as the Commodore PCIQ-l XT, and PC-compatibles such as the Commodore PClO-l
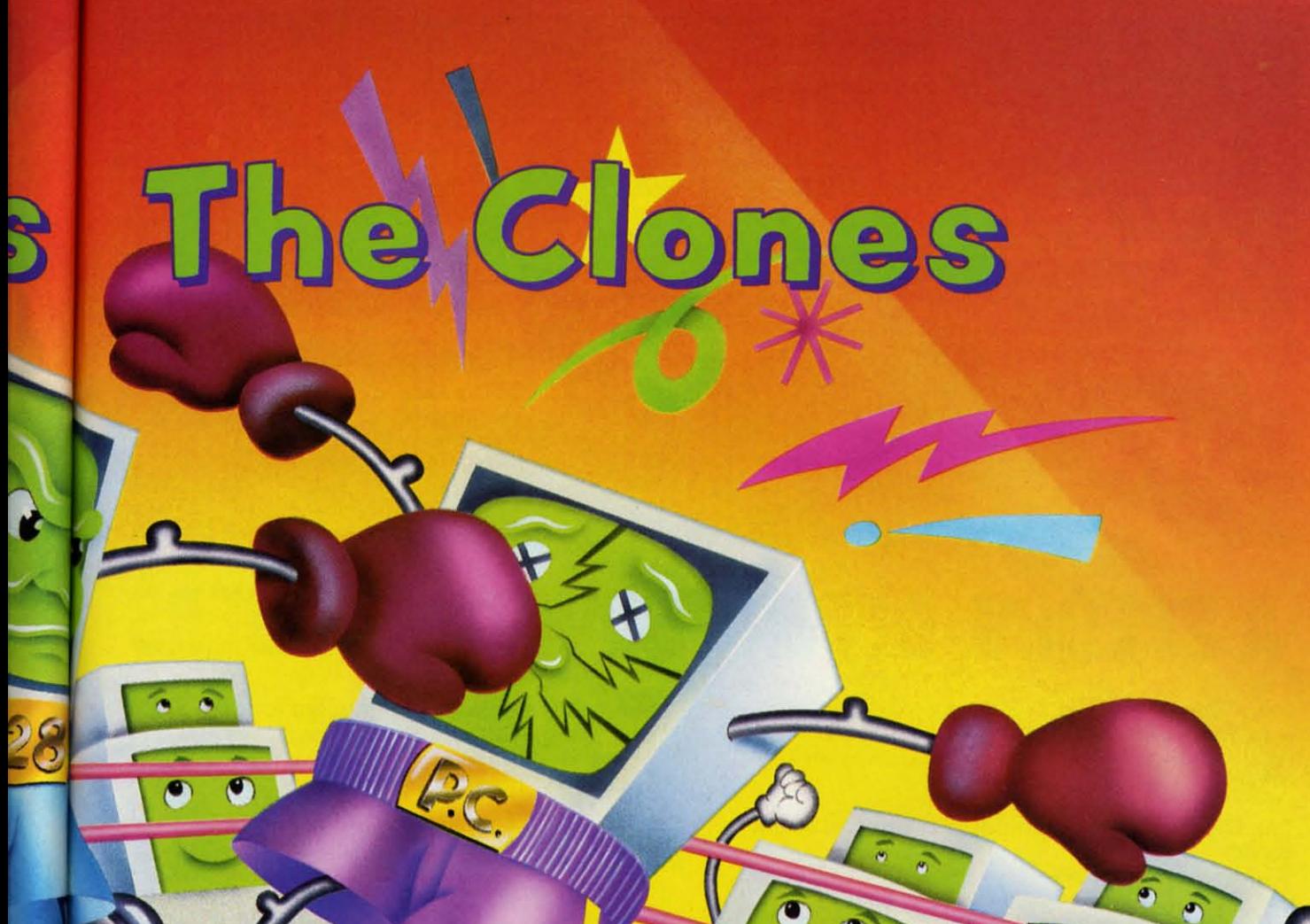

#### $\overline{P}$  $\mathbf{B}$  $\sqrt{2}$

and PCIQ..2, unless otherwise noted.) I will assume you and PCIO-2, unless otherwise noted.) I will assume you are familiar with the basic components of the C-128 (or the C-64). The PC has a keyboard attached to the system unit by a coiled cord. The system unit is a box which contains by a coiled cord. The system unit is a box which contains the circuitry, the power supply, disk drives, and optional the circuitry, the power supply, disk drives, and optional expansion boards. A video monitor and a printer complete the basic system. the basic system.

The expansion boards provide functions not built into the motherboard. Depending upon the model of PC, these may  $\geq$ nclude serial and parallel ports for printers, modems, and  $\overline{Q}$ mice, as well as video display circuits, disk drive controlers, battery operated clock/calendars, and memory expansion. The add-on boards stand vertically within the system  $\frac{1}{2}$ unit, mounted into connectors on the motherboard, with mice, as well as video display circuits, disk drive control-  $\ddot{\xi}$ ers, battery operated clock/calendars, and memory expan-  $\overline{\overline{z}}$ sion. The add-on boards stand vertically within the system  $\frac{1}{2}$ unit, mounted into connectors on the motherboard, with  $\exists$ 

> **AHOYI 33 AHOYI 33**

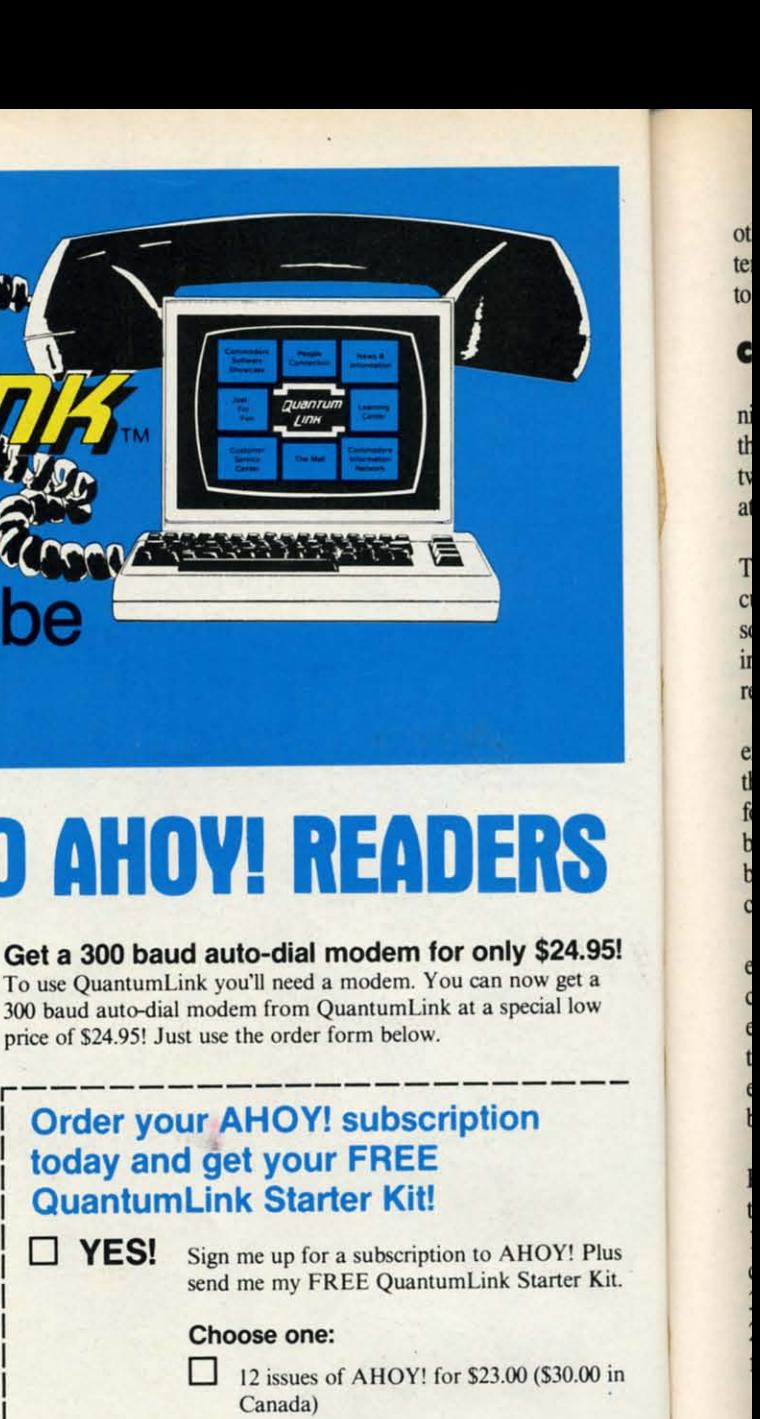

![](_page_37_Picture_1.jpeg)

Reader Service No. 180

# Get a FREE **QUEINTUMI Starter Kit When You Subscribe** to AHOY!

# **A SPECIAL OFFER TO AHOY! READERS**

With your FREE QuantumLink Starter Kit you can connect to a useful and fun online network at a very affordable price. QuantumLink will help you get the most out of your Commodore 64<sup>®</sup> or 128<sup>™</sup>. Here's how.

#### The ONLY official Commodore supported online service.

You'll have access to Commodore services including a hotline for getting fast answers to your questions from experts, online information, user group support, and "live" conferences and forums with Commodore engineers and experts. Because QuantumLink is specially designed for Commodore users, all the services are carefully selected to be of interest to you.

#### **Hundreds of exciting services.**

Get over 4,000 Commodore software programs. Play games with people from all over the country, including soon-to-be-released Lucasfilm's Habitat<sup>™</sup>. Preview "hit" software before you but it. Book travel reservations, and much, much more!

## Easy to use AND affordable.

With QuantumLink, you don't have to memorize any complicated commands. Colorful menus and help screens make it very easy to connect to and use QuantumLink.

And QuantumLink is the lowest priced full-service network. For only \$9.95 a month you can access a wide range of services including up-to-the-minute news, the Grolier's Academic American Encyclopedia<sup>r</sup>, entertainment news and features as often as you like

![](_page_37_Picture_14.jpeg)

- for no extra charge! Special "Plus" services cost only 6 cents per minute. But your first hour of "Plus" time every month is FREE. No surcharges for communications or 1200 baud access either!

Habitat: " and \* 1986 Lucasfilm Ltd. All Rights Reserved. Used Under Authorization

C-www.commodore.ca

other jacks and connectors coming out the back of the sysother jacks and connectors coming out the back of the system unit. The system unit case must be opened for access to the motherboard and for changing the expansion boards. to the motherboard and for changing the expansion boards.

## **COMPARING BRAINS**

The PC uses a "l6-bit" microprocessor, the 8088, running at 4.77 Megahertz (MHz). Let's compare the 8088 with ning at 4.77 Megahertz (MHz). Let's compare the 8088 with the  $8502$  in the C-128. The  $8502$  (and its nearly identical twin 6510 in the C-64) are "8-bit" microprocessors running twin 6510 in the C-64) are "8-bit" microprocessors running at  $1$  MHz. In C-128 FAST mode, the 8502 runs at 2 MHz.

The "8-bit" versus "l6-bit" terminology can be clarified. The "8-bit" versus "16-bit" terminology can be clarified. This refers to the width (in binary bits) of the internal cir-I has refers to the width (in binary bits) of the internal circuitry in each processor. Within 8-bit and 16-bit processors, data is transported among registers and processed withsors, data is transported among registers and processed with-<br>in the "arithmetic logic unit" in 8 and 16 bit wide chunks, respectively. respectively.

The 8088 is an unusual 16-bit processor since it has an The 8088 is an unusual 16-bit processor since it has an external data bus which is only 8 bits wide. This means external data bus which is only 8 bits wide. This means that it usually fetches at least two 8-bit bytes from ROM that it usually fetches at least two 8-bit bytes from ROM for each instruction. A "true" l6-bit processor fetches 16 for each instruction. A "true" 16-bit processor fetches 16 bits at a time on a 16 bit wide data bus. The external 8 bits at a time on a 16 bit wide data bus. The external 8 bit data bus of the 8088 saves money and allows a more bit data bus of the 8088 saves money and allows a more compact design at the expense of processing speed. compact design at the expense of processing speed.

The 4.77 MHz and 2.0 MHz operational speeds also need The 4.77 MHz and 2.0 MHz operational speeds also need explanation. Operations within a microprocessor are synchronized with an external system clock. The speed of opexplanation. Operations within a microprocessor are synchronized with an external system clock. The speed of operation depends not only on the clock speed but also on the number of clock cycles needed per instruction. In gen-the number of clock cycles needed per instruction. In general, the PC is not 2.385 times as fast as the C-128, as the eral, the PC is not 2.385 times as fast as the C-128, as the basic clock speeds might imply  $(4.77/2 = 2.385)$ .

For example, the NOP (no operation) instruction on the PC requires 3 clock cycles, whereas the NOP on the C-128 takes only  $2$  clock cycles. One clock cycle on the PC is II 4.77E6 seconds or 210 nanoseconds (ns). One clock cy- $174.77E6$  seconds or 210 nanoseconds (ns). One clock cycle on the C-128 is  $1/2.0E6$  seconds or 500 ns. Therefore 3 cycles at 4.77 MHz is roughly 630 ns, aod 2 cycles at 3 cycles at 4.77 MHz is roughly 630 ns, and 2 cycles at 2.0 MHz is 1000 ns, so the PC is only about 1.6 times as 2 .0 MHz is 1000 ns, so the PC is only about 1.6 times as fast at doing nothing as the C-128 is. fast at doing nothing as the C-128 is.

<sup>2</sup>lus</sup><br>Kit

.95!

in

in

Consider one other assembly language instruction, "load Consider one other assembly language instruction, "load accumulator from memory~ On the PC this instruction takes accumulator from memory." On the PC this instruction takes a minimum of 10 clock cycles (2100 ns), whereas it takes a minimum of 10 clock cycles (2100 ns), whereas it takes as few as 2 clock cycles on the C-128 (1000 ns). Based on as few as 2 clock cycles on the C-128 (1000 ns). Based on these numbers, the C-128 will be over twice as fast as the  $\overline{C}$ PC for some operations. Well run some benchmarks later. PC for some operations. Well run some benchmarks later.

On the PC, the disk drives are accessed over a special parallel bus by means of a disk controller. As announced, parallel bus by means of a disk controller. As announced, the Commodore PCIO-I has one  $5\frac{1}{4}$ " floppy disk drive, and the PCID-2 has two. The controller circuitry is on the moth-the PCI0-2 has two. The controller circuitry is on the motherboard. The IBM PC requires a separate expansion board or the controller.

The standard floppy disk for the PC is double-sided, double-density, and it stores a nominal 360K bytes. The format of the PC disks is quite different from the C-128 disks. Double-sided diskettes on the 1571 store a nominal 339K Double-sided diskettes on the 1571 store a nominal 339K bytes. bytes. The standard floppy disk for the PC is double-sided, double-density, and it stores a nominal 360K bytes. The format of the PC disks is quite different from the C-128 disks.

Actually the format of data on PC disks depends upon Actually the format of data on PC disks depends upon he version of the Disk Operating System (DOS, rhymes with "floss"). Unlike DOS in ROMs of the C-128's disk with "floss"). Unlike DOS in ROMs of the C-128's disk drives, DOS used on the PC is software based. The PCIO drives, DOS used on the PC is software based. The PCIO comes packaged with version 3.2 of MS-DOS. MS-DOS comes packaged with version 3.2 of MS-DOS. MS-DOS

stands for Microsoft DOS. DOS sold by IBM is called PC DOS, but it is essentially the same software. We will say DOS, but it is essentially the same software. We will say more about the operating systems later. more about the operating systems later.

The 8088 family in the PC includes a numeric co-processor called the 8087. This is an optional chip which provides significant speed improvement in mathematical processing for certain software. There is an empty socket on the PC motherboard for this chip. Numeric processing on the PC motherboard for this chip. Numeric processing on the C-128 must be performed in software and is much slower. cessor called the 8087. This is an optional chip which provides significant speed improvement in mathematical processing for certain software. There is an empty socket on

Random Access Memory (RAM) on the C-128 is expandable up to 640K bytes, although only 64K is accessible at able up to 640K bytes, although only 64K is accessible at one time. This is because of the 8502's 16-bit address bus one time. This is because of the 8502's 16-bit address bus

## **Table 1 •••drark TIIRes (IR ••co••) • • nc ..... a rk TIMeS (In seconds)**

![](_page_38_Picture_2533.jpeg)

\*used manual stopwatch for these times \*used manual stopwatch for these times

 $(2 \t 16 = 64K)$ . The Memory Management Unit in the C-128 can shuffle 64K chunks of memory SO that some soft-C-128 can shuffle 64K chunks of memory so that some software can use the full complement of memory. ware can use the full complement of memory.

The 8088 processor on the PC has a 2D-bit address bus. The 8088 processor on the PC has a 20-bit address bus. This provides an address space of 1 Megabyte, of which a maximum of 640K bytes in standard configurations is a maximum of 640K bytes in standard configurations is RAM. There are various software controlled bank-switch-<br>ing techniques to allow more than 640K of RAM. Some ing techniques to allow more than 640K of RAM. Some expansion boards allow 2 Megabytes or more of RAM to be used on a PC. be used on a PC.

The significantly larger address space as well as the 16-<br>bit data bus give the PC the power to handle much larger bit data bus give the PC the power to handle much larger and more complicated software than the C-128 can. and more complicated software than the C-128 can.

Another important distinction between the two classes of computers is that the PC uses RAM with parity checking. of computers is that the PC uses RAM with parity checking. Each byte of RAM on the PC requires nine bits, eight data Each byte of RAM on the PC requires nine bits, eight data bits and one parity bit. The parity bit is an error checking bits and one parity bit. The parity bit is an error checking mechanism. It is set to zero or one so that the sum of all mechanism. It is set to zero or one so that the sum of all nine bits in the byte is odd (for odd parity). nine bits in the byte is odd (for odd parity).

Circuitry checks the parity of each data byte read. If the um of the nine bits is even, hardware flags the error and software identifies the problem. This guarantees that bits software identifies the problem. This guarantees that bits of data cannot be changed by gamma rays or faulty circuitry, of data cannot be changed by gamma rays or fuulty circuitry, for example, and go undetected. for example, and go undetected.

In a game of *Asteroids,* an improperly written or read In a game of *Asteroids,* an improperly written or read lata byte is usually inconsequential. On the other hand, when the computer is calculating your company's payroll, when the computer is calculating your company's payroll,

it is probably not worth the gamble that there are no gam-it is probably not worth the gamble that there are no gamma rays heading your direction. Parity checking is reason enough to use a PC in business environments. enough to use a PC in business environments.

"320 by 200 with 16 colors" on the C-128 is misleading since "320 by 200 with 16 colors" on the C-128 is misleading since there are not 16 independent colors for any two adjacent there are not 16 independent colors for any two adjacent pixels. There are no such restrictions on the PC.

![](_page_39_Figure_2.jpeg)

#### **GRAPHICS GALORI GRAPHICS GALORI**

Among the most confusing aspects of the PCs is their Among the most confusing aspects of the PCs is their wealth of video standards. The video driver circuitry is pro-wealth of video standards. The video driver circuitry is vided on an add-on board for the IBM PC and for the PC10. The video adapter board in the PCIO is very versatile, en-The video adapter board in the PCIO is very versatile, enabling that machine to run essentially any software on any abling that machine to run essentially any sofrware on any **video monitor. video monitor.** 

The video adapter in the PCIO duplicates the functions The video adapter in the PCIO duplicates the functions and modes of the ffiM Monochrome Display Adapter, the and modes of the IBM Monochrome Display Adapter, the ffiM Color/Graphics Adapter (CGA), the Hercules Graphics IBM Color/Graphics Adapter (CGA), the Hercules Graphics Adapter, and the Plantronics Color Board. CGA is the most Adapter, and the Plantronics Color Board. CGA is the most common color/graphics standard, providing 320 by 200 res-common color/graphics standard, providing 320 by 200 resolution with four colors or 640 by 200 resolution in monochrome. The Hercules and Plantronics standards are supported by some software packages. The Hercules standard provides higher resolution graphics on the ffiM Mono-provides higher resolution graphics on the IBM Monochrome Display, and the Plantronics standard gives higher chrome Display, and the Plantronics standard gives higher resolution and more colors on a color display. resolution and more colors on a color display. olution with four colors or 640 by 200 resolution in mon-<br>ochrome. The Hercules and Plantronics standards are sup-<br>ported by some software packages. The Hercules standard

Two newer graphics modes using the Enhanced Graphics Two newer graphics modes using the Enhanced Graphics Adapter (EGA) and Video Graphics Array (¥GA) could be Adapter (EGA) and Video Graphics Array (VGA) could be added to the PCIO by replacing its video board with either added to the PCIO by replacing its video board with either an EGA or VGA board. These two modes provide even highan EGA or VGA board. These two modes provide even higher resolution and many more colors, but they each require different video monitors as well. As an example, EGA prodifferent video monitors as well. As an example, EGA provides up to 640 by 350 pixels with 16 out of 64 colors. VGA goes on up to 640 by 480 pixels with 16 colors or VGA goes on up to 640 by 480 pixels with 16 colors or 320 by 200 with 256 colors out of a total of 262,144 colors. 320 by 200 with 256 colors out of a total of 262,144 colors.

Unlike the C-128 where all pixels within an 8 by 8 block Unlike the C-128 where all pixels within an 8 by 8 block must be one of two colors (foreground or background), the color of each pixel on the PC is individually definable. The color of each pixel on the PC is individually definable. The **OPERATING ENVIRONMENTS** 

The operating environ-The operating environment of the PC is quite dif-ment of the PC is quite different from that of the C-128. When you boot up the C-128, you are usually in When you boot up the 128, you are usually in BASIC. Disk and file com-BASIC. Disk and file com-<br>mands are all given from BASIC. But a normal boot-BASIC. But a normal boot-<br>up on the PC puts you into the Disk Operating System the Disk Operating System (DOS) environment. (DOS) environment.

From DOS on the Pc, From DOS on the PC, you may format disks, copy you may format d.isks, copy files and disks, display direc-files and disks, display directories, and perform other tories, and perform other disk-related activities. You disk-related activities. You may also execute machine may also execute machine language programs such as language programs such as spreadsheets, word proces- $\begin{array}{r}\n \text{4.4} \\
 \hline\n 1 \text{4.4} \\
 \text{5.4} \\
 \text{6.7} \\
 \text{7.8} \\
 \text{9} \\
 \text{10} \\
 \text{11} \\
 \text{5.8} \\
 \text{6.9} \\
 \text{7.9} \\
 \text{8.9} \\
 \text{9} \\
 \text{10} \\
 \text{11} \\
 \text{8.9} \\
 \text{8.9} \\
 \text{9.1} \\
 \text{11} \\
 \text{8.9} \\
 \text{9.1} \\
 \text{12} \\
 \text{13} \\
 \text{14} \\
 \text{15} \\
 \text{16.9} \\
 \text{17} \\
 \text{$ gramming languages by en-gramming languages by tering the name of the pro-tering the name of the program. You do not do any gram. You do not do any normal programming in normal programming in

DOS. You generally go from DOS into an editor or into DOS. You generally go from DOS into an editor or into a programming language to write programs. MS-DOS on a programming language to write programs. MS-DOS on the PC is very similar to the CP/M environment on the the PC is very similar to the CP/M environment on the Commodore 128. Commodore 128.

To program in BASIC, you execute the command BASlCA To program in BASIC, you execute the command BASICA (or GWBASIC) from DOS. This command loads and runs (or GWBASIC) from DOS. This command loads and runs a machine language program named BASICA.COM (or a machine language program named BASICA.COM (or GWBASIC.COM). Now you are in a BASIC environment GWBASIC.COM). Now you are in a BASIC environment comparable to BASIC 7.0 on the C-128. comparable to BASIC 7.0 on the C-I28.

On the C-128, BASIC is entirely in ROM. You don't load On the C-I28, BASIC is entirely in ROM. You don't load it from a disk. (Other languages such as COMAL and Pasit from a disk. (Other languages such as COMAL and Pas-<br>cal need to be read from a disk or a ROM cartridge.) On the ffiM PC, the core of BASIC (called Cassette BASIC) the IBM PC, the core of BASIC (called Cassette BASIC) is in ROM, and only the advanced features of disk BASIC is in ROM, and only the advanced features of disk BASIC (called BASlCA) are loaded from disk. (called BASICA) are loaded from disk.

The PC clones generally do not contain any BASIC in The PC clones generally do not contain any BASIC in ROM. Therefore the entire BASIC language must be loaded ROM. Therefore the entire BASIC language must be loaded into RAM from disk. GWBASIC is a full-featured BASIC into RAM from disk. GWBASIC is a full-featured BASIC compatible with ffiM BASlCA which is included with the compatible with IBM BASICA which is included with the PCIO. GWBASIC is sometimes called "Gee Whiz BASIC" PCIO. GWBASIC is sometimes called "Gee Whiz BASIC" because it provides more "bells and whistles" than older because it provides more "bells and whistles" than older versions of BASIC did. GWBASIC is a version of Micro-versions of BASIC did. GWBASIC is a version of Microsoft BASIC just as BASICA, BASIC 2.0, and BASIC 7.0 are.

## **IASIC COMPETITION BASIC COMPITITIOII**

As C-128 owners know, BASIC 7.0 is a very powerful As C-128 owners know, BASIC 7.0 is a very powerful programming language. It provides functions specifically programming language. It provides functions specifically for the C-128 such as sprite graphics and SID sound gen-for the C-128 such as sprite graphics and SID sound generation which are not available with PC BASIC. The PC has very elementary sound capabilities, and it does not pro- has very elementary sound capabilities, and it does not pro-

# DVJ DISK

Why type in the listings in this month's Ahoy! when we've done it for you? All the programs in this issue are available on the current Ahoy! Disk for \$8.95. Isn't your time worth more than that? Use the coupon at the bottom of this page to order disks for individual months,

a disk subscription, or the special anthology disks described below. (You can also subscribe to the Ahoy! Disk Magazine-

disk and magazine packaged together at a spe-BEST UTILITIES II cial reduced rate. See the card bound between pages 66 and 67.)

# BEST OF '86

#### **BEST OF '84** Address Book (3/84) Air Assault (5/84) Alpiner (6/84) Checklist (7/84) Construction Co. (12/84) Emerald Elephant (10/84) **DOS** (9/84) Lawn Job (10/84) Lunar Lander (4/84) Math Master (5/84) Micro Minder (8/84) Multi Draw 64 (1/84) Multi Draw<br>Mame That Star (4/84)<br>Post Time (6/84) Pour Time Diver (9184)<br>Salvage Lanes (VIC) (3184)<br>Space Lanes (64) (3184)<br>Space Patrol (12184)<br>Space Patrol (12184) VIC 40 (10/84)

## BEST OF '85 Ahoy! Dock (9/85)

Auto Line Numbers (3/85) Directory Manipulator (12/85) File Lock (9/85)<br>Fontasia (2/85) Futurewar! (2/85) Gameloader (12/85) Home Budget (3/85) Jewel Quest (1285)<br>Jewel Quest (1285)<br>Lightning Loader (1185)<br>Middlett (185) Music Tutor (185) Salmon Run (3185) Screen Dump (8/85) **Telelink (2/85)** Tile Time (5/85)

## Disk Cataloger (8/86) Fidgits Music School (786) Flap! (8/86) Guardian (11/86) Guardian (1780)<br>Head to Head (2/86)<br>Highlight (8/86)<br>JCALO (4/86)<br>Meteor Run (9/86) Mine Canyon (9/86)<br>Mine Canyon (9/86)<br>Mountaineer Mack (10/86) Star Strike (6/86) Step On It (8/86) Syntax Patrol (9/86) Teleporter (11/86)<br>Tenpins (11/86) 1541 Alignment Check (2/86)

# BEST UTILITIES

Auto Append (7/85)<br>BASIC Trace (4/85) Base Conversions (9/84) Booter (4/85)<br>Booter (4/85)<br>Commodore Font Editor (5/85) **DOS (9/84)** Fastnew (9/85) Formatter (8/85) Lucky Lottery (7/85) Maestro (10/85) Micro Minder (8/84) Screen Bit Dump (6/85) Screen Magic (6/85)<br>Screen Magic (6/85)<br>Start & End File Address (9/85) Printat (7/85) Two Column Directory (5/85) 1541 Cleaning Utility (10/85) Windows (8/85)

Alarm Clock (1/86) BASIC Relocator (1/86) Bigprint (5/86) Chrono-Wedge (4/86) Disk Checkup (10/86) Failsafe (5/86) Long Lines (11/86) Programmer's Aid (3/86) Quick Change (10/86) Reversed Remarks (786) Screen Window (4/86) Speech64 (9/86) The Editor (12/86) Trackdown (6/86) **Very-Able (3/86)** 128 to 64 Autoboot (10/86) **BEST GAMES** 

Construction Co. (12/84) Alpiner (6/84) Disintegrator (8/85)<br>Dragon Type (9/85)<br>Dragon Type (8/85)<br>Duck Shoot (8/85) Emerald Elephant (10/84) Gators N Snakes (8/85) Litewin Job (10185)<br>Lawn Job (10184)<br>Mystery at Mycroft (4184)<br>Marie That Star (4184)<br>Name That Glean Gravinauts (10/85) Post Time (6/84)<br>Post Time (6/84)<br>Salvage Diver (9/84) Script Analysis (785) Space Patrol (12/84) Tile Time (5/85) Wizard of Im (7/85)

# BEST GAMES II

Actionauts (4/86) Air Rescue (4/86) Brickbusters (3/86) Crabfight (286)<br>English Darts (5/86) Got a Match? (6/86) Haunted Castle (186)<br>Haunted Castle (186) Knockout (1/86) Micro City (12/86)<br>Micro City (12/86)<br>Minotaur Maze (12/86) Penguins (10/86) Ski Folly (5/86) Star Search (5/86) **Swoop (4/86)** The Last Ninja (9/86)

## **BEST C-128**

Ahoy!Term (3/86 Dark Fortress (187) Extended Background Mode (4/87) Dual Dump (9/86) Infoflow (4/87) List Formatter (4/87) More BASIC 128 (2/87) Nebergall Run (7/86) Planer Duel (4/87)<br>Queen's and Bishop's Tours (6/86)<br>Pleasue 129 (3/87) Planet Duel (4/87) The Artist (12/86) Variable Manager (9/86) Wordcount (7/86) 128 to 64 Autoboot (10/86)

odore.ca

We've collected Ahoy! 's best programs onto the **Anthology Disks described here.** Please note that many of these programs will be unusable without the documentation printed in the issues of Ahoy! listed in parentheses.

![](_page_40_Picture_399.jpeg)

![](_page_40_Picture_20.jpeg)

# iron-

since acent

e dif- $2-128$ . e C $y$  in comfrom -bocinto stem

copy irecther You hine h as cesproen- $-$ oro any  $in$ 

PC,

 $on$ the  $CA$ **Ins**  $(0)$ ent

ad

as-

 $\n *On*\n$ 

C) IC

in ed IC he

er  $0$ ė.

ıl V

nto

![](_page_41_Picture_38.jpeg)

Why settle for reading Ahoy! only once a month? Order the back issues listed above and fill up those boring in-between weeks with all the programs, articles, and reviews you've missed! Use the coupon below to order your issues while limited supplies last.

Use coupon of facsimile. If ordering more than four issues, list choices on a separate sheet.

If you have a modem and want more complete information on any of the back issues listed, call Ahoy!'s Bulletin Board Service at 718-383-8909.

![](_page_41_Picture_39.jpeg)

 $\bullet$ 

 $\bullet$ 

mming colograms! Ruement con-Time for the ept!

gramming! o enter: VIC AM Read &  $\overline{a}$ 

cing! Multioards! Theodem! And a! VIC Era-Telelink 64!

phics entry e the 6510! apping 4.4! Shoot! Bit imulator!

characters! py protec-<br>!! Maestro! ws! Graviley Dump!

an auto-Survey of ramming! to Head! ter Dump! filemmas!

at Ultima! to enter: e! Queen's down! illoscope!

to enter: quins! At-(eyboard! boot! hine lan-

lers! And nchman! er! More e! 640! nicrosec-

miga file Wraith<sub>s!</sub> pe! ALT-**RAM!** 

In swapn action reviews! er Print! Scanner!

we

WI

15Ť. \$10.00 er copy

Y 1000

programs!

vide hardware supported graphics objects such as sprites. PC BASIC does include two fairly sophisticated "sublanguages," one for sound and another for graphics. The PLAY command is similar to PLAY in BASIC 7.0. Strings of characters may be combined to produce musical output. The DRAW command in PC BASIC is more powerful than DRAW in BASIC 7.0, which is primarily a line drawing command.

DRAW in PC BASIC uses strings to define sequences of cursor movements and graphics commands. This gives capabilities comparable to "turtle graphics" in LOGO and other languages.

It is interesting that some commands with identical names behave identically in the two breeds of BASIC while others are quite different. Be careful if you are translating between PC BASIC and C-128 BASIC. For example, LOCATE, GET, PUT, SWAP, WIDTH, and WINDOW are used in both languages but for very different purposes. Other similarly named commands may be subtly different. And sometimes, completely different names, such as CLS and SCNCLR or VARPTR and POINTER, are used for identical purposes. Let's hear it for standardization!

PC BASIC requires that spaces or separators be used between keywords and variables. An advantage of this is that variable names may contain keywords. In PC BASIC for example, GOAL, FONT, and VALUE are valid variable names. Use those in your C-128 programs and you will end up with syntax errors. Another advantage of spaces is that programs written for the PC are inherently more readable. On the C-128.

## FORN=QTOM: J=TAN(N): PRINTJ: NEXTN

is confusing but allowed. It must be written with at least this many spaces on the PC:

FOR N=Q TO M: J=TAN(N): PRINT J: NEXT N

PC BASIC allows variable names of any length. Also, PC BASIC allows groups of variable names to be of a specific type, such as integer, single precision, string, or double precision. DEFINT A-J defines all variables beginning with letters from A through J to be integers.

PC BASIC allows programs to be merged or chained at run time, and it allows variables to be passed between programs. This is not explicitly supported in BASIC 7.0, but it can be done to a limited extent. PC BASIC also allows programs to be saved in tokenized form or in ASCII (text) form. Either form of the program can be loaded and executed. This process is more cumbersome on the C-128.

The file handling and communications commands are much more complete in PC BASIC than in BASIC 7.0. Also, PC BASIC provides numerous "interrupt-driven" commands for event trapping. In BASIC 7.0, the TRAP command provides run-time error-detection capabilities. Normal operation of the program can be interrupted and rerouted when. an error occurs.

PC BASIC allows event trapping for errors as well as for keystroke, joystick and light pen, serial communications, and timer inputs which may be asynchronous to the normal program flow. A program need not continuously read the keyboard to know when a certain key is pressed, for example. The specified keystroke will make the program stop what it's doing and branch to the interrupt routine.

All in all, PC BASIC (BASICA and GWBASIC) is quite similar to C-128 BASIC (BASIC 7.0). They both allow the programmer to take full advantage of the respective computers without requiring the endless PEEKs, POKEs, and contortions of the less powerful versions of BASIC.

#### **HEAD TO HEAD**

How do the C-128 and the PC compare when running identical BASIC programs? That is the idea of benchmark testing. Benchmarks are programs which test various aspects of performance. The choice of definitive benchmark programs can be quite complicated. We don't need much sophistication to get a "ballpark" estimate of relative performance. Benchmarks Galore (see page 81) shows the tests run on the C-128.

For a start, Benchmark #1 is this simple FOR-NEXT loop:

100 FOR N=1 TO 10000 : NEXT N

On the C-128, we use these lines to measure the time in seconds:

 $20$  T $0 = TI$ 50 PRINT (TI-TO)/60

![](_page_42_Picture_33.jpeg)

Reader Service No. 203

m W

ti  $\overline{p}$  $\overline{g}$ i<sub>3</sub>

o o 1

I, s 11

s

 $\overline{a}$ 

For the PC, the equivalent timing is performed by these lines:

20 TO=TIMER

50 PRINT TIMER-T0 50 PRINT TIMER-T0

There are two versions of Benchmark #1. The first is listed above. The second is optimized as much as possible for above. The second is optimized as much as possible for each machine. For the C-128, all spaces were removed from ine 100 and the NEXT N statement was changed to NEXT. Only the spaces on either side ofthe colon can be removed Only the spaces on either side of the colon can be removed for the PC. More significantly, N was specified to be an integer instead of a single precision variable. Line 100 for integer instead of a single precision variable. Line 100 for the PC becomes the PC becomes

100 FOR N%=1 TO 10000:NEXT

where the percent sign indicates an integer variable, just where the percent sign indicates an integer variable, just as it does on the C-128. The C-128 does not allow integers as it does on the C-128. The C-128 does not allow integers as FOR/NEXT loop variables. as FOR/NEXT loop variables.

From the time results in Table 1 (page 35), the C-128 in FAST mode is about 10 percent faster than the PC for in FAST mode is about 10 percent faster than the PC for the unoptimized program, but it is much slower than the the unoptimized program, but it is much slower than the PC in the optimized versions. PC in the optimized versions.

Figure I (page 36) displays the data for the PC and the Figure I (page 36) displays the data for the PC and the C-128 in FAST mode from Thble I. The data from the table C-128 in FAST mode from Thble I. The data from the table is first divided by each 128 time, so the 128 values are all is first divided by each 128 time, so the 128 values are all normalized to one. A PC value greater than one means the norrnalized to one. A PC value greater than one means the PC is slower than the 128. PC values less than one corre-PC is slower than the 128. PC values less than one corr spond to tests in which the PC is faster than the 128.

Benchmark #2 performs a mix of single precision (floating point) math operations. The main program line for the ing point) math operations. The main program line for the two computers is the following: two computers is the following:

220  $K=K+(K-.6)*K/(K+.03)$ 

![](_page_43_Picture_19.jpeg)

Table I shows that the PC outperforms the C-128 on this Table I shows that the PC outperforms the C-128 on this somewhat limited test. somewhat limited test.

Benchmark #3 combines various string operations. The Benchmark #3 combines various string operations. The main statement is in line 320: main statement is in line 320:

32f) N\$=MID\$(LEFT\$(N\$+"AHOY" ,3) ,2, 1) 32() N\$=MID\$(LEFT\$(N\$+"AHOY" ,3) ,2,1)

The results in Table 1 show that the PC has a slight edge The results in Table I show that the PC has a slight edge with these string manipulations. with these string manipulations.

The disk access tests used the 1571 drive on the C-128. The disk access tests used the 1571 drive on the C-128. Benchmark #4 writes 1000 numbers to the sequential file Benchmark #4 writes 1000 numbers to the sequential file "Test," and benchmark #5 reads those 1000 numbers. The "Test; and benchmark #5 reads those 1000 numbers. The key statements in each test are Lines 430 and 530: key statements in each test are lines 430 and 530:

430 PRINT#1,N 530 INPUT#1,K

The PC is nearly twice as fast as the C-128/1571 combination in both of these tests. I used a stopwatch for these bination in both of these tests. I used a stopwatch for these tests since disk operations on the C-128 disable the jiffy tests since disk operations on the C-128 disable the jiffy clock interrupt. The times given by the program are much clock interrupt. The times given by the program are much less than the actual times listed in Thble 1. less than the actual times listed in Thble I.

The IBM PC is notoriously slow in certain types of screen updates. Tests #6 and #7 print 1000 numbers vertically and horizontally on the screen. The C-128 and the PC were both horizontally on the screen. The C-128 and the PC were both in 80-column mode for these tests. Test  $#6$  is a measure ofscreen scrolling speed. It simply prints numbers I through of screen scrolling speed. It simply prints numbers I through 1000 vertically with this statement: 1000 vertically with this statement:

#### 62() PRINT N

Test #7 measures screen writing and scrolling speed. It should be noted that the C-128 and the PC treat this state-<br>ment in line 720 differently: ment in line 720 differently:

## 720 PRINT N;

The PC does not print a number at the end of a line if there is not room for the entire number. The C-128, on the other is not room for the entire number. The C-128, on the other hand, fills all lines completely, breaking a number into two hand, fills all lines completely, breaking a number into two lines if it doesn't fit. The PC gives a better display at the lines if it doesn't fit. The PC gives a better display at the expense of speed. Table 1 shows that the PC is comparable to the C-128 in scrolling speed, but the C-128 is nearly twice to the C-128 in scrolling speed, but the C-128 is nearly twice as fast at writing horizontally to the screen. as fast at writing horizontally to the screen.

Benchmark #8 compares the speeds with which the two Benchmark #8 compares the speeds with which the two machines calculate random numbers from 0 to 320 and from machines calculate random numbers from 0 to 320 and from 0 to 200 with this line:

820 R=RND(0)\*320 : R=RND(0)\*2(jI) 820 R=RND(0)\*320 : R=RND(0)\*200

The PC version omits the "(0)" in both places. This could The PC version omits the "(0)" in both places. This could account for some of the PC's speed advantage over the C-128 in this test. in this test.

The last three benchmarks compare graphics display The last three benchmarks compare graphics display speed. Both computers draw in one color on a 320 by 200 resolution screen in these tests. Benchmark #9 puts points resolution screen in these tests. Benchmark #9 puts points randomly on the screen. (By the way, it also shows how non-random these points really are.) The versions for the non-random these points really are.) The versions for the C-128 and the PC are as follows: C-128 and the PC are as follows:

*Continued on page 62 Continued on page 62* 

C-www.commodore.ca

## **SOFTWARE SECTION ENTERTAINMENT**

## **Featured This Month:** Superstar Ice Hockey.......41 Highland Games.......41 President Elect.......42

## SUPERSTAR ICE HOCKEY **SUPERSTAR ICE HOCKEY**  Minclscape **Mindscape Commodore 64/128** Disk; \$34.95 **Disk; \$34.95**

'he

le <sub>1e</sub>

his

b

The weather outside is still delight-The weather outside is still delightfully warm, but here's one game which makes contemplating the oncoming makes contemplating the oncoming winter a little less painful. winter a little less painful.

*Superstar Ice Hockey* is the best action-strategy sports simulation ever *Superstar Ice Hockey* is the best tion-strategy sports simulation ever published. Period. It provides superb published. Period. It provides superb graphics and realistic play, and the opportunity to experience this blinding-graphics and realistic play, and the portunity to experience this blindingly fast sport as a general manager, coach, and skater. coach, and skater.

Prior to the start of actual play, the Prior to the start of actual play, the computer must make several decisions. computer must make several decisions. The user can select tearns with either The user can select teams with either four or the regulation six players per four or the regulation six players per side and decide whether to direct the side and decide whether to direct the squad from the sidelines or personally lace on the skates. squad from the sidelines or ly lace on the skates.

*As* the coach, the user can juggle As the coach, the user can juggle lines and select offensive and defensive lines and select offensive and defensive strategies. The team with the puck can strategies. The team with the puck can stick to a balanced strategy, set up the stick to a balanced strategy, set up the center for a shot, or choose an all-out center for a shot, or choose an all-out attack. The defender can forecheck, attack. The defender can forecheck , protect the goal, or use a balance atprotect the goal, or use a balance a<br>tack similar to the offense option.

Every participant must shoulder the Every participant must shoulder the responsibilities of the general manager responsibilities of the general manager between games. In this role, the user between games. In this role, the user can make trades, recruit (create) playcan make trades, recruit (create) players, and send the team to Training Camp during the off-season to sharpen skills. At the end of each four-game Camp during the off-season to en skills. At the end of each four-game season, the program assigns "trading season, the program assigns "trading points" to each team based on its per-points" to each team based on its performance. The worst team gets 1000, while the Cup winner receives a mere 50. A team expends points when trad-50. A team expends points when trading, training, and in recruitment. **ing, training, and in recruitment.** 

I hus franchises at the bottom of the eague possess the most resources with which to improve for the following sea-which to improve for the following season. This diverges from the real-world son. This diverges from the real-world situation, in which the rich frequently situation, in which the rich frequently get richer, but it ought to keep one team get richer, but it ought to keep one team from dominating play for very long. from dominating play for very long.

*Superstar lee Hockey* uses the standard three-quarters perspective, but *Superstar Ice Hockey* uses the dard three-quarters perspective, but keeps the boards low so they don't obkeeps the boards low so they don't ob-<br>cure the puck. Players skate, check, tick handle, and shoot with breathtakSuperstar Ice Superstar Ice Hockey *uses* Hockey *uses the standard* <sup>3</sup>/4 *perspective, perspective, keeping the keeping the*  boards *low so boards low so they don't obscure the puck. scure the puck.*  The animation *incorporates incorporales*   $many$  *subtle nuances. nuances. READER SERVICE READER SERVICE NUMBER 173 NUMBER 173* 

![](_page_44_Picture_13.jpeg)

ing realism in response to joystick ing realism in response to joystick movements. Goalies drop to their movements. Goalies drop to their knees, make stick and glove saves, and knees, make stick and glove saves, and clear the puck away from the goal clear the puck away from the goal crease just like they do in the Nation-crease just like they do in the National Hockey League. The animation inal Hockey League. The animation incorporates many subtle nuances, such as the way the goalie lifts his shoulder as the way the goalie lifts his shoulder to block shots. to block shots.

While playing the game as the goal-While playing the game as the goaltender offers an interesting change of pace, most users will prefer to skate as pace, most users will prefer to skate as the center. The extensive, but straight-the center. The extensive, but straightforward, joystick control system allows forward, joystick control system allows the skater to shoot low on the ice, take the skater to shoot low on the ice, take slapshors, flip wrist shots, pass, check, slapshots, flip wrist shots, pass, check, and even execute fakes.

The simulation of skating is flawless. Players skate in circles to build mo-Players skate in circles to build momentum, but they lose speed due to fatigue as the game progresses. tigue as the game progresses.

The game includes offsides calls (the linesmen show no mercy) and penalties. linesmen show no mercy) and penalties. *As* is all too common in the actual As is all too common in the actual NHL, the refs are completely arbitrary and frequently one-sided. If they whis-<br>le a player off the ice once, the odds tle a player off the ice once, the odds ncrease that they will catch him again later for some future infractions. Meanater for some future infractions. Mean-<br>while, another skater may gleefully chop and slash without drawing a ref-<br>eree's eye. eree's eye.

The early work of chief engineer Ed The early work of chief engineer Ed Ringler sbould be well known from his Ringler should be well known from his stint with Gamestar. *Superstarlee Hoc-*stint with Gamesrar. *Superstar Ice key* demonstrates his continued development as a creator of superb actionsports simulations. key demonstrates his continued opment as a creator of superb as<br>ports simulations.

Ifthis program has a drawback, irs If this program has a drawback, it's hat it may be too detailed. It is so realstic that it may intimidate those users not conversant with the workings of not conversant with the workings of professional ice hockey. True puck par-professional ice hockey. True puck tisans, however, will want to canonize Ringler. Bravo! Ringler. Bravo!

Mindscape, Inc., 3444 Dundee Rd., Northbrook, IL 60062 (phone: 312- Northbrook, lL 60062 (phone: 312- *480-7667). -Bill Kunkel 480-7667).* -Bill *Kunkel* 

![](_page_44_Picture_22.jpeg)

Highland Games: *on a Scotch* disk? Highland Games: *on a Scotch disk? READER SERVICE NO. 174 READER SERVICE NO. 174* 

### HIGHLAND GAMES **HIGHLAND GAMES**  Artworx **Artwone**  Commodore 64/128 Disk; \$14.95 **Disk; \$14.95**

The success of *Summer Games* The success of *Summer Games*  (Epyx) and its sequels *(Summer* Games (Epyx) and its sequels *(Summer Games*  II, *Winter Games,* and *Hbrld Games) II, Winter Games,* and *IIbrld Games)*  made sports anthology disks a popular made sports anthology disks a popular category of computer entertainment. This collection of tartan track and field This collection of tartan track and field contests by Supernova is squarely in the radition of Eypx's series.

Unfortunately, *Highland* Games has Unfortunately, *Highland Games* has little originality in content and some little originality in content and some lefinite flaws in the area of implementation. Set in the Scotch Highlands, this tation. Set in the Scotch Highlands, this program simulates six events which program simulates six events which ange from the obligatory Long Jump,

AHOY/ 41 **AHOYI 41** 

**ENTERTAINMENT SOFTWARE SECTION** 

Discus, and Hammer Throw to more Discus, and Hammer Throw to more exotic contests like the Weight Toss, exotic contests like the Weight Toss, Caber Toss, and Tug of War.

The Hammer Throw is the antholo-The Hammer Throw is the anthology's most successful game. Its clever gy's most successful game. Its clever play-mechanic conjures up a genuine play-mechanic conjures up a genuine feeling of weight and movement. The feeling of weight and movement. The Long Jump and Discus offer nothing Long Jump and Discus offer nothing that hasn't heen seen many times in that hasn't been seen many times in similar software packages. similar software packages.

You'd think Caber Toss simulations You'd think Caber Toss simulations would be few and far between. Surprisingly, this is the second in recent mem-ingly, this is the second in recent memory. World Games also included an electronic version of that competition. Neither one is likely to start a run on Cabers.

The one in *Highland Games* is a to-The one in *Highland Games* is a total washout. It combines an uninspir-tal washout. It combines an uninspiring visual with an awkward joystick-ac-ing visual with an awkward joystick-activated control scheme. tivated control scheme.

In the Weight Toss, a kilted clans-In the Weight Toss, a kilted clansman swings a weighted chain back and man swings a weighted chain back and forth between his legs three times and forth between his legs three times and then throws the thing over a horizon-then throws the thing over a horizontal bar. In a sense, it's like the high jump or pole vault in some other sports

![](_page_45_Picture_6.jpeg)

anthologies. The computerist must set anthologies. The computerist must set the beight of the bar and work up to the height of the bar and work up to the day's peak toss little by little. This the day's peak toss little by little. This event, too, is sabotaged by its graph-event, too, is sabotaged by its graphics. Clunky linework added to awkward ics. Clunky linework added to awkward animation provide unintentional humor animation provide unintentional humor on those through-the-legs warm-up on those through-the-Iegs warm-up swings. swings.

The graphics in *Highland Games* fiill The graphics in *Highland Games* fiill short of player expectations for such programs. The onscreen athletes are tiny, as though the user were watching tiny, as though the user were watching the event from a nearby hilltop. This the event from a nearby hilltop. This gives the Hammer Throw a nice, opengives the Hammer Throw a nice, open-<br>air feel. In other events, however, the miniscule animations make it difficult miniscule animations make it difficult for the user to relate to the action oc-for the user to relate to the action occurring onscreen. curring onscreen.

The sound track is composed pri-The sound track is composed primarily of bagpipe riftS. The well-exe-marily of bagpipe riftS. The well-executed musical phrases introduce the cuted musical phrases introduce the program and play between events. program and play between events.

Putting the Scotsmen through their Putting the Scotsmen through their paces boils down to a lot of joystick paces boils down to a lot of joystick jiggling. Other games have employed jiggling. Other games have employed a similar command control system, and a similar command control system, and it always guarantees a sOre hand by the it always guarantees a sore hand by the end of a play-session. end of a play-session.

The Thg of War is the most unique The Thg of War is the most unique event on *Highland Games,* but the lack event on *Highland Games,* but the lack of a solitaire option cuts into its appeal. of a solitaire option cuts into its appeal. Each participant controls the "anchor" Each panicipant controls the "anchor" of a four-man team and keeps him in of a four-man team and keeps him in synch with his mates as they struggle syncb with his mates as they struggle to drag the opposition across the mid-to drag the opposition across the midway mark. Nothing too complex about way mark. Nothing too complex about this contest, but it offers some fast head-to-head gaming fun. head-to-head gaming fun .

Highland Games is part of the Art-

worx line of budget-priced software, so worx line of budget-priced software, so t may be unfair to expect it to equal the quality of programs which cost four the quality of programs which cost four imes as much. On the other hand, a dull game is no bargain. *Highland* dull game is no bargain. *Highland Games* has at least a spark of interest *Games* has at least a spark of interest for computerists who haven't gotten their fill of track and field simulations.

Artworx, 1844 Penfield Rd., Pen-Anworx , 1844 Penfield Rd. , Penfield, NY 14526 (phone: 716-385- field , NY 14526 (phone: 716-385-*6120). -Bill Kunkel 6120). -Bill Kunkel*

## **PRESIDENT ma: <sup>1988</sup> EDITION PRESIDENT ma: 1988 EDITION Shu'eyic Simulutlons Stnrlegic Simulations ComlllOdore 64/128 Commodore 64/128 Disk; \$24.9S Disk; \$24.9S**

The quadrennial campaign for the The quadrennial campaign for the Presidency is the biggest high-stakes Presidency is the biggest high-stakes game in the United States. The win-game in the United States. The winner assumes the most powerful posi-ner assumes the most powerful position in the world's mightiest democra-tion in the world's mightiest democratic republic, and the loser becomes tour tic republic, and the loser becomes tour guide on the oblivion express. guide on the oblivion express.

Strategic Simulations introduced the Strategic Simulations introduced the original Presidenz *Elect* before the 1984 original *President Fleet* before the 1984 election in which incumbent Ronald election in which incumbent Ronald Reagan recorded a smashing victory Reagan recorded a smashing victory over his rival, Democrat WaIter Mon-over his rival, Democrat Walter Mondale. Many thought that the simulation dale. Many thought that the simulation of the race for the White House was of the race for the White House was more exciting than the aetual election. more exciting than the actual election.

Four years is a long time in the com-Four years is a long time in the computer software field, and the intervenputer software field, and the interven-<br>ing years have not been totally kind to Nelson G. Hernandez, Sr:s design. The Nelson G. Hernandez, Sr:s design. The drab sound and graphics, in particular, drab sound and graphics, in panicuiar, are substantially below today's sophis-are substantially below today's sophisticated audiovisuals in quality.

 $An$  *electoral* map *of the US shows of the US shows*  which President *which* President Elect *hopefuls* Elect *hopefuls own which states,* and which states are on *the* bo,... *are on the borderline. Factors derline. Factors like fatigue* and *like fatigue and overexposure can overexposure can*  diminish a can-*diminish a can* $didate's$  *appeal. For a more com-For a more complete list, see a plete list, see a*   $c$ *ertain* Senator *from Colorado. from Colorado. READER READER SERVICE NO. 176 SERVICE NO. 176* 

![](_page_45_Picture_21.jpeg)

 $\mathbf d$ 

a F

fa  $\mathbf{n}$ W

R

## **INTRODUCING The Adventure-Simulation... Action,** Role Play, Drama And Intrigue... MicroProse PRESENTS

![](_page_46_Picture_1.jpeg)

Join us, mate, for an expedition into one of the most fascinating eras of this millenium! PIRATES!™is an exciting new adventure-simulation that will challenge your skills while it captures your imagination!

You are cast in the leading role as privateer captain. criss-crossing the Spanish Main, slipping into ports as needs or opportunities require but always relishing your return to the freedom of the open seas!

PIRATES!<sup>™</sup> is a unique blend of your favorite software gaming features all in one package. It weaves together the excitement of arcade-style action, the challenge of simulation decisionmaking, and the interactive storyline of a textadventure. And, in the standard of all MicroProse software, PIRATES!<sup>™</sup> is designed to give you hundreds of hours of stimulating game play!

Actual screens may vary.

- ACTION... ship battles, land conquests, fencing and sailing
- STRATEGY... plundering, trading, negotiating and forging alliances
- · GOALS... treasures, romance, status, power and prestige
- · NEW EXPERIENCES... explore across a map of the entire Caribbean
- **EXTENSIVE GRAPHICS...** over 70 different scenes and pictures
- · EXCITEMENT... triumphs and tragedies, victories and defeats

PIRATES!<sup>1M</sup> is available from your favorite "Valued MicroProse Retailer" (VMR). Call us for the VMR nearest you!

![](_page_46_Picture_13.jpeg)

Versions planned for Commodore 64/128, IBM PC/PC Jr, and compatibles, Apple II+/c/e, and Atari XL/XE<br>Call MicroProse for specific machine availability. Suggested retail price only \$39.95. Commodore, IBM, Apple<br>and Atari ar

Reader Service No. 189

![](_page_46_Picture_16.jpeg)

nkel **ON** the

N T DN

re, so equal

four d, a land erest **otten** ons. Pen- $385 -$ 

in-)sirapur the 84

kes

ry  $n _{\rm on}$ as

n. nn- $\mathbf{t}$ æ r,

ıld

## **USED COMPUTERS Buy . Sell . Trade**

![](_page_47_Picture_1.jpeg)

**Reader Service No. 190 Reeder Service No. 190** 

## **TRY BEFORE BEFORE**  YOU BUT: YOU BUY:

Best selling games, Best selling games, utilities, educational, and utilities, educational, and classics, plus new releases! classics, plus new releases!

- 100's of titles 100's of titles
- Low prices Low prices
- Same day shipping Same day shipping
- FREE brochure  **FREE** brochure

![](_page_47_Picture_9.jpeg)

Ken Coates' Commodore 64/128 version of *President ELect:* 1988 *Edition* Ken Coates' Commodore 641128 sion of *President ELect:* 1988 *Edition*  won't bowl over anyone with sensation-won't bowl over anyone with sensational progrannming innovations, but it al programming innovations, but it overcomes its humdrum presentation overcomes its humdrum presentation with a detailed and flexible simulation with a detailed and flexible simulation of big-time politics. of big-time politics.

One to three players can run for the One to three player.; can run for the Presidency under the same conditions Presidency under the same conditions which candidates faced in any of the which candidates faced in any of the elections from 1960 to 1988. Students elections from 1960 to 1988. Students of history and political prognosticators of history and political prognosticator.; can even adjust the economic and p0- can even adjust the economic and political factors associated with any camlitical factors associated with any cam-<br>paign to create an unlimited number of exciting "what if?" scenarios. The comexciting "what if?" scenarios. The com-<br>puter can guide up to three candidates if there aren't enough human participants to fill out the ballot. if there aren't enough human pants to ftI1 out the ballot.

Crystal-elear prompts lead computerists through the smooth routine of Crystal-clear prompts lead terists through the smooth routine of play as *President Elect* chronicles the playas *President ELect* chronicles the race from Labor Day to Election Eve. race from Labor Day to Election Eve. The candidates must use the nine The candidates must use the nine weekly turns to pile up enough support weekly turns to pile up enough suppon to carry the Electoral College. to carry the Electoral College.

Political action points are the "currency" candidates "spend" during the election. During the tussle for the top election. During the tussle for the top spot, candidates expend their PAP on spot, candidates expend their PAP on overhead, advertising, campaign stops, overhead, advertising, campaign stops, and foreign travel. and foreign travel.

Since every campaign has continu-Since every campaign has continuing expenses, overhead starts at a hef-ing expenses, overhead stans at a ty 500 PAPs for a major party candi-ty 500 PAPs for a major pany candidate and rises by 100 PAP per week. date and rises by 100 PAP per week. Weaker organizations cost a little less Weaker organizations cost a little less to maintain, and the overhead for third to maintain, and the overhead for third party nominees varies. pany nominees varies.

There are three types of campaign There are three types of campaign advertising. Each has a different puradvertising. Each has a different pur-<br>pose. A national effort sways the most voters per PAP, but this broad brush voters per PAP, but this broad brush effort is not focused enough to influence particular states. Regional campaigning can inspire a meaningful voteffort is not focused enough to influ-<br>ence particular states. Regional cam-<br>paigning can inspire a meaningful vot-<br>ing shift, but only in one section of the country. The best way to push a large country. The best way to push a large state with a close race into your colstate with a close race into your col-<br>umn is with state-level ads, but it can be expensive. be expensive.

Electronic and print advertising Electronic and print advenising bring the candidates to millions of votbring the candidates to millions of vot-<br>ers, but personal appearances still have the power to affect the outcome. The the power to affect the outcome. The program assesses costs based on the program assesses costs based on the number of regions and states entered number of regions and states entered and the number of individual stops. and the number of individual stops.

Fatigue may hamper a candidate who Fatigue may hamper a candidate who undertakes a particularly strenuous undenakes a particularly strenuous

## **ENTERTAINMENT SOFTWARE SECTION**

[

 $\Box$ 

I

•

il Ii u u s n

it ti u u s n ~ a a<br>e i

a e i e

whistlestop tour. Also, the law of di-whistlestop tour. Also, the law of diminishing returns quickly curbs the ef-minishing returns quickly curbs the effectiveness of personal appearance if a politician schedules too many for the same week. A nice touch is that the same week. A nice touch is that the effect of personal appearances is cumeffect of personal appearances is cum-<br>ulative over the course of the race, so that the candidate who ventures among that the candidate who ventures among the voters to "press the flesh" on a regular basis gradually develops an advan-ular basis gradually develops an advantage over one who lets his or her metage over one who lets his or her me-<br>dia image substitute for old-fashioned stump speaking.

Each party decides on foreign travel during the first week of the cam-Each party decides on foreign travel during the first week of the campaign. All candidates must decide where and when they will take a trip where and when they will take a trip and how long they will stay. A visit to and how long they will stay. A visit to a foreign nation is a gamble that can a foreign nation is a gamble that can help or hurt, depending on what hap-<br>pens abroad. pens abroad.

Any time all candidates agree on the Any time all candidates agree on the format, a debate is held. These direct format, a debate is held. These direct confrontations, which the program confrontations, which the program handles abstractly, can conceivably tum handles abstractly, can conceivably tum the course of a race and allow a dark horse nominee to come from behind.

An electoral map of the United States is the main visual. Each week, it shows is the main visual. Each week, it shows the current status of every state. Colthe current status of every state. Color coding shows computerists at a glance which states are firmly in one glance which states are firmly in one candidate's camp, and which are too candidate's camp, and which are too close to call. On election night, the close to call. On election night, the map reports the state-by-state vote as map repons the state-by-state vote as it is tabulated. it is tabulated.

It's a funny-looking map, though it It's a funny-looking map, though it gets the job done. One which depicts gets the job done. One which depicts the United States as much less tall and skinny would be a good enhancement skinny would be a good enhancement for the 1992 edition of *President Elect*.

The documentation is exemplary. The documentation is exemplary. The printed booklet carefully explains The printed booklet carefully explains the overall concept and every major the overall concept and every major specific rule, and a section in the hack specific rule, and a section in the back contains helpful information about every election since 1980. Ondisk tutorials and demos buttress the printed documentation by providing specific examples of actual play. amples of actual play. contains helpful information about every election since 1980. Ondisk tutorials and demos buttress the printed documentation by providing specific ex-

The form could have used a little The form could have used a little more polishing, but the content of Pres*ident Elect* preserves its status as a clas*ident Elect* preserves its status as a classic electronic strategy contest. Pres*ident Elect* is both absorbing entertainment and highly illuminating about our ment and highly illuminating about our country's political system. country's political system.

Strategic Simulations, 1046 Rengstorff Ave., Mountain View, CA 94043 Strategic Simulations, 1046 torff Ave., Mountain View, CA 94043 (phone: 415-964-1353). *-Arnie Katz* (phone: 415-964-1353). *-Arnie Katz* 

## **Complied by Michael R. Davila Complied by Michael R. Davila**

 $\frac{1}{\sqrt{2}}$  is a Fig.  $\frac{1}{\sqrt{2}}$ 

**ALL REVIEW AND REVIEW AT THE SALL CY I** 

Contributors to *TIps Ahoy!* will be handsomely compensated Contributors to TIps *Ahoy!* will be handsomely compensated immediately upon acceptance. Send your best programming or hardware hints to *TIps Ahoy!, clo* Ion International Inc., or hardware runts to TIps *Ahoy!,* c/o Ion International Inc., *4S* West 34th SIreet-Suite 500, New York, NY 10001. in-45 West 34th Street-Suite 500, New York, NY 10001. Include a stamped and self-addressed envelope if you want your **submission returned. submission returned.** 

## **SCREEN STUFF**

, di- ~ef

**til**

**IT** If

" if Ihe

im-

<sub>SO</sub> ong

egan-<br>1e-

led

IVnde ïp to ìn

e  $ct$ m 'n

Printing a message onscreen is easy enough, but doing Printing a message onscreen is easy enough, but doing it in an out of the ordinary manner can be one of the most it in an out of the ordinary manner can be one of the most time-consuming tasks in programming. Here is a ready-touse subroutine that you can put in your programs either use subroutine that you can put in your programs either unchanged or improved to suit you. The sprinkling of REMs stating the purpose of variables should be helpful in making stating the purpose of variables should be helpful in making modifications. The REMs can of course be omitted when typing the subroutine into your own programs. typing the subroutine into your own programs.

In the listing, lines numbered below 500 are simply prep-In the listing, lines numbered below 500 are simply preparatory. The working subroutine begins at Line 500, and aratory. The working subroutine begins at Line 500, and expects to find the message text either in string MES, or expects to find the message text either in string MES, or in consecutive elements of string array ME\$ beginning with in consecutive elements of string array ME\$ beginning with element number one. Element number zero sbouJd not be used. element number one. Element number zero should not be used.

In *Drop* In each character runs across the screen and drops In *Drop In* each character runs across the screen and drops into its proper place to form the message that is contained into its proper place to form the message that is contained in string MES. in string MES.

Try this, or a modification of it, to add a bit of variety Try this, or a modification of it, to add a bit of variety to the onscreen messages or menus in your own programs. to the onscreen messages or menus in your own programs.

- c.c. Stadler - c.c. Stadler Waynesville, NC Waynesville, NC

- •IOO INPUT"ENTER MESSAGE (40 CHAR. MAX.)" ; ME\$
- $\cdot$ 110 GOSUB 500
- $\cdot$ 12 $\cup$  STOP
- $\cdot$ 130 :
- .500 :: REM "DROP IN" DISPLAYS STRING ME\$, FORTY CHARACTERS MAXIMUM FORTY CHARACTERS MAXIMUM
- '510 W1=1:REM CHAR. POS. IN TEXT STRING ' 510 W1=1:REM CHAR. POS. IN TEXT STRING
- 520 PRINT"[DOWN][DOWN]"
- '530 FOR N=l TO W1:CH\$=MID\$(ME\$,W1,l):PRI '530 FOR N=l TO W1 :CH\$=MID\$(ME\$,W1,l) :PRI NT"[LEFT] "CH\$;:GOSUB570:NEXT
- •54fJ GOSUB57(J: PRINT "[LEFT] [DOWN]( LEFT]"  *5M)* GOSUB5 7(): PRINT "[ LEFT] [DOWN ][ LEFT] " ::GOSUB570:PRINT CH\$: ;:GOSUB570:PRINT CH\$;
- ·550 IF W1<LEN(ME\$)THEN W1=W1+1:PRINT:PRI · 5Y) IF W1 ( LEN(ME\$)THEN W1=W1+1:PRINT:PRI NT" [UP] [UP]": : GOT053(J NT" [UP] [UP]"; : GOT053()
- •56(J PRINT" [3" [DOWN]" ]" : RETURN 56() PRINT" [3" [DOWN] " ] " : RETURN
- ·570 FOR M=l TO 5:NEXT:RETURN ·570 FOR M=l TO 5 :NEXT:RETURN

## **DISK CHICK DISK CHICK**

If you bave ever run into complications due to a disk er-[f you have ever run into complications due to a disk eror, you'll see the value of this program. I was going to make t read the entire disk, but not that many people want to ead an entire disk for errors. So instead I gave you a choice of ways to read errors on a disk. In fact, I crushed the pro-of ways to read errors on a disk. In fact, I crushed the program into only 15 lines to make it easy to type in and use-gram into only I5 lines to make it easy to type in and ful for everybody. You can elect to: ful for everybody. You can elect to:

- 1. Check Whole Disk (examine the entire disk for errors).
- 2. Quick Check (check only the first sector of each track). 2. Quick Check (check only the first sector of each track).
- 3. Check I Track (examine only the track you specify). 3. Check I Track (examine only the track you specify).
- 4. ExitlEnd (quit program and enter regular mode). 4. Exit/End (quit program and enter regular mode).

Ifyour program is free from errors, you will not see any [f your program is free from errors, you will not see any error messages on the screen. If you're not very sure if the program works or not, simply try it out with a name brand program works or not, simply try it out with a name brand commercial program, especially if the disk rattles during commercial program, especially if the disk rattles during the load. Don't worry if you don't want your drive to rattle the load. Don't worry if you don't want your drive to rattle during the check; the program has been written to avoid rattles. If you want to use the no rattle routine for other things, just list line 5 and replace the ONAGOSUB7,8,9 with things, just list line 5 and replace the ONAGOSUB7,8,9 with CLOSE15. Then type NEW, go up, delete the line number, CLOSEI5. Then type NEW, go up, delete the line number, and press RETURN. The drive light will appear for a second. Now load your own program. One message of warning: Put a write-protect tab on every disk you want to check. Put a write-protect tab on every disk you want to check. This program has a tendency to make errors of its own. This program has a tendency to make errors of its own. This rarely happens though, so don't worry. - Myong Paek Portland, OR

- ·1 CLR: A=5328(J: POKEA, : POKEA+1, :PRINT" [C ·1 CLR: A=5328(): POKEA, : POKEA+1, : PRINT" [C LEAR][ GREEN ](DOWN ]DISK ERROR CHECKER:": P LEAR][ GREEN][ DOWN ]DISK ERROR CHECKER : " : P RINT" [DOWN]( DOWN]( RIGHT] 1. CHE": RINT" [DOWN]( DOWN]( RIGHT]1. CHE";
- •2 PRINT"CK WHOLE DISK": PRINT"[DOWN ][RIGH 2 PRINT"CK WHOLE DISK": PRINT" [DOWN ][RIGH T]2. QUICK CHECK":PRINT"[DOWN][RIGHT]3. T]2. QUICK CHECK" : PRINT"[DOWN][RIGHT]3. CHECK 1 TRACK" CHECK 1 TRACK"
- ·3 PRINT"[DOWN][RIGHT]4. EXIT/END":INPUT" · 3 PRINT"[DOWN][RIGHT]4. EXIT/END" :INPUT" [DOWN][DOWN]YOUR CHOICE";A:IFA<10RA>4THE N1 N1
- ·4 PRINT"[3"[DOWN]"]INSERT DISK TO CHECK. ·4 PRINT"[3"[DOWN]"]INSERT DISK TO CHECK . ":WAITl98,1:PRINT"[DOWN][DOWN]CHECKING[3 ":WAITl98 ,1 : PRINT"[DOWN] [DOWN ]CHECKING[ 3 "."] [DOWN]":IFA=4THENEND "."] [DOWN]":IFA=4THENEND
- .5 OPEN15, 8, 15: PRINT#15, "M-W"; CHR\$(106)CH R\$(0)CHR\$(1)CHR\$(133):ONAGOSUB7,8,9 R\$(0)CHR\$(1)CHR\$(133):ONAGOSUB7,8,9
- $\cdot$  6 CLOSE15: POKE198,  $\cdot$ : PRINT" [DOWN] ERROR CH ECKING COMPLETE." :WAITl98,l :GOT01 ECKING COMPLETE." :WAITl98,l :GOT01
- ·7 FORT=lT035:GOSUB11:FORS=(!TOLS:GOSUB13: ·7 FORT=lT035:GOSUB11:FORS=(JTOLS:GOSUB13: NEXT: NEXT: RETURN NEXT: RETURN
- -8 FORT=lT035:S=0:GOSUB13:NEXT:RETURN ·8 FORT=lT035:S=0:GOSUB13:NEXT:RETURN
- .9 POKE198,0:INPUT"WHICH TRACK (1-35)";T: IFT<10RT>35THEN9 IFT<10RT) 35THEN9
- 10 GOSUB11: FORS=OTOLS: GOSUB13: NEXT: RETUR N N
- ·11 LS=16:IFT<31THENLS=17:IFT<25THENLS=18 ·11 LS=16 :IFT( 31THENLS=17:IFT<25THENLS=18 :IFT<18THENLS=20 :IFT<18THENLS=20
- ·12 RETURN ·12 RETURN
- 13 OPEN2, 8, 2, "#": PRINT#15, "U1, 2" $0; T, S: IN$ PUT#15,E,E\$.T\$,S\$ PUT#15,E,E\$,T\$,S\$
- 14 IFE<>OTHENPRINTE"[LEFT], "E\$", "T\$", "S\$
- ·15 CLOSE2:RETURN ·15 CLOSE2:RETURN

## **.0000RLIIiI BORDIRLINI**

Do you have programs that wait for a key to be pressed before continuing on their merry way? Some people caU before continuing on their merry way? Some people call

**AHOY/ 4S AHOYI 45** 

it a refreshing pause. Personally, if nothing is happening on the screen, I call it nap time. If you feel like I do, and want to add some spice to those pauses, try *Borderline*.

*Bonierline* adds a multitude of colorful stripes to your *Borderline* adds a multitude of colorful stripes to your monitor's border. The stripes move continuously downward monitor's border. The stripes move continuously downward until the user presses a key. There are versions for the C-64 and the C-128.

Just add *Bonier/ine* to your own programs. Whenever you Just add *Borderline* to your own programs. Whenever you want the border to begin its colorful scroll, have your program SYS 700 for the C-64 or SYS 3072 for the C-128. For example: example:

#### 100 SYS 700

will activate *Borderline* until a key is pressed. For the C-128,

## 1f1J BANK 15:SYS 3072 1(}) BANK 15:SYS 3072

will do the job. BANK 15 insures proper activation (just in case the bank configuration was previously switched). in case the bank configuration was previously switched).

On both computers, the value of the keypress is returned in location 251. So, if your program is using *Borderline* in location 251. So, if your program is using *Borderline*  in lieu of a GET statement, a line such as in lieu of a GET statement, a line such as

110 PRINT PEEK (251) 110 PRINT PEEK (251)

will let your program know what key was pressed. will let your program know what key was pressed.

Borderline can be activated in direct mode also. SYS 700 [RETURN] will activate the C-64 version. BANK 15:SYS [RETURN] will activate the C-64 version. BANK 15:SYS 3072 [RETURN] will activate it on the C-128. (Once again, BANK 15 is a precaution.) BANK 15 is a precaution.)

Both versions of *Bonierline* can be relocated by chang-Both versions of *Borderline* can be relocated by changing S in line 1. Remember to SYS to the new location if you do change it. - Buck Childress Salem, OR Salem, OR

## **64 VERSION 64 VERSION**

 $\cdot$  1 S=700:REM \*\*\* CHANGE S TO RELOCATE \*\*\* C-64 VERSION \*\*\* ·2 PRINTCHR\$(147):PRINT:FORJ=STOS+20 C- 64 VERSION \*\*\* · 2 PRINTCHR\$(147):PRINT:FORJ=STOS+20

- ·3 READA:POKEJ,A:X=X+A:NEXTJ:IFX<>3473THE ·3 READA:POKEJ,A:X=X+A:NEXTJ:IFX<>3473THE NPRINT"ERROR IN DATA[3"."]":END
- .4 PRINT"THE DATA IS LOADED[3"."]":PRINT: PRINT"SYS"S"TO ACTIVATE[3"."]":END
- ·5 DATA32,228,255,240,3,133,251,96,238,32 ·5 DATA32,22B,255,240,3,133,251,96,23B,32 , 208, 162
- ·6 DATA90,202,208,253,141,18,208,240,235 ·6 DATA90,202,20B,253,141,lB,20B,240,235

#### **128 VERSION 128 VERSION**

- ·1 S=3072:REM \*\*\* CHANGE S TO RELOCATE \*\* ·1 S=3072:REM \*\*\* CHANGE S TO RELOCATE \*\* \* C-128 VERSION \*\*\* \* C-12B VERSION \*\*\*
- ·2 PRINTCHR\$(147):PRINT:FORJ=STOS+20 ·2 PRINTCHR\$ (147) :PRINT: FORJ=STOS+20
- ·3 READA:POKEJ,A:X=X+A:NEXTJ:IFX<>3468THE ·3 READA: POKEJ,A: X=X+A:NEXTJ:IFX<>346BTHE NPRINT"ERROR IN DATA[3"."]":END
- .4 PRINT"THE DATA IS LOADED[3"."]":PRINT: PRINT"SYS"S"TO ACTIVATE[3"."]":END
- '5 DATA32,228,255,240,3,133,251,96,238,32 '5 DATA32,22B,255,240,3,133,251,96,23B,32 ,208,162
- ·6 DATA85,202,208,253,141,18,208,240,235 ·6 DATAB5,202 , 20B ,253,141,1B,20B , 240,235

## **THI ••IAT ISCAPI THI •• IAT ISCAPI**

The Commodore 128's BASIC 7.0 is full of features. but The Commodore J28's BASIC 7.0 is full of features, but the usefulness of some is not apparent. From immediate mode, one can hit the ESCape key and then either a 'W' or 'V'. These two ESCAPE commands control the scrolling capabilities of the screen or window. The 'W' scrolls the screen downward every time the ESCape key and 'W' are entered. The opposite holds true for the 'V' command: the screen scrolls up. These commands do not seem helpful from immediate mode, but from within a program one can accomplish many things. accomplish many things.

th th of of

T

T

rc rc S· S·  $\overline{a}$ °1 01

,1 .J

.J

.J .j • J

.J

By entering the program example below, one can see these two commands at work. The program displays the phrase ">>> G A M E O V E R < <  $<$ " at the top of the screen. Next the phrase is moved to the bottom, then to the top again. This procedure repeats until the phrase is centered on the screen. To initiate an ESCAPE command from within a program, the "CHR\$(27)" must be used be-<br>fore issuing the command. The ASCII value 27 turns on fore issuing the command. The ASCII value 27 turns on the ESCAPE mode on the C-128. the ESCAPE mode on the C-J28.

![](_page_49_Picture_1898.jpeg)

To make the phrase start from the bottom of the screen and move in the opposite direction, change lines 6 and 12 to

6 CHAR,TB,24,A\$ 6 CHAR ,TB, 24,A\$ 12 IF I=1 THEN PRINT "V"; : ELSE PRINT "  $W$ ";

- Michael Jaecks - Michael Jaecks Alamogordo, NM Alamogordo, NM

C-www.commodore.ca

## **WAIT A MINUTE**

For those who write BASIC games which require a joystick-after you have set up the game and want the player to press the joystick button to begin the game, use the following statement: lowing statement:

WAIT 56320,16,240 WAIT 56320,16,240

This command is better than the common method of using a variable to PEEK the port and the AND operator to mask all but Bit 4. You can change it to WAIT 56321,16,240 and all but Bit 4. You can change it to WAIT 56321,16,240 and the computer will wait for the pressing of the fire button the computer will wait for the pressing of the fire button of a joystick plugged into Port 1. - Joshua Guy Springfield, IL Springfield, LL

## **THE CURTAIN EFFECT**

ut te

ıg le e

Without a boring explanation, bere is a machine language Without a boring explanation, here is a machine language routine that when called from your BASIC program (using SYS LOC) will clear the standard Commodore 64's screen SYS LOC) will clear the standard Commodore 64's screen in an exciting new way! It does it in a fashion much like in an exciting new way! It does it in a fashion much like opening a set of curtains. Type it in and see! opening a set of cunains. Type it in and see!

-Andrew Vajoczki -Andrew Vajoczki Brantford, ONT Brantford, ONT

 $\cdot$ 100 LOC = 50000:REM - FULLY RELOCATABLE

·125 FORT=(Jr0103:READA:CH=CH+A:POKELOC+T, ·125 FORT=0T0103:READA:CH=CH+A:POKELOC+T, A:NEXT

\*135 IF CH<>15839 THEN PRINT"ERROR IN DAT A":STOP A":STOP

.140 SYS LOC:REM - USE ANYWHERE IN PROG. <sup>1</sup>1000 DATA 169,0,72,169,0,133,251 ·1001 DATA 169,4,133,252,169,0,133 ·1001 DATA 169,4,133,252,169,0,133  $\cdot$ 1002 DATA 253,169,216,133,254,162,0 ·1003 DATA 160,1,177,253,72,177,251 ·1003 DATA 160,1,177,253,72,177,251 '1004 DATA *136,145,251,104,145,253,2(ft)* ·1004 DATA 136,145,251,104,145,253,200  $\cdot$ 1005 DATA 200,192,20,208,239,136,169 ·1006 DATA 32,145,251,160,38,177,253 ·1006 DATA 32,145,251,160,38 ,177, 253 ·1007 DATA *72,177,251,2(ft),145,251,104* ·1007 DATA 72,177,251,200,145,251,104 '1008 DATA 145,253,136,136,192,18,208 '1008 DATA 145,253,136,136,192,18,208  $\cdot$ 1009 DATA 239, 24, 165, 251, 105, 40, 133 '1010 DATA 251,165,252,105,0,133,252 '1010 DATA 251,165,252,105,0 , 133,252  $\cdot$ 1011 DATA 24,165,253,105,40,133,253  $\cdot$ 1012 DATA 165,254,105,0,133,254,232 '1013 DATA *224,25,208,182,104,168,2(ft)* '1013 DATA 224 , 25 , 208,182,104,168,200 '1014 DATA 152,192,20,208,155,96 '1014 DATA 152,192,20,208,155,96

## **INVISIBLE CHARACTERS**

I have found that placing a keyboard graphic character I have found that placing a keyboard graphic character immediately after the line number pennits indentation of immediately after the line number permits indentation of the BASIC line. For example, type in the following line: the BASIC line. For example, type in the following line:

l0[s I][10 " "]REM

When you list the program, you will find that the REM When you list the program, you will fmd that the REM has been indented eleven spaces. The SHlFfed character has been indented eleven spaces. The SHIFfed character counts as one space, although it is invisible. Any keyboard counts as one space, although it is invisible. Any keyboard graphic character obtained from using the SHlFf key or graphic character obtained from using the SHIFf key or COMMODORE key can be used after the line number. COMMODORE key can be used after the line number. Also, any executable line (such as one that starts with Also, any executable line (such as one that stans with PRINT) can be indented and executed normally. PRINT) can be indented and executed normally.

If you prefer just to have a blank line as a divider in your If you prefer just to have a blank line as a divider in your program, type a graphic character after the line number, program, type a graphic character after the line number, hen a space, and finally another graphic character. As an example, type in this line: 勢

 $[0[c \ R] [s \ P]$ 

If you list the new line and position the cursor anywhere on that line, you may hit RETURN to delete it. By hitting on that line, you may hit RETURN to delete it. By hitting RETURN on any other line, you will only return it to its RETURN on any other line, you will only return it to its normal unindented state. normal unindented state.

If you want structured listings and own a Commodore If you want structured listings and own a Commodore 128 or C-64, I am sure you will appreciate this technique. 128 or C-64, I am sure you will appreciate this technique.

- Michael Jaecks Michael Jaecks Alamogordo, NM Alamogordo, NM

## **DLlft DLIST**

The program above will allow you to list another program directly to the screen without having to go through gram directly to the screen without having to go through the tedious process of saving your current program and then loading the program you wish to view. Just add this routine loading the program you wish to view. Just add this routine to whatever program you are currently working on and issue to whatever program you are currently working on and issue the command RUN 5000. After a brief moment the utility will ask for the name of the program you wish to see. Make sure the program is on the disk that's in the drive.

-Clifford Dedmore Jr. -Clifford Dedmore Jr. FPO San Francisco, CA FPO San Francisco, CA

- .5000 PRINT"[CLEAR]ONE MOMENT[3"."]":POKE 49,PEEK(47):POKE50,PEEK(48):DIMT\$(77):T= 49,PEEK(47) :POKE50 ,PEEK(48):DIMT\$(77):T= 1: FORK=41118TOK+256 1: FORK=41118TOK+256
- $\cdot$ 5010 IFPEEK(K)>127THENA\$=A\$+CHR\$(PEEK(K)<br>-128):T\$(T)=A\$:T=T+1:A\$="":GOTO5030  $-128$ ): T\$(T)=A\$: T=T+1: A\$="": GOTO5030
- -5020 A\$=A\$+CHR\$(PEEK(K)) ' 5020 A\$=A\$+CHR\$(PEEK(K))
- '5030 NEXT :O\$=CHR\$(0)
- .5030 NEXT:0\$=CHR\$(0)<br>.5040 CLOSE15:0PEN15,8,15: INPUT"[CLEAR]PR OGRAM TO LIST"; A\$: OPEN2, 8,2, '"'+A\$: GOSUB5 OGRAM TO LIST";A\$:OPEN2 ,8,2,""+A\$:GOSUB5 140

*Continued on page 97 Continued on page 97* 

![](_page_50_Picture_27.jpeg)

#### **COPIES** 99.90% **OF PROTECTED SOFTWARE COPIES** 99.90% **OF PROTECTED SOFTWARE WITH POWER AND PARAMETERS TO** SPARE... **WITH POWER AND PARAMETERS TO SPARE ... AND ONE FREE UPDATE AND ONE FREE UPDATE**

- OVER 40 PARAMETERS built into the Invader Copying  **OVER 40 PARAMETERS built into the Invader Copying Modules are automatically called, when copying certain Modules are automatically called, when copying certain "Tough** to Copy" **disks. These are installed on SIDE 1** with all the INVADER V9.5 COPIERS. **"Tough to Copy" disks. These are installed on SIDE 1**  with all the INVADER V9.5 COPIERS.
- 170 EXTRA PARAMETERS. to copy recent disks that 170 EXTRA PARAMETERS. 10 copy recent disks that **were impossible before are installed on SIDE 2 were impossible before are installed on SIDe 2**  of the LATEST DISK-INVADER V9.5.
- **• USE WITH 1or 21541/1571 Drives** or compatibles **or USE WITH 1 or 21541 / 1571 Drives** or compatibles **or**  MSD Dual Drive and COMMODORE 64 and 128 MSD Dual Drive and COMMODORE 64 and 128 (used in 64 mode). **(used in 64 mode).**

AST File Copy Included, with 8 second<br>IO KNOCK PERFECT FORMATTER.<br>AST FULL Disk Copier for two 1541/1571 copies<br>n under 1 minute. **FAST FULL Disk Copier for one 1541/1571 copies** in under 2 minutes. **FAST File Copy Included, with 8 second NO KNOCK PERFECT FORMATTER. FAST FULL Disk Copier lor two <sup>1541</sup> / <sup>157</sup> <sup>1</sup>copies III under 1 minule.** 

**PRICE PRICE P & P INCL. US \$36.50 CDN \$49.50**<br>TO ADDER send check or money order to: **AVANTGARDE** 64

**luebec residents, add 9% sales tax. All orders shipped within 48 hours.** 18 Place Charny, Lorraine **Telephone: 1-51"-621·2085 Quebec J6Z 3X9, Canada Tflephone: 1·514-621-2085 Quebec J6Z 3X9. Canada**  TO ORDER send check or money order to: **AVANTGARDE 64** 

**Reader Service No. 195** 

**AHOYI 41 AHOYI 47** 

C-www.commodore.ca

# **SPRITESHELL 128 ••**

## **By Cleveland M. Blakemore**

![](_page_51_Picture_2.jpeg)

he C-128 has a really terrific BASIC interpreter:<br>in fact, BASIC 7.0 is almost as advanced as<br>IBM BASICA, or even ABASIC for the Amiga.<br>The C-128 has a number of built-in commands<br>hat will produce arcade-quality games in t in fact, BASIC 7.0 is almost as advanced as IBM BASICA, or even ABASIC for the Amiga. The C-128 has a number of built-in commands The C-128 has a number of built-in commands that will produce arcade-quality games in the hands of the right programmers. But the commands have a number of critical drawbacks that limit the user to all but the simplest critical drawbacks that limit the user to all but the simplest of games, depriving less advanced 128 owners of some of the game programming fun for which they would otherwise the game programming fun for which they would otherwise need to learn machine language. While I am a real whiz need to learn machine language. While I am a real whiz with assembly language, I do not expect everyone to learn with assembly language, I do not expect everyone to learn it in order to enjoy the creative pleasure of making games it in order to enjoy the creative pleasure of making games on a computer! he C-<br>
in factor IBM<br>
The C he C-128 has a really terrific BASIC interpreter:

a computer:<br>A good example is *Planet Duel*, published in the April 1987 Ahoy! The game is really quite good for BASIC, but 1987 Ahoy! The game is really quite good for BASIC, but it suffers from a speed problem-and it would benefit greatly from keeping the sprites on the screen. Because the motion of sprites on the C-128 is interrupt-driven, they have the nasty habit of becoming "rogues" while BASIC processing is occurring during the game. They wander offscreen, ing is occurring during the game. They wander offscreen, collide, or even wrap around the playing area before BASIC collide, or even wrap around the playing area before BASIC can get around to checking their positions. can get around to checking their positions. it suffers from a speed problem—and it would benefit great-<br>ly from keeping the sprites on the screen. Because the mo-<br>tion of sprites on the C-128 is interrupt-driven, they have

Obviously, what is needed is some kind of shell, an in-Obviously, what is needed is some kind of shell, an interrupt-driven program that will monitor the software-driven interrupt like a watchdog keeping the sheep in the pas-<br>ture, saving the shepherd time he would normally waste ture, saving the shepherd time he would normally waste doing the job himself!

When I sat down to write a program to cure these prob-When I sat down to write a program to cure these problems, I compiled a short list of the major annoyances involved with BASIC 7.0, and designed my machine language volved with BASIC 7.0, and designed my machine language program, *Spriteshell* 128, around them: program, *Spriteshell* 128, around them:

1. Sprites tend to wander offscreen while a game is in progress. progress.

2. SPRSAV is too slow a command to toggle different 2. SPRSAV is too slow a command to toggle different shapes for animation. POKE is not much better.

3. Joystick-driven movement for two players is too slow for any games which need the sprites to stay within cenain for any games which need the sprites to stay within certain boundaries. boundaries.

4. Player missiles (laser beam, custard pie, bullet, etc.) 4. Player missiles (laser beam, custard pie, bullet, etc.) need to be turned off when they reach playing area boun-<br>daries so that they do not wrap around. daries so that they do not wrap around.

5. The program must be capable of determining which 5. The program must be capable of determining which screen is in use, either the graphics area or the text screen. screen is in use, either the graphics area or the text screen.

6. The program must fit unobtrusively into an area which 6. The program must fit unobtrusively into an area which will not interfere with the memory set aside for sprites by will not interfere with the memory set aside for sprites by the C-128's operating system. the C-128's operating system.

The interrupt-driven program requires a little over 500 bytes and resides at location 4864 in the memory space nor-bytes and resides at location 4864 in the memory space normally reserved for "function key software; to quote Jim Butmally reserved for "function key software," to quote Jim But-<br>terfield's memory maps. If you BLOAD the object code into memory at the beginning of your program, you will into memory at the beginning of your program, you will be ready to utilize features like joystick-eontrolled sprite be ready to utilize features like joystick-controlled sprite motion (for one or two players), complete control of sprite positioning to keep selected sprites within borders, interruptpositioning to keep selected sprites within borders, interrupt-<br>driven sprite animation at speeds which you can set, and even position checking to tum off cenain sprites when they even position checking to tum off certain sprites when they touch the borders you have designated! touch the borders you have designated!

The machine language routine has five entry points that The machine language routine has five entry points that should be set up correctly before you start the interrupt, respectively called XB, YB, SPRIG, FLAGS, and CFLAGS. Make sure you always specify *all* parameters when SYSing Make sure you always specify *all* parameters when SYSing to these entry points, or the computer may place random to these entry points, or the computer may place random values in the neglected locations. Each entry point is described below, along with its parameters. values in the neglected locations. Each entry point is scribed below, along with its parameters.

## XB=HEX\$(14D5)/DEC("5333") XB=HEX\$(14D5)/DEC("5333")

(Used to set the maximum X-eoordinate limits on the left (Used to set the maximum X-coordinate limits on the left and right.) and right.)

FORMAT:SYS XB,XL,XR FORMAT :SYS XB,XL,XR

where XL=the left limit X coordinate border that you want the sprites to stop at from coordinates  $1$  to 255, and  $XR = the$ right limit X coordinate border, from I to 255. (The program right limit X coordinate border, from 1 to 255. (The program assumes your limit is on the other side of the X-MSB line assumes your limit is on the other side of the X-MSB line on the screen. If you want to set the right coordinate limit as close as possible to the X-MSB, then let XR=2.) Possible as close as possible to the X-MSB, then let XR=2.) Possible values such as  $XL=24$ ,  $XR=65$  will put the limits on the funhermost visible edges of the screen. furthermost visible edges of the screen.

YB=HEX\$(14DC)/DEC("5340")

(Used to set upper and lower Y-eoordinate limits.) (Used to set upper and lower V-coordinate limits.)

FORMAT:SYS YB,UL,LL FORMAT:SYS YB,UL,LL

where UL=upper limit Y coordinate border (1-255), and LL= lower limit Y coordinate border (1-255). It is wise  $\leq$ to make UL less than LL to avoid funny results on the  $\frac{1}{3}$ screen. Possible values could be  $UL=50$ ,  $LL=229$  to place  $\frac{1}{\omega}$ the borders on the furthermost visible edges of the screen.  $\frac{1}{3}$ 

SPRTG=HEX\$(14E3)/DEC("5347") SPRTG=HEX\$(14E3)/DEC( "5347")

(Used to set the speed, number of sprites, and sprite blocks OTO: MI ~

Q is

C-www.commodore.ca

**•••** 

# **.••Announcing •• Announcing**

MURE PROGRAMS THAN EUER BEFORE!

![](_page_52_Picture_2.jpeg)

**PAEK** ALL BEEF

![](_page_52_Picture_3.jpeg)

An incredible offer from the publishers of An incredible offer from the publishers of Ahoy!..The Ahoy! Access Club. The Ahoy! .. :The **Ahoy! Access Club.** The Ahoy! Access Club offers members: discounts, rebates, coupons on products and **Ahoy! Access Club** offers members: counts, rebates, coupons on products and services for your Commodore, a Commodore calendar of events, and much, much dore calendar of events, and much, much more! Members will also receive "The Clipper," an exclusive bi-monthly news bulletin. But the an exclusive bi-monthly news bulletin. But the best thing about the *Ahoy!* Access Club is that it's FREE! to all *Ahoy!* subscribers. Subscribe to-**FREE!** to all *Ahoy!* subscribers. Subscribe to-<br>day! and along with your first issue of *Ahoy!* you'll receive your official Ahoy! Access Club mem-receive your official **Ahoy! Access Club** membership card...your ticket to super savings and b0 bership card... your ticket to super savings and bo-<br>nuses you can only get from Ahoy! Don't miss out on this fantastic offer. The Ahoy! Access Club...if on this fantastic offer. The **Ahoy! Access** Club; . .if you own a Commodore  $-$  this club is for you!

**THE COMMODORE MAGAZINE THAT OFFERS YOU MORE** 

**SEPT.** 1985

to be used for interrupt-driven toggling of sprite shapes.) to be used for interrupt-driven toggling of sprite shapes.)

## FORMAT:SYS SPRTG,TS,TN,SB FORMAT :SYS SPRTG,TS,TN,SB

where TS=speed at which you wish to toggle the sprites where TS=speed at which you wish to toggle the sprites between two shapes, and TN=number of sprites to be togbetween two shapes, and TN=number of sprites to be tog-<br>gled. Sprites one and two are not toggled so that they may be used either for two players or a player-missile combination. Setting TN to six, the maximum, will toggle sprites tion. Setting TN to six, the maximum, will toggle sprites three through eight. SB will be the number of the sprite three through eight. SB will be the number of the sprite block base of two shapes to be toggled. This number will block base of two shapes to be toggled. This number will be the first of two shapes in memory that will be toggled. You have to supply the sprite data at the given memory location, 128 bytes of data that should start at SB\*64 in mem-You have to supply the sprite data at the given memory location, 128 bytes of data that should start at SB\*64 in memory. A good location would be 56, the beginning of the C-128's allocated memory for sprites. Setting SB to 56 will C-128's allocated memory for sprites. Setting SB to 56 will toggle the sprite shapes between 56 and 57, the shapes pretoggle the sprite shapes between 56 and 57, the shapes present in SPRITE 1 and SPRITE 2 when in SPRDEF mode.

FLAGS=HEX.\$(14FS)/DEC("S36S") FLAGS=HEX\$(14FS)/DEC(IS365")

(Used to activate joystick movement and sprite toggling, and (Used to activate joystick movement and sprite toggling, and set the number of players using interrupt-managed joystick movement.) movement.)

FORMAT:SYS FLAGS,OF,NT,NP FORMAT :SYS FLAGS,OF,NT,NP

![](_page_53_Picture_6.jpeg)

**Reader Service No. 181** 

where OF=a zero or non-zero value. A non-zero value in where OF=a zero or non-zero value. A non-zero value in this location turns on joystick-controlled movement, and this location rums on joystick-controlled movement, and a zero value turns it off. This is useful for eliminating movement at certain times during the course of the game-for example, right after the player's spaceship is destroyed. NT is also either a non-zero or zero value to turn sprite tog-is also either a non-zero or zero value to rum sprite toggling on or off respectively. NP is the number of players gling on or off respectively. NP is the number of players you want to use interrupt-driven joystick movement, where omeans you want one player controlling sprite number one o means you want one player controlling sprite number one with joystick 2, or I signifies two players using joystick with joystick 2, or I signifies two players using joystick pons I and 2 to control sprites one and two. When you ports I and 2 to control sprites one and two. When you want to turn on joystick movement, sprite toggling and twoplayer joystick-driven motion, SYS FLAGS,I,I,!. player joystick-driven motion, SYS FLAGS,I,I,!.

CFLAGS=HEX\$(14FF)/DEC("S37S") CFLAGS=HEX\$(14FF)/DEC(15375")

(Used to denote the sprite involved in collision checking, (Used to denote the sprite involved in collision checking, and the number of sprites that are to be kept in the "corral" you set with SB & YB.) you set with SB & YB.)

#### FORMAT:SYS CFLAGS,SC,NS FORMAT:SYS CFLAGS,SC,NS

where SC=the number of the sprite (minus 1) that you wish to turn off whenever it collides with one of the borders set in either XB or YB, and NS=the number of sprites (minus one) that you wish to be involved in border checking. To keep all sprites within borders, set NS=7. Setting NS to keep all sprites within borders, set NS=7. Setting NS to zero will only keep sprite one within the designated borders. Normally you would SYS CFLAGS,I,7 if you wanted to Normally you would SYS CFLAGS,I,7 if you wanted to have a one player game with sprite one using sprite two have a one player game with sprite one using sprite two as a missile. Whenever sprite two touches one of the borders, it will be turned off. This really comes in handy for *Space Invaders-type* games where your laser fire is continuously *Invaders-type* games where your laser fire is continuously moving offscreen and threatening to wrap around. Using this command will rum the missile off whenever it reaches this command will rum the missile off whenever it reaches the border you have set with XB or VB. To disable this the border you have set with XB or YB. To disable this fearure, use any number higher than seven for Sc. fearure, use any number higher than seven for Sc.

When you have entered all these entry points with the When you have entered all these entry points with the appropriate values, SYS SHELL (HEX \$1300/DEC 4864) to start at the interrupt routine. It may sound complicated, but it's really quite simple. but it's really quite simple.

One important point to note about the border checking One important point to note about the border checking is that sprites will be kept within the screen limits you have is that sprites will be kept within the screen limits you have set, but they will not stop moving. If sprite five is moving diagonally and it hits the Y-coordinate border, it will continue creeping along the border in the direction it was headed creeping along the border in the direction it was headed previously on the X-axis. Thus, screen action won't come previously on the X-axis. Thus, screen action won't come to a standstill whenever there's a collision with the border. to a standstill whenever there's a collision with the border.

The sprites will vibrate when they hit the borders, because The sprites will vibrate when they hit the borders, because the C-128's routine is trying to move them off, while *Sprite-*the C-128's routine is trying to move them off, while *shell* is trying to keep them on. At the higher sprite speeds *shell* is trying to keep them on. At the higher sprite speeds (12+) set with the MOVSPR command, the vibration will (12+) set with the MOVSPR command, the vibration will be very rapid.

Note that two-player joystick movement is slower than Note that two-player joystick movement is slower than one-player, because the interrupt is servicing each player's one-player, because the interrupt is servicing each player's port on alternate turns. It should not pose any problem.

The program assumes you are using the GRAPHlCS The program assumes you are using the GRAPHICS screen if you have any graphic mode enabled other than screen if you have any graphic mode enabled other than *Continued* <sup>011</sup> *page 72 Continued on page 72* 

Cwww.commodore.ca

# **PS TO GEOS**

## **By Shawn K. Smith By Shawn K. Smith For the (-64 For the C-64**

Tint Shop Graphics to GEOS, or PS to GEOS<br>for short, adds another dimension to the world<br>of GEOS. PS to GEOS will allow you to import<br>graphics designed for Broderbund's Print Shop<br>into a format that can be used by other GE for short, adds another dimension to the world of *GEOS. PS 10 GEOS* will allow you to impon of *GEOS. PS to GEOS* will allow you to impon graphics designed for Broderbund's *Print Shop* graphics designed for Broderbund's *Print Shop*  such as *geoWrite* and *geoPaint*. And the graphics can be the ones offered by Broderbund or those offered by third the ones offered by Broderbund or those offered by third pany software houses such as Epyx. pany software houses such as Epyx.

## **INTIRING THI PROGRAM ENTERING THE PROGRAM**

, g,<br>I"

for NT ogers ere me ick ou  $\overline{0}$ 

> *PS* <sup>10</sup> *GEOS* consists of two programs. This division is *PS to GEOS* consists of two programs. This division is necessary to make it into a full blown *GEOS* application necessary to make it into a full blown *GEOS* application with icon. The first listing on page 95, PS TO GEOS.ML, with icon. The first listing on page 95, PS TO GEOS.ML, should be entered with *Flankspeed. Ahoy!'s* mistake-free machine language entry program found on page 79. Be sure chine language entry program found on page 79. Be sure you understand how to use it before entering PS TO GEOS. you understand how to use it before entering PS TO GEOS. ML. After you have typed in the listing, save a copy on ML. After you have typed in the listing, save a copy on your *GEOS* work disk. The second listing, BINARY TO your *GEOS* work disk. The second listing, BINARY TO GEOS, is written entirely in BASIC and should be entered GEOS, is written entirely in BASIC and should be entered as usual. It is not necessary to save this program on your as usual . It is not necessary to save this program on your *GEOS* work disk, but do save a copy for future use (hint!).

> Once you have entered both programs, load BINARY TO Once you have entered both programs, load BINARY TO GEOS, insen the *GEOS* work disk with PS TO GEOS. ML GEOS, insen the *GEOS* work disk with PS TO GEOS.ML in the drive, and run the program. Answer the "ENTER in the drive, and run the program. Answer the "ENTER NAME OF BINARY FILE" proropt with the name that you NAME OF BINARY FILE" prompt with the name that you used to save PS TO GEOS.ML. After a shon duration, *PS* used to save PS TO GEOS.ML. After a shon duration, *PS*  <sup>10</sup> *GEOS* will be created, replacing the ML file created by *to GEOS* will be created, replacing the ML file created by *Flankspeed. F/ankspeed.*

## **DRIVING THI PROGRAM DRIVING THE PROGRAM**

*PS* <sup>10</sup> *GEOS* can be loaded by double clicking its icon *PS to GEOS* can be loaded by double clicking its icon from the *GEOS* deskTop. The first dialog box tells you to from the *GEOS* deskTop. The first dialog box tells you to insert a *Print Shop* graphics disk. The next asks you to eninsert a *Print Shop* graphics disk. The next asks you to ener the name of the graphic you want converted. If you are unsure of the name, press RETURN and the names will unsure of the name, press RETURN and the names will be displayed one at a time until you see the one you are be displayed one at a time until you see the one you are ooking for. After choosing a name, you are told to place a *GEOS* work disk into the drive. Then the graphic is a *GEOS* work disk into the drive. Then the graphic is convened into *GEOS* format and saved in a Photo Scrap convened into *GEOS* fonnat and saved in a Photo Scrap file. Note: if the disk contains a Photo Scrap file with information you wish to keep, save it in a Photo Album or me. Note: if the disk contains a Photo Scrap rue with fonnation you wish to keep, save it in a Photo Album or ename the file before using *PS to GEOS*.

As with all other *GEOS* applications, *PS* <sup>10</sup> *GEOS* will As with all other *GEOS* applications, *PS to GEOS* will eload the deskTop when it's finished.

Five *PS to GEOS* a drive, and I'm sure you'll agree that  $\Box$  does handle itself well in *GEOS'* world.  $\Box$ 

*SEE PROGRAM LISTING ON PAGE 95 SEE PROGRAM LISTING ON PAGE 95* 

## RENTING: RENTING: *THE A RT OF SPENDING THE ARTOF SPENDING A LITTLE TO SA VE A LOT! A LITTLE TO SA VE A LOT!*

At Wedgwood Rental we have At Wedgwood Rental we have made renting software an art. made renting software an art. We have over 500 titles for the We have over 500 titles for the C-64, C-128, and Amiga Com-C-64, C-128, and Amiga puters. By spending a little to puters. By spending a little to rent you can use the latest soft-rent you can use the latest software to find the programs you ware to find the programs you like. Then purchase only those like. Then purchase only those used programs you know you used programs you know you want at less than retail prices. want at less than retail prices. *CA LL TODA Y FOR A LIST! CA LL TODA Y FOR A LIST!* 

![](_page_54_Picture_13.jpeg)

## **COMMODORE 128 OWNERS** THE REVISED CLONE ENDS THE **SOFTWARE BACK-UP BLUES!**

The complete update to the 1571 Clone is now being shipped. Our new manual is almost 50 pages long and explains all aspects. We improved the GCR & Nibble copiers and added a MFM Copy (back up IBM disks up IBM disks on Commodore?). The expansion section has over 50 files. Included is a block editor, auto boot maker. single or  $2$  side copy, copy o alt. sides, track analysis sync marks, density, block size, GCR data, Hex data). oulk erase, format, copy & combine files, plus more. Over 25 selections from 25 selections from nenus. Use with a  $1$  or  $2$ 571 drive system. STILL ONL Y \$49.95 TILL ONL Y \$49.95

WE·LL STill GIVE YOU S10 mADE STilL GNE YOU S 10 TRADE FOR YOUR OBSOLETE COPY DISK

![](_page_54_Picture_16.jpeg)

MACHINE OWners MACHINE OWners VISA. MASTERCARD VISA. MASTERCAAO **DEALER & DIST INQUIRES** 

Reader Service No. 198

AHOyt 51 *AHOYI* 51

## **Explore the Potential of Amiga! Explore the Potential of Amiga!**

![](_page_55_Picture_1.jpeg)

NEW YORK NEW YORK October 10-12, 1987 October 10-12, 1987

LOS ANGELES LOS ANGELES January 22-24, 1988 January 22-24, 1988

CHICAGO CHICAGO July 22-24, 1988 July 22-24, 1988

## *Featuring Featuring*

## Keynote Sessions Keynote Sessions

*Jay Miner*, the Father of the Amiga™, will open the New York AmiEXPO. *R.* J. *Mical,* the the New York Ami EXPO. *R.* J. *Mical,* the Designer of Intuition, will provide insights into Designer of Intuition, will provide insights into software development. software development.

## Exhibition Hall **Exhibition Hall**

A sampling of exhibitors: A sampling of exhibitors:

*Activision, Inc. Activision, Inc. Amazing Computing Amazing Computing Amigo Business Computers Amigo Business Computers ASDG,Inc. ASDG,lnc. Brown-Wagh Publishing Brown-Wagh Publishing Byte by Byte Byte by Byte Central Coast Software Central Coast Software Computer Systems Associates Computer Systems Associates Creative Microsystems, Inc. Creative Microsystems, Inc. Firebird Licensees, Inc. Firebird Licensees, Inc. Lattice, Inc. Lattice, Inc. Liquid Light, Inc. Liquid Light, Inc. Manx Software Systems Manx Software Systems Microillusions Microillusions NewTek, Inc. NewTek, Inc. New Horizons Software New Horizons Software PiM Publications, Inc. PiM Publications, Inc. Octree Software Octree Software Word Perfect Corporation Word Perfect Corporation* 

Amiga<sup>™</sup> is a registered trademark of Commodore.Amiga, Inc. Comrnodore-Amiga, Inc.

## Development Forums Development Forums

Intensive working sessions with the leading *NewTek,* detailing Amiga developers, such as Amiga developers, such as *NewTek,* detailing specific products. specific products.

## User Seminars User Seminars

- The Architect's Arniga The Architect's Amiga
- Art Direction and the Amiga
- The Arniga in Video Production The Amiga in Video Production
- Arniga MIDI: Lights, Sound, Action! Amiga MIDI: Lights, Sound, Action!
- The Ultimate Game Machine, Amiga The Ultimate Game Machine, Amiga
- Arniga's Desktop Color Publishing Amiga's Desktop Color Publishing
- "Vax in a Box" Amiga Engineering

\* AND MORE \* \* AND MORE \*

*(in New For information call 800-32-AMIGA For information call 800-32-AMIGA (in New the form York call* 212·8674663) *or complete York call* 212-867-4663) *or complete the form and return it to: mu1 return it to:* 

AmiEXPO Headquarters AmiEXPO Headquarters

![](_page_55_Picture_730.jpeg)

Cwww.commodore.ca

New York, New York 10017<br> **----------**

l

## **ROLLING YOUR OWNI TURNING ROLLING YOUR OWN: TURNING YOUR TRACKBALL 111IO A MOUSE YOUR TRACKBALL INTO A MOUSE**

**By Morton Kevelson** 

![](_page_56_Picture_2.jpeg)

Last month we reviewed the Amiga-Last month we reviewed the Amigamodified trackball from Zebra Systems. In view of Zebra's limited supply, and since many of you may already own a trackball which is only gathering moss, we decided to present the details on doing the conversion yourself. Although the circuit is not complex, Although the circuit is not complex, you will need some skill in electronic you will need some skill in electronic construction. You may also need an construction. You may also need an ohmmeter, or circuit continuity tester, **ohmmeter, or circuit continuity tester,**  along with the knowledge of how to use it. The accompanying schematic pre-it. The accompanying schematic presents the circuit. If you have no probsents the circuit. If you have no prob-<br>lems following it, go ahead. As always, we make no guarantee as to the outwe make no guarantee as to the out-<br>come of this project. You must assume all the risks of damage to your track-all the risks of damage to your trackball or your computer. ball or your computer. modified trackball from Zebra Sys-<br>tems. In view of Zebra's limited sup-<br>ply, and since many of you may already own a trackball which is only gather-<br>ing moss, we decided to present the de-<br>tails on doing the conversion yourself.

This circuit should work with any This circuit should work with any Wico trackball. To our knowledge all Wico trackball. To our knowledge all the Wico trackballs have the same basic hardware. The various models differ only in their electronics, which gives them their computer-specific gives them their computer-specific characteristics. We will be replacing the characteristics. We will be replacing the electronics with our own. We will also electronics with our own. We will also z show how a second joystick connector z show how a second joystick connector  $\frac{1}{20}$  should be installed on the trackball to allow the use of the mouse buttons in  $\zeta$  parallel with the trackball buttons. the Wico trackballs have the same basic hardware. The various models dif-<br>fer only in their electronics, which

#### Disassembly

 $\frac{3}{5}$  Opening up the trackball is simply  $\pm$  a matter of turning it over and remov*A Zebra-modified A Zebra-modified WICO trackball. WICO trackball. The white connector (lower* right) *is* The *white tor (lower right) is from the optical from the optical encoder boards encoder boards above and left. above and left. The associated* The *assocuued circuit* board *has circuit board has*   $been$  *replaced. The mouse adap-*The *mouse* adap*torjtu:k is at top, tor jack is at top, left of center. left of center.* 

ing the six recessed Phillips head ing the six recessed Phillips head screws. Hold or tape the two halves of screws. Hold or tape the two halves of the case together so that it does not the case together so that it does not open while it is upside down. The ball open while it is upside down. The ball is heavy and probably adverse to im-is heavy and probably adverse to impact, and the roller bearings are spring pact, and the roller bearings are spring mounted. These parts tend to leap out mounted. These parts tend to leap out of the trackball under the influence of gravity. If you open the trackball while it is inverted, you will probably never it is inverted, you will probably never get to see it in its original state. get to see it in its original state.

**MIGA SECTIO** 

Carefully examine the insides of the trackball, taking note of all the comtrackball, taking note of all the com-<br>ponents and their locations. Notice that the ball rests on three roller bearings. the ball rests on three roller bearings. The single bearing roller in the lower The single bearing roller in the lower right corner is an idler bearing. Each of the two larger bearings, one at the top and one to the left, have a black top and one to the left, have a black slotted wheel attached to the end of the shaft. Observe that each of these shaft. Observe that each of these wheels passes through a black "U" shaped assembly mounted on a small shaped assembly mounted on a small circuit board. These are the optical sen-circuit board. Tbese are the optical sensors which convert the rotational motion of the wheels into a series of electrical pulses. There are actually two 0p-trical pulses. There are actually two optical sensors in each assembly. The metical sensors in each assembly. The me-<br>chanical spacing of these sensors generates a series of pulses which may be erates a series of pulses which may be decoded to yield both the speed and decoded to yield both the speed and direction of rotation of the trackball. direction of rotation of the trackball .

Each optical assembly is equipped Each optical assembly is equipped with a four wire connector. If you folwith a four wire connector. If you fol-<br>low the wires you will see that they ter-

## **Featured This Mont**

![](_page_56_Picture_1859.jpeg)

#### **PARTS LIST**

**One 4093B Quad 2-Input NAND Schmitt Trigger (CMOS)** Four 12000 Ohm resistors One 100 Ohm resistor One 1N4001 Diode One Joystick extension cord (Radio Shack 276-1978)  $Miscellaneous: IC socket, circuit$ **boenI. push butIoa** 

minate in an 11 pin connector which also contains the two wires from the also contains the two wires from the trackball's push button. The optical astrackball's push button. The optical assembly at the top translates vertical rotation of the ball. The sensor to the left translates horizontal rotation. translates horizontal rotation.

If your trackball has two push but-<br>tons, the wires from the second but-<br>ton will be terminated separately. The tons, the wires from the second button will be terminated separately. The cable assembly is terminated on a  $1\frac{1}{2}$ by 2" circuit board fitted into a pair of by 2" circuit board fined into a pair of slots at the lower right hand comer. slots at the lower right hand comer. The joystick cable is terminated here as well. This circuit board will be removed and replaced by the circuit on as well. This circuit board will be moved and replaced by the circuit on the accompanying schematic. the accompanying schematic.

## **A...mbIy Notes Assembly Notes**

If you are using an Atari style trackball you will bave to replace the joy-If you are using an Alari style ball you will have to replace the joystick cable. The Amiga mouse requires stick cable. The Amiga mouse requires eight wires in the joystick cable, one eight wires in the joystick cable, one more than in the cable supplied with more than in the cable supplied with the Atari version. We suggest using a the Alari version. We suggest using a 10' joystick extension cable for this pur-10' joystick extension cable for this purpose. Before cutting this cable in two, give some thought to the length of wire give some thought to the length of wire you will need for your setup. The feyou will need for your setup. The fe-<br>male connector will be used for the Amiga's mouse port. The male connec-

**AHOY/53 AHOYI 53** 

C-www.commodore.co

iE

![](_page_57_Figure_0.jpeg)

#### Notes:

1. Terminals T1-T11 and the associated wire colors correspond to the wiring of the trackball's internal connector.

2. The joystick pin arrangement is viewed from the end of the cable which is terminated in the female connector. 3. To use the mouse buttons with the trackball, connect pins 6, 8, and 9 of the cable terminated in the male connector to the corresponding pins inside the trackball. to the corresponding pins inside the trackball.

## **SPACE QUEST SPACE QUEST SIerra On·Une Sierra On·Line lmiga** *(5121)* **Amiga (5121) Dilk; \$49.95 Disk; \$49.95**

The introduction of the Amiga and The introduction of the Amiga and other 68000-based home micros marks the dawn of a golden age of computer the dawn of a golden age of computer adventures. Game formats developed adventures. Game formats developed within the limitations of the 6502 machines have provided the foundation for chines have provided the foundation for the more complex authoring systems the more complex authoring systems publishers are currently unveiling. publishers are currently unveiling.

Computer adventures are benefiting Computer adventures are benefiting greatly from the expanded memory and greatly from the expanded memory and enhanced audiovisual effects of l6-bit enhanced audiovisual effects of 16-bit

![](_page_57_Picture_7.jpeg)

Space Quest: *janitor in a conundrum*. *READER SERVICE NO. 172 READER SERVICE NO. 172* 

computers such as the Amiga. Design-computers such as the Amiga. Designers who once cut plots to the bone and ers who once cut plots to the bone and nervously counted each animation for nervously counted each animation for fear of exhausting memory can now fear of exhausting memory can now create adventures which rival novels in create adventures which rival novels in depth and complexity. depth and complexity.

The play-mechanics of *Space Quest* The play· mechanics of *Space Quest*  is the latest permutation of the system is the latest permutation of the system Sierra introduced in 1984 in Roberta Sierra introduced in 1984 in Robena Wtlliams' *King's Quest.* This ground-Williams' King's Quest. This ground-<br>breaking fantasy epic blended outstanding animated illustration, a fluid joy-<br>stick control system, and a parser to stick control system, and a parser to produce a dynamic, real-time gaming produce a dynamic, real-time gaming experience. experience.

#### **The Game System**

Jeff Stephenson, who programmed Jeff Stephenson, who programmed this edition of *Space Quest,* was co-de-this edition of *Space Quest,* was signer with Chris Iden of the overall signer with Chris Iden of the overall system. It features pop-up text winsystem. It features pop-up text win-<br>dows, multiple solutions to some of the puzzles, and pseudo-3-D animated puzzles, and pseudo-3-D animated graphics. The parser interprets compound sentences, which makes it easier to perform activities such as giving an item to another character. Func-ing an item to another character. Function keys make it simple to repeat a tion keys make it simple to repeat a graphics. The parser interprets com-<br>pound sentences, which makes it eas-<br>ier to perform activities such as givcommand, erase a line, pause the ac-command, erase a line, pause the action, save or restore a game-in-pro-**tion, save or restore a game-in-pro**gress, or start over from scratch.

A status line at the top of the screen shows the player's current score, the shows the player's current score, the maximum attainable number of points, maximum attainable number of points, and whether the suitably stirring music and whether the suitably stirring music is toggled "on" or "off." Clicking the is toggled "on" or "off." Clicking the rigbthand mouse button activates a righthand mouse button activates a menu bar which duplicates the effects menu bar which duplicates the effects of most of the function keys. of most of the function keys.

The solitaire gamer guides *Space* The solitaire gamer guides *Space*  Quest's protagonist with the mouse, a joystick, or the keypad, and enters ac-joystick, or the keypad, and enters action commands through the keyboard.

![](_page_57_Picture_17.jpeg)

**Touches of sarcasm and irony keep the** *adventure from getting too solemn. adventure from getting too sokmn.* 

#### **MOUSEPORT**

#### **Pin Function**

- 1 Vertical
- $\overline{2}$ Horizontal
- $\overline{3}$ **Vertical Quadrature**
- $\overline{4}$ **Horizontal Quadrature**
- 5 Mouse Button 2 (not used)
- 6 Mouse Button 1 (left/select)
- $\overline{7}$  $+5$  Volts
- 8 Ground
- 9 Mouse Button 3 (right/menu)

#### **TRACKBALL CONNECTOR**

#### **Wire** Color Function

![](_page_58_Picture_336.jpeg)

Instead of directly controlling the hero, the mouse, pad, or stick moves a small pointer around the screen. When the user holds down the left button, the figure on the screen moves toward the pointer. Another click causes it to stop in place. This system, though exceptionally straightforward, is not always easy to work. The novice can expect to spend some time running into door jambs, walls, and objects while learning to steer with precision.

The program's text output appears in the center of the screen in pop-up windows, which makes messages much easier to read than in adventures which print them in the same message box which accepts typed input. Hitting RE-TURN or clicking the appropriate controller button removes the latest block of text.

Illustration is excellent for the most part, but the main character could have more detail and move more naturally. A nagging problem is that there are no printed "room descriptions" as such in Space Quest. The computerist can use the parser to "look" at items or "examtor will be used for the mouse extension to which the Amiga mouse may be reconnected.

If you are installing a second push button, take careful note of the trackball's construction. Although there is plenty of empty space inside the trackball, there are numerous projections from the inside of its case. A possible location for the second button is right beneath the first and above the plastic cable clamp projection inside the case. If you are installing the mouse connector, a good place for the cable hole is directly below the existing cable. You should pass the entire cable through the hole, although only three wires are used for the mouse push buttons.

We will leave the actual layout of the circuit board to your own ingenuity. The schematic and the adjacent tables include the functions of and the wire colors for the trackball's wiring harness. We have also tabulated the functions of the Amiga's mouseport. We suggest you retain the original connector and use an 11 pin header (0.1 inch spacing) with your design. The total cost for parts for this project should be less than \$10.00.

ine" them and get a well-written explanation. Unfortunately, it isn't always easy to tell what an object is supposed to be or, worse, what the designers have called it. Sessions of "guess the word" disrupt the flow of the plot and may cause some frustration.

#### **The Story**

The Star Generator is a super-scientific device which can turn a lifeless planet into a new star. It represents nothing less than salvation to the people of Earnon, whose own sun is slowly dying.

Scientists on the governing planet Xenon, working on the spacelab Arcada, have just perfected the Star Generator. But before they can use it to rescue Earnon, the piratical Sariens strike! These renegades from Earnon swarm over the Arcada, kill everyone they meet, and try to carry the Star Generator to their battle cruiser Deltaur.

And you? Why, you're a janitor on the Arcada. While you slumber in a storage closet, ducking your work as usual, the Sariens launch their attack.

![](_page_58_Picture_25.jpeg)

MI G

Reader Service No. 185

With most of the crew and scientists dead, it's up to you to save the day! To win Space Quest, the hero must escape the Arcada with his life, visit the planet Kerona, meet a society of super-intelligent subterraneans, and penetrate the Sariens' battle cruiser.

The attitude of designers Scott Murphy and Mark Crowe toward their subject matter can be guessed from the fact that they call their team "Two Guys from Andromeda." Sarcasm and irony keep Space Quest from getting too solemn and inspire the gamer to the kind of freewheeling action which meshes perfectly with the style of the story. The overall mood can be likened to movies such as "Star Wars" and "Raiders of the Lost Ark," with a somewhat greater emphasis on humor.

Space Quest is involving, challenging, and sometimes even laugh-outloud funny. It's a potent mixture calculated to provide many hours of entertaining adventuring for Amiga owners.

Sierra On-Line, P.O. Box 485, Coarsegold, CA 93615 (phone: 209-683-6858). -Arnie Katz

**AHOY!** 55

C-www.commodore.co

## **DISI·2·DISI DISK·2·DISK Central Coast Software** AJnIga witIl **1020 Disk Drive Amiga with 1020 Disk Drive PrIce: \$49.95 Price: \$49.95**

In the June 1987 issue we described In the June 1987 issue we described a method for the bidirectional transfer a method for the bidirectional transfer of files from 1541 format disks to Ami-of files from 1541 fonnat disks to Amiga format disks *(C-64 to Amiga File* ga fonnat disks (C-64 10 *Amiga File Tronsfer,* p. 51) which did not require *Transfer,* p. 51) which did not require the use of a telecommunications chan-the use of a telecommunications channel. The procedure required a C-128 nel. The procedure required a C-128 computer with a 1571 disk drive, an computer with a 1571 disk drive, an Amiga with a 1020 disk drive, DOS-2- Amiga with a 1020 disk drive, *DOS-2-* DOS from Central Coast Software, and *DOS* from Central Coast Software, and *Big Blue Reader* from S.O.GW.A.P. *Big Blue Reader* from S.O.GW.A.P. Software. In the same issue we includ-Software. In the same issue we included reviews of both the aforementioned ed reviews of both the aforementioned format conversion programs.

At the time we felt we were pretty At the time we felt we were pretty clever putting together such a diverse clever putting together such a diverse collection of hardware and software to collection of hardware and software to solve a common problem. In fact, Commodore also thought the idea was Commodore also thought the idea was clever, as they intend to distribute copclever, as they intend to distribute cop-<br>ies of the article to all their dealers as an example of the versatility of both an example of the versatility of both computer systems. As a result we were computer systems. As a result we were somewhat nonplussed by the arrival of somewhat nonplussed by the arrival of a review copy of *Disk-2-Disk* from a review copy of *Disk-2-Disk* from Central Coast Software. It seemed as Central Coast Software. It seemed as if Central Coast Software had gone if Central Coast Software had gone ahead and eliminated the need for our carefully choreographed procedure carefully choreographed procedure with a single disk. We did breathe a with a single disk. We did breathe a small sigh of relief as we noted that this time the ink had a chance to dry on time the ink had a chance to dry on our report before we had to start again.

In brief, *Disk-2-Disk* eliminates the In brief, *Disk-2-Disk* eliminates the intermediate step (using the IBM disk format) in our previous article. *Disk-2-* fonnat) in our previous article. *Disk-2- Disk* endows an Amiga and a 1020 disk Disk endows an Amiga and a 1020 disk drive with the ability to read and write drive with the ability to read and write 1541 format or 1571 format disks.

Unlike DOS-2-DOS, which employs Unlike *DOS-2-DOS,* which employs a command line user interface, *Disk-2-Disk* has adopted a full-blown Ami-Disk has adopted a full-blown Ami-ga-style, mouse-driven, gadget-laden operating window. Directories from operating window. Directories from both the source and destination disks both the source and destination disks are automatically displayed in their reare automatically displayed in their respective windows. Files are selected by pointing and clicking. The keyboard is pointing and clicking. The keyboard is used only for changing file names or used only for changing file names or entering the wild card characters for entering the wild card characters for batch operations. batch operations.

Four types of file transfers are pro-Four types of file transfers are provided. One is a direct transfer without any data conversion. The next two in-any data conversion. The next two involve the translation of PETSCII to volve the translation of PETSCII to

ASCII. The translation may be done ASCII. The translation may be done from upper/lower case PETSCII or from upper case/graphics PETSCII. from upper case/graphics PETSCII. The file translation also includes the The file translation also includes the conversion of all carriage returns (CHR\$(13) ) on the 1541 side to line-(CHR\$(J3) ) on the 1541 side to linefeeds (CHR\$(lO) ) on the Amiga side. feeds (CHR\$(10) ) on the Amiga side. As a rule the C-64 uses the carriage As a rule the C-64 uses the carriage return as a paragraph marker while the Amiga requires a linefeed. Interestingly enough, this last feature is not mentioned in any of the documentation tioned in any of the documentation which accompanied *Disk-2-Disk.* which accompanied *Disk-2-Disk.* 

The fourth type of file transfer is for use on BASIC 2.0 or BASIC 7.0 files use on BASIC 2.0 or BASIC 7.0 files which have been saved as sequential which have been saved as sequential text files. This translation does sever-text files. This translation does several things. To begin with, spaces are inal things. To begin with, spaces are inserted between all BASIC keywords. These spaces are required by Ami-These spaces are required by gaBASIC, but are on optional on the gaBASIC, but are on optional on the C-64 or C-128. Next, aU BASIC key-C-64 or C-128. Next, all BASIC keywords which are not valid in Ami-words which are not valid in AmigaBASIC are flagged by preceding gaBASIC are flagged by preceding them with a REM<sup>\*\*\*</sup>. These steps give you a good start towards converting the you a good start towards converting the file to AmigaBASIC. Finally, a BASIC file to AmigaBASIC. Finally, a BASIC program icon is created for the file.

*Disk-2-Disk* recognizes aU of the *Disk-2-Disk* recognizes all of the 1541 file types. The only limitation is 1541 file types. The only limitation is with relative files, where *Disk-2-Disk* ignores the side sector data. ignores the side sector data.

*Disk-2-Disk* is even able to formal *Disk-2-Disk* is even able to format 1541 single sided or 1571 double sided 1541 single sided or 1571 double sided disks. However, there are some signifdisks. However, there are some significant limitations to what can be done with the Amiga 1020 when it comes with the Amiga 1020 when it comes to formatting and writing to a 1541 format disk. Most other disk formats read mat disk. Most other disk fonnats read and write data from and to the disk at a constant rate. This means that each a constant rate. This means each track will contain the same amount of track will contain the same amount of data even though simple geometry data even though simple geometry shows that the outer tracks of a disk shows that the outer tracks of a disk are physically longer than the inner are physically longer than the inner tracks. Thus for most disk formats the tracks. Thus for most disk formats the data density on the disk varies with the data density on the disk varies with the track with the highest density at the track with the highest density at the center of the disk. center of the disk .

The 1541/1571 reads and writes data from and to the disk at varying rates, from and to the disk at varying rates, four different rates to be exact. The four different rates to be exact. The fastest data rate is associated with the outer tracks (1-17). The slowest data rate is used on the inner tracks (31-35). Intennediate data rates are used for tracks termediate data rates are used for tracks 18-24 and 25-30. As a result the outer 18-24 and 25-30. As a result the outer tracks of a 1541 disk contain more data tracks of a 1541 disk contain more data than the inner tracks. This is generally than the inner tracks. This is generally

referred to as variable density record-referred to as variable density recording, a term which is somewhat misng, a term which is somewhat mis-<br>eading. A better description would be variable rate recording. in fact the data density between the inner and outer density between the inner and outer tracks, as recorded on a 1541 format-tracks, as recorded on a 1541 formatted disk, is actually more uniform than the densities which result from constant the densities which result from constant data rate recording. data rate recording.

What it all comes down to is that due to hardware limitations of the Amiga to hardware limitations of the Amiga 1020 disk drive, *Disk-2-Disk* will only 1020 disk drive, *Disk-2-Disk* will only format tracks 18-35/53-70 on a 1541/ 1571 format disk. When writing to the 1571 format disk. When writing to the disk, preference is given to tracks 18- disk, preference is given to tracks 18- 35 with tracks 1-17 being reserved for 35 with tracks 1-17 being reserved for the last. On the other hand there does the last. On the other hand there does not seem to be a similar limitation go-not seem to be a similar limitation going in the other direction. *Disk-2-Disk* ing in the other direction. *Disk-2-Disk*  is perfectly capable of reading any track on a 1541 format disk. This means that on a 1541 fonnat disk. This means that the largest files which can be trans-the largest files which can be transferred from the Amiga to a 1541 disk ferred from the Amiga to a 1541 disk which is formatted by *Disk-2-Disk* have to be less than half the capacity of the 1541 disk. 1541 disk.

Within the aforementioned limita-Within the aforementioned limitations, *Disk-2-Disk* provides for substantions, *Disk-2-Disk* provides for substan-<br>tial control of the file transfer process. Text files may be viewed on the Amiga display. Since the various ASCII-PET-SCII translations are in effect while display. Since the various SCII translations are in effect while viewing, the results can be used to de-viewing, the results can be used to termine which type of translation to termine which type of translation to use. On the 1541 side the format check use. On the 1541 side the fonnat check scans a disk for errors. The BAM scans a disk for errors. The BAM check verifies that aU the files on a disk check verifies that all the files on a disk have been properly allocated in the have been properly allocated in the block availability map. block availability map.

Our tryout of *Disk-2-Disk* was not Our tryout of *Disk-2-Disk* was not without problems. We were never able to get the 1541 format routine to work. to get the 1541 fonnat routine to work. Transfers from the Amiga to the 1541 Transfers from the Amiga to the 1541 seemed to fail about half the time. On the other hand transfers from the 1541 the other hand transfers from the 1541 to the Amiga were done without any to the Amiga were done without any difficulty. difficulty.

We spoke to Richard Chamberlain We spoke to Richard Chamberlain of Central Coast Software about these of Central Coast Software about these problems. He indicated that *Disk-2* problems. He indicated that *Disk-2-*<br>*Disk* was very sensitive to the disk media when writing or formatting in 1541 dia when writing or fonnatting in 1541 mode. Some disk brands would not work at all while other brands worked just fine. The only solution is to exjust fine. The only solution is to experiment until you find a brand that works. The recommended procedure works. The recommended procedure is to preformat the disks on a 1541 or is to prefonnat the disks on a 1541 or 1571 disk drive. Amiga files should be 1571 disk drive. Amiga files should be

![](_page_60_Picture_0.jpeg)

The Disk-2-Disk working window. 1541 files are to the left. Size of 1541 files is estimated using 254 bytes per block. **READER SERVICE NO. 192** 

transferred only to disks which contain non-critical data or to disks which have been previously backed up.

rd-

ıis-

be ata

ter

at-

lan

ant

lue

iga

ılv

41/

he

 $8-$ 

or

es

 $\overline{0}$ 

sk

ck

at

sk

æ

ıe

Mr. Chamberlain also indicated that the next release of Disk-2-Disk would contain some additional file conversion options. These would handle the conversion of word processor files which were saved using the C-64 screen codes instead of PETSCII. In particular, support is being provided for PaperClip, Pocket Writer, and Speedscript.

In conclusion, if you already have the setup which we described in C-64 to Amiga File Transfer, we see little reason to add *Disk-2-Disk* to your setup. If you do not have a 1571 disk drive or a C-128 computer, then Disk-2-Disk is your only option for direct disk transfers at this time. Disk-2-Disk will also be of interest to users who have traded in their C-64 for an Amiga. Due to the limitations of the Amiga 1020 disk drive when writing 1541 files, we recommend that Disk-2-Disk only be considered if your primary purpose is transferring files to the Amiga.

Central Coast Software offers one more option for users who do not own an Amiga 1020 disk drive. For a service charge of \$15 per order plus \$6.50 per disk they will convert your 1541 format disks to Amiga format disks. These prices include the 3.5" diskettes and return shipping via UPS surface.

**MORTON KEVELSON** 

This service is intended for users with a limited number of files to transfer. which does not justify the investment in an Amiga 1020 disk drive.

Central Coast Software, 268 Bowie Drive, Los Osos, CA 93402 (phone: 805-528-4906). - Morton Kevelson

## $\blacksquare$ ECTIO

### **BUTCHER Eagle Tree Software** Amiga with 512K **Price: \$37.00**

Butcher may be described as a bit plane cleaver. However, such a description would be inadequate, as Butcher does far more than cleave bit planes. Butcher is a collection of image processing utilities for graphics saved in the Amiga's IFF format, of which bit plane cleaving is only one function. Butcher will work with all of the Amiga's standard graphic formats, ranging from single bit plane (two color), highresolution/interlaced (640  $\times$  400 pixels) image to six bit plane, hold and modify (4096 color) low-resolution  $(320 \times 400)$  image. It will automatically adjust the display mode to accommodate the image format to be worked up.

The interface between the user and Butcher follows the Amiga's Workbench conventions. Access to all functions is through a collection of dropdown menus. Custom requestors are provided for all functions which require additional user input. Requestors are fitted with an ample supply of button and slider gadgets. Many functions can also be directly accessed by pressing

![](_page_60_Picture_12.jpeg)

#### **BACKUP PROTECTED SOFTWARE FAST.**

From the team who brought you<br>Copy II Plus (Apple), Copy II PC (IBM) and Copy II Mac (Macintosh) comes a revolutionary new copy program for the Commodore 64/128 computers.

- · Copies many protected programs-automatically. (We update Copy II 64/128 regularly to handle new protections; you as a registered owner may update at any time for \$15 plus \$3 s/h.)
- · Copies even protected disks in under 2 minutes (single drive).
- Copies even protected disks in under 1 minute (dual drive).
- . Maximum of four disk swaps on a single drive.

· Includes fast loader, 12-second format.

Requires a Commodore 64 or 128 computer with one or two 1541 or 1571 drives.

Call 503/244-5782, M-F, 8-5 (West Coast time) with your war in hand. Or send a check for \$39.95 U.S. plus \$3 s/h, \$8 overseas.

\$39.95

Central Point Software, Inc. 9700 S.W. Capitol Hwy. #100 Portland, OR 97219

Central Point tuare

Backup utilities also available for the IBM, Apple II, Macintosh and Atari ST. This product is provided for the purpose of enabling you to make archival copies only.

Reader Service No. 215

**AHOY! 57** 

the Right Amiga key in combination the Right Amiga key in combination with another key. We have included a table of *BUlcher's* menu options as a table of *Butcher's* menu options as a quick summary of its functions. quick summary of its functions.

can be done with a full-featured procan be done with a full-featured program such as *Deluxe Paint*. Of course the Draw function is only meant to be the Draw function is only meant to be a convenience feature for minor adjust-a convenience feature for minor adjust-

![](_page_61_Picture_2233.jpeg)

With a few exceptions the items in With a few exceptions the items in the first menu column should be familiar to users of any Amiga paint proiar to users of any Amiga paint program. The Print Part function lets you select a portion of the image and dump it to the printer. Choosing the Normal it to the printer. Choosing the Normal option under the Print Part function will dump the selected part according to the Preferences setting with dimen-to the Preferences setting with dimensions as if the entire image were being printed. Choosing the Enlarged opsions as if the entire image were be-<br>ing printed. Choosing the Enlarged op-<br>tion will dump the selected portion so as to fill the dimensions as set in Pref-as to fill the dimensions as set in Preferences. The Enlarged option should perntit the printing of an image in sec-permit the printing of an image in sections for subsequent pasteup to a larger size. Unfortunately the portion selection process does not include a coordinate display, making precise selection of symmetrical portions difficult. er size. Unfortunately the portion se-<br>lection process does not include a co-<br>ordinate display, making precise selec-<br>tion of symmetrical portions difficult.

The Ask Mode options responds The Ask Mode options responds with the current display mode and the number of bit planes in the picture. number of bit planes in the picture. Only standard size bit maps  $(320 \times$ 200, 320  $\times$  400, 640  $\times$  200, 640  $\times$  $400, 320 \times 200$  HAM) were supported by the version of *Burcher* looked at. by the version of *Butcher* looked at. Pictures with other dimensions (brush-Pictures with other dimensions (brush-<br>es), Dual Playfield Mode, and Extra Half-Bright Mode cannot be modified Half-Bright Mode cannot be modified by *BUlcher.* Hold and Modify mode by *Butcher.* Hold and Modify mode images may be converted to low res0- images may be convened to low resolution images and vice versa. However, lution images and vice versa. However, most of *BUlcher's* functions will not most of *Butcher's* functions will not work directly on HAM images. work directly on HAM images.

In the Tools menu the Draw func-In the Tools menu the Draw function turns *Butcher* into a rudimentary bit map drawing program. The draw-bit map drawing program. The drawing functions include freehand sketch-ing functions include freehand sketching, lines, filled and unfilled boxes, and ing, lines, filled and unfilled boxes, and area fills. This is a long way from what ments. *BUlcher* is not intended to be ments. *Butcher* is not intended to be used as a drawing package. used as a drawing package.

*Burcher* maintains three palettes for *Burcher* maintains three palettes for the current image. Palettes may be copied from one to another, or they can ied from one to another, or they can remain completely independent. The Make Palette function provides for the Make Palette function provides for the total control of the image's color content. There are the usual settings for total control of the image's color tent. There are the usual settings for the adjustment of individual colors via red, green, and blue or hue, saturation, red, green, and blue or hue, saturation, and value slider gadgets. The colors and value slider gadgets. The colors may also be sorted in ascending or demay also be sorted in ascending or descending order according to their relative intensity. In *Burcher,* intensity is ative intensity. In *Butcher,* intensity is defined as the sum of the red, green, defined as the sum of the red, green, and blue values. and blue values.

The Make Palette requestor also con-The Make Palette requestor also contains a set of generalized color controls. These controls affect the red, green, and blue content or the hue, saturation, and blue content or the hue, saturation, and value of all the colors in the im-and value of all the colors in the image. This makes it easy to quickly adage. This makes it easy to quickly ad-<br>just the overall appearance of an image. The adjustment range of the genage. The adjustment range of the generalized controls is from  $-15$  to  $+15$ .

The process menu encompasses sev-The process menu encompasses several *Butcher* functions. The Edge function mathematically determines which pixels are part of an edge. A threshold

![](_page_61_Picture_10.jpeg)

setting determines the sensitivity of the p edge algorithm. A setting of zero will edge algorithm. A setting of zero will set an edge wbenever a pixel differs set an edge whenever a pixel differs from its neighbor. At the maximum setting edges are detected only between ting edges are detected only between pure black and white pixels. pure black and white pixels.

The Edge requestor offers several The Edge requestor offers several ways to display the image. The Map ways to display the image. The Map selection draws only the edges converting the picture into a line drawing. The map may be drawn in the darkest pal-map may be drawn in the darkest palette color against a background of the ette color against a background of the lightest color or in the reverse. Or the lightest color or in the reverse. Or the map may be drawn in the colors of the edge pixels. The Darkness slider adjusts the intensity of the selected edge justs the intensity of the selected edge colors. Choosing Enhance applies the colors. Choosing Enhance applies the edges to the picture itself. edges to the picture itself.

Map operations involve a large number of repetitive calculations which reber of repetitive calculations which require a substantial amount of time. We used a four bit plane, 640 by 400 pixused a four bit plane, 640 by 400 pixel image to estimate the time required for various operations. A monochrome for various operations. A monochrome map required nearly five minutes. A map required nearly five minutes. A color map took approximately seven color map took approximately seven minutes. minutes.

The Filter function removes isolated The Filter function removes isolated pixels or groups of isolated pixels. The size of the group is adjustable. Filter-<br>ing is done only on the selected color ing is done only on the selected color and may be limited to a portion of the image. Filter operations were fairly quick: 10 seconds with our sample. quick: 10 seconds with our sample.

The Mosaic function converts the The Mosaic function convens the picture into blocks of colors. It effec-picture into blocks of colors. It tively increases the size of the pixels. tively increases the size of the pixels. The size of the blocking is adjustable. The time for a Mosaic operation varied The time for a Mosaic operation varied with the block size. Using a 2 by 2 pixwith the block size. Using a 2 by 2 pix-<br>el block required nearly  $1\frac{1}{2}$  minutes. A 50 by 50 pixel block size was done A 50 by 50 pixel block size was done in one second. in one second.

The Slice Plane option is the bit The Slice Plane option is the bit plane cleaver function we referred to plane cleaver function we referred to at the start of this review. One or more bit planes may be removed in any com-<br>bination, and individual bit planes may bination, and individual bit planes may be examined. Slice plane operations are be examined. Slice plane operations are

![](_page_61_Picture_17.jpeg)

g

b

l<br>I pr

a

ra po

S<sub>I</sub> al

> p th ai T S.

be

a<br>b

e

## AMIGA **.ICYIOII .ICTION**

practically instantaneous. practically instantaneous.

d III t-Ie l-Ie

**n**e ill 'ilI n :t- :n :0

 $\mathbf{r}$ ~-

he

The Density Slice function treats the The Density Slice function treats the palette as a series of intensity levels ranging from black to white. Setting a ranging from black to white. Setting a point on this intensity scale results in point on this intensity scale results in a two color image. The set point may a two color image. The set point may be slid up or down the scale. Density be slid up or down the scale. Density Slicing is a nearly instantaneous oper-Slicing is a nearly instantaneous operation. The Density Slice Function sup-ation. The Density Slice Function supports two set points. If both are used ports two set points. If both are used the image may be divided up into four the image may be divided up into four areas with each area a different color. areas with each area a different color. The pseudocolors used by the Density The pseudocolors used by the Density Slice function are black, red, green, Slice function are black, red, green, and yellow. Density Slicing may also and yellow. Density Slicing may also be done in color. In this case the dark-be done in color. In this case the darker colors are progressively replaced er colors are progressively replaced with black as the slicing point is raised. with black as the slicing point is raised.

The Histogram function generates a The Histogram function generates a pixel count for each color in the palpixel count for each color in the palette. The results are displayed as a bar graph of the relative totals. The Use graph of the relative tolals. The Use button on the Histogram requestor button on the Histogram requestor gives an exact pixel count as well as gives an exact pixel count as well as

a percentage of the total. The Histoa percentage of the total. The Histogram offers several options. A Merge operation changes all the pixels ofone operation changes all the pixels of one color into another. A Blend operation color into another. A Blend operation is similar to a merge except the result-is similar to a merge except the resulting colors depend on the relative pro-ing colors depend on the relative proportions of the original colors. The entire palette may also be sorted according to the number of pixels in each coltire palette may also be sorted according to the number of pixels in each color. All operations can be performed on a selected portion of the image. a selected portion of the image.

The Auto Merge function automati-The Auto Merge function automatically merges, blends, and sorts the col-cally merges, blends, and sorts the colors until the selected maximum numors until the selected maximum num-<br>ber of colors has been achieved. The colors which are now devoid of pixels colors which are now devoid of pixels may now be redefined without changmay now be redefined without ing the resulting image.

The Auto Chop function performs The Auto Chop function performs an Auto Merge till the number of colors in the palette has been reduced to fit in the specified number of bit fit in the specified number of bit planes. The Change Depth function planes. The Change Depth function discards bit planes without any regard discards bit planes without any regard

## for the resulting colors. for the resulting colors.

The remaining menu items are self-The remaining menu items are selfexplanatory. Note that for best results explanatory. Note that for best results the Auto Chop or Auto Merge functions should be used before using a tions should be used before using a Slice function, which will reduce the Slice function, which will reduce the number of bit planes. number of bit planes.

**Butcher** is designed to multitask with other Amiga programs, but we did encounter some bugs. An attempt to accounter some bugs. An attempt to access Preferences to adjust the printer cess Preferences to adjust the printer settings while running **Butcher** brought us a visit from the Guru. *Butcher* is us a visit from the Guru. *Burcher* is not copy protected and can be easily not copy protected and can be easily transferred to other work disks. The transferred to other work disks. The program occupies less than SO,OOO program occupies less than 80,000 bytes of disk space. As a rule graphic bytes of disk space. As a rule graphic operations are memory-intensive. Al-operations are memory-intensive. Although additional fast RAM is not mandatory, it's recommended for work with high resolution images. *Butcher* with high resolution images. *Burcher*  maintains several copies of an image maintains several copies of an image to support the various undo options.

*Bulcher* is a useful tool that no Ami-*Burcher* is a useful tool that no Amiga Graphic artist should be without. ga Graphic artist should be without.

Eagle Tree Software, P.O. Box 164, Eagle Tree Software, P.O. Box 164, Hopewell, VA 23860 (phone: 804-452- Hopewell, VA 23860 (phone: 0623). - *Morton Kevelson* 

![](_page_62_Picture_12.jpeg)

![](_page_62_Picture_13.jpeg)

At extreme left is a sample Histo*gram, foUowed by* a *sems offour gram, followed by a series of four successive steps of* a *Density Slice successive steps of a Density Slice operation* in color. The large image at left is an *Edge/Map operalion in color, while directly above is the result of a Mosaic operation. READER SERVICE NO. 193 READER SERVICE NO. /93* 

![](_page_62_Picture_15.jpeg)

![](_page_62_Picture_16.jpeg)

**AHOYI 59 AHOY/59** 

![](_page_62_Picture_18.jpeg)

C-www.commodore.ca

![](_page_63_Picture_0.jpeg)

![](_page_63_Picture_1.jpeg)

![](_page_63_Picture_2.jpeg)

The 1986 Canadian World Of Commodore show was the largest and best altended show in Commodore International's history. With 350 booths and attendance of over 38,000 users it was larger than any other Commodore show in the World  $-$  and this year's show will be even larger.

World of Commodore is designed specifically to appeal to the interests and needs of present and potential Commodore owners - from hardware to software. Business to Personal to Educational.

Exhibitors: Write or phone today Exhibitors: Write or phone today to find out how you can take part in the World's largest Commodore Show. Show.

For information contact: The Hunter Group Inc.  $(416) 595 - 5906$ 

60 AHOY! **Reader Service No. 201** 

# RED ALERT

For the C-64 **Tony Brantner** 

![](_page_63_Picture_11.jpeg)

ed Alert takes its cue from the arcade classic<br>Missile Command. The object of the game is to<br>defend six cities and your missile base from<br>the enemy missiles falling from the sky.<br>Use Flankspeed (page 79) to type in and sav *Missile Command.* The object of the game is to *Missile Command.* The object of the game is to defend six cities and your missile base from defend six cities and your missile base from the enemy missiles falling from the sky. the enemy missiles falling from the sky.

*Red Alert.* After loading the program, type SYS 49152 and *Red Alen.* After loading the program, type SYS 49152 and press RETURN to start. At the lower center of the screen is your missile base. There are three cities on each side is your missile base. There are three cities on each side of the base which you have to defend. The score, current wave number, and high score are shown at the bottom of the screen. the screen.

Using a joystick plugged into Port 2, press the fire button to erase the flashing title and begin play. Above the mis-Ion 10 erase the flashing title and begin play. Above the mis· sile base is a cursor. Use the joystick to move the cursor sile base is a cursor. Use the joystick to move the cursor around the screen, and press the fire button to launch a around the screen, and press the fire button to launch a missile from the base. The missile locks onto the coordinates of the cursor, and explodes when it reaches its destination. Any enemy missiles that are within range are destroyed. Once a missile is launched, you can move the cursor and get ready to fire another once the first is detonamissile from the base. The missile locks onto the coordinates of the cursor, and explodes when it reaches its destination. Any enemy missiles that are within range are destroyed. Once a missile is launched, you can move th each enemy missile destroyed. each enemy missile destroyed.

Each wave consists of a random number of missiles being dropped. While it's important to protect the cities, protecting your missile base is essential. If the base is wiped out, you are helpless until the wave ends. At the end of the wave,  $\leq$ you are awarded an additional 100 points for every city left  $\frac{1}{3}$ standing. For every 10,000 points, a short tune plays, and  $\frac{1}{\alpha^2}$ you receive a bonus city. If all six cities are still standing,  $\frac{1}{2}$ the bonus city is saved until you need it. There are a max-  $\frac{1}{2}$ imum of 20 waves, and you can toggle the SHIFT-LOCK  $\frac{2}{3}$ key to freeze the game.  $\Box$ 

o o  $\frac{1}{n}$ 

o o "

 $\overline{\phantom{a}}$ 

*SEE PROGRAM LISTING ON PAGE* 89 iE *SEE PROGRAM LISTING ON PAGE* 89 i<

![](_page_63_Picture_18.jpeg)

![](_page_64_Picture_0.jpeg)

Send your questions about any aspect of Commodore computing to S.O.S., c/o Ahoy! Magazine, Ion International Inc., 45 West 34th Street-Suite 500, New York, NY 10001.

I have noticed that most of your Flankspeed listings chop off the end of the line, and won't enter correctly because of that. Also, why don't your ending addresses always correspond to the last line of your Flankspeed listings?

> -Frank Dobson Lubbock, TX

Flankspeed is just a data entry program. You tell it where in memory to store a program, and then you enter all the data. The program actually stores the data and uses a rudimentary checksum formula to prevent most typing mistakes. Let us take this line as an example:

COOO: A9 08 20 D2 FF 20 D5 C4 5F

The C000 is the hexadecimal address of the first byte of that row of numbers. The address of the second byte, 08, will thus be C001, the third byte, 20, will be stored at C002, and so on. The last byte on that line that will be stored is C4, which is byte C007. This leaves 5F, the last number on the line, unaccounted for. This number is the checksum. It allows Flankspeed to make sure that what you just typed is correct.

Thus, when you see an ending address at the start of the program listing, it refers to the address of where the last byte will be stored, which may or may not be the same as the number that is printed at the start of the last line. In fact, the only way you would have a full final line would be if the ending address were to end with either a T or an F.

I have bought a few of the Ahoy! diskettes, and I have also entered a few programs from your magazine by hand. But when I try to LOAD any ML programs and RUN them, all I get is a syntax error in some line I didn't enter, or just the READY prompt.

When I try listing the program, all I get is garbage on the screen, or just the READY again. What am I doing wrong? -Lynn Kidder Albany, NY

All ML (machine language) programs must be loaded into the computer by typing

LOAD "filename", 8,1 (disk)

or

LOAD "filename", 1, 1 (tape)

Notice the ',I' on the end; that is not optional with machine language programs. If you omit the ',I' and you try to execute the program or try just to list it, very strange things happen. The worst that could happen is that your computer will lock up, and you will have to reset it.

The correct way to execute these programs is to enter the proper SYS command after you have loaded them. The correct SYS number is printed in the magazine with the program, or in the article.

After having typed several issues' worth of programs into the computer, and having saved all of them onto my cassette drive, I find that I want to transfer them to my disk drive.

I have no problems transferring my BASIC Ahoy! programs, but how can I transfer my ML programs to disk from tape, or from one disk to another? -Wally Levy Tacoma, WA

To transfer from tape to disk, just LOAD and RUN Flankspeed. Then enter the starting and ending addresses as printed with the program you wish to transfer. Then hit F3 to load the program. When done, just hit FI to save it, and when prompted for [D]isk or [T]ape, enter D for disk.

To transfer ML programs between disks, LOAD and RUN Flankspeed, enter the starting and ending addresses and hit F3 to load the program, insert the disk with the program on it, and answer the prompts. Then when the program is finished loading, hit FI to save it, insert the disk that you want to copy the program onto, and answer the prompts.

![](_page_64_Picture_22.jpeg)

![](_page_64_Figure_23.jpeg)

## **EXPLICITE 1313-2013**

*Continued from page 40 Continued from page 40*   $C-128$  version: 930 DRAW, RND(0)\*320, RND(0)\*200

PC version: PC version:

930 PSET(RND\*320,RND\*200)

Benchmark #10 draws 100 random lines. The two ver-Benchmark #10 draws 100 random lines. The two versions are listed with the C-l28 version first: sions are listed with the C-128 version first:

1030 DRAW.RND(0)\*320.RND(0)\*2(}J TO RND(O 1030 DRAW,RND(0)\*320,RND(0)\*200 TO RND(O )\*320.RND(0)\*2(fJ )\*320,RND(0)\*2(ftJ 1030 LINE(RND\*320.RND\*2(jJ)-(RND\*320.RND\* 1030 LINE(RND\*320,RND\*2(ftJ)-(RND\*320,RND\*  $2(f(f))$ 

Finally, Benchmark #11 draws 50 circles with random centers and random radii less than 50 units. The two versions are as follows with the C-128 version first: are as follows with the C-128 version first:

1130 CIRCLE,RND(0)\*320,RND(0)\*200,RND(0)<br>\*50  $*50$ 1130 CIRCLE (RND\*320.RND\*200).RND\*50 1130 CIRCLE (RND\*320,RND\*200),RND\*SO

Ifyou are using the 4O-column screen on the C-128, you If you are using the 4O-column screen on the C-128, you should remove the GRAPHIC 5 statements from lines 950, 1050, and ll50. 1050, and 1150.

#### 1541/1571 Drive Alignment

1541/1571 Drive Alignment reports the alignment condition of the disk drive as you perform adjustments. On screen help is the disk drive as you perform adjustments. On screen help is available while the program Is running. Includes features for speed available while the program is running. Includes features for speed adjustment and stop adjustment. Complete instruction manual on aligning both 1541 and 1571 drives. Even includes instructions on how to load alignment program when nothing else wlllioadl Works how to load alignment program when nothing eisewlllioadl Works on the C64, SX64, C128 in 64 or 128 mode, 1541, 1571 in either 1541 or 1571 mode! Autoboots to all modes. Second disk drive fully supported. Program disk, calibration disk and instruction manual only \$34.951 only \$34.951

#### Super Disk Utilities

**Super Disk Utilities** is the ultimate utilities disk for the 1571 disk drive and C128 computer, An 80 column monitor is required. SOU drive and C128 computar. An 80 column monitor Is required. SOU will copy whole disks (with 1 or 2 drives), perform many CP/M and MS-DOS utility functions. edit any track Or sector, trace files. copy MS-DOS utility functions, edit any track or sector, trace files, copy files. rename a disk, rename a file. change diSk format (without tiles, rename a disk, rename a tile, change disk tormat (without affecting data), scratch or unscratch files, lock or unlock files, erase a track or a whole disk, create auto-boot, assemble/disassemble drive RAM or ROM, analyze disk format, format in MFM, CPM+, 1541, or 1571 format, reads CPM+ directories, contains a 1571 drive monitor, fully supports a second 1571 drive. performs direct DOS commands and much. much 1571 drive, performs direct DOS commands and much, much more! Options window displays all choices available at any given time. Many utilities also work on the 1541 drive. No need for numerous utility disks! SOU does it alii Only \$39.95! numerous utility disks! SOU does it alii Only \$39.951

**Free shipping & handling! No surcharge for credit card orders!** Immediate shipping! Illinois residents add 8% sales tax. Order from: tram:

> Free Spirit Software, Inc. 538 S. Edgewood 538 S. Edgewood La Grange, IL 60525 La Grange. IL 60525 (312) 352-7323 (312) 352-7323

The C-128 is slightly slower than the PC in plotting points The C-128 is slightly slower than the PC in plotting points and drawing lines, but it is much slower in drawing cirand drawing lines, but it is much slower in drawing cir-<br>les. Plotting points on a circle is a computation-intensive task. The six to one ratio in times could be because of difask. The six to one ratio in times could be because of different algorithms in the two machines. More likely it is because the 8088 processor in the PC has built-in multiply cause the 8088 processor in the PC has built-in multiply and divide operations which speed up the heavy calculations. and divide operations which speed up the heavy calculations.

## **CONCLUSIONS** CONCLUSIONS

The conclusions are up to you. The C-128 has sound and The conclusions are up to you. The C-128 has sound and sprite graphics features which the standard PC cannot touch, sprite graphics features which the standard PC cannot touch, although the PC allows expansion boards to provide almost any capability imaginable. The C-128 in FASf mode runs any capability imaginable. The C-128 in FAST mode runs BASIC programs at roughly the same speeds as the PC. BASIC programs at roughly the same speeds as the Pc. Disk access on the IBM PC is much faster than on the C-128. Disk access speed ofthe PCIO may be slower than the 128. Disk access speed of the PCIO may be slower than the **IBM PC the tests were run on. For standard programming,** the two classes of machines are quite comparnble. the two classes of machines are quite comparable.

It should be noted that there is a new breed of interac-It should be noted that there is a new breed of interactive BASIC compiler available for the PC (Microsoft *Quickbasic* and Borland *Turbo BASIC)* which gives the PC a significant speed and debugging advantage over every BASIC *basic* and Borland *Turbo BASIC)* which gives the PC a nificant speed and debugging advantage over every BASIC interpreter on any machine. If you are a serious BASIC programmer, one of these compilers could be reason enough interpreter on any machine. If you are a serious BASIC grammer, one of these compilers could be reason enough to buy a PC. to huy a PC.

The biggest advantages of the C-128 over the PC are basic price, sound, and graphics. The PC's biggest advantag-sic price, sound, and graphics. The PC's biggest advantages are its expandability, 640K of RAM, and the wealth of es are its expandability, 640K of RAM, and the wealth of technical, high-quality software and hardware avaiJable. The technical, high-qua1ity software and hardware available. The PC can readily handle data and software many times larg-PC can readily handle data and software many times larger than the C-128 can. Some programs on the PC come er than the C-128 can. Some programs on the PC come with help files larger than 200K bytes, for example. It should be noted that software for the PC is generally more expenbe noted that software for the PC is generally more expensive than C-128 software, since much of the PC software is geared for business use.

For the PC, programs listed at \$99 are considered low-For the PC, programs listed at \$99 are considered low-<br>priced. The best-selling word processors for the PC list for \$400 to \$500, although they can be bought via mail order \$400 to \$500, although they can be bought via mail order for roughly \$200. Spreadsheet programs that cost \$200 to \$300 mail order are commonplace for the PC, although there are some that are closer to \$100. are some that are closer to \$100.

Hardware for the PC in some cases is less expensive than C-128 hardware. Double-sided floppy disk drives are typi-C-128 hardware. Double-sided floppy disk drives are typically about \$100 for the PC. (Have you ever seen a 1571 for that price?) Hard disks storing 10 megabytes can be bought for under \$300 for the PC. Memory expansion boards providing 256K bytes or more cost less than \$150.

The PCIQ..2 lists for \$1199 with 640K of RAM and two The PCI0-2 lists for \$1199 with 640K of RAM and two floppy disk drives. It can be found for under \$900 from some stores. The C-128 and two 1571 disk drives still sells some stores. The C-128 and two 1571 disk drives still sells for over \$700 from most sources. Obviously you can get in on the ground floor of computing less expensively with in on the ground floor of computing less expensively with the C-128 (or the C-64), but if you plan to expand much the C-128 (or the C-64), but if you plan to expand much above the basic system, the initial differences in price may above the basic system, the initial differences in price may not be so significant. not be so significant.

You get a lot of computer for the money with the C-128. From this article, hopefully you have a better understand-From this article, hopefully you have a better understanding of the PC class of computers. The Commodore PCIO "clone killers" also provide a lot of computer for the money.  $\Box$ *SEE PROGRAM USTING ON PAGE 81 SEE PROGRAM USTING ON PAGE 8I* 

I

d

62 AHOYI 62 AHOYI

**VISA** 

**Reader Service No. 206** 

## **MASS DUPLICATOR Chip level Designs Chip Level Designs (·64 with MSD SD·2 C-64 with MSD SD-2 Priee: \$2S.9S Price: \$25.95**

and Jeh, :IOSl

oints cir-cir-ISive **lSive**  'dif $be$ ipIy dply ons.

PC. C-

> the ng,

acckig. IC rogh

algof he g. ne ld nre

)r

er.

 $\mathbf{a}$ 

e

uns

It has been over three years since we It has been over three years since we reported on the MSD SD-2 dual disk drive for the C-64. Since that time drive for the C-64. Since that time MSD has dropped out of the Commo-MSD has dropped out of the Commo-<br>dore market entirely. During its brief distribution a fair number of SD-2s were sold. Most of them ended up in were sold. Most of them ended up in the hands of small developers, user the hands of small developers, user groups and individuals with a need for duplicating large quantities, of 1541 format disks. A modest investment in mat disks. A modest investment in MSO-2 disk drives gives you the abil-MSD-2 disk drives gives you the abil-<br>ity to go into the business of mass producing C-64 software. ducing C-64 software.

Interestingly enough, the MSO SD-2 Interestingly enough, the MSD SD-2 has always received some measure of has always received some measure of support from the Commodore comsupport from the Commodore com-<br>munity. In particular, *Fasthack'em* from Basement Software has always in-Basement Boys Software has always included the SD-2 on its main menu. The cluded the SD-2 on its main menu. The reason for this support has recently come to our attention. All those thoucome to our attention. All those thousands of copies of *Fasthack'em* sold by the Basement Boys were created on their own SO-2 disk drives. their own SD-2 disk drives.

Although Basement Boys Software Although Basement Boys Software seems to have closed up shop, their in-seems to have closed up shop, their influence lingers on. The *Mass Dupli·* fluence lingers on. The *Mass Duplicator* from Chip Level Designs has *cator* from Chip Level Designs has been brought to market by Lawrence Hiler, an ex-Basement Boy. It is actu-Hiler, an ex-Basement Boy. It is actu-<br>ally based on a design used by the Basement Boys for their own work.

The *Mass Duplicator* consists of two parts, a 24 pin mystery chip and a software driver on disk. The chip is a mysware driver on disk. The chip is a mys-<br>tery due to the fact that its identifying markings have been removed. We markings have been removed. We quickly ascenained that it was simply quickly ascenained that it was simply two kilobytes of static RAM. The chip is readily installed in an empty spot on is readily inslalled in an empty spot on the SO-2's main circuit board. The the SD-2's main circuit board. The the SD-2's main circuit board. The<br> $\frac{z}{6}$  SD-2 was originally designed for 6K of RAM but was ultimately manufac- $\ddot{z}$  tured with only 4K. The circuit board  $\frac{2}{5}$  was never changed from the original  $\frac{3}{2}$  design and carries all the traces for the additional RAM. This additional 2K additional RAM. This additional 2K  $\frac{12}{2}$  of RAM allows the SD-2 to copy an E entire track in a single pass.

![](_page_66_Picture_5.jpeg)

Mystery chip for the Mass Duplicator installed in the SD-2, between the drive's *ROM* and *RAM chips. READER SERVICE NO. 17S ROM and RAM chips. READER SERVICE NO. I7S* 

The *Mass Duplicator's* manual suggests that the chip may be easily installed by simply inserting the provid-The *Mass Duplicator's* manual suggests that the chip may be easily installed by simply inserting the provided socket and bending its leads into contact with the circuit board. This is apparently an attempt to avoid the need apparently an attempt to avoid the need for soldering skills. We feel that this for soldering skills. We feel that this approach is just asking for trouble. The socket should be soldered to the main socket should be soldered to the main circuit board to obtain reliable opera-circuit board to obtain reliable operation. The circuit board is readily ac-The *Mass Duplicator's* manual sug-<br>gests that the chip may be easily in-<br>boot routine could only be achieved<br>stalled by simply inserting the provid-<br>with a custom disk format. This sounds<br>ed socket and bending its leads i

**DEVIEW** 

ing to Lawrence Hiler, the high speed boot routine could only be achieved boot routine could only be achieved with a custom disk format. This sounds like a peculiar comment coming from like a peculiar comment coming from an ex-Basement Boy. It seems to us that for an extra five seconds or so it should have been possible to make a disk have been possible to make a disk which could be backed up. which could be backed up.

The *Mass Duplicator* does all that The *Mass Duplicator* does all that it claims to do. All operations are se-it claims to do. All operations are selected from two full-screen menus. lected from two full-screen menus.

![](_page_66_Figure_10.jpeg)

All operations are chosen from Mass Duplicator's main (left) and nibbler menus.

cessible once the SO-2's cover is re-cessible once the SD-2's cover is removed. The installation should take no moved. The inslallation should lake no more than five minutes. more than five minutes.

The extra RAM opens up the possi-The extra RAM opens up the possibility for very high speed operation bility for very high speed operation with the proper software, which is prowith the proper software, which is provided on the accompanying disk. The driving program boots in less than ten driving program boots in less than ten seconds. The last three seconds consists of a screen shimmer which is sure sists of a screen shimmer which is sure to shake you up the first time you see to shake you up the first time you see it. Interestingly enough, the driving it. Interestingly enough, the driving software can not be copied. Accord-software can not be copied. AccordThere are no fewer than four high There are no fewer than four high speed copiers. The basic copier will duplicate a disk in 15 seconds without duplicate a disk in IS seconds without verify and in 22 seconds with destin-verify and in 22 seconds with destination disk verify. This copier will also handle some disk errors, but it will handle some disk errors, but it will grind to a halt on errors 20, 21, and 22. The quick nibbler will handle most 22. The quick nibbler will handle most other disks in just 18 seconds. other disks in just 18 seconds.

A second menu screen customizes A second menu screen customizes the nibbler on a track by track basis. This lets you select density (0-3) and This lets you select density (0-3) and number of synchronizing marks (1-99),

C-www.commodore.ca

and toggles the short sync mode. You and toggles the short sync mode. You re on your own when it comes to deermining just what settings will be re-<br>united for a given task. Other than a quired for a given task. Other than a able of normal values, no other data is provided on how to implement these is provided on how to implement these options. options.

The main menu also provides an The main menu also provides an auto copier and an auto nibbler. This auto copier and an auto rubbler. This lets the SD-2 duplicate disks without lets the SD-2 duplicate disks without he use of the computer. All the operator has to do is swap disks when the ator has to do is swap disks when the job is done. The version of the *Mass* job is done. The version of the *Mass Duplirotor* we looked at required that *Duplicator* we looked at required that both the source and destination disks both the source and destination disks be swapped to trigger the auto copiers. be swapped to trigger the auto copiers. Mr. Hiler has indicated that this will Mr. Hiler has indicated that this will be changed so that only the destination be changed so that only the destination disk has to be swapped. This would disk has to be swapped. This would make much more sense for generating make much more sense for generating multiple copies of a single disk. multiple copies of a single disk.

*Mass Dupliroror* also takes the wait *Mass Duplicator* also takes the wait out of disk formatting, as two disks with unique names and IDs may be simultaneously formatted in just nine multaneously formatted in just rune seconds. seconds.

## **COMMODORE COMMODORE AUTHORIZED AUTHORIZED SERVICE SERVICE**

![](_page_67_Picture_2574.jpeg)

Free Return Freight - Continental US Add \$10 for APO, FPO, AIR Add \$10 for APO, FPO, AIR Save COD charge - send Check or Save COD charge - send Check or Money Order. (Purchase Order Accepted) Money Order. (Purchase Order Accepted)

## **Second Source Second Source Engineering Engineering**

**Reader service No. 2G4** 2664 Mercantile Drive 2664 Mercantile Drive Rancho Cordova, CA 95670 Rancho Cordova, CA 95670 **(916) 635-3725 (916) 635-3725 Reader Service No. 204** 

Chip Level Designs is now shipping Chip Level Designs is now shipping replacement ROM for the MSD SD-2. This adds fast copy (15 seconds) and fast copy with verify (22 seconds) comast copy with verify (22 seconds) com-<br>nands to the drive's repertoire. As of his writing we are still waiting for our copy of this chip. copy of this chip.

*The-Mass Duplicator* is an effective *The-Mass Duplicator* is an effective low cost utility for the SD-2 disk drive. low cost utility for the SO-2 disk drive. Our sample bas already received con-Our sample has already received considerable use since its arrival a short siderable use since its arrival a short while ago. If you currently have regular use for the MSD SD-2, the *Mass* lar use for the MSO SD-2, the *Mass Duplicaror* should be considered. *Duplicator* should be considered.

Chip Level Designs, P.O. Box 603, Chip Level Designs, P.O. Box 603, Astoria, OR 97104-0603 (phone: 503- Astoria, OR 97104-0603 (phone: 861-1622). *-Morton Kevelson 861-1622). -Morton Kevelson* 

#### **THE MSD DUAL DRIVE CANNON THE MSD DUAL DRIVE CANNON Computer Mart Computer Mart C-64 and the M5D 5D-2 C-64 and the MSD SD-2 Price: \$34.95 Price: \$34.95**

When it rains it pours. More than When it rains it pours. More than three years since the introduction of the MSD SD-2 and after MSD has stopped producing it, we suddenly find severproducing it, we suddenly find sever-<br>al sources of third party support for the SD-2. The *MSD Dual Drive Cannon* SO-2. The *MSD Dual Drive Cannon*  is being produced and distributed by is being produced and distributed by the same people who brought us the the same people who brought us the *Kroeker lax Protection Busters,* a se-Kracker Jax Protection Busters, a se-<br>ries of disks full of parameters for copying protected software. The *Krac-*protected software. The *ker lax* disks presently consist of five *ker Jax* disks presently consist of five volumes and are still going strong. volumes and are still going strong.

Although the *MSD Dual Drive* Can-Although the *MSD Dual Drive Cannon* carries on Computer Mart's pennon carries on Computer Mart's pen-<br>chant for explosive titles, it falls into the category of a bona fide disk utility. the category of a bona fide disk utility. This is in spite of the inclusion of 32 This is in spite of the inclusion of 32 deprotection parameters on the distri-deprotection parameters on the distribution disk. Although the MSD 5D-2 bution disk . Although the MSD SO-2 suffers from compatibility problems suffers from compatibility problems with protected software, it can be an excellent tool for duplicating many protection schemes. The irony of it all is tection schemes. The irony of it all is that although the copied disks will run that although the copied disks will run off a 1541 disk drive, they still cannot off a 1541 disk drive, they still cannot be loaded from the SD-2. The applicabe loaded from the SD-2. The application of deprotection parameters will sometimes generate a copy which is usable on the SD-2. However, software able on the SO-2. However, software whose very operation depends on the whose very operation depends on the 1541 DOS routines will still not run. 1541 DOS routines will still not run.

The *MSD Dual Drive Cannon* The *MSD Dual Drive Cannon*  makes a good companion utility for the *Mass Duplicator* (see above). Although it does duplicate some of the *Mass Du plicator's* functions, such as a whole disk copier, the Cannon includes many disk copier, the *Cannon* includes many additional functions such as an easy to additional functions such as an easy to use file copy utility and a full featured use file copy utility and a full featured rack and sector editor.

The file copy utility is based on the The file copy utility is based on the SD-2's built-in DOS copy command. SO-2's built-in DOS copy command. Unlike the DOS copy command, you Unlike the DOS copy command, you do not have to supply the source file do not have to supply the source file names. The *Cannon* reads the disk di-names. The *Cannon* reads the disk diectory into memory and allows you to choose any number of files to be coped from an onscreen listing. The most significant limitation to this approach significant limitation to this approach is the inability to automatica11y rename is the inability to automatically rename the destination files as part of the copy process. process.

There are a total of three types of There are a total of three types of whole disk copiers in both manual sin-whole disk copiers in both manual single shot and automatic versions. The gle shot and automatic versions. The latter are triggered by the swapping of latter are triggered by the swapping of the destination disk and will run withthe destination disk and will run with-<br>bout the benefit of the computer. The nibble copiers will attempt to reproduce rubble copiers will attempt to reproduce all data including non-standard formats all data including non-standard formats and errors. This will reproduce many and errors. This will reproduce many early forms of copy protection. The early forms of copy protection. The standard copier does not reproduce standard copier does not reproduce disk errors. The resulting copy is er-disk errors. The resulting copy is error free. This may result in the loss of ror free. This may result in the loss of some data; however, the intent is to some data; however, the intent is to patch up the resulting copy using an patch up the resulting copy using an additional utility such as the *Kracker* additional utility such as the *Kroeker lax* parameters. There is also a copier *Jax* parameters. There is also a copier which will stop when it encounters a which will stop when it encounters a disk error. This feature can be used to disk error. This feature can be used to verify that your source data disks have verify that your source data disks have not been corrupted. An alternate ap-not been corrupted. An alternate approach could have been to copy the en-proach could have been to copy the entire disk while reporting all errors. All the whole disk copiers require about the whole disk copiers require about one minute to copy an entire disk. one minute to copy an entire disk.

The *Cannon* includes a full-featured The *Cannon* includes a full-fearured track and sector editor. The screen dis-track and sector editor. The screen display of this utility bears a strong replay of this utility bears a strong resemblance to the public domain sector editor known as *Disk Docror.* That is, editor known as *Disk Doctor.* That is, all 256 bytes of a disk sector are dis-all 256 bytes of a disk sector are displayed as a single block, using the played as a single block, using the PETSCII character set, on the top half of the screen. We still prefer the open arrangement of four byte groups used arrangement of four byte groups used by the original *Clone Machine.* The by the original *Clone Machine.* The lower half of the screen displays the lower half of the screen displays the character under the cursor in both hexcharacter under the cursor in both hexadecimal and decimal. The data may be edited by entering either text, decimal, or hexadecimal characters. mal, or hexadecimal characters.

The lower half of the screen also The lower half of the screen also contains a menu of the available comcontains a menu of the available com-<br>mands. This part of the screen may be

# **REVIEWS REVIEWS**

many many IS}'I0 IS)'IO lUred lured

n the land. you file k di-<br>ou to copmost oach ame copy 's of sin-The g of /ith-The luce nats any The uce ers of  $5$  to an ker ier s a  $1<sub>to</sub>$ ave ap-

en-All out

red lisre $tor$ is. ishe alf en ed he he Xay  $\mathbf{a}$ 

ິດ

switched to a 10-line disassembly of the sector data, starting with the byte under the cursor. The disassembly is continuously updated as the cursor is scrolled through the data. All unrecognized values are displayed as the socalled unimplemented 6502 opcodes ognized values are displayed as the called unimplemented 6502 opcodes whenever possible. The continuous up-whenever possible. The continuous updating of the disassembly in this fash-dating of the disassembly in this fashion makes it difficult to follow a line ion makes it difficult to follow a line of code, as the results are dependent of code, as the results are dependent on the cursor position. on the cursor position. sector data, starting with the byte under the cursor. The disassembly is continuously updated as the cursor is

Overall the *MSD Dua/ Drive Can-*Overall the *MSD Dual Drive Cannon* provides an easy user interface for all disk maintenance on the MSD all disk maintenance on the MSD SD-2. The program appears to be writ-SD-2. The program appears to be written in *Blitz*.'-compiled BASIC with some machine language modules. As some machine language modules. As a result, some operations are not as a result, some operations are not as quick as they could be. The main menu quick as they could be. The main menu also includes direct access to the disk also includes direct access to the disk drive's scratch, rename, and format drive's scratch, rename, and fonnat commands. All of these require man-commands. All of these require manual entry of the appropriate data. ual entry of the appropriate data .

Computer Mart, 2700 NE Andersen Road, Vancouver, WA 98661 (phone: Road , Vancouver, WA 98661 (phone: 206-695-1393). *Morton Kevelson 206-695-1393). Morton Kevelson* 

### **THE MSD DOS REFERENCE GUIDE THE MSD DOS REFERENCE GUIDE Computer Mart Computer Mart Priee: \$29.95 Price: \$29\_95**

Last but not least we have a detailed Last but not least we have a detailed dissenation on the workings of the dissertation on the workings of the MSD DOS. The major part (140 pages) MSD DOS. The major pan (l4O pages) of this 200 page book consists of a ful-of this 200 page book consists of a fully annotated disassembly of the 16 kilo-ly annotated disassembly of the 16 bytes of code in the MSD ROMs. This bytes of code in the MSD ROMs. This detailed listing is accompanied by a ten derailed listing is accompanied by a ten page ROM map of all the major DOS page ROM map of all the major DOS routines and a seven page listing of the MSD's 4 kilobytes of RAM. The remaining chapters include information MSD's 4 kilobytes of RAM. The maining chapters include infonnation on the 6511Q microprocessor, some details on the operation of the MSD DOS, a description of the hardware, and a description of the hardware, and some sources of additional information some sources of additional information on or related to the workings of the on or related to the workings of the MSD disk drives. MSD disk drives.

The final chapter is a listing of var-The final chapter is a listing of various demonstration programs and utilties which incorporate direct calls to the DOS. These include the mandatory programs for creating the various DOS errors used by early forms of Commodore disk copy prolection. Each pro-dore disk copy protection. Each program is listed in BASIC with machine gram is listed in BASIC with machine language routines in DATA statements language routines in DATA statements and a disassembly of the correspond-<br>ng code. ing code.

The book includes a double sided The book includes a double sided disk with both sides chock full of addi-disk with both sides chock full of additional data as well as the programs in tional data as well as the programs in the book. We also found a collection the book. We also found a collection of MSD utilities, a 65UQ disassembler, of MSD utilities, a 6511Q disassembler, program compatibility listings, MSD program compatibility listings, MSD parts lists, and MSD user lists among parts lists, and MSD user lists among other interesting items. other interesting items.

The *MSD DOS Reference Guide* is The *MSD DOS Reference Guide* is a valuable collection of data on the a valuable collection of data on the MSD disk drives which will be of in-MSD disk drives which will be of interest to advanced users of the drive. terest to advanced users of the drive. The information was obviously com-<br>piled at the expense of considerable piled at the expense of considerable time and effort by an individual (David W. Martin) with a deep interest in the subject matter. This book is a must have for anyone interested in delving have for anyone interested in delving into the intricacies of the MSD disk into the intricacies of the MSD disk drives. drives.

Computer Mart, 2700 NE Andersen Road, Vancouver, WA 98661 (phone: Road, Vancouver, WA 98661 (phone: 206-695-1393). *-Morton Keve/son 206-695-1393). - Morton Keve/son* 

(Note: The *Mass Duplicator*, the *MSD Dual Dr/Vi! Cmmon* and The *MSD DOS Duol Drive Cannon* and The *MSD DOS Reference Guide* **are available as a pack-***Reference Guide* **are available as a** age from Computer Mart for \$79.95.)

### **THE BOSS THE BOSS SoftTools SoftTools Commodore 64 Commodore 64 Disk; \$35.00 Disk; \$35\_00**

This program is almost a dream This program is almost a dream come true for all the modem fanatics come true for all the modem fanatics in our reading audience. You finally in our reading audience. You finally have an alternative to writing machine have an alternative to writing machine language subroutines to perform each language subroutines to perfonn each useful input/output operation using the useful input/output operation using the RS-232 modem port on your C-64.

Before The Boss was written, BASIC programmers were forced to write very cumbersome code, consisting primarily cumbersome code, consisting primarily of POKE and PEEK statements which of POKE and PEEK statements which made little sense even to the programmer when looked at months later. mer when looked at months later.

With this program any experienced With this program any experienced BASIC programmer can take advantage BASIC programmer can take advantage of an expanded BASIC language, which now includes commands to facilitate sending data, receiving data, detecting phone ringing and carriers, as well as many other vital features. well as many other vital features. which now includes commands to fa-<br>cilitate sending data, receiving data, de-<br>tecting phone ringing and carriers, as

If you really want to write any type If you really want to write any type of program that uses the modem, and if you must write it in BASIC, then you if you must write it in BASIC, then you

![](_page_68_Picture_18.jpeg)

From the author of **Fontmaster II** comes **Fontmaster 128**, an enhanced version for the Commodore 128. This an enhanced version for the Commodore 128. This powerful word processor with its many different print powerful word processor with its many different print styles (fonts), turns your dot matrix printer into a more styles (fonts), turns your dot matrix printer into a more effectual tool. Term papers, newsletters, and foreign effectual tool. Term papers, newsletters, and foreign languages are just a few of its many applications. languages are just a few of its many applications.

- \* Program disk with no protection uses hardware key \* Program disk with no protection -uses hardware key
- \* Supplement disk includes foreign language fonts \* Supplement disk includes foreign language fonts
- \* <sup>56</sup> Fonts ready to use \* 56 Fonts ready to use
- \* Font editor/creator included \* On screen Font preview \* On screen Font preview \* Font editor/ creator included
- 
- \* <sup>80</sup> column only \* 80 column only
- \* Supports more than <sup>11</sup> 0 printers \* Supports more than 110 printers

Commodore 128 is a regist⊕red trademark of Commodore Business Machines, Inc.

 $\blacktriangleright$  Inc. 2804 Arnold Rd. Salina, Ks. 67401 (913) 827-0685 **------**

**ReIder Service No. 205 Reider Service No. 205** 

**AHOYI 65 AHOYI 65** 

Cwww.commodore.ca

hould consider this package. You no onger have to worry if your new machine language routine is written cor-<br>ectly, or if it is reliable enough to use rectly, or if it is reliable enough to use in your BBS program. in your BBS program.

The package does have a few short-The package does have a few shortcomings, but as you will see, they are comings, but as you will see, they are not of any serious consequence to those ndividuals who should be most inter-<br>ested in buying this program. The most ested in buying this program. The most annoying fact is that the program will not work with the C-1670 modem (or not work with the C-1670 modem (or any 1200 baud modem); but we have any 1200 baud modem); but we have been notified that the new version, been notified that the new version, which should be out bY the time you which should be out by the time you read this, will feature an option for 300 and 1200 baud compatibility as well as and 1200 baud compatibility as well as upload and download routines. upload and download routines.

Although the program does include Although the program does include a DIAL command, it has no option ror a DIAL command, it has no option for touch-tone phones, and the slow speed touch-tone phones, and the slow speed of the pulse dialing is almost unbearof the pulse dialing is almost unbear-<br>able. Since this program will be used mainly bY people who want to write mainly by people who want to write BBS programs, which don't need to dial many outside numbers, this is only a many outside numbers, this is only a minor annoyance. minor annoyance.

## **Keep Your Keep Your Collection Looking Collection Looking Shipshape with Shipshape with**

 $\circ$   $\circ$ 

 $\circ$   $\circ$ 

 $\circ$   $\circ$ 

# **Binders Binders**

 $AN$ 

 $AMV$ .

**Don'l be caught at Don'l be caught at sea lhe next time you sea the next lime you need valuable pro-need valuable programming information from a back is-lion from a back is-**

**sue of Ahoy! Our official binders lum a sue of Ahoy! OUf official binders turn a year's worth of Aho)'! into a textbook on year's wonh of Ahoy! into a textbook on Commodore computing! These quality-Commodore computing! These quality** $constant$  **constructed binders** use metal rods to **hold each magazine individually. allow-hold each magazine individually, allowing easy reference to any issue without ing easy reference to any issue without removal. Sporting a navy blue casing removal. Sporting a navy blue casing with a gold Ahoy! logo imprinted on the with a gold Ahoy! logo imprinted on the spine. these binders will be the pride of spine. these binders will be the pride of your computer bookshelf. your computer bookshelf.** 

To order, send S12.45 (US funds) for To order. send St2.45 (US funds) for **each binder desired to; each binder desired to: Ahoy! Binders Ahoy! Binders**  45 West 34th Street-Suil< 4(J/ **45 West 34th Street- Suite 407**  New York, NY 10001  $(Qutside$  Continental US add \$2.50 per binder. Al- $\frac{1}{2}$  **10**  $\frac{1}{2}$  **10**  $\frac{1}{2}$  **b** weeks for delivery.

The program comes with a spiral-The program comes with a spiralbound, 58-page manual. Although the bound, 58-page manual. Although the manual is well-written, and it does ex-manual is well-written, and it does explain each command quite clearly, it plain each command quite clearly, it still has a few mistakes, some of which still has a few mistakes, some of which contradict previous instructions. Just keep that in mind while you are writ-keep that in mind while you are writing code with this program, and be preng code with this program, and be pre-<br>pared for any problems that this might cause.

cause.<br>Although our version came with a progress report, describing what kind of bugs the manufucturers are aware of of bugs the manufucturers are aware of and what enhancements they expect to and what enhancements they expect to add in the next version, we found that add in the next version, we found that the program sometimes had problems the program sometimes had problems receiving data from the modem. But the included report did warn us about the included report did warn us about this, so we could take the necessary this, so we could take the necessary precautions. It was still an annoying precautions. It was still an annoying bug, but we were assured that it would bug, but we were assured that it would be fixed in the next version. be fixed in the next version.

*77,e Boss'* command set is divided *The Boss'* command set is divided into five different groups. They are Set-into five different groups. They are Set-Up, Modem I/O, Disk I/O, Conversion, and Miscellaneous commands. and Miscellaneous commands.

The Set-Up commands allow you to The Set-Up commands aUow you to define which modem you have and define which modem you have and what channel you want to assign it to. what channel you want to assign it to. They also allow you to set the drive and the device number of any drives being the device number of any drives being used. Setting the time or date can also be done in one command, and the pro-be done in one command, and the program keeps track of each until you re-gram keeps track of each until you reset or tum off the machine. set or tum off the machine.

The real heart of the program is held The real heart of the program is held in the Modem I/O command set. These in the Modem *VO* command set. These commands let you send data and recommands let you send data and receive data with the modem. You can also, using single commands, hang up also, using single commands, hang up or pick up the phone line, and detect or pick up the phone line, and detect the carrier or ringing. It is these com-the carrier or ringing. It is these commands alone that would justify the cost mands alone that would justify the cost of the program. of the program.

The Disk I/O commands are very The Disk *VO* commands are very useful and, considering that they are useful and, considering that they are not needed for modem programs, realnot needed for modem programs, really are a bonus. The new commands let you read the directory into a string aryou read the directory into a string array, print the directory, and search for a specific name in the directory with a specific name in the directory with the option of using real wildcards. The the option of using real wildcards. The program also monitors the error chan-program also monitors the error channel and stores the status in DS, with nel and stores the status in OS, with the error name in DS\$, similar to the the error name in DS\$, similar to the C-128. C-I28.

Conversion functions should save Conversion functions should save many programmers a lot of effort. The conversion routines allow data to be conversion routines aUow data to be converted from ASCII to PETSCII or

vice versa, and they also allow case vice versa, and they also aUow case changes in either direction. changes in either direction .

The Miscellaneous commands offer The Miscellaneous commands offer a strange but wide variety of command a strange but wide variety of command ypes. Similar to the Apple command of the same name, the POP command will let the programmer remove the address of the last GOSUB performed dress of the last GOSUB performed that is very useful when you must use nested GOSUBs). The *Boss* also has nested GOSUBs). *The Boss* also has a built-in mini-terminal program which a built-in mini-terminal program which can be activated in just one command, can be activated in just one command, even from a BASIC program. even from a BASIC program.

In order to fucilitate the construction In order to facilitate the construction of a BBS program, The *Boss* also in-of a BBS program, *The Boss* also includes a single command that will sort cludes a single command that will sort *any* string array in either ascending or descending order. Of course, no descending order. Of course, no BASIC extension program would be BASIC extension program would be complete without an INSfR function, complete without an INSTR function, which locates one string within another and returns the starting location of the target. target.

o o o o o o

o o

o o o  $\circ$ 

 $\circ$ 

 $\circ$ 

 $\overline{a}$ o o

 $\overline{a}$ o

o o o o o o o o o o o o o o o o o o

Considering the price, versatility, Considering the price, versatility, and quality of this program, it is a and quality of this program, it is a must-have for anyone who intends to must-have for anyone who intends to do any serious modem programming. But I suggest that you wait until the aforementioned flaws are corrected be-aforementioned flaws are corrected before you make the investment. fore you make the investment.

SoftTools, Snowdon P.O. Box 1205, SoftTools, Snowdon P.O. Box 1205, Montreal, PQ H3X3Y3. -Tim Little

## **AWARDWARE AWARDWARE Hi Tech Expressions Hi Tech Expressions Commodore 64/128 Commodore 64/128 Disk; \$14.95 Disk; \$14.9S**

There are few experiences more sat-There are few experiences more satisfying to computer owners than making something attractive to show off to ing something attractive to show off to their friends. It's especially gratifying their friends. It's especiaUy gratifying when their efforts result in items that are practical as well as pretty. are practical as well as pretty.

*Award Ware* is the latest in the line of creativity programs from Hi Tecb of creativity programs from Hi Tech Expressions. Like the other products Expressions. Like the other products from this Florida company, *Award Ware* provides budget-conscious computer-provides budget-conscious computerists with an extremely versatile tool for ists with an extremely versatile tool for creating personalized printed materi-creating personalized printed materials. The computerist can also make an als. The computerist can also make an award disk to send to computer-own-award disk to send to computer-owning friends, who can look at and print ing friends, who can look at and print the citation even if they don't have a the citation even if they don't have a copy of the program itself. copy of the program itself.

Versatility and ease of use makes Versatility and ease of use makes *Award Ware* a double value. Along with awards and certificates, templates are awards and certificates, templates are provided to create personalized licenprovided to create personalized licen<br>ses, bank cheques, memorandums, tic-

![](_page_70_Picture_0.jpeg)

![](_page_70_Figure_1.jpeg)

AwardWare offers more than 20 graphics for dressing up certificates, plus assorted borders and type styles. **READER SERVICE NO. 221** 

kets, coupons, signs, and letterhead stationery. A quartet of special designs create prize ribbons. There are even seals to decorate checks and trophies.

Creating a personalized award is a snap. The manual guides beginners step by step through a sample certificate, but it's such a straightforward process that most people could dope it out for themselves just by following the menus.

First the computerist selects the format of the award. There are 60 templates, both horizontal and vertical styles, and a couple of dozen more designs for special uses. After entering the number of the template, a work screen pictures the form. The computerist cursors from one area to another of the template to complete its parts.

There are 20 border designs, plus a special option that lets the creator make up text borders, or even combinations of text and art. There are a few standards for formal awards, but the majority of the borders are pretty, if not downright cute. Hearts, apples, crescent moons, sailboats, even dinosaurs are some of the devices that march obligingly around the frame for trendy awardmakers.

After selecting the border, the computerist chooses a graphic to adorn the creation. There are 20 designs or the award can be left plain. Pictures included are partying animals, apple, bear, book, butterfly, computer, dinosaur, doghouse, dollar, flag, goose, graduation, hand, heart, mathematic, money bag, music, shooting star, sports, and team sports.

Next the computerist chooses the font from five type styles: Block, Ital-

ic, Old English, Roman, and Script. These appear on the awards in small, medium, or large type, depending on the format of the template selected. Some templates have more than one text block; the computerist chooses the type style for each block individually, then writes the citation, verse, or message on the certificate.

After completion of the main body of the award, the computerist chooses the type of signature block. This may be a signature with the date and official title of the signor, signature and date on the left with decorative seal on the right, signature and date on the right with seal on the right, or signature and date centered at the bottom of the page. There are five seals: a bear, a sheep with "ewe's great" logo, a "you're the best" ribbon, a star, and a thumbs up with "terrific job" logo.

There's a lot packed into the Award-Ware program. It contains a top-quality collection of templates for awards and certificates, and enough of the special designs to give the computerist a lot of ways to use the program. By varying the borders, type styles, and graphics, there is virtually no limit to the number of personalized citations that can be created.

AwardWare belies its budget price with high quality and ease of usability. It's a lot of fun to make up these special awards, for serious or trivial occasions, and it's great to tell a friend how high he ranks in your favor (or how he's bombed out!) with a personalized, low-cost greeting that couldn't be purchased in any store!

Hi Tech Expressions, 1700 NW 65th Avenue, Suite 9, Plantation, FL 33313 (phone; 305-358-5153). - Joyce Worley

## **READER SERVICE INDEX**

![](_page_70_Picture_214.jpeg)

The publisher cannot assume responsibility for errors in the above listing.

> **AHOY!** 67

### Send letters to Flotsam, c/o Ahoy! Magazine, Ion International Inc., 45 West 34th Street-Suite 500, New York, NY 10001.

**ELCT5** 

## **I WI HAYI A WIIIIIIIIR I I WI HAYI A WIIIIIIR I**

That was the winning message of Bob Blackmer's *Wizard* That was the winning message of Bob Blackmer's *Wizard Tag II...*and that's what we have this month in the person of Steve Spivey of Inverness, FL. As of this writing more of Steve Spivey of Inverness, FL. As of this writing more than 25 readers have completed the ninth level of *Wizard* than 25 readers have completed the ninth level of *Wizard Tag II* and written us with the message above to prove it. *Tag II* and written us with the message above to prove it.

We'd originally planned to name as winner the reader who We'd originally planned to name as winner the reader who finished with the best time. But because validation of times finished with the best time. But because validation of times is not possible we decided that Steve, whose letter bore the is not possible we decided that Steve, whose letter bore the earliest postmark, would receive the prize of a year's subearliest postmark, would receive the prize of a year's subscription to the *Ahoy! Disk Magazine* (\$97 value) and the honor of play-testing Bob Blackmer's next programming effort. Sorry to those players who posted better times—but fort. Sorry to those players who posted better times-but if we did this on the honor system, no one listed here would if we did this on the honor system, no one listed here would have won anyway. You wouldn't believe some of the outra-<br>geous "time remaining" claims we received (and disquali-<br>fied). However, each of the runners-up listed will receive geous "time remaining" claims we received (and disqualified). However, each of the runners-up listed will receive a free Alloy! *Disk.* a free *Ahoy! Disk.* 

Some comments from contestants:

"I find much more pleasure in writing programs than in "I find much more pleasure in writing programs than in playing them, but this one was an exception."-Robert Cook

"I can guarantee that my joystick will never be the same! "I can guarantee that my joystick will never be the same! It's a super game. My husband and two kids like it too."-Diane Upton Diane Upton

"I dare you to make a game I can't solve in one or two "I dare you to make a game I can't solve in one or two tries. Your graphics and animation are great, but there's just tries. Your graphics and animation are great, but there's just no challenge! I am looking forward to being challenged; no challenge! I am looking forward to being challenged;

![](_page_71_Picture_8.jpeg)

The documentation for *Univaders* omitted the instructions for actually starting the game. Once you have entered tions for actually starting the game. Once you have entered and run the program, you should have a new file on the disk called UNIVADERS. Turn off or reset your machine and type and type

## LOAD "UNIVADERS", 8, 1 [RETURN]

After the READY prompt appears on the screen, type After the READY prompt appears on the screen, type SYS 49152 [RETURN] and the game will start.

## **PLINK & PLONK (July '87)**

A few readers were confused by the extra spaces that ap-A few readers were confused by the extra spaces that appeared in the middle of lines 4000 and 4010 of *Plink* & peared in the middle of lines 4000 and 4010 of *Plink* & *Plank.* As the majority of you guessed, they don't belong *Plank.* As the majority of you guessed, they don't belong there. Simply move the last segment of each line up and there. Simply move the last segment of each line up and continue typing. continue typing.

## **ZING! Review (July '87)**

No author was listed for the review of*Zing!* in July's *Ami-*No author was listed fOr the review of *Zing!* in July's ga Section. It was Morton Kevelson.

don't disappoint me."-Wayne Metz

"I found *Wizard Tag II* to be the second best game I've played on a Commodore. *Vortex* from the January '87 *Ahoy!* is the leading Commodore game and *Lode Runner* on the Apple is the best game I've ever played-and the only good reason to own a sorry Apple."- Steve Spivey reason to own a sorry Apple."-Steve Spivey

"Guess what I did on my l3th birthday with one ann tied "Guess what 1 did on my 13th binhday with one arm tied behind my back? I beat your game. The next one (had) better be harder if a person just turned 13 can beat it."-Jay Luce

"This game is much better than the first *Wizard Tag.* How "This game is much better than the first *Wizard Tag.* How about creating *Wizard Tag III* with an ever bigger maze?"--<br>Bryan Kollar Bryan Kollar

"Should there be a sequel to *Wizard Tag II*, I'll be wait-<br>ing at the keyboard."-- Paul Browning ing at the keyboard."-Paul Browning

"If you're planning a sequel to *Wizard Tag II,* a bigger "If you're planning a sequel to *Wizard Tag II,* a bigger board might be more challenging. The floors with snakes could contain 2 or 3 snakes, and possibly more dangers, could contain 2 or 3 snakes, and possibly more dangers, like a cat or dog. As for the Wizard, you could have him like a cat or dog. As for the Wizard, you could have him randomly setwanywhere on the board."-Leonel Marchan

We'd be glad to hear from readers who surpass the times We'd be glad to hear from readers who surpass the times posted here-however, no more prizes will be awarded. Not posted here-however, no more prizes will be awarded. Not for playing *Wizard Tag II*, that is. But we had so much fun with this contest that we'll be sure to hold another one soon. with this contest that we'll be sure to hold another one soon.

![](_page_71_Picture_2215.jpeg)
# **Victimized by by Compulsive Gambling? Compulsive Gambling?**

]

o

01. I.

've *ry!* he od

ed ~r ce w<br>'-

it-

er es  $\overline{\mathbf{s}}$ . m m  $2s$  $\overline{\text{o}}$ t In ,.

leg<br>Ig

**Today, over 5 million Americans suffer with the addiction Today, over 5 million Americans suffer with the addiction**  of compulsive gambling. Spending house payments in try-**of compulsive gambling. Spending house payments in trying to win back losses... borrowing from friends, relatives ing to win back losses ... borrowing from friends, relatives and employers, even stealing. This disease destroys mar· and employers, even stealing. This disease destroys marfiages, careers...entire lives. riages, careerS ... entire lives.** 

**Now there's help, hope and a tomorrow for these millions. Now there's help, hope and a tomorrow for these millions.**  And, helpful suggestions for those friends and family members close to the gambler who are also suffering, personal-Iy or business-wise. Agrowing dilemma? Yeslls HELP AVAIL-**ly or business-wise. A growing dilemma? Yes! Is HELP AVAIL-**ABLE? Yes! ABLE? Yes I

#### **Recovery! is published monthly Recovery! is published monthly in magazine and newsletter form. in msgazine and newsletter form.**

**This pUblication is tailored to help spouses, relatives and This publication is tailored to help spouses, relatives and**  employers of known or suspected compulsive gamblers...and **the recovering gambler, him or herself.** the recovering gambler, him or herself.

The information and articles in Recovery! can help you un**derstand and help cope with this growing addiction and will derstand and help cope with this growing addiction and will be most beneficial to other related addictions, Monthly is-be most beneficial to other related addictions. Monthly issues offer expert advice on: sues offer expert advice on:** 

- How to help the compulsive gambler stop How to help the compulsive gambler stop
- Spotting danger signs in a loved one Spotting danger signs in a loved one
- Self-help for the spouse in coping Self·help for the spouse in coping
- How to successfully support and deal with the emo-• How to successfully support and deal with the emo· tional needs of children in the gambler's family
- True life stories and how the recovery was affected  **True life stories and how the recovery was affected**
- Gambling's effect on corporations and businesses  **Gambling's effect on corporations and businesses**
- Financial guidance and investment tips  **Financial guidance and investment tips**
- Health and fitness for full recovery and relief of stress Health and fitness for full recovery and relief of stress
- Meeting places, seminars through the U.S. and abroad Meeting places, seminars through the U.S. and abroad for both the gambler and spouse for both the gambler and spouse
- **• Current treatment centers Current treatment centers**
- Correspondence section to exchange ideas across the  **Correspondence section to exchange ideas across the**  country country
- Toll-Free Hotline Number TolI·Free Hotline Number
- Ideas for constructive substitutions....and much, much  **Ideas for constructive substitutions .... and much, much more! more!**

#### **Specisl Corporate Seminars Specisl Corporata Seminars Available Upon Request Availsble Upon Request**

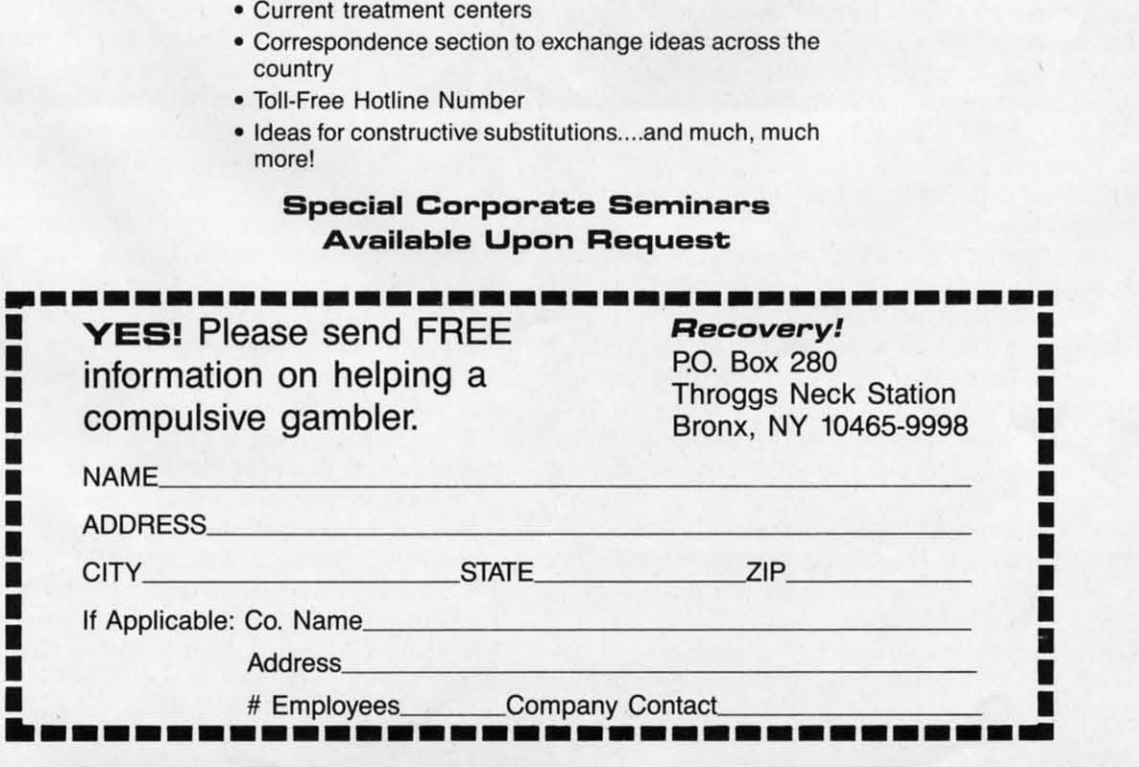

### **CHAINMAIL!**

### **For the (-128 For the (·128**

### **By Cleveland M. Blakemore By Cleveland M. Blakemore**

RASH!<br>
...SWISH!<br>
...LUUMMPPHH!<br>
The Crimson Knight staggers you with a blow that knocks ..SWISH! ...UUMMPPHH! .. .uUMMPPHH! ...AARRGGH! ... AARRGGH!

you nearly senseless, then batters you toward the edge of the pit. You cartwheel helplessly. almost losing your bal-the pit. You cartwheel helplessly, almost losing your balance, then regain your equilibrium just in time to leap for-ance, then regain your equilibrium just in time to leap forward beneath another well-timed swing that would've ward beneath another well-timed swing that would've plunged you to your death. Your green armor is dented in plunged you to your death . Your green armor is dented in several places where you've been struck before, and you several places where you've been struck before, and you are weak from injury. are weak from injury.

If you can only make it to the mystic flame! You dodge around the opposite side of the pit, avoiding the thrusts of around the opposite side of the pit, avoiding the thrusts of your opponent, finally reaChing the flickering sacred fire your opponent, finally reaching the flickering sacred fire in the corner of the dungeon, and you plunge your enchanted in the comer of the dungeon, and you plunge your enchanted sword into its heart.

In seconds your body is flooded with newfound strength, In seconds your body is flooded with newfound strength , nourished by the magic blaze, and you turn in the firelight nourished by the magic blaze, and you tum in the firelight to face your enemy, who squares off for another round of to face your enemy, who squares off for another round of blows.... blows ....

#### You must be playing *Chainmail!*

This is a two-player game for the C-I28, written in a hy-This is a two-player game for the C-128, written in a hybrid program of machine language and BASIC Seven-pointoh. oh.

The graphics are excellent, but the complexity of the game may seem deceivingly simple at first. *Chainmail!* is a game of strategy and dexterity, with infinite variations.

The game takes a moment at the beginning while it loads The game takes a moment at the beginning while it loads the ML data, POKEs the sprite shapes, and draws the dun-<br>geon. Then an original little tune I composed for the game geon. Then an original little tune I composed for the game begins playing in three part harmony until both players press their joystick buttons. their joystick buttons.

The graphics represent a view of a dungeon deep in the The graphics represent a view of a dungeon deep in the earth, as seem from above. The two player's figures are knights, as seen looking down into the room. knights, as seen looking down into the room.

The Crimson Knight is player one, and the Green Knight The Crimson Knight is player one, and the Green Knight is player two. Each player has a complementing "strength" is player two. Each player has a complementing "strength" bar offscreen.

There are two ways to be killed in *Chainmail!* 

The first is to lei your strength bar drop below zero. The The first is to let your strength bar drop below zero. The second way to is fall (or be pushed) into either of the two second way to is fall (or be pushed) into either of the two three-dimensional vertical shafts in the room. When a player is killed, a skull and crossbones will appear in his location. The contest of knights is over, and you will be returned to the main title screen. three-dimensional vertical shafts in the room. When a p er is killed, a skull and crossbones will appear in his k tion. The contest of knights is over, and you will be turned to the main title screen.

To rotate your onsereen alter ego, simply move the cor-To rotate your onscreen alter ego, simply move the corresponding joystick left to rotate clockwise, right to rotate counterclockwise. counterclockwise.

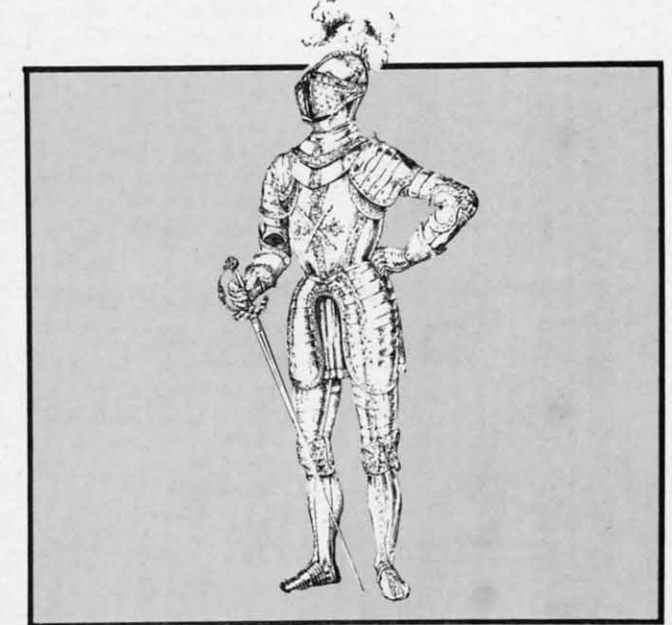

To move him around the screen, depress the fire button To move him around the screen, depress the fire button and push the knight in the direction you want to move, lim-and push the knight in the direction you want to move, limited only by the walls of the dungeon. The motion is very ited only by the walls of the dungeon. The motion is very smooth and quick, because it is serviced by an interrupt smooth and quick, because it is serviced by an interrupt **routine. routine.** 

To swing your sword, depress the joystick hutton by itself. You'll hear a swish, and your sword will flick out directly in front of you. To swing your sword , depress the joystick button by self. You'll hear a swish, and your sword will flick out rectly in front of you.

This is strictly a duel of noble knights. Hitting your op-This is strictly a duel of noble knights. Hitting your opponent from behind is not permitted. You must be facing your opponent to strike him with the sword. To injure him, your opponent to strike him with the sword . To injure him, you must catch him off guard with his sword in the raised you must catch him off guard with his sword in the raised position. To block an opponent's blow, your sword must be OUI. be out.

After a few good hits from your enemy, you may find After a few good hits from your enemy, you may fmd yourself getting pretty weak. Have no fear! Merely touchyourself getting pretty weak. Have no fear! Merely touching one of the sacred fires in either corner of the room will restore you to full strength in a matter of seconds. Only restore you to full strength in a matter of seconds. Only one knight at a time can refresh his strength, however. If one knight at a time can refresh his strength , however. If both knights try to touch the healing fire at the same time, both knights try to touch the healing flre at the same time, they will be pushed back.

A much quicker way to kill the other knight is to shove A much quicker way to kill the other knight is to shove him into one of the pits, where his armored figure will whis-him into one of the pits, where his armored figure will whistle down to the bottom and land in a crumpled heap, dead. tle down to the bottom and land in a crumpled heap, dead.

Whenever one knight shoves another, he is pushed in the Whenever one knight shoves another, he is pushed in the direction his opponent is pointing. For instance, to push direction his opponent is pointing. For instance, to push you opponent into the shaft on the left, rotate until you are you opponent into the shaft on the left, rotate until you are pointing in that direction, then situate yourself behind his pointing in that direction, then situate yourself behind his left shoulder and begin shoving. Unless he maneuvers out left shoulder and begin shoving. Unless he maneuvers out of the way in time, he will topple into the shaft with a of the way in time, he will topple into the shaft with a *Continued on page 97 COlllinued on page 97* 

Cwww.commodore.ca

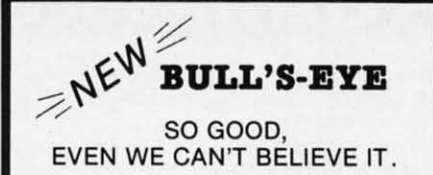

Think of the best disks in your library; the very best<br>ones, the cream of the crop. Chances are, those are the same disks that you haven't been able to back up. Until now.

**BULL'S-EYE** was created for only one reason: to back up the impossible. To archive the programs that are protected with the newest, toughest routines on the market.

We'd like to go into more detail, but we can't—these<br>titles are so hot, we can't mention their names in<br>this ad. But you know the ones we mean. Just think the biggest names in software. Think of the most<br>of the biggest names in software. Think of the most<br>even run up against. Now think of the very best<br>ever run up against. Now think of the very best<br>archival software on the

**BULL'S-EYE-from Kracker Jax.** 

#### **ONLY \$19.95**

#### **KRACKER JAX<sup>®</sup> REVEALED! THE BOOK**

At last—**Eracker Jax** takes you beyond the protection barrier. The secrets of un-<br>protecting software are yours with **Eracker Jax** revealed!

We'll show you exactly how to defeat five different protection schemes<br>encompassing scores of current programs. Our tutorial has twenty specific<br>examples to lead you step by step, to a new level of knowledge. Here's what y get:

\* Kracker Jax revealed. . A reset switch. . A utility disk. . 20 parameters on disk.

#### ONLY \$23.50 COMPLETE!

Please allow two weeks for delivery.

**THE C-128 CANNON** 

Here's the package you C-128 owners have been<br>waiting for! The **C-128 CANNON** gives you more power<br>than you ever hoped for! Just look at some of these capabilities:

. NIBBLER-Works with single or dual 1571/1541

FAST COPIER-Great for data disks or use with Kracker Jax!<br>FILE COPIER—Makes file maintenance and ma-

nipulation easy:<br>1581 FAST COPIER-For use with the new high

speed 3.5" drive!<br>• 1581 FILE COPIER-For high speed file manipu-

**MFM COPIER-Copies unprotected IBM and CP/M** 

disk: T/S EDITOR-Works with 1541, 1571, and the new

**ERROR SCANNER-Complete with on-screen** 

**DENSITY SCANNER-Check for altered densities** 

track by track!<br>DIRECTORY EDITOR-Alter & organize your disk

directories! **KRACKER JAX-Y**ou also get 100 of our most<br>popular parameters!

Pouve seen nibblers alone that sold for thirty-five or<br>forty dollars. And the 100 **Exactor Jax** parameters are<br>a twenty dollar value. Yet the ENTIRE **C-128 CANTON**<br>utility package sells for just \$34.95. Never before has<br>t

C-128 owners, this is the package<br>of your dreams—only \$34.95

#### KRACKER JAX® A REVOLUTION IN **ARCHIVAL SOFTWARE!**

**Kracker Jax** is the powerful parameter copy system<br>that is taking the country by storm! What IS a<br>parameter! It's a custom program that allows your<br>1541 or 1571 disk drive to strip all copy protection<br>from your expensive from your expensive software, leaving you<br>UNPROTECTED, TOTALLY BROKEN back-ups<br>can even be copied with a simple fast copier.

- **\* Kracker Jax** is the BEST program of its kind!<br>**\* Kracker Jax** will back up titles that the nibblers CAN'T!
- or Jax requires NO special knowledge to operate!
- \* Kracker Jax strips protection in a matter of **SECONDS** Kracker Jax is priced RIGHT-just \$19.95 per
- Volume \* Kracker Jax is UNPROTECTED—easy to back up!<br>\* Kracker Jax updates are available QUARTERLY!
- **VOLUME FIVE INCLUDES A POWERFUL**
- **NEW C64/C128 FAST COPIER!**

ALL NEW VOLUME FIVE

**VOL. 1-4 STILL AVAILABLE. ONLY \$19.95 EACH!** 

### NEW HACKER'S **UTILITY KIT**

Are you ready to take control of your software? Let us help! Our **Hacker's Utility Kit** contains the most impressive array of tools ever assembled in a single package! You get:

- WHOLE DISK USAGE/ERROR/DENSITY<br>SCANNER-get needed info fast!
- 
- 
- 
- **SCANNER-get needed into fast!**<br>• GCR EDITOR-view raw data the way your<br>• GCR EDITOR-view raw data the way your<br>• FAST DATA COPIER-won't write errors!<br>• FILE TRACK AND SECTOR TRACER-find any<br>• Sector link in a file fast!<br>•
- . BYTE PATTERN FINDER-scan the disk for any
- pattern you choose:<br>CUSTOM COPIER CREATOR-the only one of its
- . RELOCATABLE M/L MONITORS-including drive
- 
- FAST FORMATTER-programmable tracks or
- . DISK FILE LOG-quickly find file start and end

So how good is this package? Just remember that<br>it's put out by **Kracker Jax**, the people who live at<br>the cutting edge of archival technology. That's how good it is! **ONLY \$19.95** 

#### THE SHOTGUN

Those of you who have used our **Eracker Jax** parameters know just how good they are. Can you imagine the kind of nibbler we could put out? Well, you don't have to imagine it because it's HERE! THE SHOTGUM, our new premium

- . THE SHOTGUN by itself-offered to you at the unheard of introductory price of only \$14.9
- THE LOADED SHOTGUN-Packaged WITH 32 of the most popular Kracker<br>Jax parameters ever created-only \$19.95!

Whichever version you order, you'll find THE SHOTGUN to be loyal to the Kracker

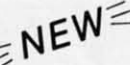

 $N \in \mathbb{W}$  **THE GRAPHIC LABEL WIZARD**<br>No, we don't have the *first* graphic label utility on the market—but we have the *best* one! Without doubt, the<br>Wizard is the hottest graphic label program around! Check out some of

Wizard is the hottest graphic label program around: Check out some of these realities,<br>started is the Softwitch Shop, Print Master, or your own custom graphics! • Print a graphic & up to 8 lines of text on a<br>standard labe Printmaster, and custom graphics-with up to 28 high-res graphics per page!

And these are just some of the things that the Graphics Label Wisard can do! So the next time your custom labels need a special touch, just summon up a little magic—from the Wizard.

**ONLY \$24.95** 

#### THE MSD DUAL CANNON

MSD owners aren't left out in the cold anymore! The all new **MSD DUAL CANNON** gives you state of the art control over your advanced equipment! You get:<br>
• A FILE COPIER—for easy file maintenance and<br>
manipulation! • A SECT

Start getting the full performance that your MSD drives are capable of delivering. You already know you own<br>the finest drives available—so why settle for anything less than the best utilities made for them?

Get the most out of your special equipment-only \$34.95!

#### **SUPER CAT**

If you had the time and skill to create your own custom disk catalog system, the paramount system of your wildest dreams, it probably STILL wouldn't have all the features of **SUPER CAT** For example: • Catalog up to 640 dis

**SUPER CAT** has literally too many features to fit in here. From the easy, menu driven work screens to the comprehensive output options, **SUPER CAT** is the most powerful and complete disk catalog system available today!

The ultimate software library index system-only \$24.99

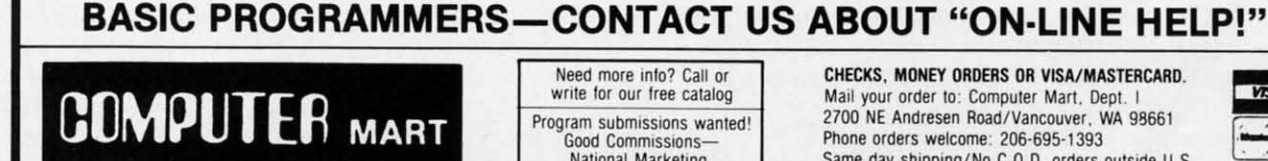

Need more info? Call or write for our free catalog Program submissions wanted! Good Commissions-National Marketing.

CHECKS. MONEY ORDERS OR VISA/MASTERCARD. Mail your order to: Computer Mart, Dept. I 2700 NE Andresen Road/Vancouver, WA 98661 Phone orders welcome: 206-695-1393 Same day shipping/No C.O.D. orders outside U.S.

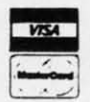

PLEASE NOTE: Free shipping & handling on all orders . C.O.D. add \$3.00 to total order . All orders must be paid in U.S. funds

#### DEALERS-WE HAVE THE SUPPORT YOU'RE LOOKING FOR!

Reader Service No. 188

### *THEY'VE DONE IT A GAIN!*

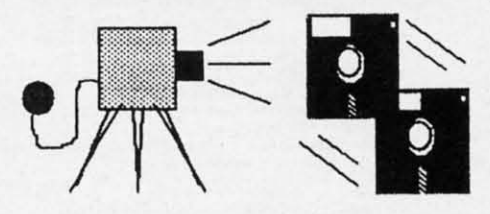

The programmers who created Snapshot 64, the hottest "memory cap· The programmers who created Snapshot 64, the hottest "memory capure" utility on the market, have done it again! Introducing SUPER SNAPSHOT, Ihe ultlmale cartridge for Ihe C64/C128. SNAPSHOT, the ultimate cartridge for the *C64/C128.* 

SUPER SNAPSHOT combines several different functions into one revo· SUPER SNAPSHOT combines several different functions into one revolutlonary new cartridge. First and foremost, SUPER SNAPSHOT is a state· lutionary new cartridge. First and foremost, SU PER SNAPSHOT is a state· of·the·art memory capture device. This means that you can load a program of·the-art memory capture device. This means that you can load a program nto your computer's RAM and, at the touch of a button, capture an exact mage of your computer's memory. That image can then be saved to disk, allowing you to make working, UNPROTECTED backups of your software! allowing you to make working, UNPROTECTED backups of your software!

And that's just the beginning-here're some of the highlights of this incredible cartridge: And that's just the beginning-hera'ra some of the highlights of this incredible cartridge:

- SUPER SNAPSHOT works on the C64 or the C128 in the 64 mode!
- Will copy 99.9% of all memory resident software on the market today! 9, 10 and 11.
- 
- No experience required thanks to our window driven user menus! Hi-res scr<br>• Allows you to combine several different programs onto a single disk! & Gemini!
- Allows you to combine several different programs onto a single disk! & Gemini!
- 
- Our TurboDOS is the most compatible fast loader we've ever tested! date, such as the MSD, FSD, Enhancer, and more.
- 
- The special built in DOS wedge commands will support devices 8,<br>9, 10 and 11.
- . SUPER SNAPSHOT files will run without the cartridge being plugged . Our ROM-based machine language monitor will NOT corrupt memory!
	- in! Unique RESUME leature lets you flip In and oul of running programs! In! Unique RESUME feature lets you flip In and oul 01 running programs!
		- Hi-res screen dump works with 1525, 1526, & compatibles like Epson
- PRINOWS you to combine several unioners programs onto a single clish:<br>Depending the SUPER SNAPSHOT also works with all aftermarket disk drives tested to a 24K on board—easily expandable to 40K with plug in EPROM's!

#### . Our TurboDOS is the most compatible fast loader we've ever tested! date, such as the MSD, FSD, Enhancer, and more<br>Gpecial Bonus: 40 FREE customed designed Kracker Jax parameters complete with fast copier. • والصحور والسع

Why buy a separate cartridge for each major function? A fast loader cartridge. A machine language monitor. A screen dump. DOS wedge commands. A memory capture utility. What would It cost for four or five cartridges, not to mention an exdump. DOS wedge commands. A memory capture utility. What would it cost for four or five cartridges, not to mention an ex-<br>pansion board to hold them all? Thanks to SUPER SNAPSHOT, you'll never have to find out! SPECIAL OFF SHOT 64 OWNERS: Send us your working Snapshot 64 cartridge (with the original owner's manual AND the function key overlay card) in good, working condition with your order for a \$10.00 discount off the price of the new SUPER SNAPSHOT! This ofter applies only 10 direct orders. This offer applies only 10 direct orders.

#### SUPER SNAPSHOT 6410NLY \$49.95 SUPER SNAPSHOT 64/0NLY \$49.95

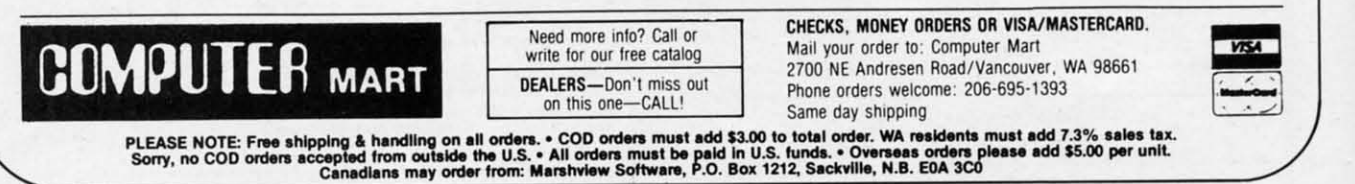

Reader Service No. 187

#### SPRITESHELL 128 SPRITESHELL 128

#### *Contillued from page 50 Continued from page 50*

GRAPHICO, the text screen. Merely setting aside mem-GRAPHICO, the text screen. Merely setting aside memory for the GRAPHICS area will not direct the commands to the screen. to the screen.

The demo program SHELL DEMO loads in the interrupt The demo program SHELL DEMO loads in the interrupt object code and a small sprite file in order to demonstrate object code and a small sprite file in order to demonstrate the proper method to initialize the interrupt. Two players the proper method to initialize the interrupt. Two players wander around inside a cave filled with flapping bats. Both the bats and the players cannot move beyond the borders the bats and the players cannot move beyond the borders until you change them. You can imagine how easy it would until you change them. You can imagine how easy it would be to add a few dollar signs to the cave, and a collision be to add a few dollar signs to the cave, and a collision check between the bats and players-and you would have check between the bats and players-and you would have a simple game where two players could race against the clock to gather gold inside the cave. clock to gather gold inside the cave.

You should be able to come up with a nearly limitless supply of ideas for games now that you have the means to control sprites efficiently. Since the interrupt saves a lot of time that would normally be wasted in added BASIC processing, your main loop will basically only need to change cessing, your main loop will basically only need to change sprite directions and check for collisions, keep track of score, or monitor game logic. If you are creative and resourceful, your C-128 should now begin producing that harvest of arcade-quality games promised in Commodore's sales literature, with the convenience of programming in simple, easily ture, with the convenience of programming in simple, easily debugged Commodore BASIC. debugged Commodore BASIC.

A few mind-stimulators to get you started...

"Space Invaders" with sprites moving in preset patterns "Space Invaders" with sprites moving in preset patterns back and forth while you fire at them using sprite two as back and forth while you fire at them using sprite two as a missile. a missile.

Two-player tank games where you move around inside Two-player tank games where you move around inside a compound firing missiles at one another. The missiles a compound firing missiles at one another. The missiles could be shimmering fireballs! could be shimmering fireballs!

Adventure games where you slide around inside a castle Adventure games where you slide around inside a castle avoiding flailing creatures and collecting treasures, all the avoiding flailing creatures and collecting treasures, all the while flinging daggers at your enemies. while flinging daggers at your enemies.

This program comprises three files: *Spriteshell 128*, DEMO.SPRITES, and SHELL DEMO. DEMO.SPRITES, and SHELL DEMO.

The program SHELL DEMO is a BASIC listing you can The program SHELL DEMO is a BASIC listing you can enter in 128 mode, but the other two files are in machine language. They will have to be entered in 64 mode. language. They will have to be entered in 64 mode.

*Sprileshell128* is the object code for the actual machine *Sprireshell* 128 is the object code for the actual machine language inlerrupt. After you've goofed around with the language interrupt. After you've goofed around with the demo, you will be able to use this file independently in your own programs by BLOADing it in at the beginning of your own programs by BLOADing it in at the beginning of your BASIC listing. Make sure you understand how it works be-BASIC listing. Make sure you understand how it works before doing this. Study the simple demo to get a feel for it. fore doing this. Study the simple demo to get a feel for it.

DEMO.SPRITES is merely a small file of three sprite shapes that are used by the demonstration program. shapes that are used by the demonstration program.

*F1allkspeed* (see page 79) is used to enter two programs *Flankspeed* (see page 79) is used to enter two programs in 64 mode. Type "POKE44,64:POKE16384,0:NEW" before loading in *Flankspeed* in order to set BASIC memory above the area where you will be entering the two *F1ankspeed* list-the area where you will be entering the two *F1ankspeed* listings. Save at least two copies of each when you are finished, then go back to 128 mode to BLOAD these object files back into memory. Remember, you will only use *Flankspeed* to enter the 128 object code! *Spriteshell 128* will crash in 64 mode if you SYS to the starting location of the interrupt. mode if you SYS to the starting location of the interrupt. The game utility is only intended for use with sprites on The game utility is only intended for use with sprites on the C-128's operating system.  $\Box$ 

*SEE PROGRAM LISTINGS ON PAGE 80 SEE PROGRAM LISTINGS ON PAGE 80* 

### 19RCGRAMMNG (.I•IAI.I.IENGI:S

 $-$ If ICMMONDIAL  $-$ 

COMMODARIES

**By Dale Rupert By Dale Rupert** 

ach month, we'll present several challenges de-<br>signed to stimulate your synapses and toggle the<br>bits in your cerebral random access memory. We<br>invite you to send your solutions to: ach month, we'll present several challenges designed to stimulate your synapses and toggle the bits in your cerebral random access memory. We bits in your cerebral random access memory. We invite you to send your solutions to: invite you to send your solutions to:

> *Commodores.* c/o *Ahoy! Commodares,* c/o *Ahoy!*  P.O. Box 723 P.O. Box 723 Bethel, cr <sup>06801</sup> Bethel, cr 06801

We will print and discuss the cleverest, simplest, shortest, most interesting and/or most unusual solutions. Be sure to identify the *name* and *number* of the problems you are solving. Put *your* narne and address on the listings as well. solving. Put *your* name and address on the listings as well . Show sample runs if possible. Briefly describe your solutions Show sample runs if possible. Briefly describe your solutions and tell what makes them unique or interesting, if they are. and tell what makes them unique or interesting, if they are. You must enclose a stamped, self-addressed envelope if you You must enclose a stamped, self-addressed envelope if you want any of your materials returned. Solutions received by want any of your materials returned. Solutions received by the middle of the month shown on the magazine cover are the middle of the month shown on the magazine cover are most likely to be discussed, but you may send solutions most likely to be discussed, but you may send solutions and comments any time. Your original programming proband comments any time. Your original programming problems, suggestions, and ideas are equally welcome. The best ones will become *Commodores!* ones will become *Commodares!* 

# **PROBLEM #45-1: IDEAL INPUT**

Ie

le<br>Ie

111 Ie

ıe ie ır ır

te

n

1s re re t- 1, k .0 4 t.

This problem was suggested by Bret Ekstrand (Signal Hill, This problem was suggested by Bret Ekstrand (Signal Hill, CA). Write a subroutine which allows the user to input com-CA). Write a subroutine which allows the user to input mas, quotation marks, and colons as well as text without mas, quotation marks, and colons as well as text without the "Extra Ignored" error or any other problems. Bret mentioned that you can stuff a quotation mark into the keyboard buffer, but unfortunately it would be displayed on the screen and that is undesirable. It may also mess up ac-the screen and that is undesirable. It may also mess up actual quotation marks entered by the user. tual quotation marks entered by the user. the "Extra Ignored" error or any other problems. Bret mentioned that you can stuff a quotation mark into the key-<br>board buffer, but unfortunately it would be displayed on

Your subroutine should take exactly what the user types and store it in the variable US. Oh yeah, the INST/DEL and store it in the variable U\$. Oh yeah, the INST/DEL key must work properly, too. Let's see solutions for the C.Q4 key must work properly, too. Lefs see solutions for the C-64 and for the C-128. and for the C-I28.

## **PROBLEM #45-2: FADE AWAY**

John Yergaw (London, ONT) sent a long list of programs he would like to see. I'm afraid that "a rotating earth with continents on it spinning in a circle" is somewhat out of *Commodores'* league. But here's an interesting one you *Commodores'* league. But here's an interesting one you should enjoy. Make a word fade away. That's it. Display should enjoy. Make a word fade away. That's it. Display a word on the screen then make it fade away. How? That a word on the screen then make it fade away. How? That part is up to you.

#### **PROBLEM #45-3: SUPER BOWL**

Oren Dalton (El Paso, TX) suggested this challenge. Write Oren Dalton (El Paso, TX) suggested this challenge. Write

a program to calculate the minimum and maximum bowling a program to calculate the minimum and maximum bowling scores that can result from exactly five strikes and five scores that can result from exactly five strikes and five spares. To simplify things, assume the player knocked down spares. To simplify things, assume the player knocked down only five pins after the tenth frame. Show all solutions. only five pins after the tenth frame. Show all solutions. Oren's program shows the ten frames in this form: X X Oren's program shows the ten frames in this form: X X  $X / / / / / X$  X where X represents a strike, and  $/$  represents a spare. sents a spare.

#### **PSOBUM #45-41 'A.r 'Aeros'AI. p.OBUM #45-t1 'A.r 'Aero.,A'**

Use an assembler/monitor for the C-64 or the C-128 monitor to solve this one from Thomson Fung (San Diego, CA). itor to solve this one from Thomson Fung (San Diego, CA). Write assembly code to compute 5! (5 factorial) exactly, Write assembly code to compute 5! (5 factorial) exactly, leaving the result in the X Register. Thomson's solution is leaving the result in the X Register. Thomson's solution is 36 bytes long. Commented listings are essential if your solu-36 bytes long. Commented listings are essential if your solution is to be considered. By the way, 5! is  $5 * 4 * 3 * 2$ • I. Your routine should perform the integer multiplications. • I. Your routine should perform the integer multiplications.

Before we begin our discussion of solutions to *Commo-*Before we begin our discussion of solutions to *dores* from the May issue of*Ahoy!,* here are two short sort *dores* from the May issue of *Ahoy!,* here are two short sort routines send by Scott Duncan (Superior, NE) for the C-128:

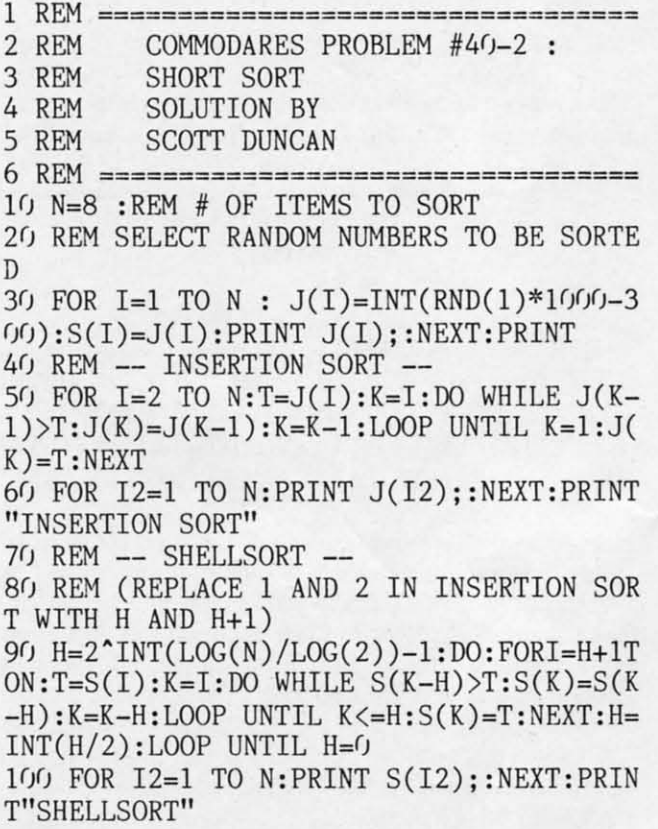

Scott clearly took advantage of the sophisticated loop con-

trol structures avaiJable in BASIC 7.0. In particular, the use trol structures available in BASIC 7.0. In particular, the use of different conditional tests for the WHILE and the UN-TIL statements is a very powerful feature. TIL statements is a very powerful feature.

Scott adapted sort routines described in *Algorithms* by Scott adapted sort routines described in *Algorithms* by Robert Sedgewick (Addison-Wesley, 1983). That book ex-Robert Sedgewick (Addison-Wesley, 1983). That book ex-<br>plains the workings of these sort routines and many others. You might enjoy comparing the times of these two routines. You specify the number of items to be sorted with the value of N in line 10. For values of N greater than 10, you must of N in line 10. For values of N greater than 10, you must add a dimension statement such as add a dimension statement such as

#### 15 DIM J(N),S(N) 15 DIM J(N),S(N)

Now on to Problem #41-1: Real Thing submitted by J.H. Smalley (Boulder, CO). The problem was to write a short Smalley (Boulder, CO). The problem was to write a short program to display the *exact* value of  $2 \div 127 - 1$ , which is the largest floating point number the Commodore compu-<br>ters can use. ters can use.

I must learn to be more careful in my wording of the problems. A few readers sent this ooe-liner which does ful-problems. A few readers sent this one-liner which does fulfill the requirement, if not the intent, of the problem: fill the requirement, if not the intent, of the problem:

1 PRINT "170, 141, 183, 460, 469, 231, 731, 687 ,3(J3, 715,884 ,1(J5, 727" ,303,715,884,105,727"

Admittedly there was no mention of the number base in Admittedly there was no mention of the number base in which the result was to be printed, so this solution sugges-which the result was to be printed, so this solution suggested by Daniel Souza (N. Dartmouth, MA) also fills the bill:

10 FOR X=1 TO 127 : A\$=A\$+"I" : NEXT F) FOR X=l TO 127 : A\$=A\$+"I" : NEXT 20 PRINT "IN BASE 2, 2^127-1 IS ";A\$

Yes, in the binary number system, the answer is a string Yes, in the binary number system, the answer is a string of 127 l's. of 127 I's.

But now on to the intended solutions. The shortest solu-But now on to the intended solutions. The shortest solution came from Clifford Dedmore Jr. (Coos Bay, OR). tion came from Clifford Dedmore Jr. (Coos Bay, OR).

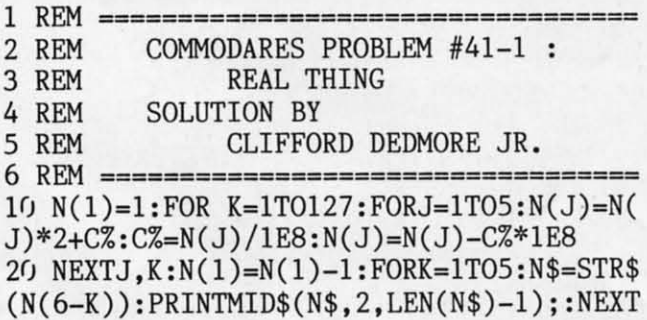

His program stores the result in five 8-digit elements of the N( ) array. Each element is repeatedly multiplied by the N( ) array. Each element is repeatedly multiplied by two, 127 times. Each element can become as large as 1E8. The Commodore performs exact mathematical operations The Commodore performs exact mathematical operations on numbers as large as 1E8. When an element becomes on numbers as large as 1E8. When an element becomes larger than that, it is reduced by multiples of 1E8, and the larger than that, it is reduced by multiples of lE8, and the excess is carried in  $C\%$  to the next larger array element.

To walCh this program operate, you may modify line 20 To watch this program operate, you may modify line 20 to print intermediate results. Replace the NEXTJ,K state-to print intermediate results. Replace the NEXTI,K statement with these statements: ment with these statements:

NEXT J : FOR L=5 TO 1 STEP -1 : PRINT NEXT J : FOR L=5 TO 1 STEP -1 PRINT

 $N(L)$ ; : NEXT  $L$  : PRINT : NEXT K

Commodore 64 users must break line 20 into two lines with this modification. this modification.

You can use this program to calculate other powers of You can use this program to calculate other powers of two. Change the 127 in line 10 to the desired power. For larger results, you may need to use more elements of the larger results, you may need to use more elements of the N() array. Change the 5's as necessary. Remember that N( ) array. Change the 5's as necessary. Remember that  $N(1) = N(1) - 1$  in line 20 subtracts one from the result before printing the answer. Remove it if desired. For powers of numbers other than two, change the  $2$  in line 10.

*Problem* #41-2: *New Name* from Lon Olson (Mesa, AZ) *Problem* #41-2: *New Name* from Lon Olson (Mesa, AZ) was a good exercise in string permutations. The computer was a good exercise in string permutations. The computer is to generate all possible 5-letter names for a new com-is to generate all possible 5-letter names for a new company according to these rules: pany according to these rules:

I) The first letter is the initial of your first name.

2) The fifth letter is the initial of your last name. 2) The fifth letter is the initial of your last name.

3) Of the three middle letters, at least one is a vowel (a, 3) Of the three middle letters, at least one is a vowel (a, **e, i. 0, or u). e, i, 0, or u).** 

4) All five letters must be different (except the first and 4) All five letters must be different (except the first and fifth may be the same). fifth may be the same).

This program from Jim Speers (Niles, MI) is the most This program from Jim Speers (Niles, MI) is the most compact of the solutions meeting all the requirements above: compact of the solutions meeting all the requirements above:

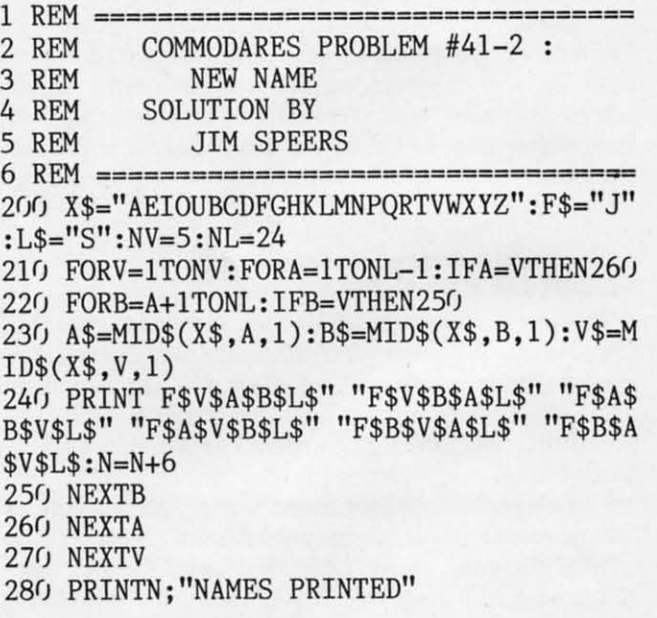

You should change the value of X\$, F\$, and L\$ as appropriate for your initials. Jim and several others also sent rou-ate for your initials. Jim and several others also sent routines which allow the user to enter his initials. You may tines which allow the user to enter his initials. You may enjoy modifying this program to do that. enjoy modifying this program to do that.

Among the more interesting names mentioned by read-Among the more interesting names mentioned by readers were NMALS or NPETS (pet store), NRlBS (barbeque ers were NMALS or NPETS (pet store), NRlBS (barbeque restaurant), and NEWTS (lizard farm) from Neil Spokes restaurant), and NEWTS (lizard farm) from Neil Spokes (Briarcliff Manor, NY); Mario Segal (Mexico City, Mex-(Briarcliff Manor, NY); Mario Segal (Mexico City, Mexico) came up with MEATS for a steakhouse and MALES ico) came up with MEATS for a steakhouse and MALES for a men's club; Jim Speers can be himself(JAMES), somefor a men's club; Jim Speers can be himself (JAMES), someone else (JONES), or "just another fat man" (JOWLS); Jim is also considering JADES, JEANS, or JOKES for his next is also considering JADES, JEANS, or JOKES for his next business. Mike Suetkamp (Marion, IN) will open up a classy business. Mike Suetkamp (Marion, IN) will open up a classy place; he will call it MIKES. place; he will call it MIKES.

Necah Buyukdura (Ankara, Turkey) sent a good solution as well as some statistics. He said that the number of New as well as some statistics. He said that the number of New

Cwww.commodore.ca

Names that can be generated is:

4554 when the first and last initials are two different vowels:

- 6072 when only one initial is a vowel;
- 6624 when both initials are the same vowel:

7590 when the two initials are different consonants;

8280 when both initials are the same consonant.

You statisticians may enjoy verifying these numbers.

Problem #41-3: Word Slider is an enjoyable animation challenge from Scott McClare (Espanola, ONT). The idea is to slide two words through each other on one line of the screen, one coming from the right and the other from the left. The word from the right has priority and is visible when the two overlap.

Among the short but sophisticated solutions is this one from Bob Renaud (Pittsfield, MA).

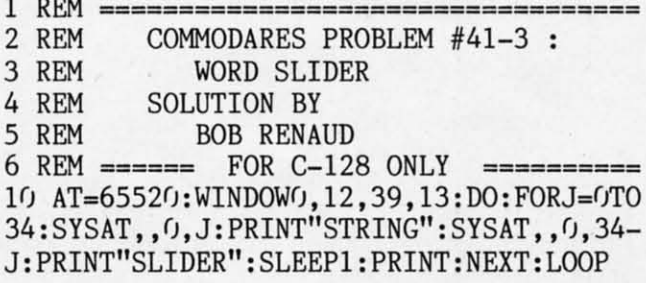

It is for the C-128 only. According to Bob, the program uses the JPLOT Kernal routine. It uses the WINDOW function to center the printout and avoids leftover letters by scrolling the previous line out of the window. The DO loop runs continuously until you press RUN STOP.

To restore the screen to full size, press the HOME key twice. ReLIST the program before making changes to it, since the line links for text on the screen were lost when the new window was created. You may adjust the speed of motion with the value in the SLEEP statement, or replace SLEEP with a FOR/NEXT loop for finer control. (SLEEP doesn't handle fractions of a second properly.)

A more straightforward approach is shown in the following program submitted independently by Robert Marcus (Agincourt, ONT), J.V. Henry (North Fork, CA), and by Casey Gorsuch (Wilson Creek, WA).

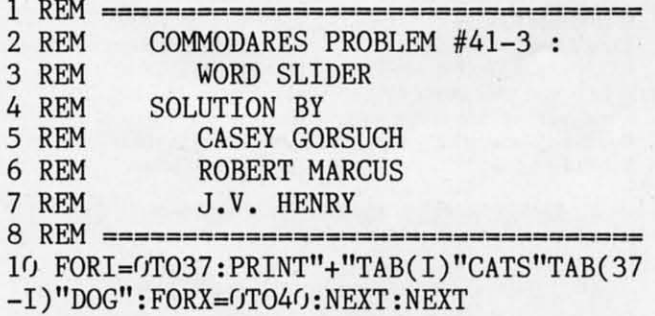

Change the value 40 to adjust the speed at which the words move.

Many readers successfully handled the difficulties of using two words of different lengths. Instead of using TABs to position the words each time, some readers repeatedly constructed mostly-blank strings 40 characters long with the positions of the moving words within the strings continuously updated. Other readers simply POKEd the word characters directly to the correct screen locations.

Still others positioned the cursor with POKEs before printing each word. On the C-64, these statements move the cursor to horizontal position X on screen line Y then print A\$:

POKE 214, Y : PRINT : POKE 211, X : PRINT A\$

On the C-128, the statement CHAR, X, Y, A\$ does the same thing. Thanks to Judy Groth (Brooklyn, NY), Edward Shaw (Lexington, KY), Danny Potts (Birmingham, AL), and Skot Hannon for describing the POKEs for the C-64.

The following solution from Dominique Vachon shows how the problem can be solved in Pascal.

**REM** COMMODARES PROBLEM #41-3 :  $\overline{2}$ 3 REM WORD SLIDER 4 REM PASCAL SOLUTION BY 5 REM DOMINIQUE VACHON 10 :PROGRAM WORD-SLIDER (OUTPUT);  $11:$  CONST FIRST = "DOG";  $SECOND = "CAT"$ :  $12:$ 

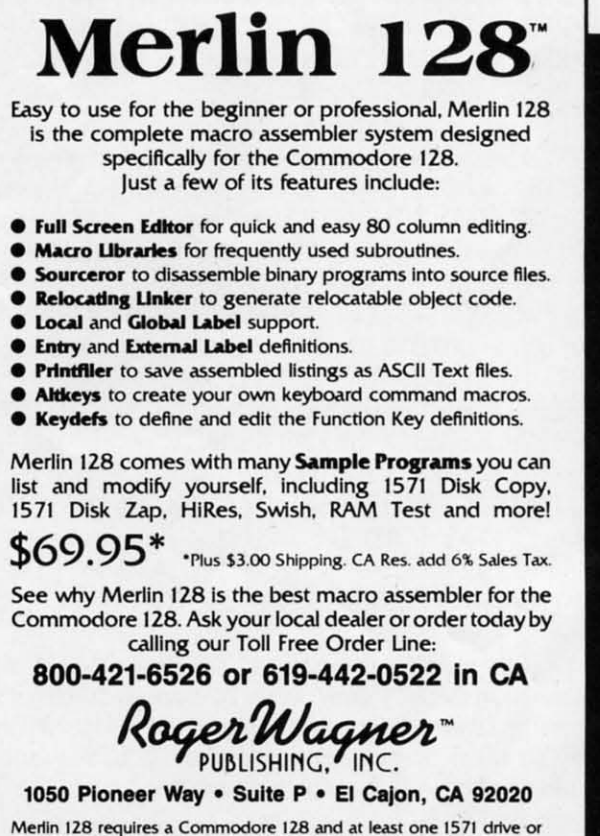

equivalent. Merlin 128 is compatible with Merlin 64 source fil

Reader Service No. 182

AHOY! 75

```
20 FOR A := 1 TO 20 DO
20 FOR A := 1 TO 20 DO 
21 : BEGIN END;
22 END;
22 END; 
23 END.
23 END. 
13 VAR A,D : INTEGER:
13 VAR A,D : INTEGER: 
4 : BEGIN
15 FOR D := 0 TO 37 DO
15 FOR D := 0 TO 37 DO 
16 : BEGIN
17 CLEARSCREEN;
17 CLEARSCREEN; 
18 POSCURSOR(0,D):WRITELN (SECOND);
18 POSCURSOR(0,D);WRITELN (SECOND); 
19 POSCURSOR(0,37-D):WRITELN(FIRST)
19 POSCURSOR(0,37-D);WRITELN(FIRST)
```
The line numbers and leading colons are not needed. The POSCURSOR command is similar to the CHAR command POSCURSOR command is similar to the CHAR command described above. described above.

The toughest challenge this month was *Problem #41-4:* The toughest challenge this month was *Problem #41-4: Smith Numbers* by Sol Katz (Lakewood, CO). A Smith num-<br>ber is an integer with the sum of its digits equal to the sum ber is an integer with the sum of its digits equal to the sum of the digits of its prime factors (whew!). The problem was to find and print Smith numbers.

To solve the problem, you must find the prime factors of a number, the sum of the digits of the number, and the of a number, the sum of the digits of the number, and the sum of the digits of the prime factors. Each positive integer has a unique set of prime number factors. Multiplying ger has a unique set of prime number factors. Multiplying the factors together gives the number.

This solution from Barry Warren (Coboconk, ONT) efficiently solves the problem. ciently solves the problem.

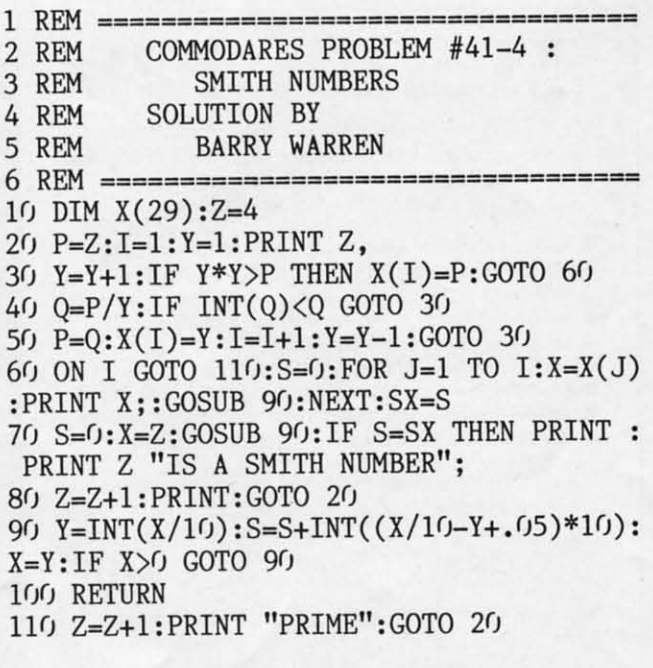

Z stores the number to be tested. The prime factors of Z are stored in the X( ) array. Lines 30 through 50 calculate are stored in the X( ) array. Lines 30 through 50 calculate the prime factors of Z. Line 40 repeatedly divides P (initially set to Z) by every integer divisor Y. If Y does not tially set to Z) by every integer divisor Y. If Y does not divide evenly into P, the program branches back to line 30 divide evenly into P, the program branches back to line 30 for the next divisor. for the next divisor.

Once an exact divisor is found, P is replaced by the quotient, and the divisor (which is a prime factor) is stored tient, and the divisor (which is a prime factor) is stored in X() in line 50. The Y=Y-1 statement causes each Y value to be reused as many times as possible. value to be reused as many times as possible.

76 AHOYI 76 AHOYI

After the value of  $P$  is less than the square of the next livisor, all prime factors of Z have been found, and line 30 branches to line 60. The variable I keeps track of the 30 branches to line 60. The variable I keeps track of the number of factors found. If I is still  $1$  in line 60, then the number Z must be prime, and the program branches to line number Z must be prime, and the program branches to line  $10$  to print that fact. If I is greater than 1, then line 60 prints each prime factor. I added the PRINT statements to prints each prime factor. I added the PRINT statements to Barry's program in lines 60 and liD to show intermediate Barry's program in lines 60 and 110 to show intermediate results. results.

Lines  $60$  and  $70$  call the subroutine at line  $90$  to add up the digits of the prime factors and of the original number in SX and S respectively. If the two digit sums are equal, in SX and S respectively. If the two digit sums are equal, the final statement in line 70 prints the Smith numbers. Line 80 increments the test number Z, and the process is repeated. 80 increments the test number Z, and the process is repeated.

You may set Z to whatever starring value you desire in You may set Z to whatever starting value you desire in line 10. To look for Smith numbers larger than one million, simply use  $Z$ =1000000 in line 10, or press RUN STOP to stop the program and enter stop the program and enter

#### Z=1E6 : GOTO *2/*<sup>J</sup> Z= 1 E6 : GOTO 2r)

Congratulations to Necah Buyukdura (Ankara, Turkey), Bret Ekstrand (Signal Hill, CA), Gary Bond (Topeka, KS), and Jim Speers (Niles, MI) for good solutions to this masters-level challenge. Leo Brenneman (Erie, PA) disqualified himself from this problem since he personally knew Smith. Leo wondered how I got Smith's unlisted phone number. (Sorry, but I am not allowed to divulge that information.) By the way, I wonder what the largest Smith number and prime number are that this program is capable of find-<br>ing. Anyone know? ing. Anyone know? Smith. Leo wondered how I got Smith's unlisted phone number. (Sorry, but I am not allowed to divulge that information.) By the way, I wonder what the largest Smith number

Keep those suggestions and solutions coming. If you find Keep those suggestions and solutions coming. If you find the problems too easy, send harder ones. If these problems are always over your head, send easy ones. We aim to please are always over your head, send easy ones. We aim to please (or at least to entice) everyone. See you next month. (or at least to entice) everyone. See you next month.

Congratulations to the following people not already mentioned this month for sending valid Commodares solutions. Congratulations to the following people not already tioned this month for sending valid *Commodares* solutions. Please be sure to include your address with your listing. The envelopes (and some return addresses) are discarded.  $\Box$ 

Carmen Artino (Guilderland. NY) Carmen Artino (Guilderland. NY) Ernest Barkman (Orlando, FL) Steven Blucher (Baltimore, MD) Billy Brown Jr. Billy Brown Jr. Dave Budgett (Graceville, MN) Michael Cole Michael Cole Curt Donofrio (Shelton. CT) Curt Donofrio (Shelton, CT) B. Donovan (Quebec City. QUE) B. Donovan (Quebec City, QUE) Craig Ewen (Crystal Lake, IL) Craig Ewert (Crystal Lake. IL) Jim Fidelholtz (Puebla, MEX) R.E. Frazier (San Diego, CA) Thomson Fung (San Diego. CA) Thomson Fung (San Diego, CA) Ron Gow (Sacramento, CA) Ron Gow (Sacramento, CA) Robert Groysman

Alan Gutierrez Alan Gutierrez David Hoffner (Brooklyn, NY) Shaun Jones (Thackerville. OK) Shaun Jones (Thackerville. OK) Anihal Lopez (Rio Piedras, PRJ Anibal Lopez (Rio Piedras. PR) Jeff McCreary Jeff MeCreary Edward Nichols (Lawton, OK) Dave Nowka Dave Nowka Lon Olson (Mesa, AZ) Lon Olson (Mesa , AZ) Edward Shaw (Lexington, KY) David Shiloh (Eugene, OR) David Shiloh (Eugene, OR) J.H. Smalley (BooIder. CO) J.H. Smalley (Boulder. CO) Mark SteVens Mark SteVens John Yarbrough (Glen Rock, PA) Perry Yates (Galveston, TX)

#### PROGRAMS NEEDED

... and paid for - at the highest rates offered by any Commodore-specific publication. We need the best utility, game, and productivity programs being written today. If you have a program that falls into that category, send it on disk with a printout, documentation, and SASE to *Ahoy!* Program Submissions, Ion International Inc., 45 West 34th Street-Suite 500, New York, NY 10001.

Attention new Ahoy! readers! You must read the following information very carefully prior to typing in programs listed in Ahoy! Certain Commodore characters, commands, and strings of characters and commands will appear in a special format. Follow the instructions and listings guide on this page.

**ROGRAM LISTING** 

n the following pages you'll find several programs that you can enter on your Commodore computer. But before doing so, read this entire page carefully.

To insure clear reproductions, Ahoy!'s program listings are generated on a daisy wheel printer, incapable of printing the commands and graphic characters used in Commodore programs. These are therefore represented by various codes enclosed in brackets [ ]. For example: the SHIFT CLR/HOME command is represented onscreen by a heart

 $\blacksquare$ . The code we use in our listings is [CLEAR]. The chart below lists all such codes which you'll encounter in our listings, except for one other special case.

The other special case is the COMMODORE and SHIFT characters. On the front of most keys are two symbols. The symbol on the left is obtained by pressing that key while holding down the COMMODORE key; the symbol on the right, by pressing that key while holding down the SHIFT key. COMMODORE and SHIFT characters are represented in our listings by a lower-case "s" or "c" followed by the symbol of the key you must hit. COMMODORE J, for example, is represented by [c J], and SHIFT J by [s J].

Additionally, any character that occurs more than two times in a row will be displayed by a coded listing. For example, [3 "[LEFT]"] would be 3 CuRSoR left commands in a row, [5 "[s EP]"] would be 5 SHIFTed English Pounds, and so on. Multiple blank spaces will be noted in similar fashion: e.g., 22 spaces as  $[22 "$ .

Sometimes you'll find a program line that's too long for the computer to accept (C-64 lines are a maximum of 80 characters, or 2 screen lines long; C-128 lines, a maximum of 160 characters, 2 or 4 screen lines in 40 or 80 columns respectively). To enter these lines, refer to the BASIC Command Abbreviations Appendix in your User Manual.

On the next page you'll find our Bug Repellent programs for the C-128 and C-64. The version for your machine will help you proofread programs after typing them. (Please note: the Bug Repellent line codes that follow each program line, in the whited-out area, should not be typed in. See instructions preceding each program.)

On the second page following you will find Flankspeed, our ML entry program, and instructions on its use.

Call Ahoy! at 212-239-6089 with any problems (if busy or no answer after three rings, call 212-239-0855).

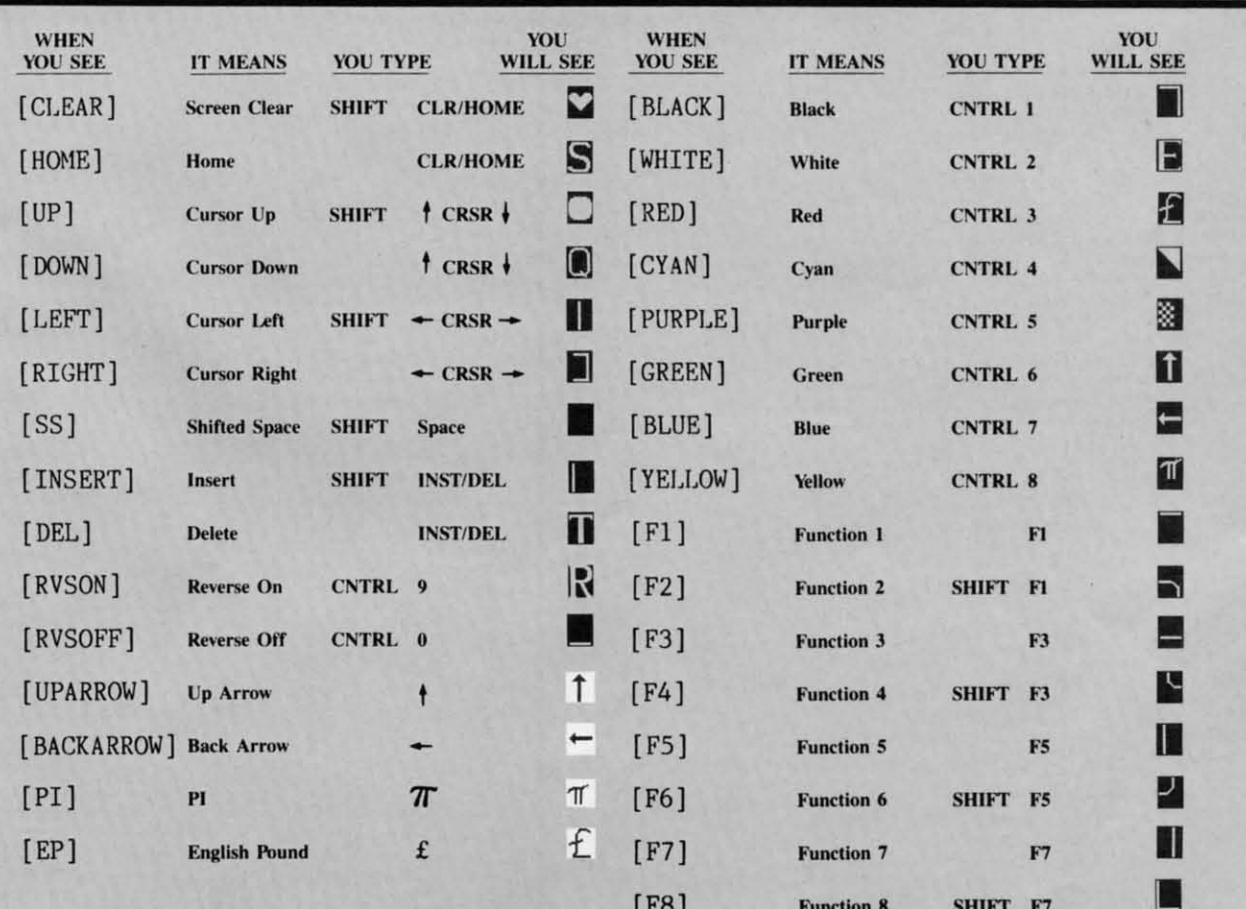

### BUG REPELLENT FOR THE 64 & 128 By BUCK CHILDRESS

Please note: the Bug Repellent programs listed here are for Ahoy! programs published from the May 1987 issue onward! For older programs, use the older version.

Type in, save, and run Bug Repellent. You'll be asked if you want automatic saves to take place. If so, you're prompted for the device, DISK (D) or TAPE (T). You then pick a starting file number, 0 through 99. Next, you enter a name, up to 14 characters long. At this point, Bug Repellent verifies your entries and gives you a chance to change them if you want. If no changes are needed, Bug Repellent activates itself. (Pressing RETURN without answering the prompts defaults to disk drive and begins your files with "00BACKUP".)

Type NEW and begin entering an Ahoy! program. As you enter program lines and press RETURN, a Bug Repellent code appears at the top of your screen. If it doesn't match the code in the program listing, an error exists. Correct the line and the codes will match.

If used, automatic saves take place every 15 minutes. When the RETURN key is pressed on a program line, the screen changes color to let you know that a save will begin in about three seconds. You may cancel the save by pressing the RUN STOP key. The file number increments after each save. It resets to 00 if 99 is surpassed. After saving, or cancelling, the screen returns to its original color and the timer resets for 15 minutes.

When you've finished using Bug Repellent, deactivate it by typing SYS 49152 [RETURN] for the Commodore 64 or SYS 4864 [RE-TURN] for the Commodore 128.

#### **C-64 BUG REPELLENT**

.10 PRINTCHR\$(147) "LOADING AND CHECKING THE DATA[3"."]":J  $=49152$ 

- -20 FORB=0T011:READA:IFA<00RA>255THEN40
- .30 POKEJ+B, A:X=X+A:NEXTB:READA:IFA=XTHEN50
- -40 PRINT: PRINT"ERROR IN DATA LINE: "PEEK(64)\*256+PEEK(63)  $:$  END
- •50 X=0: J=J+12: IFJ<49456THEN20
- -60 POKE198, 0: POKE49456, 0: A\$="Y": B\$=A\$: C\$="D": D\$="DISK": D  $=8:PRINTCHRS(147)$
- -70 INPUT"DO YOU WANT AUTOMATIC SAVES (Y/N)"; A\$: PRINT: IFA S="Y"THEN90
- .80 PRINT"NO AUTOMATIC SAVES[3"."]":GOTO150
- .90 POKE49456, 1: INPUT"DISK OR TAPE (D/T)";C\$: IFC\$<>"D"THE  $ND=1:DS="TAPE"$
- -100 POKE49457, D:D\$=D\$+" DRIVE": PRINT: INPUT"FILE NUMBER (  $(1 - 99)$ "; N
- $-110$  N\$=RIGHT\$(STR\$(N),2):IFN<10THENN\$=CHR\$(48)+CHR\$(N+48
- -120 F\$="BACKUP":PRINT:INPUT"FILENAME";F\$:F\$=N\$+LEFT\$(F\$,  $14$ ):L=LEN(F\$)
- ·130 POKE49458, L: FORJ=1TOL: POKE49458+J, ASC(MID\$(F\$, J, 1)): NEXTJ: PRINT
- -140 PRINT"SAVING DEVICE \*\* "D\$: PRINT"STARTING WITH \*\* "F
- \*150 PRINT: INPUT"IS THIS CORRECT (Y/N)"; B\$: IFB\$<>"Y"THEN6  $\eta$
- .160 POKE770, 131: POKE771, 164: SYS49152: END
- ·170 DATA169, 79, 32, 210, 255, 162, 38, 160, 192, 204, 3, 3, 1507
- 
- $-180$  DATA208, 10, 162, 131, 160, 164, 169, 70, 32, 210, 255, 44, 1615<br> $-190$  DATA169, 78, 32, 210, 255, 142, 2, 3, 140, 3, 3, 76, 1113
- .200 DATA36, 193, 32, 96, 165, 134, 122, 132, 123, 32, 115, 0, 1180
- .210 DATA170, 240, 243, 162, 255, 134, 58, 144, 3, 76, 150, 164, 1799
- -220 DATA32, 107, 169, 32, 121, 165, 173, 0, 2, 240, 5, 169, 1215<br>-230 DATA79, 141, 2, 3, 76, 162, 164, 169, 0, 133, 2, 133, 1064
- 
- -240 DATA251, 133, 252, 133, 254, 24, 101, 20, 69, 254, 230, 254, 197
- -250 DATA24, 101, 21, 69, 254, 170, 230, 254, 164, 252, 185, 0, 1724
- -260 DATA2, 133, 253, 201, 34, 208, 6, 165, 2, 73, 255, 133, 1465<br>-270 DATA2, 201, 32, 208, 4, 165, 2, 240, 8, 138, 24, 101, 1125
- 
- .280 DATA253, 69, 254, 170, 44, 198, 254, 230, 252, 164, 253, 208, 23 49
- -290 DATA213, 138, 41, 240, 74, 74, 74, 74, 24, 105, 129, 141, 1327<br>-300 DATA44, 193, 138, 41, 15, 24, 105, 129, 141, 45, 193, 162, 1230
- .310 DATA0, 189, 43, 193, 240, 12, 157, 0, 4, 173, 134, 2, 1147
- .320 DATA157, 0, 216, 232, 208, 239, 169, 38, 141, 2, 3, 173, 1578
- .330 DATA48, 193, 240, 23, 165, 161, 201, 212, 176, 4, 165, 160, 1748 .340 DATA240, 13, 238, 32, 208, 160, 0, 32, 225, 255, 208, 6, 1617
- \*350 DATA32, 33, 193, 76, 38, 192, 232, 208, 242, 200, 208, 239, 1893
- -360 DATA32, 68, 229, 169, 0, 168, 174, 49, 193, 32, 186, 255, 1555
- -370 DATA173, 50, 193, 162, 51, 160, 193, 32, 189, 255, 169, 43, 1670<br>-380 DATA166, 45, 164, 46, 32, 216, 255, 162, 1, 189, 51, 193, 1520
- .390 DATA168, 200, 152, 201, 58, 144, 2, 169, 48, 157, 51, 193, 1543
- -400 DATA201, 48, 208, 3, 202, 16, 234, 32, 33, 193, 76, 116, 1362
- +410 DATA164, 206, 32, 208, 169, 0, 170, 168, 76, 219, 255, 160, 1827
- -420 DATA1, 1, 160, 0, 0, 65, 72, 79, 89, 33, 0, 0, 500
- .10 PRINTCHR\$(147) "LOADING AND CHECKING THE DATA[3"."]":J  $=4864$
- -20 FORB=0TO11:READA:IFA<00RA>255THEN40
- .30 POKEJ+B, A:X=X+A:NEXTB:READA:IFA=XTHEN50
- -40 PRINT: PRINT"ERROR IN DATA LINE: "PEEK(66)\*256+PEEK(65)  $:$  END
- 50 X=0: J=J+12: IFJ<5213THEN20
- -60 POKE208.0:POKE5213.0:A\$="Y":B\$=A\$:C\$="D":D\$="DISK":D= 8: PRINTCHR\$(147)
- -70 INPUT"DO YOU WANT AUTOMATIC SAVES (Y/N)"; A\$: PRINT: IFA \$="Y"THEN90
- -80 PRINT"NO AUTOMATIC SAVES[3"."]":GOTO150
- .90 POKE5213, 1: INPUT"DISK OR TAPE (D/T)";C\$: IFC\$<>"D"THEN  $D=1:DS="TAPE"$
- ·100 POKE5214, D:D\$=D\$+" DRIVE":PRINT: INPUT"FILE NUMBER (0  $-99)$ ":N
- $-110$  N\$=RIGHT\$(STR\$(N),2):IFN<10THENN\$=CHR\$(48)+CHR\$(N+48
- -120 F\$="BACKUP": PRINT: INPUT"FILENAME"; F\$: F\$=N\$+LEFT\$(F\$,
- $14$ ):L=LEN(F\$) .130 POKE5215, L: FORJ=1TOL: POKE5215+J, ASC(MID\$(F\$, J, 1)): NE XTJ:PRINT
- -140 PRINT"SAVING DEVICE \*\* "D\$: PRINT"STARTING WITH \*\* "F
- .150 PRINT: INPUT"IS THIS CORRECT (Y/N)"; B\$: IFB\$<>"Y"THEN6  $\sqrt{ }$
- ·160 POKE770, 198: POKE771, 77: SYS4864: END
- ·170 DATA32, 58, 20, 169, 41, 162, 19, 236, 3, 3, 208, 4, 955
- 
- $-180$  DATA169, 198, 162, 77, 141, 2, 3, 142, 3, 3, 224, 19, 1143<br> $-190$  DATA208, 7, 32, 125, 255, 79, 78, 0, 96, 32, 125, 255, 1292
- -200 DATA79, 70, 70, 0, 96, 162, 0, 134, 251, 189, 0, 2, 1053
- $-210$  DATA240, 19, 201, 48, 144, 9, 201, 58, 176, 5, 133, 251, 1485<br> $-220$  DATA232, 208, 238, 134, 252, 165, 251, 208, 3, 76, 198, 77, 2042
- 
- .230 DATA169, 0, 166, 235, 164, 236, 133, 253, 133, 254, 142, 47, 193

-240 DATA20, 140, 48, 20, 24, 101, 22, 69, 254, 230, 254, 24, 1206 -250 DATA101, 23, 69, 254, 170, 230, 254, 164, 252, 185, 0, 2, 1704 -260 DATA133, 251, 201, 34, 208, 6, 165, 253, 73, 255, 133, 253, 1965 -270 DATA201, 32, 208, 4, 165, 253, 240, 8, 138, 24, 101, 251, 1625<br>-280 DATA69, 254, 170, 44, 198, 254, 230, 252, 164, 251, 208, 213, 23  $0<sub>0</sub>$ -296 DATA138, 41, 246, 74, 74, 74, 74, 24, 165, 65, 141, 88, 1138 .300 DATA20, 138, 41, 15, 24, 105, 65, 141, 89, 20, 32, 79, 769 -310 DATA20, 189, 85, 20, 240, 6, 32, 210, 255, 232, 208, 245, 1742 -320 DATA174, 47, 20, 172, 48, 20, 24, 32, 240, 255, 173, 93, 1298<br>-330 DATA20, 240, 27, 165, 161, 201, 212, 176, 4, 165, 160, 240, 1771 -340 DATA17, 32, 65, 20, 238, 32, 208, 238, 1, 214, 32, 225, 1322 -350 DATA255, 208, 6, 32, 49, 20, 76, 198, 77, 232, 208, 242, 1603<br>-360 DATA200, 208, 239, 32, 66, 193, 173, 95, 20, 162, 96, 160, 1644

- 
- .370 DATA20, 32, 189, 255, 169, 0, 170, 32, 104, 255, 169, 0, 1395
- .380 DATA174, 94, 20, 168, 32, 186, 255, 169, 45, 174, 16, 18, 1351 .390 DATA172, 17, 18, 32, 216, 255, 162, 1, 189, 96, 20, 168, 1346
- -400 DATA200, 152, 201, 58, 144, 2, 169, 48, 157, 96, 20, 201, 1448<br>-410 DATA48, 208, 3, 202, 16, 234, 32, 49, 20, 141, 0, 2, 955 -420 DATA76, 183, 77, 58, 59, 32, 65, 20, 206, 32, 208, 206, 1222
- -430 DATA1, 214, 169, 0, 170, 168, 76, 219, 255, 32, 79, 20, 1403 .440 DATA169, 26, 141, 0, 214, 173, 0, 214, 16, 251, 96, 162, 1462 -450 DATA0, 142, 0, 255, 96, 19, 18, 32, 32, 32, 32, 146, 804
- $-460$  DATA0, 1, 0, 0, 65, 72, 79, 89, 33, 0, 0, 0, 339

#### Gwww.commodore.ca

#### **C-128 BUG REPELLENT**

 $\cdot$ 10

 $\cdot$ 10  $\cdot \frac{11}{11}$ 

 $\cdot$ 12  $\frac{1}{12}$ 

 $\cdot$ 13  $KF$ 

 $\cdot$ 13

 $.14$ 

 $\cdot$ 14

 $\cdot$ 15

 $\cdot$ 15

 $\cdot$ 16

 $\cdot$ 16

 $\cdot$ 17

 $\cdot$ 17

 $\cdot$ 18

 $\cdot$ 18

 $\cdot$ 19

 $\cdot$ 19

 $\cdot$  20

 $\cdot \overline{2}$ 

 $\cdot$ 21

 $\cdot$  21  $\cdot 22$ 

 $\cdot$  22

 $\cdot$ 22

 $\cdot 22$ 

 $\cdot$  24

 $.24$ 

 $\cdot 25$ 

 $\cdot$  25

 $\cdot$  26

 $\cdot$  26

 $.27$ 

 $.27$ 

 $.28$ 

 $\cdot$  28

 $.29$  $.29$ 

 $.30$ 

 $.30$ 

 $.31$ 

 $.31$ 

 $.32$ 

 $.32$ 

 $.33$ 

 $.33$ 

 $.34$ 

 $.34$  $.35$ 

 $.35$ 

 $.36$ 

 $.36$  $.37$ 

 $.37$ 

 $.38$ 

 $.38$ 

### **FLANKSPEED FOR THE (·64 By GORDON F. WHEAT** <sup>I</sup>**FLANKSPEED FOR THE C-64 By GORDON F. WHEAT**

Flankspeed will allow you to enter machine language *Ahoy!* programs without any mistakes. Once you have typed the program in, save it for future use. While entering an ML program with *Flankspeed* there is no need to enter spaces or hit the carriage return. This is all done automatically. If you make an error in a line a bell will ring and you will be asked to enter it again. To LOAD in a program Saved with *Flankspeed* use LOAD "name",1,1 for tape, or LOAD "name",8,1 for disk. The function keys may be used after the starting and ending addresses have been entered. may be used after the starting and ending addresses have been entered.

fI-SAVEs what you have entered so far. f1-SAVEs what you have entered so far.

J

 $\overline{8}$ 

ΙR

•

f3-LOADs in a program worked on previously. f3 - LOADs in a program worked on previously.

f5-To continue on a line you stopped on after LOADing in the previous aved work. f5-To continue on a line you stopped on after LOADing in the previous saved work.

f7-Scans through the program to locate a particular line, or to find out where you stopped the last time you entered the program. It temporarily freezes the output as well. It temporarily freezes the output as well.

'1'/' POKE5328",12,POKE532BI,11 OP 'l'lS PRINT"(CLEAR\[e 8](RVSON](15" "IFLANXSPEBD[15" "I"; FP  $\cdot$ 110 PRINT"[RVSON][5" "]MISTAKEPROOF ML ENTRY PROGRAM[6" " **)" JP '**'1l5 PRHT"[RVSON](9" "jCREATEO BY G. F. WHEAT[9" "J" FA '12', PRINT" [RVSON ](3" "jCOPR. 19B7, ION INTERNATIONAL INC. **[3" 'I]" AJ** 13" | 125<br>
-125 FORA=54272TO54296;POKEA, 0: NEXT ND  $\cdot$ 130 POKE54272,4:POKE54273,48:POKE54277,0:POKE54278,249:PO  $\cdot$  420 OPEN15,8,15:INPUT#15,A,A\$:CLOSE15:PRINTA\$:RETURN DH  $KE54296, 15$  NP '135 FORA-68'11'0699,RBAOB,POXEA,B,SEXT FL ·135 FORA-68'ff0699 ,READB , POKEA , B, NEXT FL , 43', PRINT , PRINTBS; ,INPl1ITS OL  $\cdot$ 140 DATA169,251,166,253,164,254,32,216,255,96 **FF**  $\cdot$ 435 IFLEN(T\$)<>4THENGOSUB380:GOT0430 JD  $\cdot$ 145 DATA169, 0, 166, 251, 164, 252, 32, 213, 255, 96 EK 'IY, BS."STARTING AOORF.5S IN HEX",GOSUB4Jl"Ao-S,SR-S XP · 15', B\$."STARTING AODR~:SS IN HEX " ,GOSUB43'" AD-B, SR-B XP **38():GOT04)() AK**  ·155 GOSUB480:IFB=0THEN150<br>·160 POKE251,T(4)+T(3)\*16:POKE252,T(2)+T(1)\*16 AM  $\cdot$ 160 POKE251,T(4)+T(3)\*16:POKE252,T(2)+T(1)\*16<br>  $\cdot$ 165 B\$="ENDING ADDRESS IN HEX":GOSUB430:EN=B<br>
PE **-165 B\$="ENDING ADDRESS IN HEX":GOSUB430:EN=B PE**<br>**PE PE '1]') GOSUB47'J:IFB-fJTHENl';(J PC**  $\cdot$ 175 POKE254,T(2)+T(1)\*16:B=T(4)+1+T(3)\*16 GM •I80 IFB>255THENB=B-255;POKE254,PEEK(254)+1 HG •470 IFAD>ENTHEN385 HO · 185 POKE253,B;PRINT HO · 185 POKE254,PEEK(254)+1 HG · 475 IFB<SRORB>ENTHEN390 ·185 POKE2,3,B,PRINT EC the REM GET HEX LINE<br>
-195 GOSUB495:PRINT": [c P][LEFT]"::FORA=0TO8 KD '195 GOSUB495,PRI''T'', Ie P](LEFT]""FORA-'II'OB XD '19', REM GET HEX LIN~: ED · 48', IFB<2560R( B>4fJ'J6',ANDB<49(52)ORB>5324 7THEN395 OB • 195 GOSUB495 , PRINT" , [c P]( LF.f-r J"; ,FORA-'lrOS XD · 485 RETURN HE *'200* FORB=0TO1:GOTO250<br>'205 NEXTB ·205 NEXTB IJ '210 A%(A)=T(1)+T(0)\*16,IFAD+A-1=ENTHEN340 FA '500 A=256,GOSUB520 NF '215 PRINT" [c P][LEFT]"; EG '22', t1EXTA,T.Ao-(IST(AO/256)\*2'6),PRWf" " Il 215 PRINT" [c P](LE~-r] "; EG • Sf,5 A-16, GOSUB52', LG , 22', tlEXTA ,T\_AD\_( INT( AD/256 )\*216) , PRINT" " Il · **5 If) A-I: GOSUB52(J liE**  ·225 FORA-'JJ'07,T-T+A%(A),IFT>2,5THENT-T-255 GL · 225 FORA.'1f07,T-T+A%(A),IFT>255THENT-T-255 GL · 515 RETURN JD **CI GI** '235 IFA%(8)<>TTHENGOSUB375;GOTO195 FL .525 A\$=CHR\$(T+48) JI AA' 24', FORA='/TO7:POKEAD+A,A%(A):NEXT:AD=AD+8:GOTO195 I^ ' 530 PRINTA\$;;AC=AC−A\*T:RETURN AA' •245 RF.M GE:r HEX UPUT PA **•250 GETAS: IFA\$..t1t1THEN25f) GA** •255 IFA\$=CHR\$(20)THEN305 GO '26" IFAS.CHRS(l33)THEN535 LM •265 tFAS-CIIRS( <sup>134</sup> )THP\_~56" IG • 265 lFAS-CHRS( 134 )THP.N56" IG · 555 G0T0535 n **· '27'J n'AS-CHRS( 135)THENPRIHT" II :00f062'J <sup>110</sup>** ·275 IFA\$=CHR\$(136)THENPRINT" ";GOTO635 HE<br>·280 IFA\$>"@"ANDA\$<"G"THENT(B)=ASC(A\$)-55:GOTO295 MI **'28') IFAS>"@"ANDAS<"GlITHENT(B)\_ASC(A\$)\_55:GOT0295** ~I ·185 IfAS>" I"ANDAS<", "THENT(B)-ASC(AS)-4B ,GOT0295 OJ 29'J GOSUB415;GOTO25'J JA  $'295$  PRINTAS"[c P][LEFT]"; PK **·Y'J oaro205 FA ·)05 IfA>'IfHEN320 81 ·li') A:o-1 :lfB.tTHEN3Jr) BB** '·115 GlYf022" FA ·32~ IFB-'JJ'HENPRINTCHRS(20):CHRS(20);,A-A-1 SF · 12', IFB-'IfHf:NPRINTCHRS ( 2") ;CHR\$( 2") ; ,A-A-I BF **-61(' IFBS<>"T"THEN6(JS KO**   $325$  A=A-1 FX 330 PRINTCHR\$(20);:GOTO220 PH 935 REM LAST LINE CP • 625 GOSUB475;IFB='/THEN62'', NK (1995) NK<br>
94' PRINT" ";T=AD-(INT(AD/256)\*256) KH ∙63', PRINT;GOTOI95 HN • 345 FORB='/TOA-1:T=T+A%(B):IFT>255THENT=T-255 0D<br>• 350 NEXT 0B ·350 NEXT OB ·355 IFA%(A)<>TTHBNGOSUB375,GOTOI95 LH · 355 IFA%(A)<>ITHENGOSUB375,GOTOI95 LH ' 645 PRINT , G0TQ67" HI *'*355 IFA%(A)<>TTHENGOSUB375;GOTO195<br>'360 FORB=0TOA-1:POKEAD+B,A%(B):NEXT<br>'365 PRINT:PRINT"YOU ARE FINISHED!":GOTO535<br>'365 PRINT:PRINT"YOU ARE FINISHED!":GOTO535 **·365 PRINT:PRINTIIYOU ARE fINlSHED!":GOT0535 MB 1365 PRINT:PRINT"YOU ARE FINISHED!":GOT0535** MB 0SUB410:GOT0195 LM .655 PRINT" (11):REM BELL AND ERROR MESSAGES LM .655 PRINT" ";:NEXTB 375 PRINT: PRINT"LINE ENTERED INCORRECTLY": PRINT: GOT0415 JK  $\cdot$  660 PRINT: AD=AD+8 CD CD CD '38', PRINT,PRINT"INPlIT A 4 DIGIT HEX VALUE1",GOT0415 PG 380 PRINT:PRINT"INPUT A 4 DIGIT HEX VALUE!":GOTO415 PG ·665 GETB\$:IFB\$=CHR\$(136)THEN195<br>385 PRINT:PRINT"ENDING IS LESS THAN STARTING!":B=0:GOTO41 ·670 GOSUB495:PRINT": ";:GOTO650  $5$  IX  $\cdot$  390 PRINT:PRINT"ADDRESS NOT WITHIN SPECIFIED RANGE!": B='):  $GOTO415$  HK **-395 PRINT:PRINT"NOT ZERO PAGE OR ROM!":B-'):G<JfQl.15 OM J" JP • 395 PRINT : PRINT"NOT ZERO PAGE OR ROM! ": S-'J :GOT()l.lS OM**  *-4f)l)* **PRINT"?ERROR IN SAVE":G0T0415 JK -4()S PRINTU?ERROR IS LOAO":ooT0415 10** ·41" PRtNT,PRINT,PRINT"BND OF HL AREA": PRINT JO **[3" "]" AJ** , 41', PRINT,PRINT,PRINT"END OF ML AREA",PRINT JO 125 FORA=54272T054296 POKEA,0:NEXT ND '415 POKE54276,17:POKE54276,16:RETURN BF ·420 OPEN15, 8, 15: INPUT#15, A, A\$: CLOSE15: PRINTA\$: RETURN DH ·425 REM GIT FOUR DIGtT HEX I~ KF.S4296 , 15 NP · 425 REM GET FOUR DIGIT HEX 1M '43" PRINT,PRINTBS; ,INPUTTS OL '435 IFLEN(T\$)<>4THENGOSUB380:GOTO430 JD .440 FORA=1TO4:A\$=MID\$(T\$,A,1):GOSUB450:IFT(A)=16THENGOSUB 380: GOTO430 AK  $\cdot$ 445 NEXT: B=(T(1)\*4096)+(T(2)\*256)+(T(3)\*16)+T(4):RETURN KB ·155 GOSUB480;IFB=0THEN150<br>·160 POKE251,T(4)+T(3)\*16;POKE252,T(2)+T(1)\*16 AM ·450 IFA\$>"@"ANDA\$<"G"THENT(A)=ASC(A\$)−55;RETURN GM 165 B\$="ENDING ADDRESS IN HEX":GOSUB430:EN=B PE ·455 IFA\$>"/"ANDA\$<":"THENT(A)=ASC(A\$)-48:RETURN NJ  $\cdot$ 460 T(A)=16; RETURN IC ·465 REM ADDRESS CHECX OL '47', [t'AD>BNTIIEN385 HO ·475 IFB<SRORB>ENTHEN390 LE ·48', IFB<2560R(8)4fJ96''ANDB<49152)ORB>53247THEN395 OB ·4B5 RETURN HE -49" REl1 AOORESS TO HEX PM **• 2f]f) FORB-ftrol :GO'I'025/) IH** ·49" REM AODRESS TO HEX PM •205 NEXTB IJ •495 AC=AD:A=4696:GOSUB520 495 AC=AD:A=4096:GOSUB520 AP<br>- 500 A=256:GOSUB520 NF •505 A=16:GOSUB520 LG **-510 A.l:GOSUB520 HE** '~15 RETURN JD **· 230 NEXT GI • 520 T=INT(AC/A):IFT>9THENA\$=CHR\$(T+55):GOT0530 OC** -520 T=INT(AC/A):IFT>9THENA\$=CHR\$(T+55):GOTO530<br>-525 A\$=CHR\$(T+48) JI ·530 PRINTAS;,AC-AC-A\*T,RETURN AA **-535 AS."••SAVe"" :GOSUB585 IC** '5400PENI,T,I,AS,SYS68f"CLOSEI AS **-25') GETA.\$ : U 'A\$",IIt1THEN25() GA** '54',OPENI ,T, I,A\$ ,SYS68'"CLOSEI AB •545 IFST-'II'HENBND FB • ~5'} GOSUB4'",lFT.BTHENGOSUB42'} PM 255 tfAS.r.HR\$(20)THEN305 GO • 545 I FST-'If HEN END FB , 26', IFA\$.CHRS( \33)THEN535 LM · **5Sf}** COSUB4(~) : **lFi.8THENGOSU B42(J PM**  •555 GOT0535 FI  $-56$ <sup>0</sup> A\$="\*\*LOAD\*\*":GOSUB585 **PE** '565 OPEN1, T, O, A\$:SYS690: CLOSE1 PO ·570 IFST=64THEN195 01  $\cdot$ 575 GOSUB405; IFT=8THENGOSUB420 CO **-580 GOTOS6f1 GN -')85 PRIST" n:PRINTTAB(l4)AS KA** 2Q5 PRI'TAS"[c PJ[LH-rJ"; PK **- 585 PRINT" ":PRINTIAB(14 )AS KA -59'1 PRINT:A\$="":lNPUT"FlLENAME";A\$ 10 - 595 [fAS.''''THEN59'1 HK · )(IJ GOT02()S FA -59') PRINT :A\$="" :lNPUT"FlLENAME" ;A\$ 10 ')(J5 If'A)'tnU':N32(, Bl** · **595 IFA\$-""THEN59(J HK BB**  $\cdot$  600 PRINT:PRINT"TAPE OR DISK?":PRINT HL 
HL 315 GOT0220 FA  $\cdot$  605 GETB\$:T=1:IFB\$="D"THENT=8:A\$="@0;"+A\$:RETURN NP **-61{J IFB\$<>"T"THEN6'15 KO** 615 RETURN<br>620 B\$="CONTINUE FROM ADDRESS":GOSUB430:AD=B **·62'J BS."CONTINUE FROM ADDRESS":GOSUB43'J:AD-S OD** • 33', PRINTCHRS( 2") ; , GOT022" PH **'62(, B\$-"CONTINUE FRoo. ADDRESS" :GOSUB43'J :AD.R DO**  ·625 GOSUB475:IFB=0THEN620 ·630 PRINT,GOTOI95 HN ·635 BS."BBG1N SCAN AT ADORESS",GOSUB43'''Ao-B FK · 345 FORB-'IfOA-I ,T-T+A%(B) , IFT>255THENT-T-255 00 **-635 BS-"BEGIN SCAN AT ADDRESS":GOSUB43fJ:AD-B FK**  <sup>350</sup> NEXT OB •640 GOSUB475 ,IFB=0THEN635 LN \*645 PRINT:GOTO670 HI 360 FORB=0TOA-1:POKEAD+B, A%(B):NEXT BO • 650 FORB=0TO7:AC=PEEK(AD+B):GOSUB505:IFAD+B=ENTHENAD=SR:G OSUB410:GOTO195 LM **-655 PRINT't It; :NEXTB LE** '66" PRlNT,AD-AD+B CD '665 GETB\$:IFB\$=CHR\$(136)THEN195 JD **-67'1 COSUB495:PRINT": .'; :G0T06YJ KE** *·* 100 POKE53280,12:POKE53281,11 0P 5<br>*·* 105 PRINT"[CLEAR][c\_8][RVSON][15" "]FLANKSPEED[15" "]"; FP *·* 390 PRINT:PRINT"ADDRESS NOT WITHIN SPECIFIED RANGE!":B=0:  $\cdot$ 110 PRINT"[RVSON][5" "]MISTAKEPROOF ML ENTRY PROGRAM[6" " GOTO415 HK **115 PRnT"{RVSON][9" "jCREATED BY C. F. WHEAT[9" "]" FA** *· M:/)* **PRINT" ?ERROR IN SAVE":GOT()l.15 JK**  · 12', PRINT" [RVSON]( 3" "JCOPR. 1987 , ION INTERNATIONAL INC. **' 4()S PRINT"?ERROR IN LOAD" :GOT041S 10**  145 DATA169, 0, 166, 251, 164, 252, 32, 213, 255, 96 EK  $440$  FORA=1T04: A\$=MIDS(T\$, A, 1):GOSUB450: IFT(A)=16THENGOSUB · t6', POKE25 I ,T( 4)+ T(3)\*16, POKE252 , T( 2)+ T(l )\*16 A.~ **·45(J IFAS>"@"ANDAS<"G"THENT(A) .. ASC(AS)-55 :RP.TURN GM .l7'} GO\$UM7(}:IFBafII'HENl')'J PC** · 46', T(A)-16 , RETURN IC  $\cdot$  175 POKE254, T(2)+T(1)\*16:B=T(4)+1+T(3)\*16 GM  $\cdot$  465 REM ADDRESS CHECK OL '16 (TER) of the contract of the contract of the contract of the contract of the contract of the contract of the contract of the contract of  $-205$  NEXTB **1M ·** 530 PRINTA\$;:AC=AC-A\*T:RETURN<br>
PA **·** 535 A\$="\*\*SAVE\*\*":GOSUB585 **IC**<br>
GA · 540 OPEN1,T,1,A\$:SYS680:CLOSE1 AB 270 LFA\$=CHR\$(135)THENPRINT" ":GOTO620 HO +560 A\$="\*\*LOAD\*\*":GOSUB585 PE<br>275 LFA\$=CHR\$(136)THENPRINT" ":GOTO635 HE +565 OPEN1,T,0,A\$:SYS690;CLOSE1 PO +280 LFA\$>"@"ANDA\$<"G"THENT(B)=ASC(A\$)-55:GOTO295 MI +570 LFST=64THEN195 · 285 [ .. S>" / " ANDA\$<", "THENT(B)-ASC( A\$ )-48 ,GIJ\'0295 DJ · 575 GOSUB4',5 , IFT-BTHENGOSUB42', CO **· 2qrJ GOSUBi.15 :GOT025{) JA** · **58'j GOT056') GN**   $.325$  $125$  A=A-1 FK  $\cdot$  615 RETURN PH

C-www.commodore.c

IMPORTANT! Letters on white background are Bug Repellent line codes. Do not enter them! Pages 77 and 78 explain these codes<br>IMPORTANT! and provide other essential information on entering Ahoy! programs. Refer to these page

### **SPRITESHELL 128 FROM PAGE 48**

Warning! Read documentation carefully before entering these programs!

Starting address in hex: 1300 Ending address in hex: 1517

Flankspeed required for entry! See page 79.

**SPRITESHELL 128** 

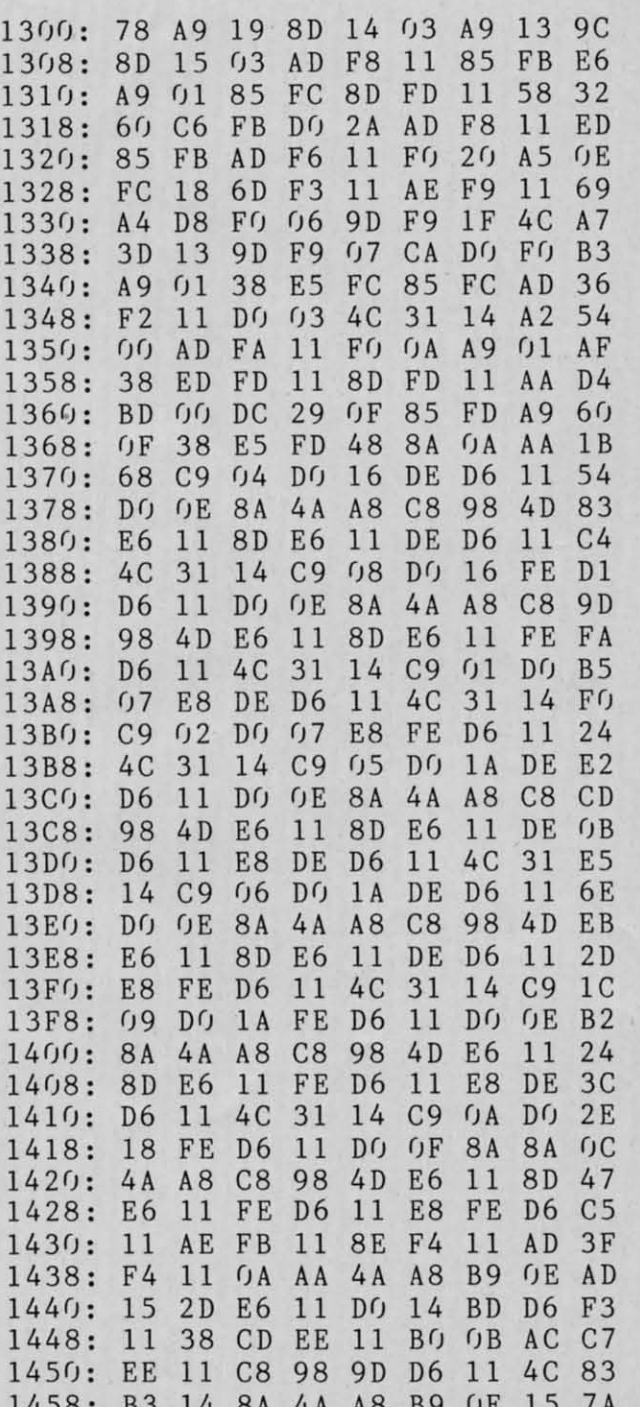

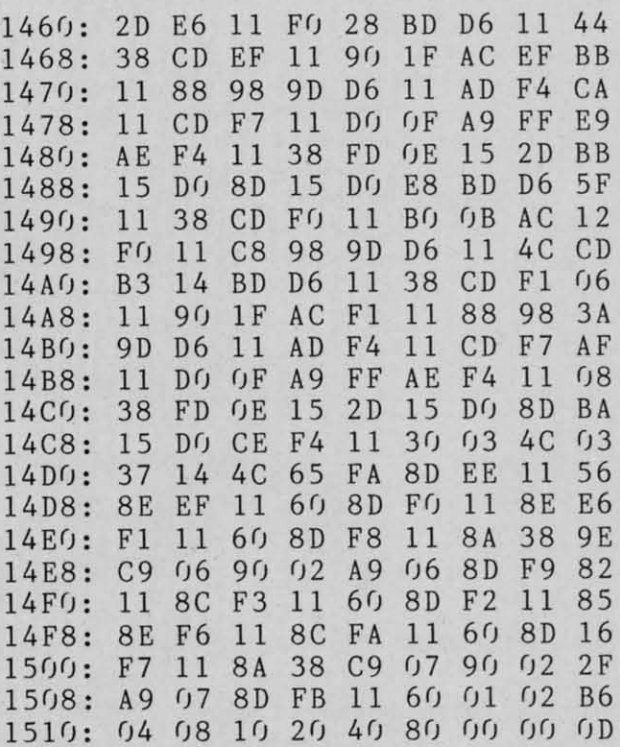

#### **SHELL DEMO**

 $\frac{1}{1}$ 

 $-240$  $-250$  $: GO$ 

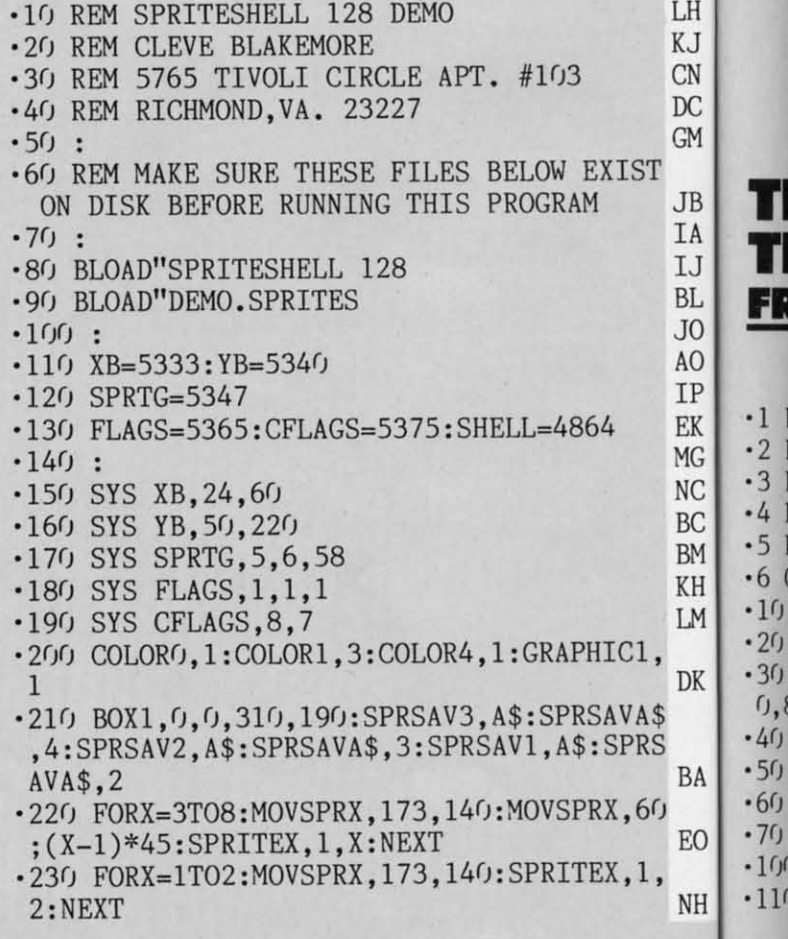

Gwww.commodore.ca

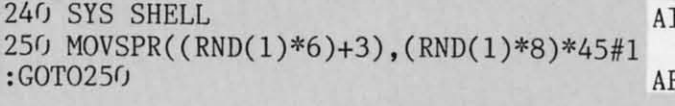

**DEMO.SPRITES** 

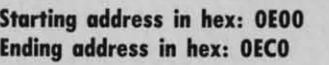

des<br>ns!

**EMO** 

LH KJ **CN**  $DC$ **GM** 

 $JB$ IA IJ

 $BL$ J<sub>O</sub> AO

 $\overline{\mathsf{s}}$  $B$ 

Ō

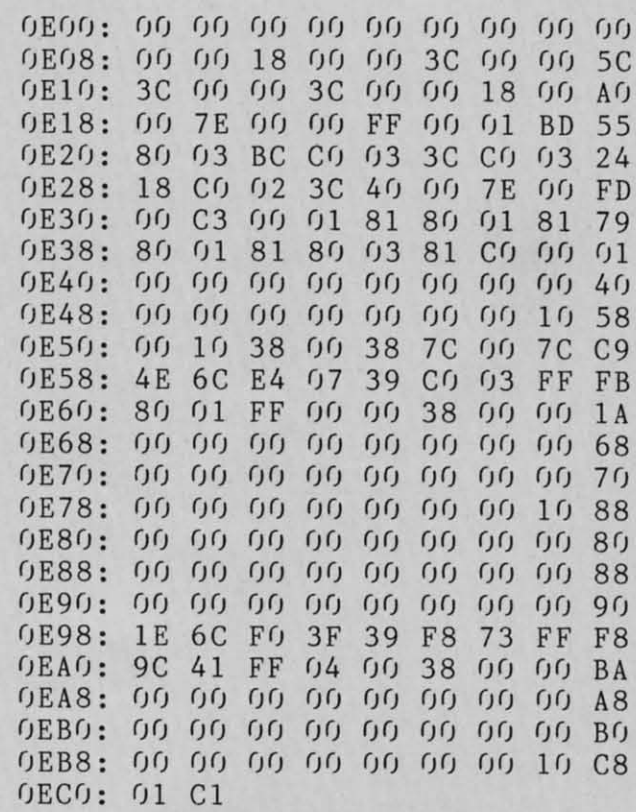

### THE 128 VERSUS<br>THE CLONES **FROM PAGE 32**

**BENCHMARKS GALORE** 

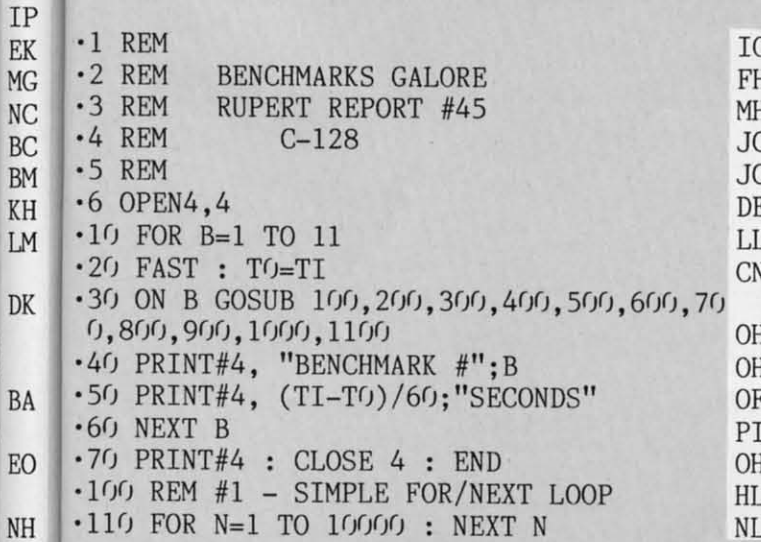

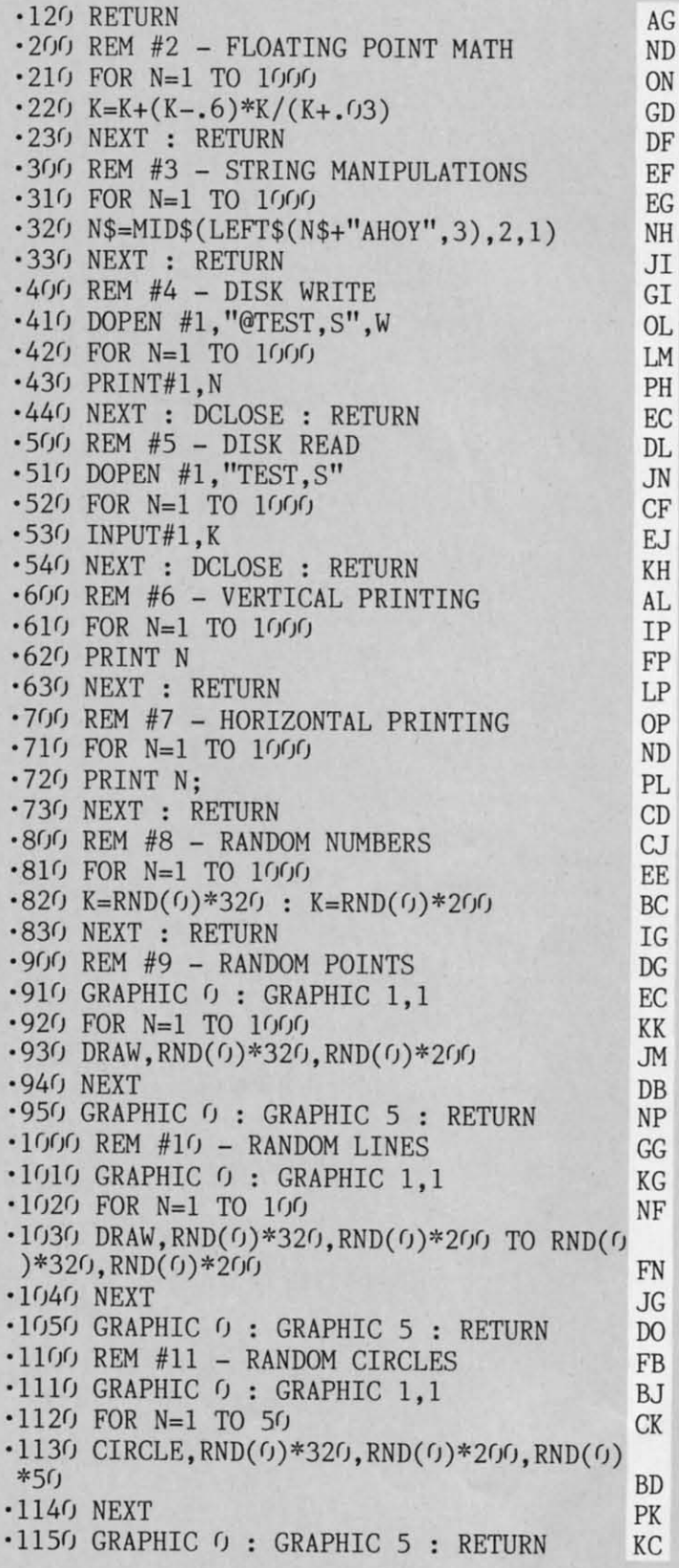

**Many of the products advertised** in Ahoy! are available at discount prices to members of the Ahoy! Access Club. See page 49.

**AHOY! 81** 

Gwww.commodore.ca

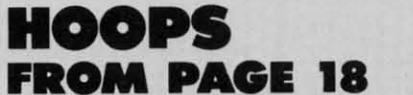

**Starting address in hex: C000 Ending address in hex: C7E7 SYS to start: 49152** 

Flankenged required for entryl See no

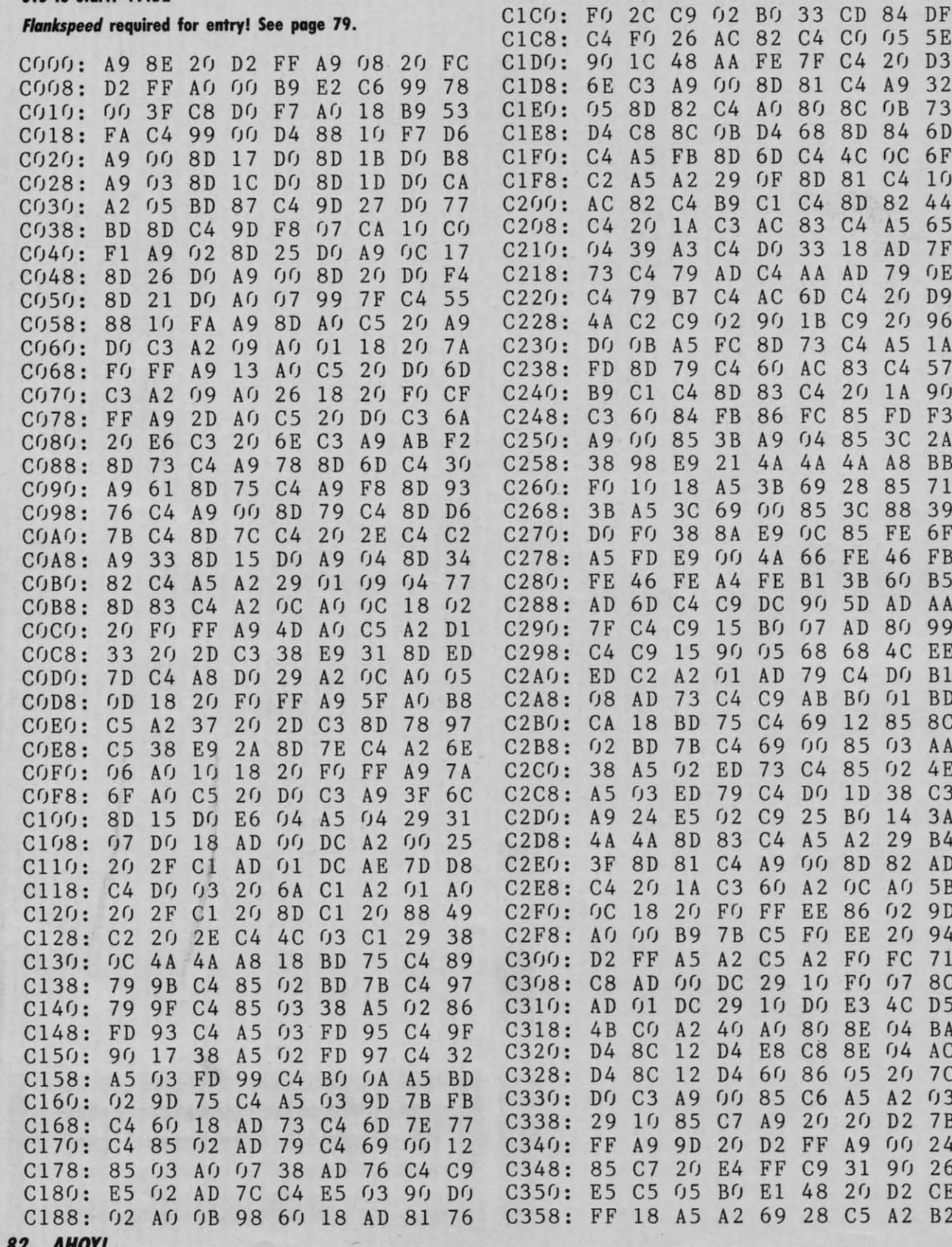

C190: C4 69 02 A8 AD 82 C4 69 C7 C198: 00 C9 0A B0 06 8C 81 C4 F5 C1A0: 8D 82 C4 AC 82 C4 A5 04 13 C1A8: 39 A3 C4 D0 5F 18 AD 6D AD

C1B0: C4 79 AD C4 A8 AE 73 C4 F0

C1B8: AD 79 C4 20 4A C2 C9 20 BB

 $5E$  $D3$ 32 73 6D **6F**  $10$ 44 65  $7\,\mathrm{F}$ **OE** D<sub>9</sub> 96 1 A 57  $9<sub>0</sub>$ F3  $2A$ **BB** 71 39 **6F** FB **B5** AA 99 EE  $B1$ **BD** 8C AA  $4E$  $C<sub>3</sub>$  $3A$ **B4** AD  $5B$ 9<sub>D</sub> 94 71 8C  $D<sub>5</sub>$ BA AC **7C**  $03$  $7B$  $24$ 26  $\mathbf C\, \mathbf E$ **B2** 

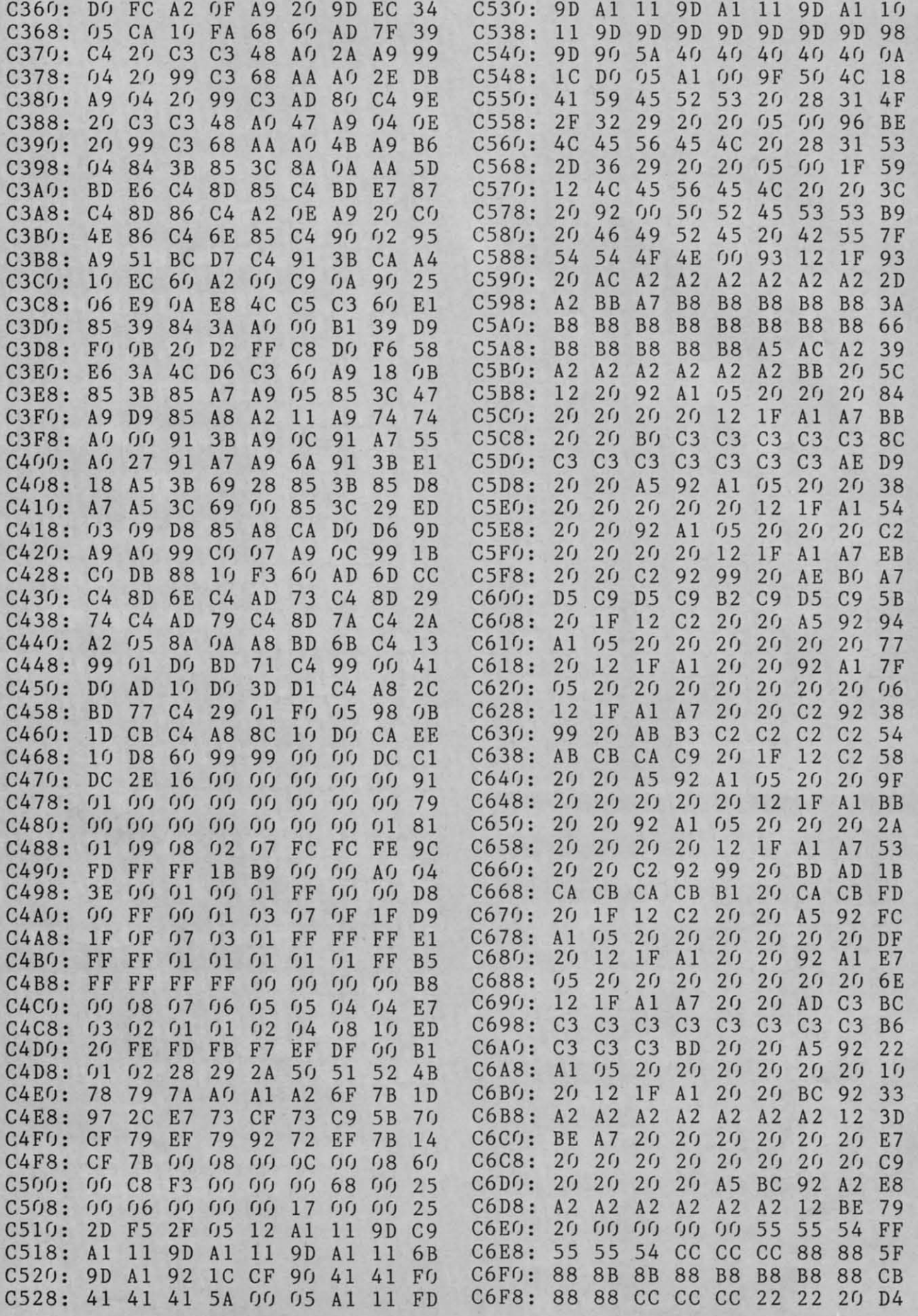

**AHOY!** 83

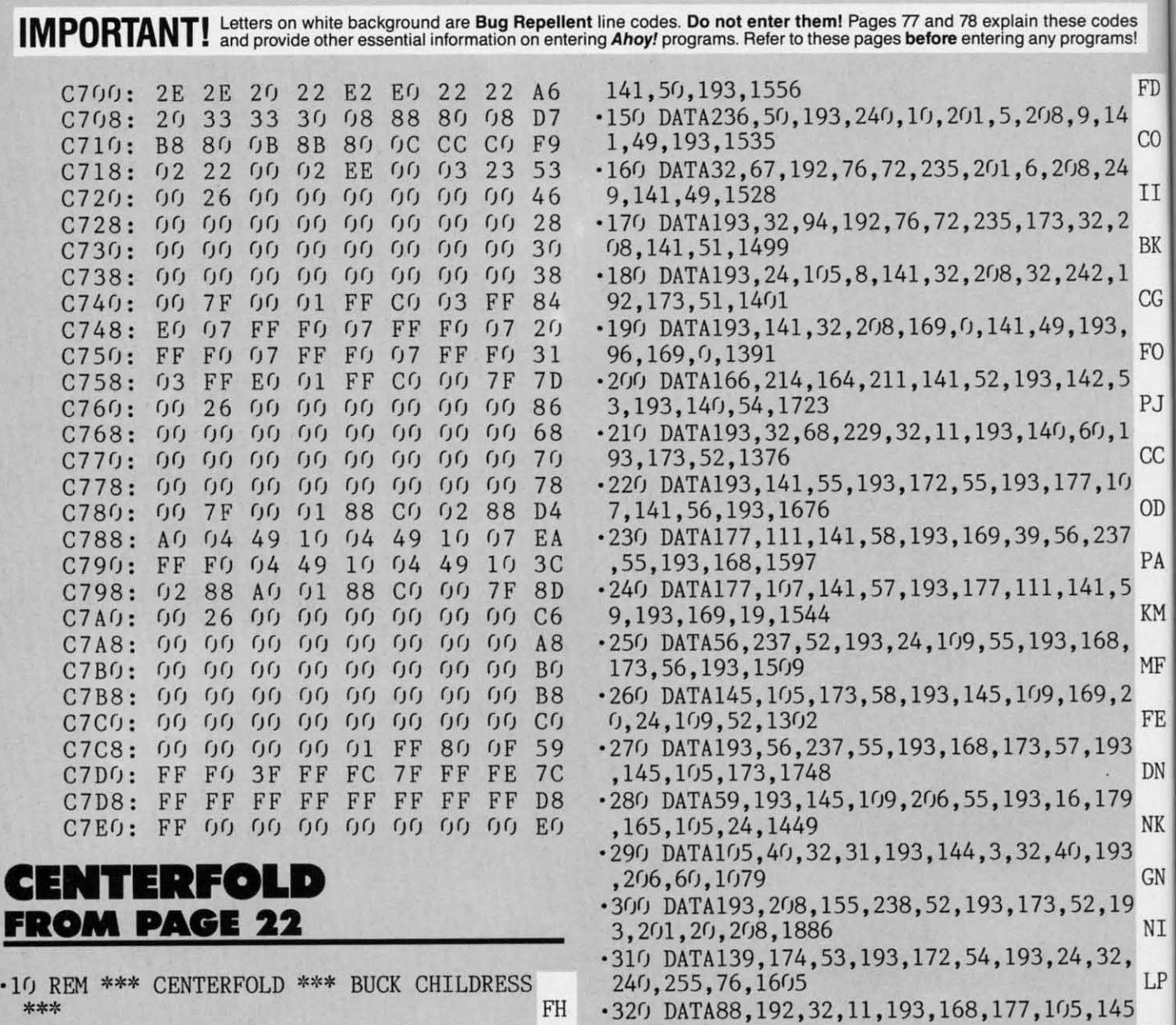

- 
- 
- 
- ·50 IFA=(JTHENF=PEEK(64)\*256+PEEK(63):PRIN '350 DATA216,162,198,160,25,133,l10,134,l -50 IFA=0THENF=PEEK(64)\*256+PEEK(63):PRIN -350 DATA216,162,198,160 , 25,133,110,134 , 1 TCHR\$(19)TAB(31)F:PRLNT AM 12,169,0,133,1552 OL
- 
- $-$ ETHEN9Ω CI  $\cdot$  370 DATA230,110,230,112,96,0,0,0,0,0,0,0,0,0
- 
- ·90 E=0:D=Dt12:IFC<312THEN40 CL
- ·100 PRINT"THE DATA IS OK[3"."]":PRINT
- ND OB **A PROGRAM?** ND OB **A PROGRAM?**
- <sup>-120</sup> DATA169,18,162,192,160,0,120,141,143<br>
<sub>NC</sub>
Help is available from the *Ahoy!* Programming<br>
NC
Help is available from the *Ahoy!* Programming <sup>2</sup>, 142, 144, 1393<br>**130 DATA2, 140, 49, 193, 88, 96, 173, 49, 193, 20**
- $8,28,165,1384$  MG swer after three rings call 212-239-0855).
- '140 DATA207,208,24,173,141,2,174,50,193, -140 DATA207 , 208,24 , 173, 141 , 2,174,50,193,

<sup>\*\*\*</sup> FH -320 DATA88,192,32,11,193,168,177,105,145<br>-20 REM \*\*\* P.O. BOX 13575 SALEM, OR 9730 ,107,177,109,1504 9 \*\*\*<br>
193,16 .330 DATA145,111,200,208,245,32,40,193,16<br>
11,200,201,8,1654 ATA LINE:":D=49152 PA ·340 DATA144,236,96,169,4,162,194,133,106<br>40 FORA=0TO11:READB PN ,134,108,169,1655 ·40 FORA=(JT011:READB PN ,134,108,169,1655 KO  $\cdot$ 60 IFB<00RB>255THEN80 FI  $\cdot$ 360 DATA105,133,107,133,109,133,111,96,2 ·70 POKED+A,B:E=E+B:C=C+1:NEXTA:READB:IFB 30,106,230,108,1601 MK<br>ETHEN90 CI ·370 DATA230,110,230,112,96,0,0,0,0,0,0,0 ·80 PRINT"ERROR IN DATA LINE: "F: END PA ,778 EL -8() PRINT"ERROR IN DATA LINE: "F: END PA ,778 EL -90 E=0 :D=D+12 :IFC<312THEN40 CL  $\cdot$ 100 PRINT"THE DATA IS OK[3"."]":PRINT FB **PROBLEMS ENTERING**<br> $\cdot$ 110 PRINT"SYS 49152 TO ACTIVATE[3"."]":E **PROBLEMS ENTERING** TCHR\$(19)TAB(31)F:PRINT AM 12,169,0,133,1552 OL<br>60 IFB<00RB>255THEN80 FI -360 DATA105,133,107,133,109,133,111,96,2<br>70 POKED+A,B:E=E+B:C=C+1:NEXTA:READB:IFB 30,106,230,108,1601 MK

Department at 212-239-6089 (if busy or no an-

C-www.commodore.ca

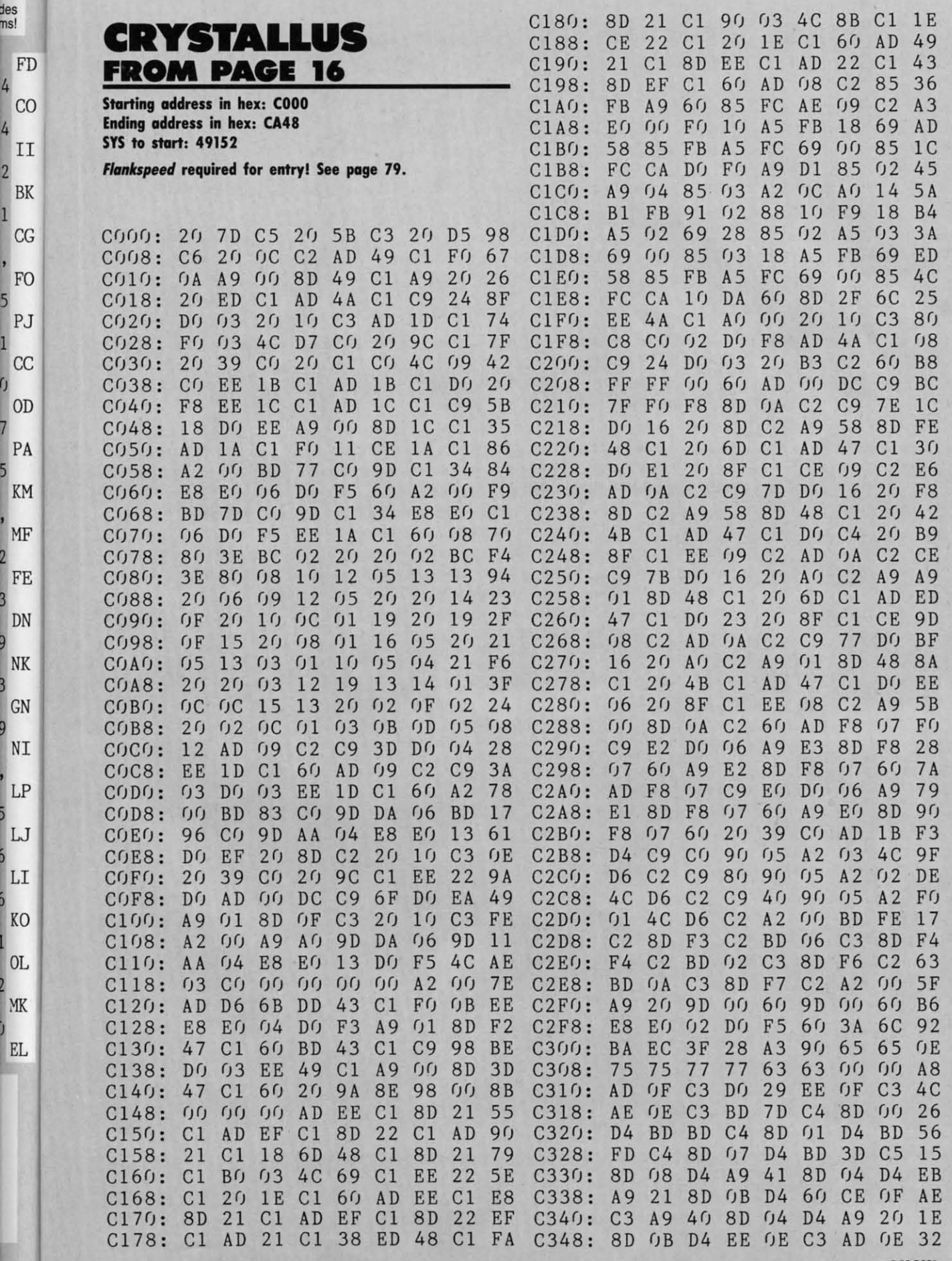

des<br>ns!

 $\mathbf{1}$ 

 $\overline{5}$ 

 $\overline{2}$ 

3

**AHOY!** 85

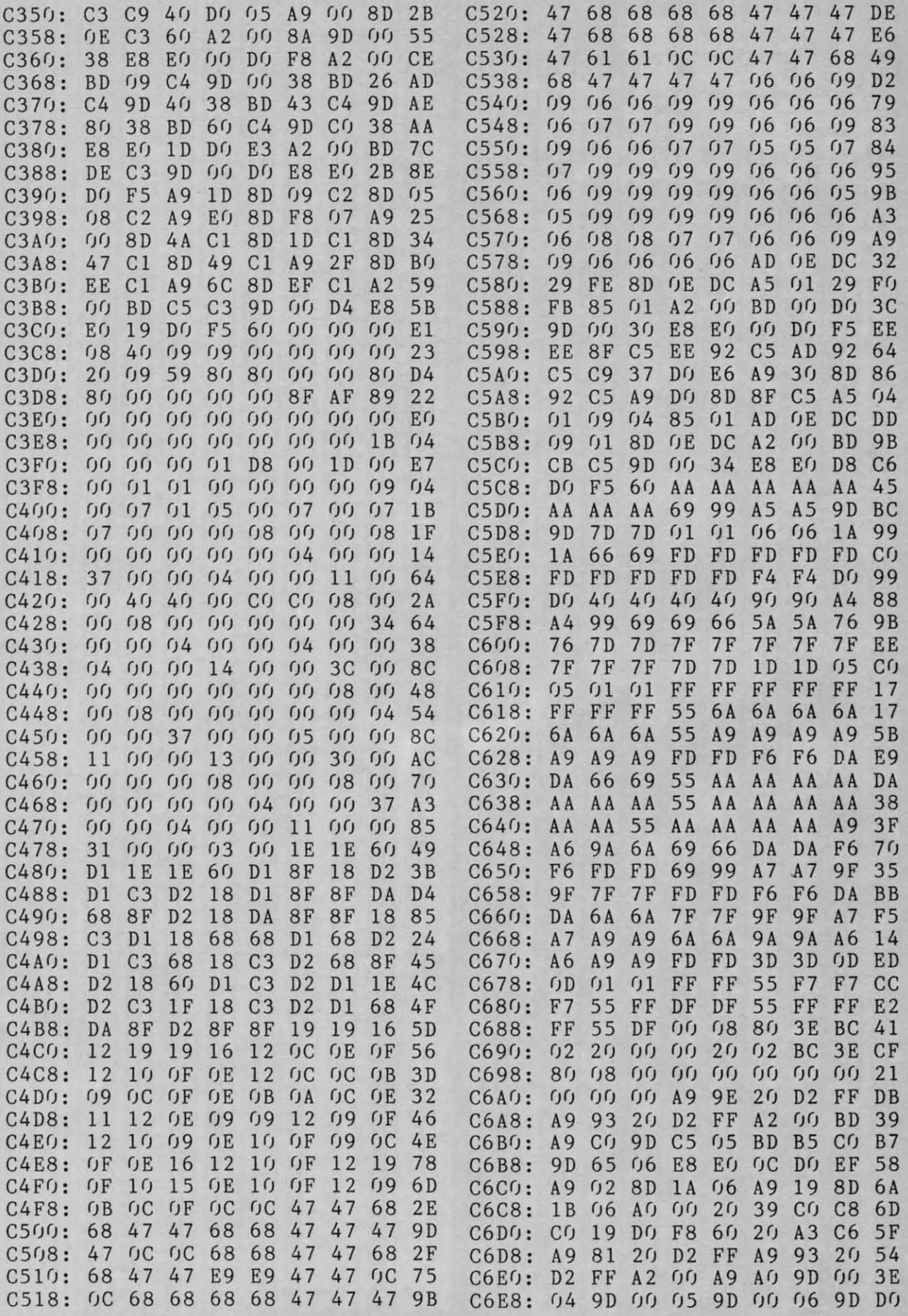

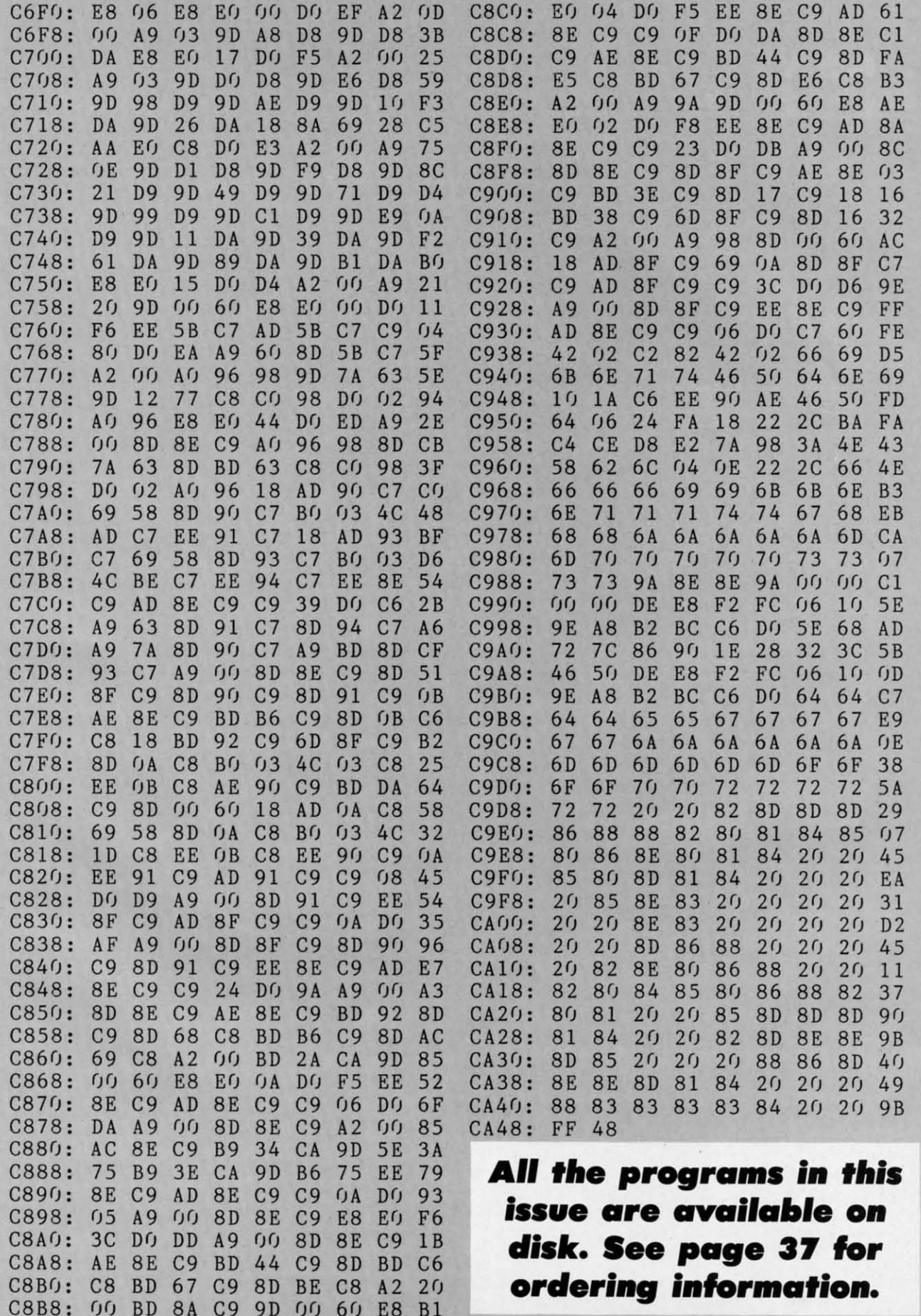

IMPORTANT! Letters on white background are Bug Repellent line codes. Do not enter them! Pages 77 and 78 explain these codes<br>IMPORTANT! and provide other essential information on entering Ahoy! programs. Refer to these page

6,83,46,1323

,69,852

 $(1, 568)$ 

#### $•27$  $, 3$  $.28$  $\frac{1}{29}$

**ME** 

 $\mathop{\rm CD}$ 

ED

 $\overline{0}$ ,  $.30$ 69  $.31$ 

 $\frac{1}{32}$ <br> $\frac{1}{33}$ <br> $\frac{1}{7}$ 

#### **C-128 VERSION**

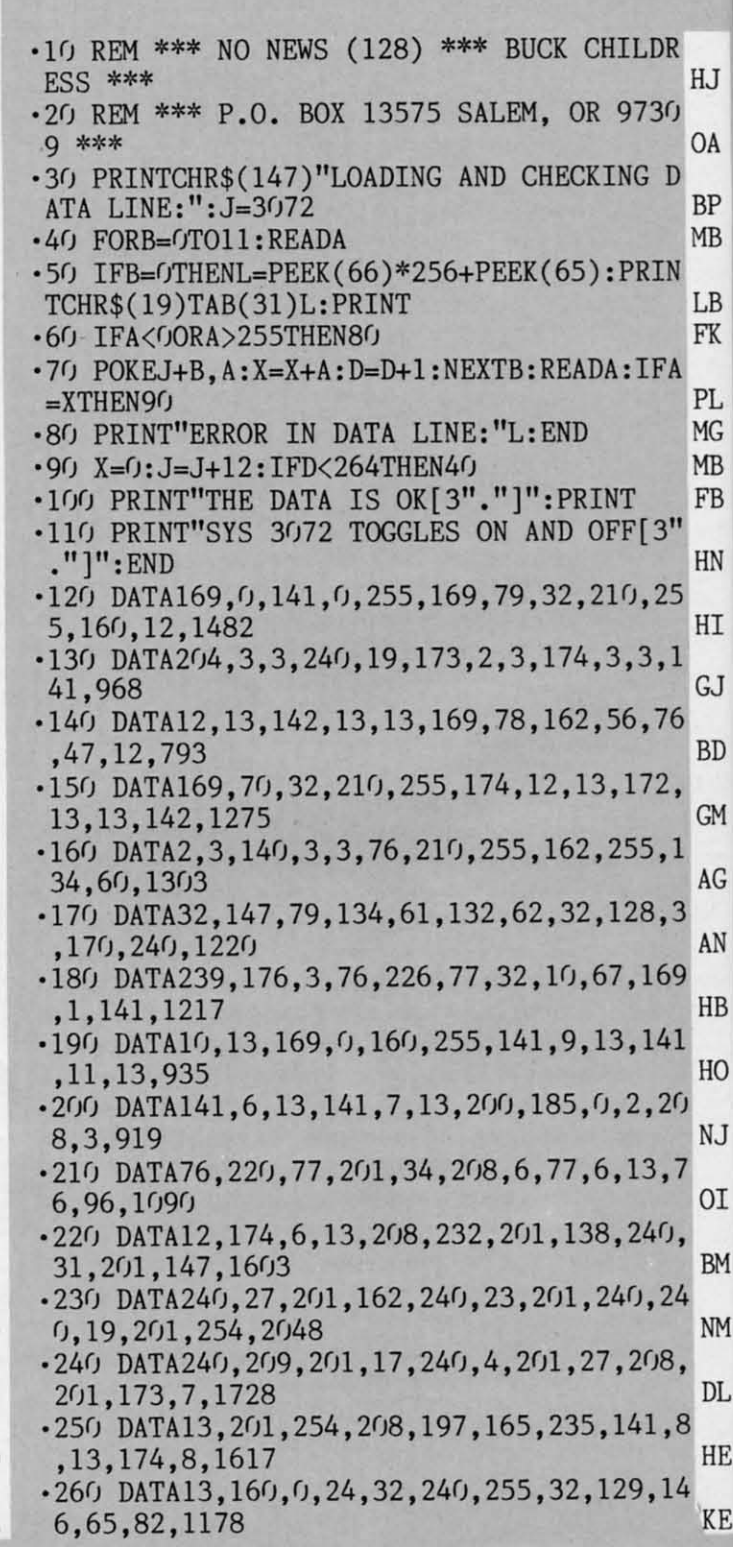

Cwww.commodore.ca

.290 DATA32, 210, 255, 76, 225, 167, 65, 46, 72, 4

.300 DATA65,82,69,32,89,79,85,32,83,85,82

-310 DATA63, 32, 40, 89, 47, 78, 41, 146, 32, 0, 0,

**NO NEWS FROM PAGE 30** 

#### **C-64 VERSION**

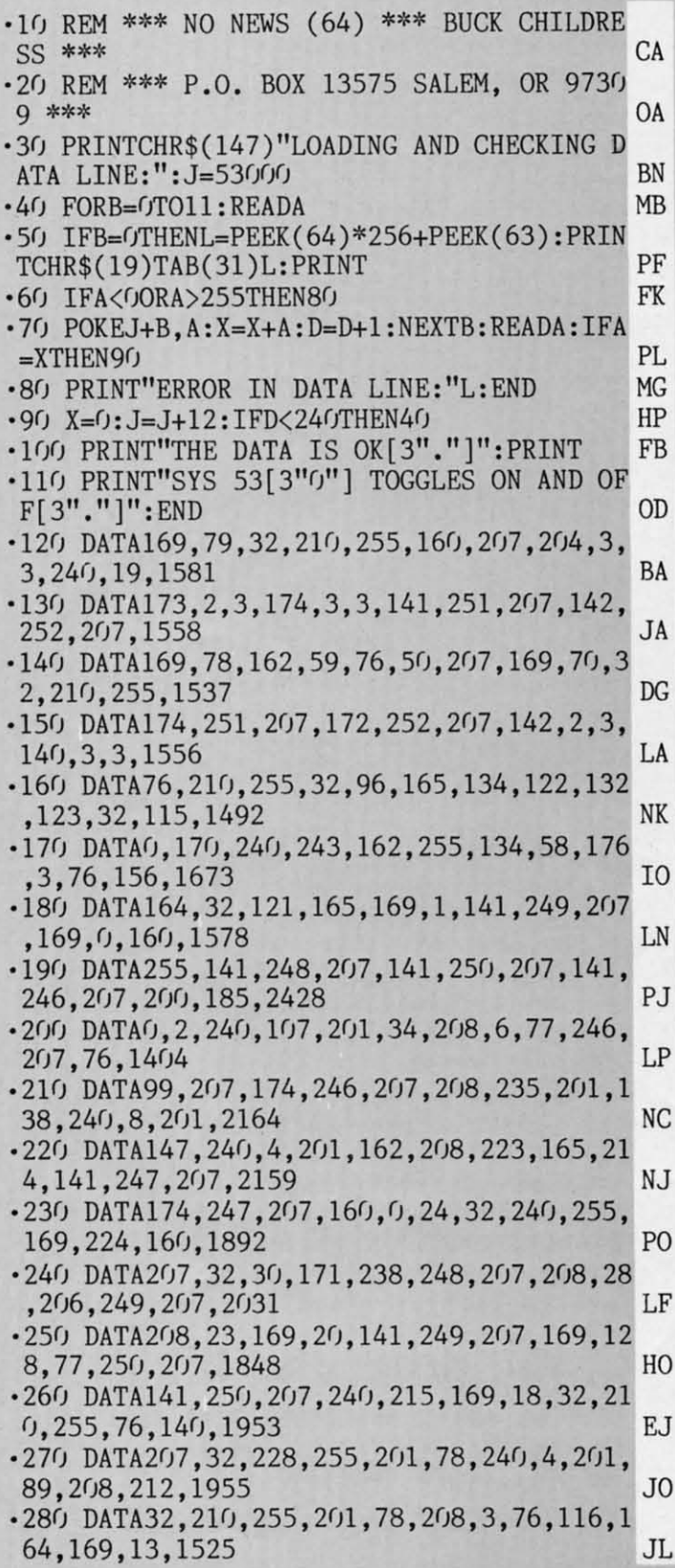

**AHOY!** 88

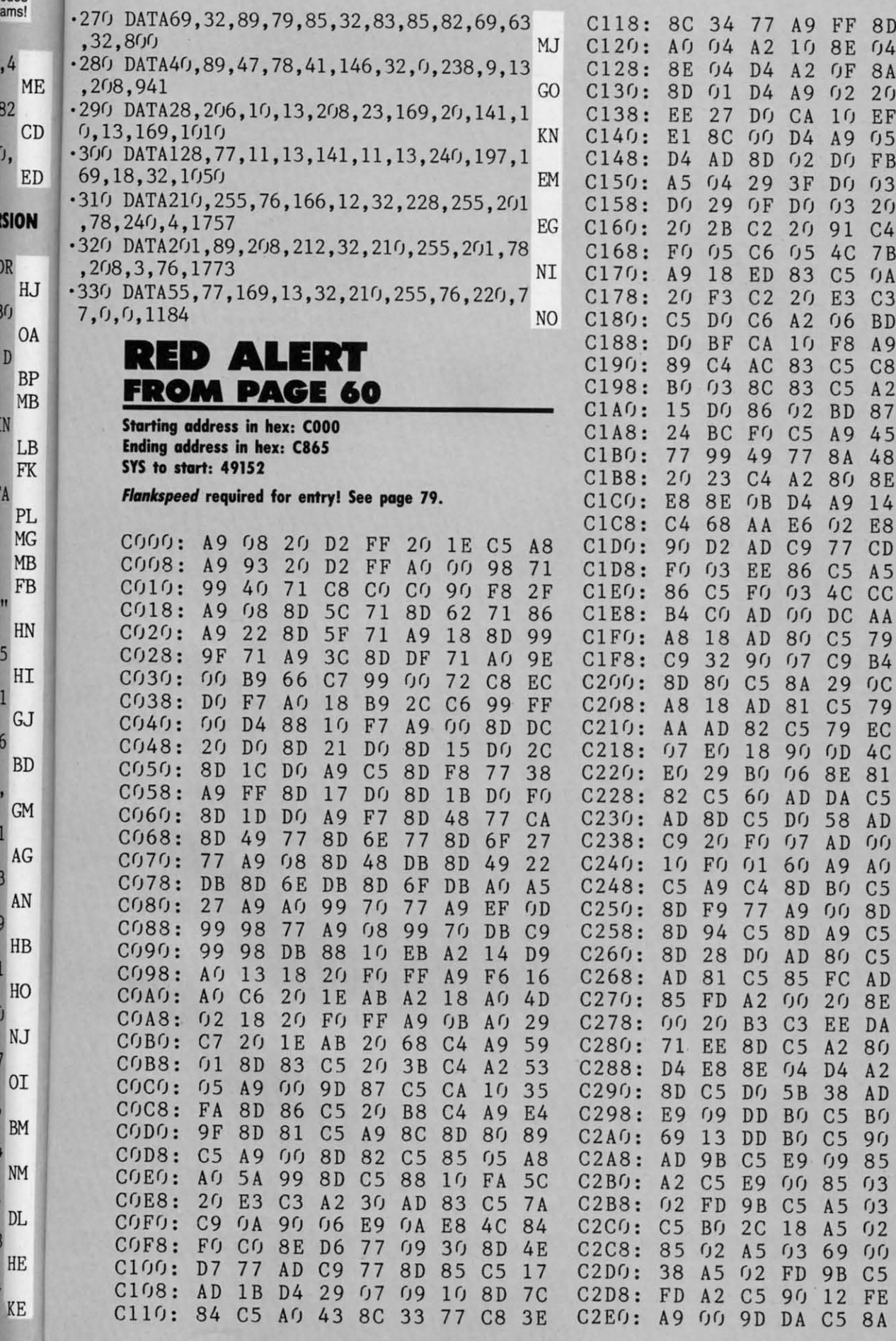

C5 8A 48 AE 4A **AHOY! 89** 

FF

**8E** 

**OF** 

A9  $0<sub>5</sub>$ 

 $03$ 

 $C<sub>5</sub>$  $0A$ 

E<sub>3</sub>

 $06$ **BD** 

 $_{\rm F8}$ A9

 $C<sub>5</sub>$ 

 $C<sub>5</sub>$  $A2$ 

**BD** 87

A9

 $0<sub>2</sub>$ 

8A 48

80 8E

A9 14

E8

 $A5$ 

 $CC$ 

AA

79

**B4** 

**OC** 

79

4<sub>C</sub>

 $C<sub>5</sub>$ 

AD

 $0<sub>0</sub>$ 

 $A<sub>0</sub>$ 

 $C<sub>5</sub>$ 

 $C<sub>5</sub>$ 

 $C<sub>5</sub>$ 

AD

DA

 $8<sub>0</sub>$ 

 $A2$ 

AD

**BO** 

 $9<sub>0</sub>$ 

85

 $03$ 

 $03$ 

 $02$ 

FE

**8E C3** 

8D 15 DO 6D

E8

 $2<sub>0</sub>$ 

 $C<sub>4</sub>$ 

 $D<sub>0</sub>$ 43

 $01$ 

 $04$ 

 $C1$ 

 $0<sub>5</sub>$ 

38 EB

 $0<sub>5</sub>$ 

84 49

 $C<sub>5</sub>$ 

 $2<sub>0</sub>$ DE

15

**8E** 53

48

 $0A$ 

 $D<sub>4</sub>$ 

89

 $r<sub>06</sub>$ 

 $C<sub>5</sub>$ 

 $0D$ 

 $4C$ 

 $0<sub>3</sub>$ 

 $C<sub>5</sub>$ 

 $0<sub>3</sub>$ 

 $4A$ 

 $D(f)$ 

8D

77

 $C<sub>5</sub>$ 

 $01$ 

 $C<sub>5</sub>$ 

 $A2$ 

 $Df$ 

**BD** 

 $C<sub>5</sub>$ 

18

38

AD

 $A<sub>5</sub>$ 

 $A2$ 

13

 $0<sub>3</sub>$ 

 $0<sub>3</sub>$ 

DO EA

 $C<sub>7</sub>$ 

 $F<sub>4</sub>$ 

AD

 $C<sub>0</sub>$ 

12

 $0<sub>2</sub>$ 

**8F** 

FD

**BA** 

73

11

 $0<sub>2</sub>$ 

 $52$ 

**7F** 

59

 $3C$ 

BC

47

**BF** 

 $CD$ 

**BE** 

28

E<sub>5</sub>

**AD** 

E8

44

37

 $B<sub>2</sub>$ 

 $CD$ 

16

 $F()$ 

 $EE$ 

E7

 $5C$ 

D<sub>5</sub>

AB

 $70$ 

E9

14

6<sub>C</sub>

F8

82

DF

69

63

**9F** 

EA

B<sub>8</sub>

34

27 4C

 $04$  D4

 $09$ 

89

88

**8D** 

E<sub>6</sub>

EE

EA

 $C1$ 

85

**AD** 

**BO** 

28

 $Cf$ 

 $f(f)$ 

 $C<sub>5</sub>$ 

 $A2$ 

 $<sub>0</sub>B$ </sub>

 $2<sub>0</sub>$ 

EQ

85

 $0<sub>2</sub>$ 

 $C<sub>0</sub>$ 

29

E8

 $Bf$ 

 $4A$ 

 $C<sub>5</sub>$ 

 $C<sub>5</sub>$ 

 $Df$ 47

33

**DC** 29

 $A2$ 

A9

85 FB

82

 $C<sub>5</sub>$ 

**8E**  $f_14$ 

 $06$ 

 $B<sub>0</sub>$ 

 $5<sub>0</sub>$ 

48

 $0<sub>2</sub>$ 

38

FD

69

85

 $A<sub>5</sub>$ 

8D C5

8D 9B

A9 C6

E8 C5

24 C2

45 99

**8A** 

 $0220$ 

10 EF

DO FB

DO 03

4C 7B

 $2<sub>0</sub>$ 

91 C4 A5

 $C<sub>3</sub>$ 

 $C8$ 

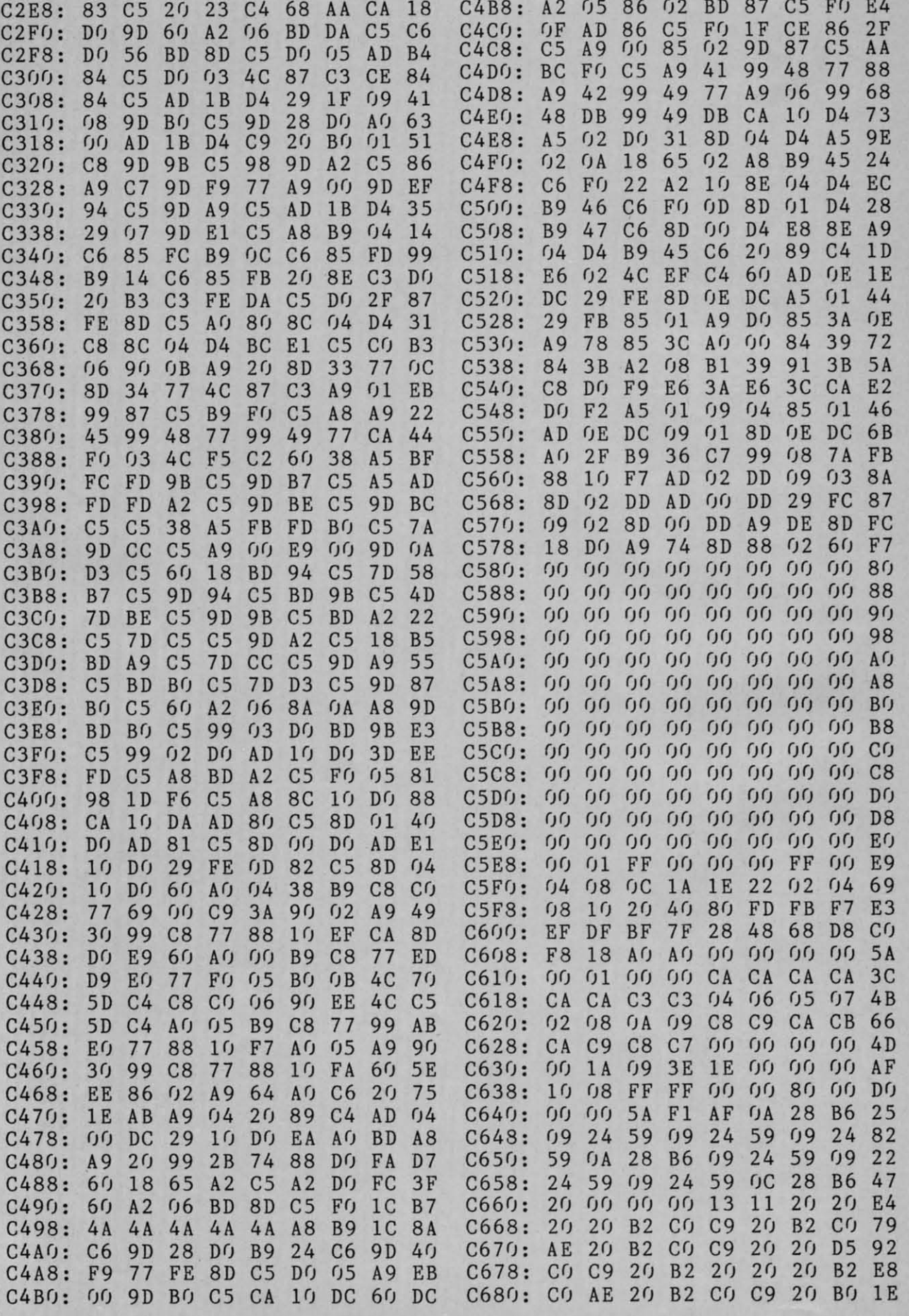

I

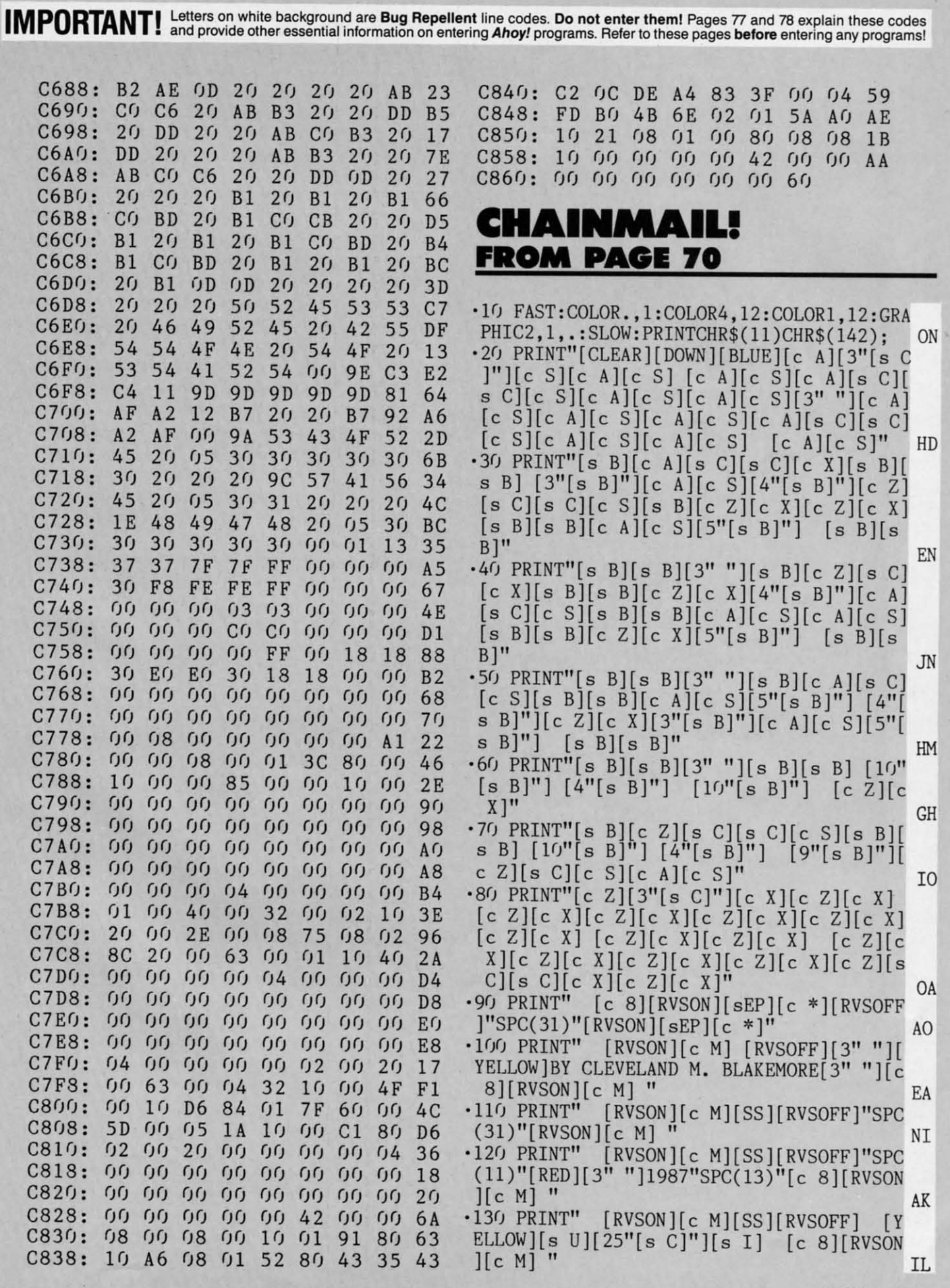

*AHOY/* 91 **AHOYI 91** 

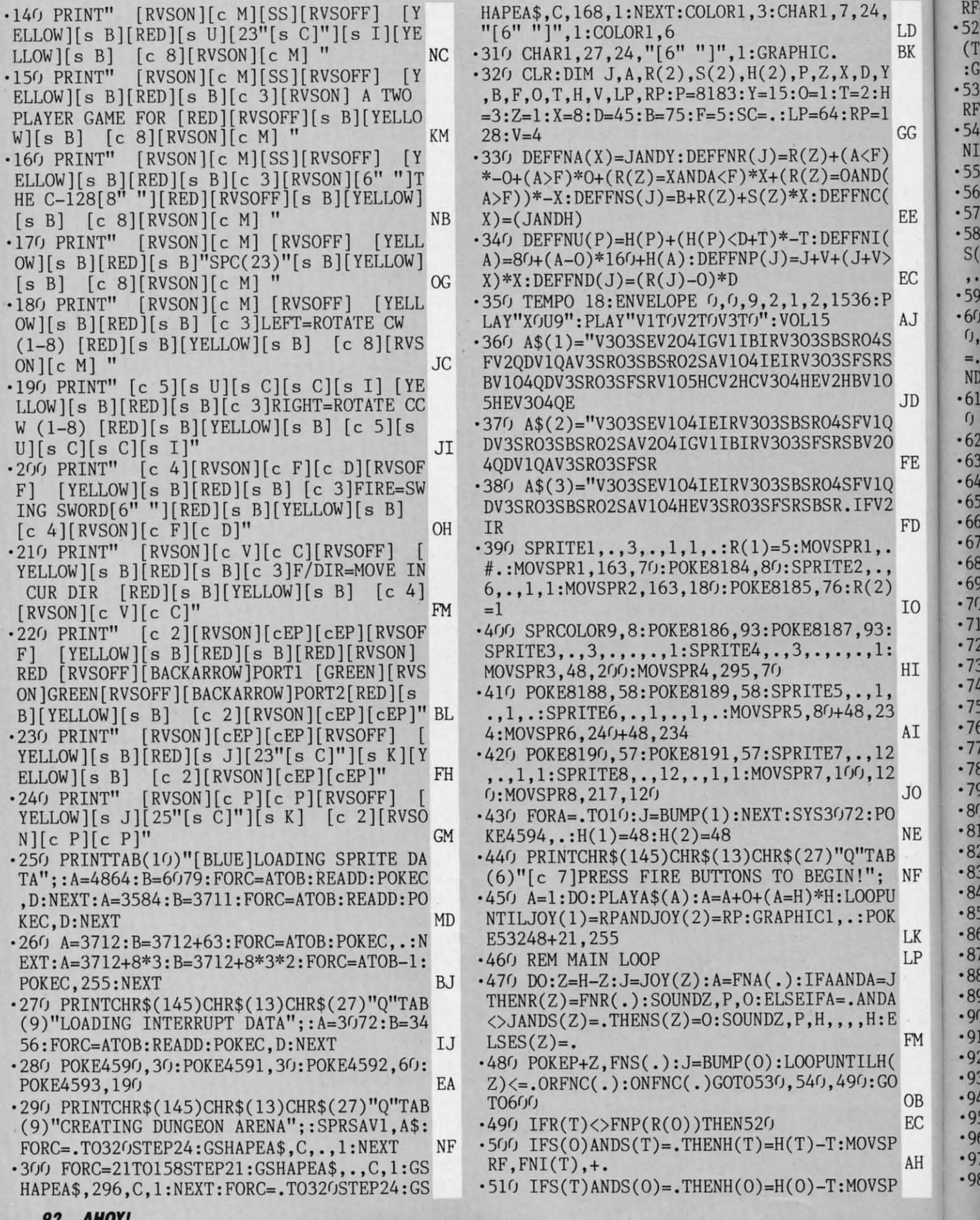

Cwww.commodore.ca

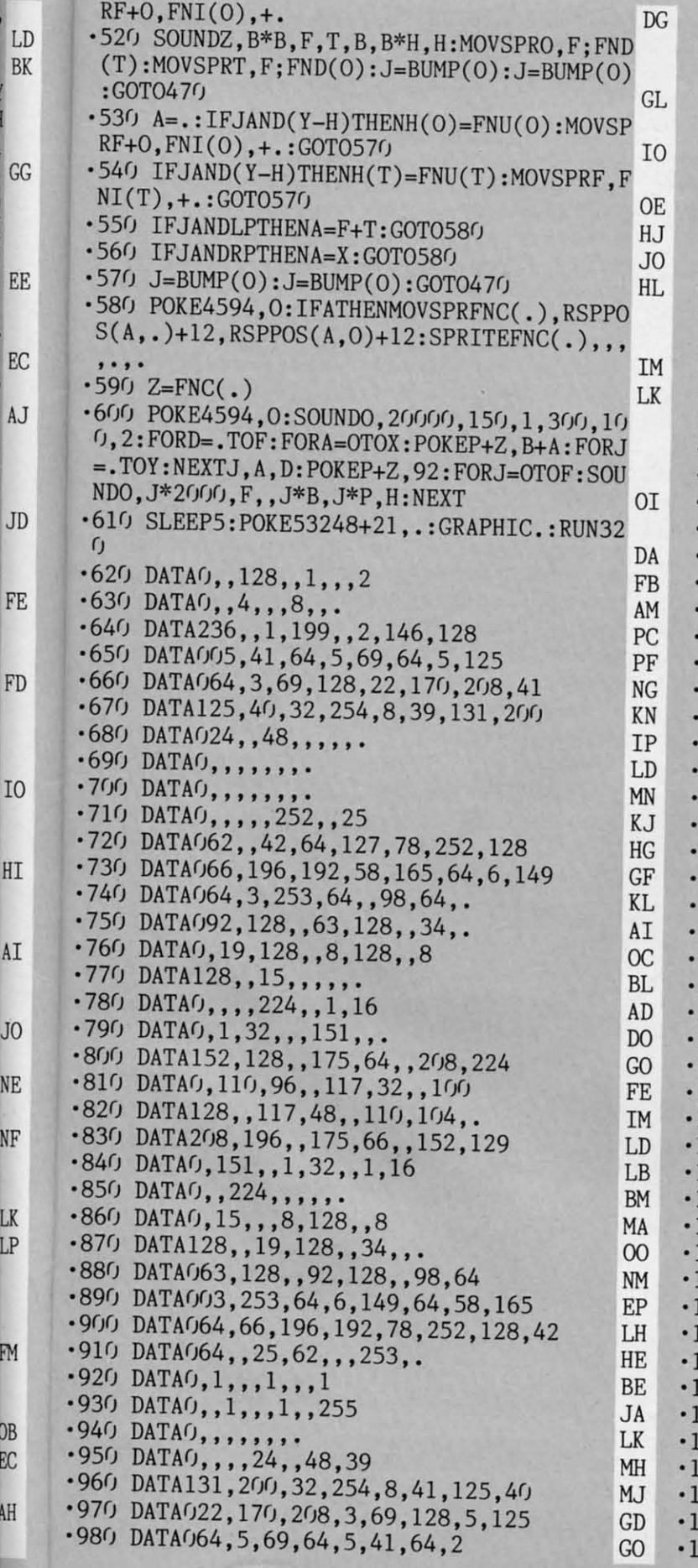

 $.990$  DATA146, 128, 1, 199, ,, 236, . PD  $\cdot 1000$  DATAO, 32, , , 64, , , 128 PL  $\cdot$ 1010 DATA0, 1,,,2,, FE  $\cdot$ 1020 DATA0, 240, , 1, 16, , 1, 16 **JC**  $\cdot$ 1030 DATA0, 1, 200, , , 68, , 1 IC  $\cdot$ 1040 DATA252,,1,58,,2,70,.  $CF$  $\cdot$ 1050 DATA002,191,192,2,169,96,2,165 GO  $\cdot$ 1060 DATA092, 3, 35, 66, 1, 63, 114, 254 HC  $\cdot$ 1070 DATA002,84,,124,152,,63,. FP  $-1080$  DATA $0, \ldots, \ldots$ EL  $\cdot 1090$  DATA $0, \ldots, 255$ MA  $\cdot$ 1100 DATAO, 1, 192, , 2, 32, , 1 AA  $\cdot$ 1110 DATA032,,58,64,32,70,64,16 HJ  $\cdot$ 1120 DATA189,64,8,194,192,5,157,128 EN  $\cdot$ 1130 DATA003,43,128,,73,128,1,43 GC  $\cdot$ 1140 DATA128,1,157,128,1,194,192,. OK  $-1150$  DATA189, 64, , 70, 64, , 58, 64  $DF$  $\cdot$ 1160 DATA0, 1, 32, , 2, 32, , 1 AC  $-1170$  DATA192,,,,,,,255 JJ  $\cdot 1180$  DATAO, 128,,,128,,,128 DM  $\cdot$ 1190 DATAO,,128,,,128,,. PC  $\cdot$ 1200 DATA191,,,124,152,,2,84 LG  $-1210$  DATA001, 63, 114, 3, 35, 66, 2, 165 **OM**  $-1220$  DATA092, 2, 169, 96, 2, 191, 192, 2 A<sub>O</sub>  $1230$  DATA070,,1,58,,1,252,. **OB** 1240 DATA0, 68, , 1, 200, , 1, 16 MA 1250 DATAO, 1, 16, , , 240, , 255 GH 1260 DATA0, 16, , , 16, , , 16 **BL** 1270 DATAO,, 16,,, 16,,. МL 1280 DATA016, , , 16, , , 124, . JL 1290 DATA001, 199, , 2, 146, 128, 5, 41  $CF$ 1300 DATA064, 5, 69, 64, 5, 125, 64, 3 NJ 1310 DATA069, 128, 22, 170, 208, 41, 125, 40  $DL$ 1320 DATA032, 254, 8, 39, 131, 200, 24,. **GN** 1330 DATA048, , , , , , , MJ 1340 DATAO,, 4,,, 8,,. KP 1350 DATA016,,,32,,252,64,25 JD 1360 DATA062, 128, 42, 65,, 78, 252, 128 AN 1370 DATA066, 196, 192, 58, 165, 64, 6, 149 EK 1380 DATA064, 3, 253, 64, , 98, 64, . **BG** 1390 DATA092, 128, , 63, 128, , 34,. LP 1400 DATA0, 19, 128, , 8, 128, , 8 IH 1410 DATA128,,15,,,, HF 1420 DATAO,,,3,128,,4,64 LH 1430 DATA0, 4, 128, , 2, 92, , 2 GG 1440 DATA098,,2,189,,3,67,. **MG** 1450 DATA001,185,128,1,212,128,1,146 PK 1460 DATA255,1,212,128,1,185,128,3  $CG$ 1470 DATA067,,2,189,,2,98,. HF 1480 DATA002,92,,4,128,,4,64  $CN$ 1490 DATA0, 3, 128, , , , , 36 BC 1500 DATA0, 15, , , 8, 128, , 8 F<sub>O</sub> 1510 DATA128,,19,128,,34,,. AΙ 520 DATA063, 128, , 92, 128, , 98, 64 N<sub>O</sub> 530 DATA003, 253, 64, 6, 149, 64, 58, 165  $CJ$ 540 DATA064, 66, 196, 192, 78, 252, 128, 42 EO 550 DATA064, 128, 25, 63, 128, , 252, 64  $CG$ 560 DATA0,,32,,,16,,. ON

**AHOY!** 93

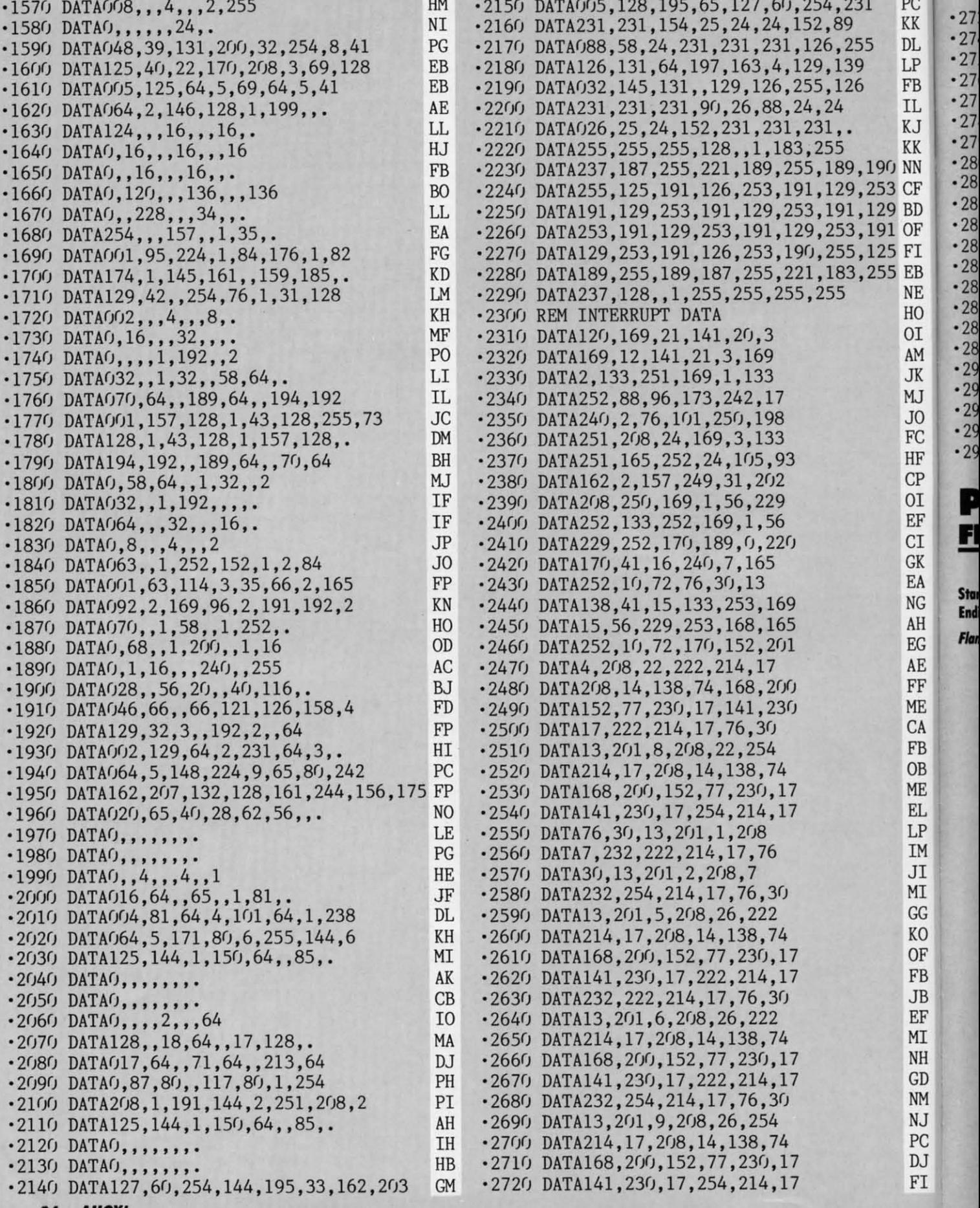

**94 AHOY!** 

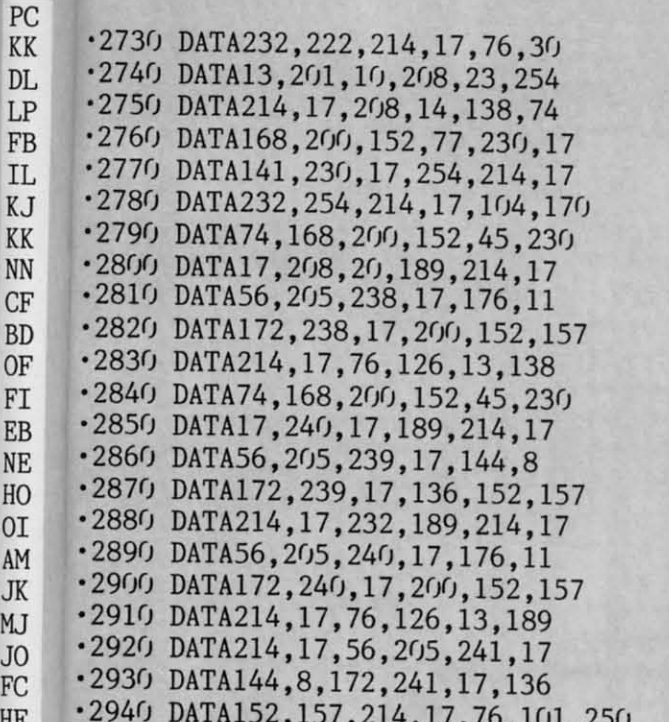

### **PS TO GEOS FROM PAGE 51**

**PS TO GEOS.ML** 

AF

**GH** 

**DM** 

KL

 $CC$ 

FA

**OH** 

**NA** 

ΙA

ED

EN

AC

PN

I<sub>0</sub>

KA

HD

MM

**CK** 

**BN** 

**OG** 

HG

N<sub>O</sub>

**Starting address in hex: C000 Ending address in hex: C570** 

Flankspeed required for entry of PS TO GEOS.ML! See page 79.

COOO: BF FF FF FF **BB BA B9 BA** AA  $C<sub>008</sub>$ : 93 13 91  $A<sub>3</sub>$ 91  $A2$ **BA** 91 64  $CO10:$  $8<sub>0</sub>$  $f(f)$  $0<sub>1</sub>$ **B9**  $27$ **9F** 24  $A<sub>1</sub>$ D7  $C<sub>018</sub>$ : 93 **B9** E4 **9F** 89  $24$ 91 **B9**  $E2$  $C(120: 27)$ 91  $8<sub>0</sub>$ **OC**  $0<sub>1</sub>$ **9F** F<sub>C</sub>  $0<sub>1</sub>$  $04$  $C/128:BF$ FC  $0<sub>1</sub>$ **BC**  $0<sub>0</sub>$  $0<sub>1</sub>$ **9E** 7<sub>B</sub> **BD**  $C030: DD$  $9<sub>0</sub>$  $42$ 51 96  $72$  $5D$ 92  $2B$  $C(138: 42)$ 45 **9E**  $7B$ **DD** FF FF FF  $B7$  $C(140)$ : 83  $06$  $0<sub>0</sub>$ りり 52 73 56  $f(f)$ E<sub>5</sub>  $C<sub>048</sub>$ : 52  $5<sub>0</sub>$ 53  $2<sub>0</sub>$ 54  $4F$  $2<sub>0</sub>$ 47 69  $C(150: 45)$  $4F$ 53  $2<sub>0</sub>$  $2<sub>0</sub>$ 56 31  $2E$  $2E$  $C<sub>058</sub>$ :  $3<sub>0</sub>$  $0<sub>0</sub>$  $0<sub>0</sub>$  $0<sub>0</sub>$  $0<sub>0</sub>$ 53 68 61  $A<sub>5</sub>$  $C<sub>060</sub>$ : 77 6<sub>E</sub>  $2<sub>0</sub>$  $4B$  $2E$  $2<sub>0</sub>$ 53 6<sub>D</sub>  $C<sub>0</sub>$  $C<sub>068</sub>$ : 69 74 68  $0<sub>0</sub>$  $0<sub>0</sub>$ **GG**  $f(f)$  $0<sub>0</sub>$ AE  $C<sub>070</sub>$ :  $0<sub>0</sub>$  $f(f)$  $f(f)$  $0<sub>0</sub>$  $00,00$ りり ŋŋ  $7<sub>0</sub>$  $C<sub>0</sub>78:$  $0<sub>0</sub>$  $f(f)$ ŊŊ  $0<sub>0</sub>$ ŊŊ  $0<sub>0</sub>$  $f(f)$  $(f)$ 78  $C(180)$ :  $0<sub>0</sub>$  $0<sub>0</sub>$  $f(f)$  $f(f)$  $0<sub>0</sub>$  $0<sub>0</sub>$ **GG** 0Ū  $8<sub>0</sub>$  $C/188:$  $0<sub>0</sub>$  $f(f)$  $f(f)$  $0<sub>0</sub>$  $f(f)$  $0<sub>0</sub>$  $0<sub>0</sub>$  $f(f)$ 88  $C<sub>090</sub>$ : **GG**  $0<sup>0</sup>$ - GG  $f(f)$ りり  $0<sub>0</sub>$ ŊŊ ŋŋ  $9<sub>0</sub>$  $C<sub>198</sub>$ :  $f(f)$  $0<sub>0</sub>$  $0<sub>0</sub>$  $0<sub>0</sub>$ 43 **6F 6E** 76  $3<sub>0</sub>$  $COAO:$ 65  $72$ 74  $2<sub>0</sub>$ 79 6F 75  $72$ **DD**  $C<sub>0A8</sub>: 20$  $5<sub>0</sub>$ 72 69 **6E** 74  $2<sub>0</sub>$ 53  $4B$  $2<sub>0</sub>$ COBO: 68  $6F$  $7<sub>0</sub>$ 67 72 61  $7<sub>0</sub>$  $C<sub>4</sub>$  $COB8:$ 68 69 63 73  $2r$ 69 **6E** 74  $CD$  $COCO: 6F$ 20 47 45  $4F$ 53  $2066$  $06$ COC8: 6F 72 6D 61 74 20 77 69 EE

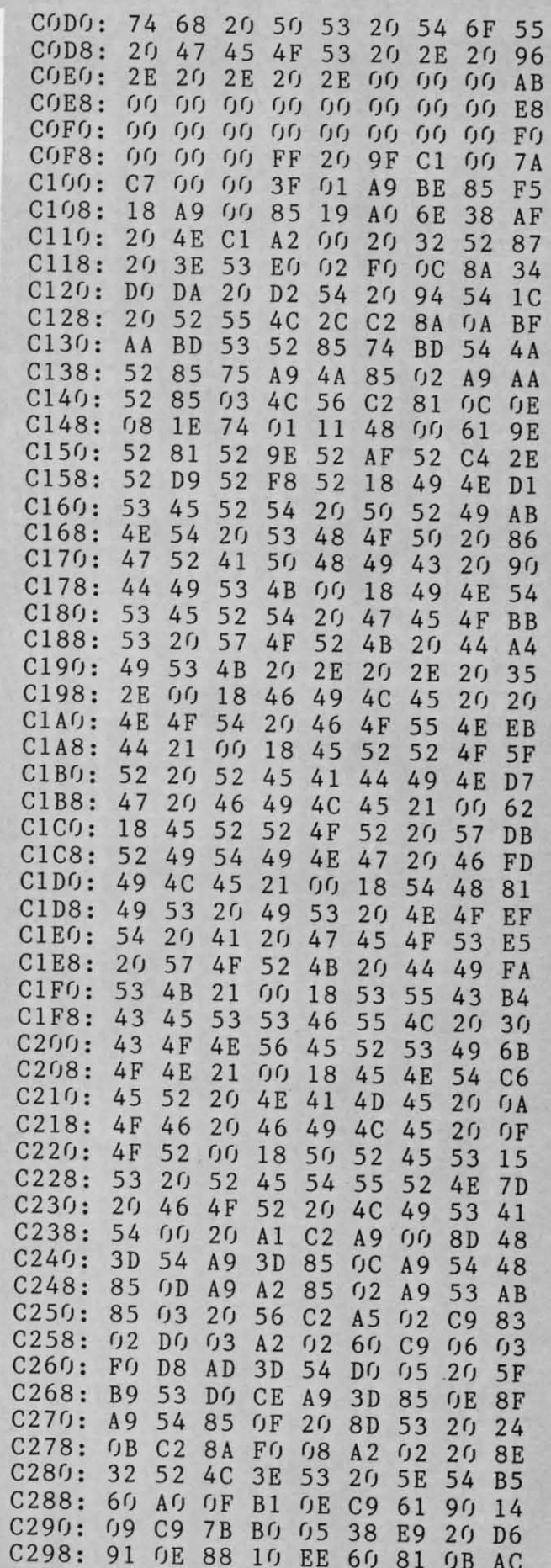

**AHOY!** 95 C-www.commodore.

K. KK N<sub>N</sub> **CI BI** OF FI EB NE HO 0I AM **JK** MJ J<sub>O</sub> FC HF **CP**  $0I$ EF **CI** GK EA **NG** AH EG AE FF **ME** CA FB 0<sub>B</sub> ME **EL** LP **IM** JI MI GG KO 0F FB **JB** EF MI NH GD **NM** NJ PC  $DJ$ 

FI

L

 $F$ 

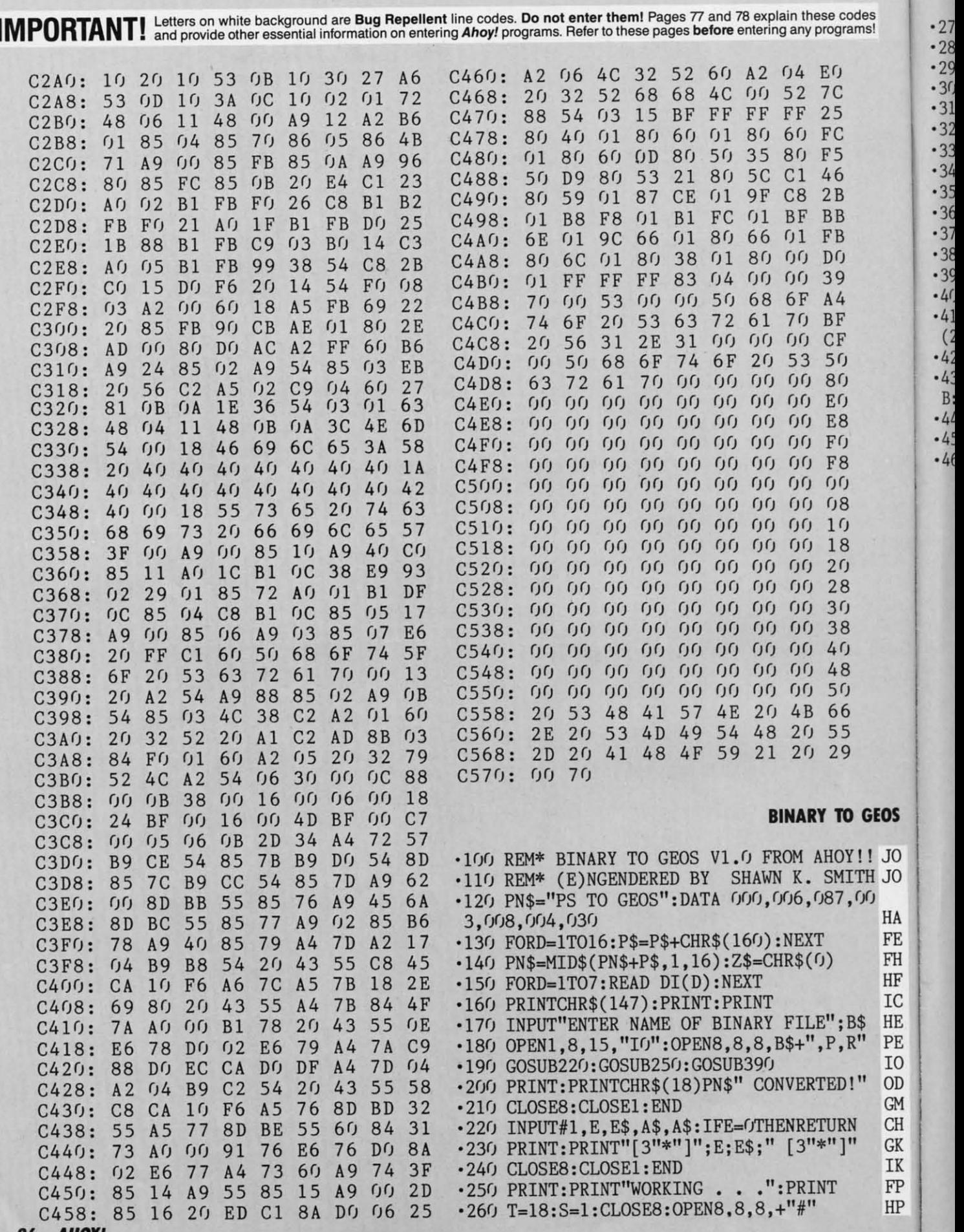

**96** *AHOYI* **96 AHOYt** 

Cwww.commodore.ca

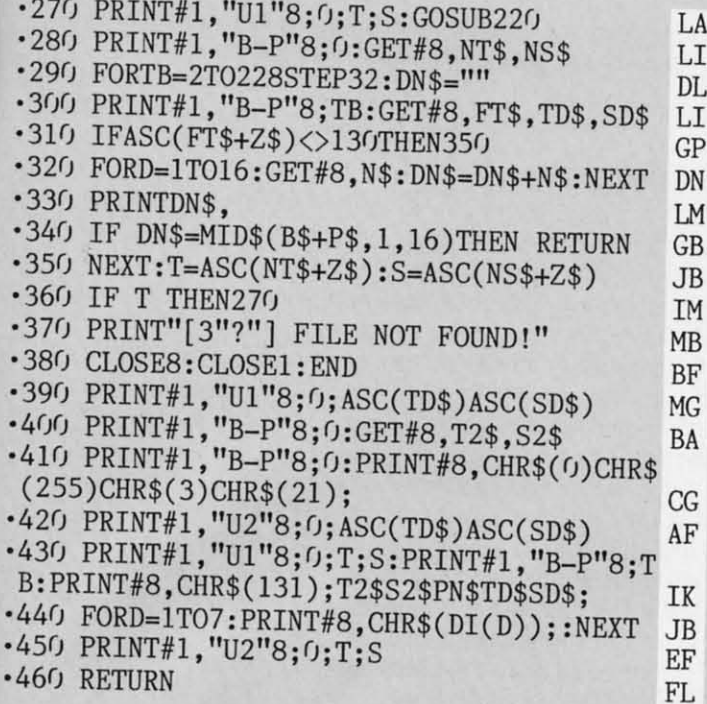

#### CHAINMAIL

Continued from page 70

#### scream.

ıN

JO

JO

IA

ŦE

昍

IF

**CC** 

IE

Έ

 $\overline{0}$ 

)D

M

XH

Ж

K

P

 $\overline{P}$ 

As long as the other player is still in contact with you, he will not lose his balance and fall into the shaft. This makes it easy to push your enemy razor-close to the shaft, then pull free and watch him tumble in. Just make sure it is not he who pulls free and watches you tumble in!

Swordplay has many variations. You can lock your sword into place and execute the forward charge. When we were debugging the game, my friend developed an interesting technique of locking his sword out and spinning in place. Whenever I tried to approach him, I was struck with several blows. You can also try striking, rotating to cause a blow to glance off, and rotating back and striking your enemy again. Another method is to strike, pull back out of range, wait for your opponent's sword to swish by harmlessly, and plunge forward with a blow again. It takes a great deal of practice to execute any of these techniques.

Once you get the other knight at a disadvantage, he'll probably lose his nerve and break for one of the healing fires. Don't let him reach it. If possible, interpose yourself between him and the nearest escape route. If he rotates away to protect himself from your blows, begin shoving him towards one of the shafts.

Chainmail! is a simple yet fiercely competitive game with superb graphics. I consider it my finest offering yet in the way of arcade games for the C-128. Please enjoy it, and feel free to write me with any complaints, requests, etc., c/o Ahoy!

Since there are a lot of data statements, make sure you save one or two copies to disk before running the program, in case a typing error crashes it. It's a lot easier to look through the listing and find a single error than to type the whole thing over again.  $\square$ 

SEE PROGRAM LISTING ON PAGE 91

### $\left\| \right\|$  AHCY

Continued from page 47

- .5050 PRINT"[CLEAR]PRESS <SHIFT> TO PAUSE <[BACKARROW]> TO EXIT":GET#2, B\$, C\$
- 5060 IFPEEK (197)=57THEN5170
- 5070 IFPEEK (653)=1THEN5070
- -5080 GET#2, Z\$, B\$, C\$, D\$: IFZ\$=""ANDB\$=""TH EN5170
- -5090 V\$=STR\$(ASC(C\$+0\$)+ASC(D\$+0\$)\*256)+ "  $v$ :  $v$ \$=MID\$( $v$ \$, 2): PRINT: PRINTV\$; : Q=0
- •5100 GET#2, C\$: C=ASC(C\$+0\$): IFC=0THEN5060
- ·5110 IFC>127ANDC<204ANDQ=0THENPRINTT\$(C-127);:GOTO5100
- $-5120$  IFC=34THENQ=1-Q
- ·5130 PRINTCHR\$(C);:GOTO5100
- .5140 GET#15, N: IFN=OTHENRETURN
- .5150 IFN=6THENPRINT"[DOWN][DOWN]PROGRAM
- NOT ON THIS DISK": FORK=1TO2000: NEXT: RUN
- .5160 PRINT"[DOWN][DOWN]DISK ERROR. PROGR AM ABORTED
- •5170 CLOSE15: POKE198, 0

#### **EXPLODED CHARACTERS**

When designing programmable characters (such as some German, French, Spanish, or Turkish letters), the task at hand is usually just a slight modification of an English character which is already available from the keyboard. Therefore the exploded view of a keyboard letter may give good guidance as to how the modified version of that letter should be designed as a programmable character.

The user responds to the INPUT prompt by typing a character and pressing RETURN. The program gives an exploded (64 times larger) view of that character. For lower case characters replace the value 53248 in line 35 with 55296.

 $-$ Necah Buvukdura

Ankara, Turkey

- .10 POKE 52,48: POKE 56,48: CLR
- $\cdot 15 B\$ ="[8" "]"
- $\cdot 16$  M\$=CHR\$(147): H\$=CHR\$(19): R\$=CHR\$(18):  $O$=CHR$(146):D$=CHR$(17)$
- .20 PRINT M\$D\$D\$D\$D\$" "R\$B\$"
- .25 FOR J=1 TO 8: PRINT" "R\$" "O\$B\$R\$" ": NEXTJ: PRINT" "R\$B\$"
- · 30 PRINT H\$D\$B\$B\$: PRINT B\$B\$
- .35 PRINT H\$D\$;: INPUT " CHARACTER ";C\$:C H=PEEK(1077)\*8+53248
- -40 POKE 56334, PEEK(56334) AND254: POKE1, PE  $EK(1)AND251$
- $\cdot$  45 FOR I=0 TO 7:A(I)=PEEK(CH+I): NEXTI
- $\cdot$  50 POKE 1, PEEK(1)OR4
- •55 POKE56334, PEEK(56334) OR1
- $-6$ <sup>0</sup> PRINT H\$D\$D\$D\$D\$: FOR X=0 TO 7: X\$=""
- $-65$  FOR Y=7 TO 0 STEP  $-1$
- $\cdot$  70 IF A(X) >=2[UPARROW]Y THEN X\$=X\$+CHR\$( 113):  $A(X)=A(X)-2$ [UPARROW]Y: GOTO 80
- $-75$   $X$=X$+"$  "

**AHOY!** 97 **C-www.commodore.** 

.80 NEXT Y: PRINT CHR\$(158)TAB(2)X\$: NEXT X: GOTO 30

#### QUICKER TRIG FUNCTIONS

One of the problems with standard Commodore BASIC is its slow speed-especially when trigonometric functions are involved. It takes about 0.26 milliseconds for a sine or cosine value to be calculated. This may not seem like a lot of time, but when the functions are used repeatedly, it can slow down a program's execution considerably. (Also, the values must be calculated in radian measure, not degrees-an annoying quirk.)

The following program demonstrates the slow speed of BASIC 2.0 using trig functions, by animating an orbitting sprite:

- ·100 REM DEFINE SPRITE
- $\cdot 101$  V=53248
- $\cdot$ 102 FORI=832T0832+63:POKEI,255:NEXT
- · 103 POKE2040, 13: POKEV+21, 1: POKEV+39, 1
- .120 REM PUT SPRITE IN ORBIT
- •140 FORX=0TO2\*[PI]STEP[PI]/180
- .141 POKEV, 165+90\*COS(X): POKE V+1, 140+90\*  $SIN(X)$
- $\cdot$ 142 NEXT: GOTO 140

The trig functions, sine and cosine, were bogging down the animation speed because the functions' values must be calculated each time. If, however, the trig functions were precalculated and stored in an array, then run time would be much quicker, and degrees could be used instead of radians as an argument. Just add these lines to increase program speed:

- .110 REM PRECALCULATE SINE, COSINE
- $-112$  DIM SN(360), CS(360): FORD=0T0360: SN(D  $)=SIN(D*[PI]/180):CS(D)=COS(D*[PI]/180):$ **NEXT**
- $\cdot$ 140 FORX=0T0360
- .141 POKEV, 165+90\*CS(X): POKE V+1, 140+90\*S  $N(X)$

Note that we have changed the functions, sin() and cos(), to the variables  $\text{sn}(\cdot)$  and  $\text{cs}(\cdot)$ .

After a 30 second pause for sine and cosine precalculation, you will see a 300% improvement in speed! This simple precalculation trick can be applied to other functions as well, and will make your programs run much more speedefficiently-without complicated machine language!

> -Andrew Vajoczki Brantford, ONT

#### **SENSORS ON**

Disk Notch Sensor is a short C-64/128 BASIC program that will inform you whether a disk's notch (the small rectangular hole on the disk) is covered by a write-protect tab or uncovered. This program works with a C-64/128 and a 1541 or 1571 disk drive.

To use the program, just turn on your disk drive and computer. Then run this program and insert a disk in the drive. It will quickly and safely tell you if your disk is physically write-protected.

You can easily modify this program to your own needs. Let's say you have a program that saves information on the disk. Just slightly modify Disk Notch Sensor and add it as a routine to the program. Then the program can check to see if the disk is not physically write-protected before it saves something on the disk.

You should be able to find many other uses for Disk Notch -Nghia Tran Sensor. Petaluma, CA

- .10 REM \*\*\* DISK NOTCH SENSOR \*\*\*\*
- \*20 REM \*\*\* AUTHOR: NGHIA TRAN \*\*\*
- .21 PRINT"[CLEAR]PRESS ANY KEY TO CHECK D ISK"
- $\cdot 22$  GET A\$
- .23 IF A\$="" THEN 22
- .30 OPEN15, 8, 15: PRINT"[CLEAR][WHITE]"
- •40 PRINT#15, "M-R"CHR\$(30)CHR\$(0)
- $-50$  GET#15, K\$
- $-60$  N=ASC(K\$+CHR\$(0))
- $\cdot$  70 IF N=16THEN 100
- .90 PRINT"[CLEAR][RVSON]DISK'S NOTCH IS[G REEN] WRITE-PROTECTED[RVSOFF]":GOTO110
- .100 PRINT"[CLEAR][RVSON]DISK'S NOTCH IS[ c 1] NOT PROTECTED[RVSOFF]"
- .110 PRINT"[3"[DOWN]"][WHITE]PRESS [RVSON IR[RVSOFF] TO RE-CHECK OR [RVSON]Q[RVSOF F] TO QUIT."
- $\cdot 120$  GET I\$
- .130 IF I\$="" THEN 120
- $-140$  IF  $I$=''R''$  THEN 40
- ·150 CLOSE15:END

#### ...COMING IN THE OCTOBER ISSUE OF AHOY! (ON SALE SEPTEMBER 1)...

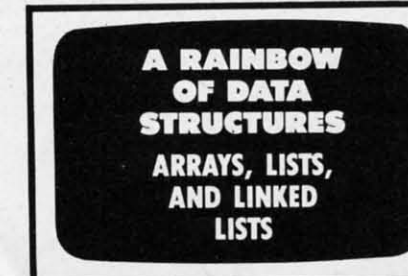

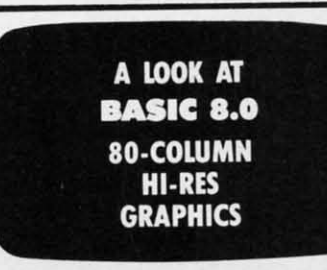

**SPRAY-CAM NOT A TYPO... AN INDUSTRIAL** SIMULATION!

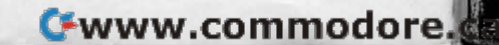

### **DATA EAST BRINGS ARCADE REALISM HOME!**

BREAKTHAC

KARATE CHAMP – Put on your black belt and<br>challenge your friends or the computer through<br>this leading. Atts game to become the Karate Champ. For<br>Commodore 64-128<sup>3\*</sup> and Apple II<sup>\*</sup> series.<br>Commodore 64-128<sup>3\*</sup> and Apple

**EXPRESS RAIDER**<sup>28</sup> – Bandits have seized the Gold City Express. Rescue the passengers, save the train, and recapture the loot! For Commodore 64.1283

64.128."<br>
TAG TEAM WRESTLING" – Teamwork and<br>
stamina are the keys, as you and your partner<br>
battle your way through the Fitle Matches on your<br>
quest for the belt. For Commodore 64.128.", Apple<br>
IF series, and IBM.<br>
KRING

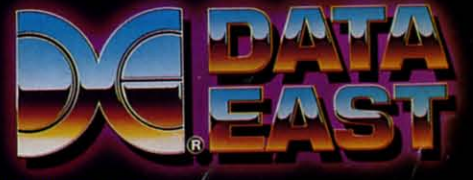

DATA EAST USA, INC. 470 NEEDLES DRIVE, SAN JOSE, CALIFORNIA 95112. (408) 286-7074.

.<br>COMMANDO, IKARI WARRIORS, AND KUNG-FU MASTER MFD. UNDER LICENSE FROM CAPCOM U.<br>E. AND IBM ARE REGISTERED TRADEMARKS OF COMMODORE ELECTRONICS LTD. APPLE COMP **SNK CORP** AND IREM CORP RESPECTIVELY AND IBM RESPECTIVELY<br>SAYREVILLE NEW JERSEY OF **<DATA EAST SWEEPSTAKES** Reader Service No 200 C-www.commodore.ca

SWEEPSTAKES

OVER 100 PRIZES - Win free Data East Computer Games, a real Data East Arcade Game, and a trip for two to the National Arcade Exp

# ECHELONI

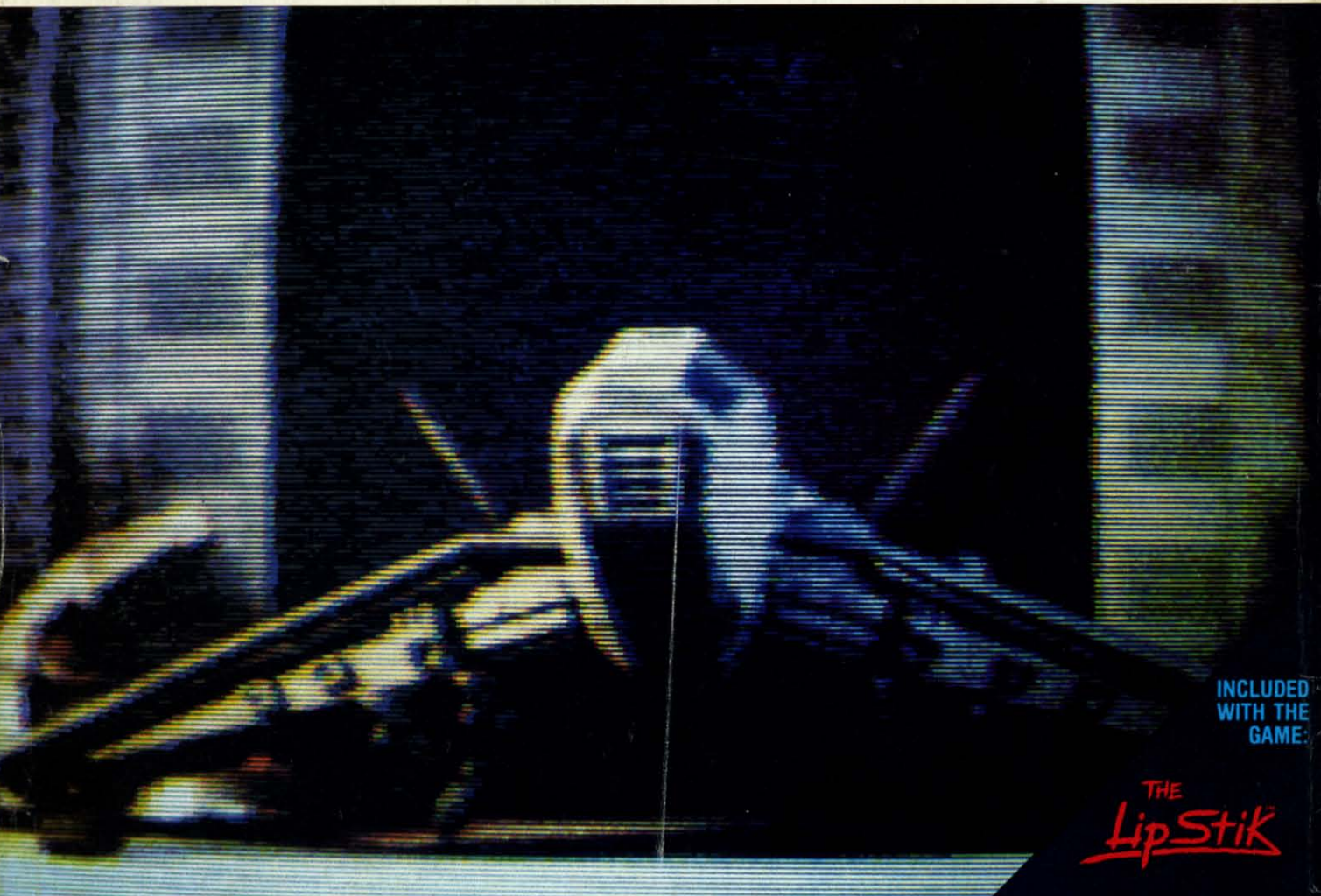

**ACTUAL AMICA GRAPHICS** 

### **3-D SPACE FLIGHT SIMULATO**

ECHELON . . . A top secret military facility where a few highly skilled pilots will be trained to operate the 21st Century's most awesome combat and exploration vehicle, the Lockheed C-104 Tomahawk. The C-104 spacecraft has the latest in advanced instrumentation, weaponry, and control systems.

#### **ACTUAL C-64 SCREENS**

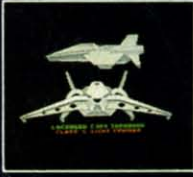

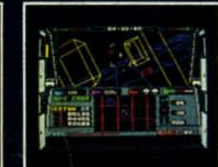

Enhanced versions coming soon for APPLE, IBM, AMIGA, ATARI ST, and COMMODORE 128

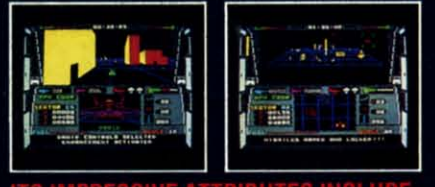

- 4 Different "State-of-the-Art" Weapons Systems
- Bi-Directional Transporter Unit Unmanned RPV (Remote Piloted Vehicle) Control<br>Anti-Gravity Braking and Hovering
- 
- Forward and Reverse Thrusters
- Twin 3-D Screens
- Real-Time Infrared Vector Graphics
- Non Real-Time Computer Enhanced Graphics

**E** Software Incorporated Reader Service No. 213

- Computer Assisted Control Systems
- Computer Information Data Link
- On Board Sub-Atomic Analyzer/Decoder

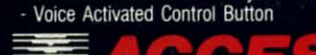

 $\tilde{\phantom{1}}$ 

**ECHELON** is a true 3-D space flight simulator that puts you at the controls of the C-104 Tomahawk and in the heart of the action. You'll experience the excitement and thrill of real spaceflight through superb three dimensional graphics. But, before you go exploring on your own, it would be wise to go through the carefully designed training simulators. These rigorous courses will develop your skills in manuevering the spacecraft, accurate selection and use of weapons, control of RPV's, object retrieval and refuel and docking procedures. Developing these skills are essential to your survival when encountering hostile enemy spacecraft or exploring unknown terrain. is available now and offers you the Simulation Adventure of a Lifetime for only \$44.95.

**VOICE ACTIVATED** 

**CONTROL HEADSET** 

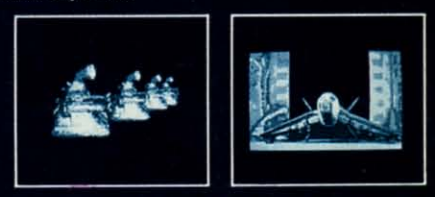

If you can't find our products at your local dealer, you can in you can't limb our process at you can<br>plus \$1.00 shipping and handling, and specify machine<br>plus \$1.00 shipping and handling, and specify machine<br>version desired. Order by phone on VISA, MasterCard or<br>C.O.D. by calling

C www.commodorefca

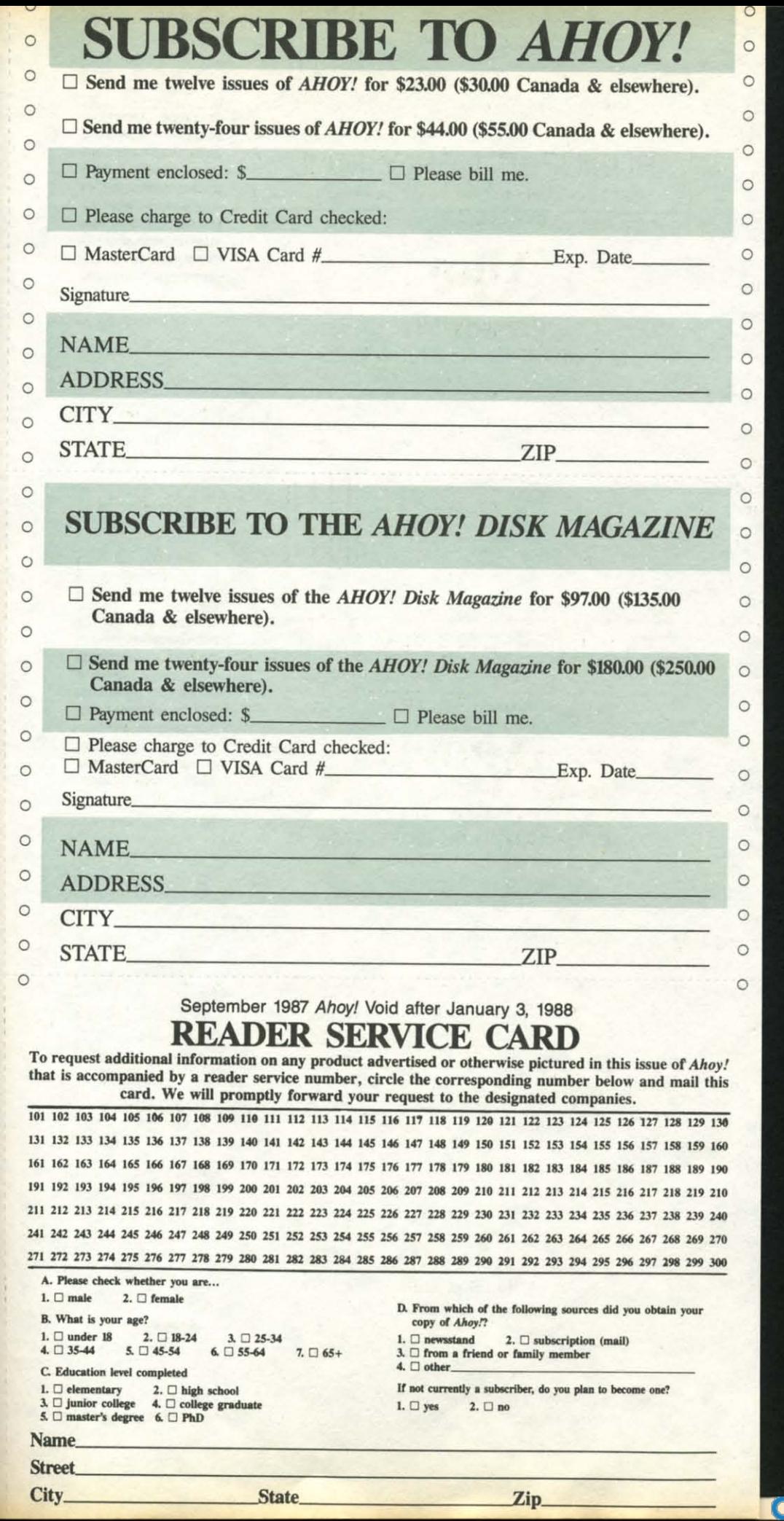

**Fwww.commodore,ca** 

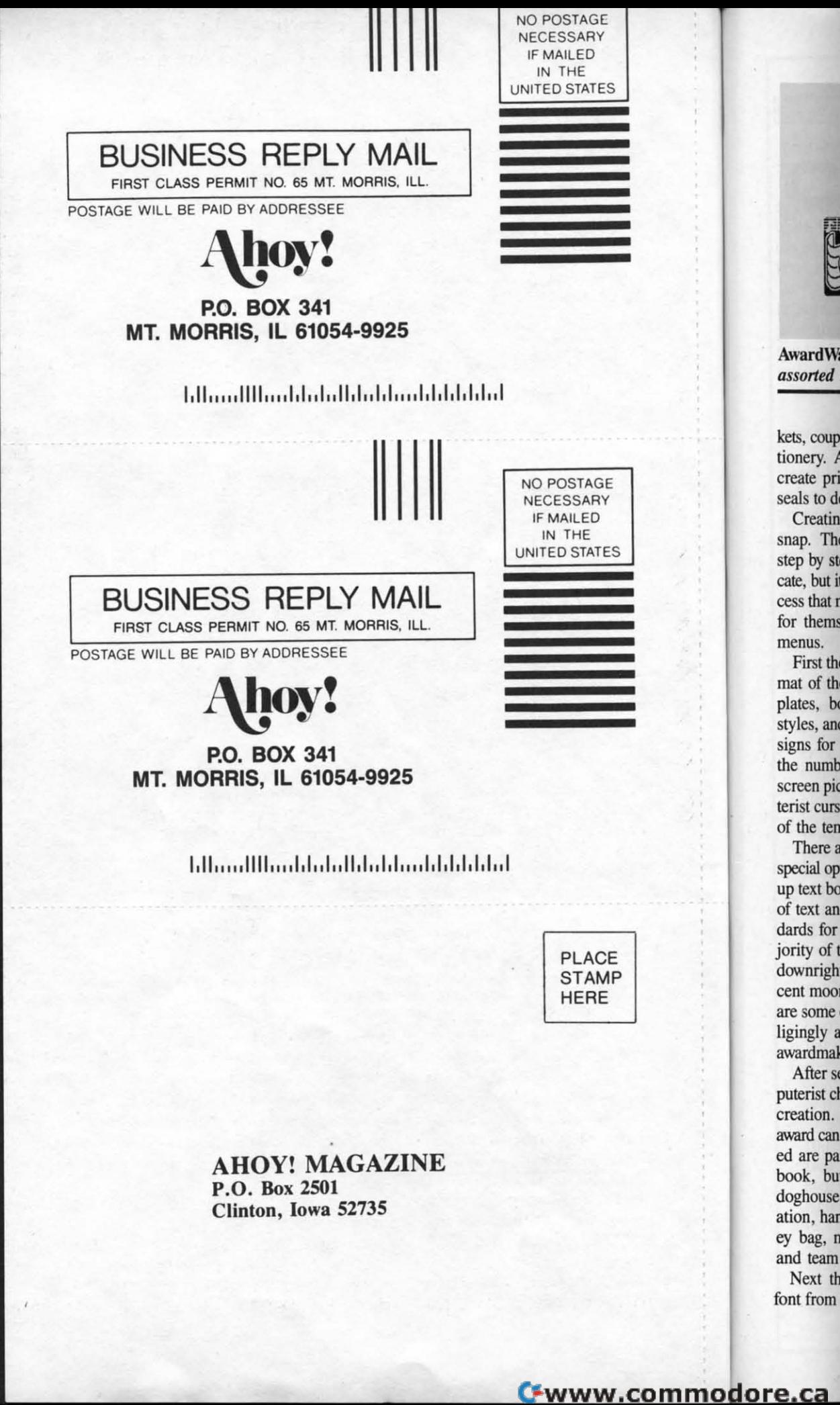

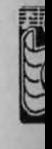

AwardW *assorted* 

kets, coup tionery. A create pri seals to do

Creatin snap. The step by st cate, but it cess that r for thems menus.

First the mat of the plates, bo styles, and signs for the numb screen pic terist curs of the ten

There a special op up text bo of text an dards for jority of t downrigh cent moo are some ligingly a awardmak

After so puterist ch creation. award can ed are pa book, bu doghouse ation, har ey bag, n and team Next th font from